$\sim$   $_{\rm d}$  .

**PACS INT** 

Herschel

#### SPIRE-AST-REP-002628

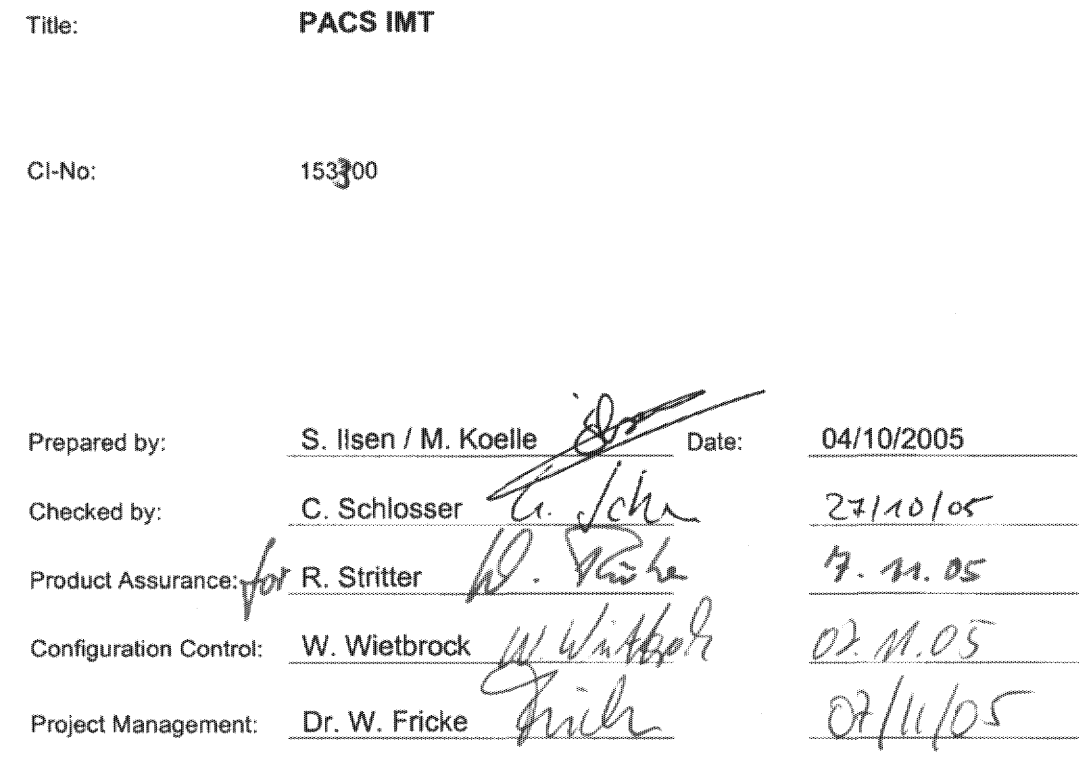

Distribution:

See Distribution List (last page)

Copying of this document, and giving it to others and the use or communication of the contents there-<br>of, are forbidden without express authority. Offenders are liable to the payment of damages. All rights<br>are reserved in

Doc. No: HP-2-ASED-TR-0093 Issue:  $\mathcal{A}$ 04.10.05 Date:

Pile: HP-2-ASED-TR-0093 - PACS IMT.doc

Page:  $\blacksquare$ of:  $127$ 

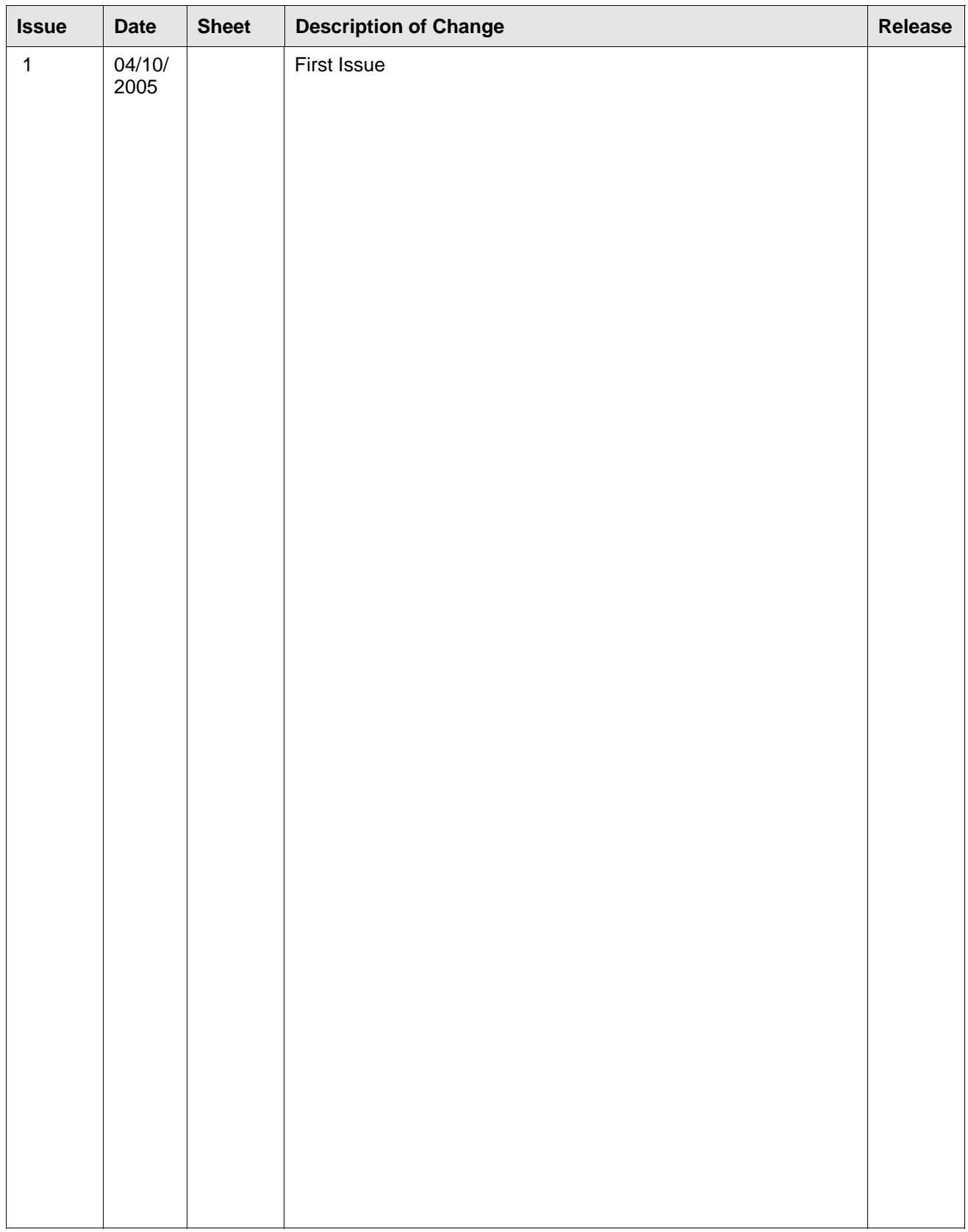

# **Table of Content**

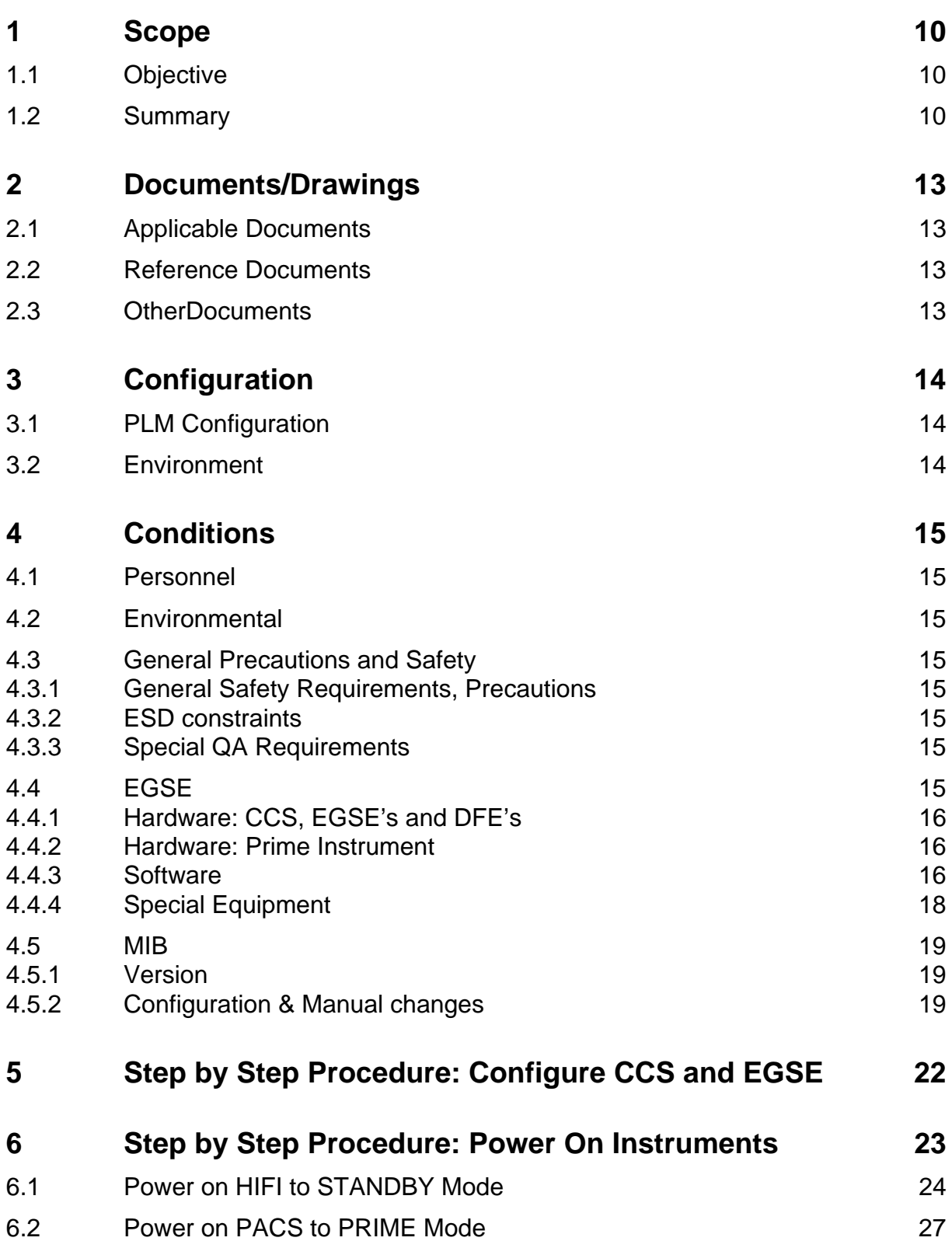

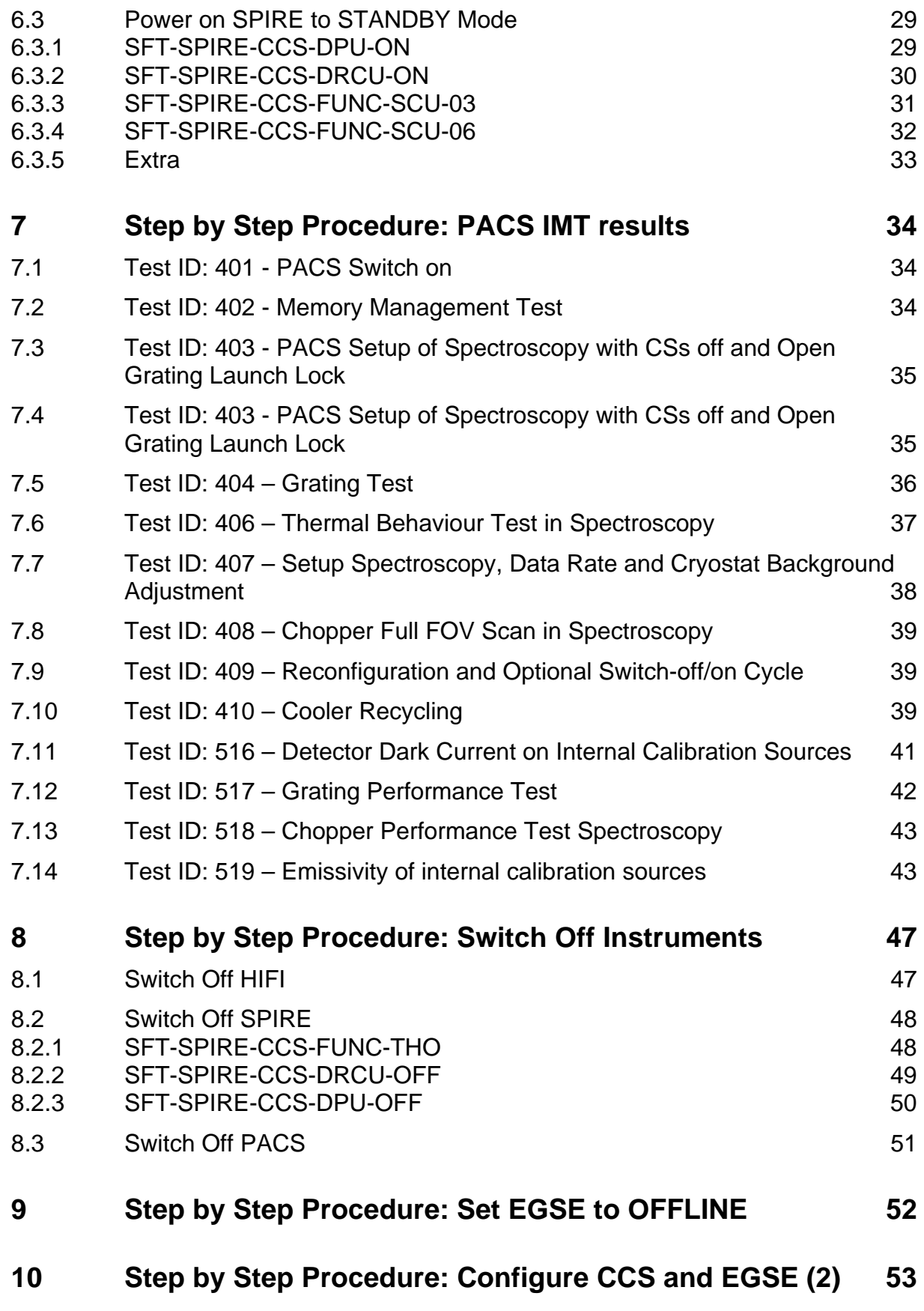

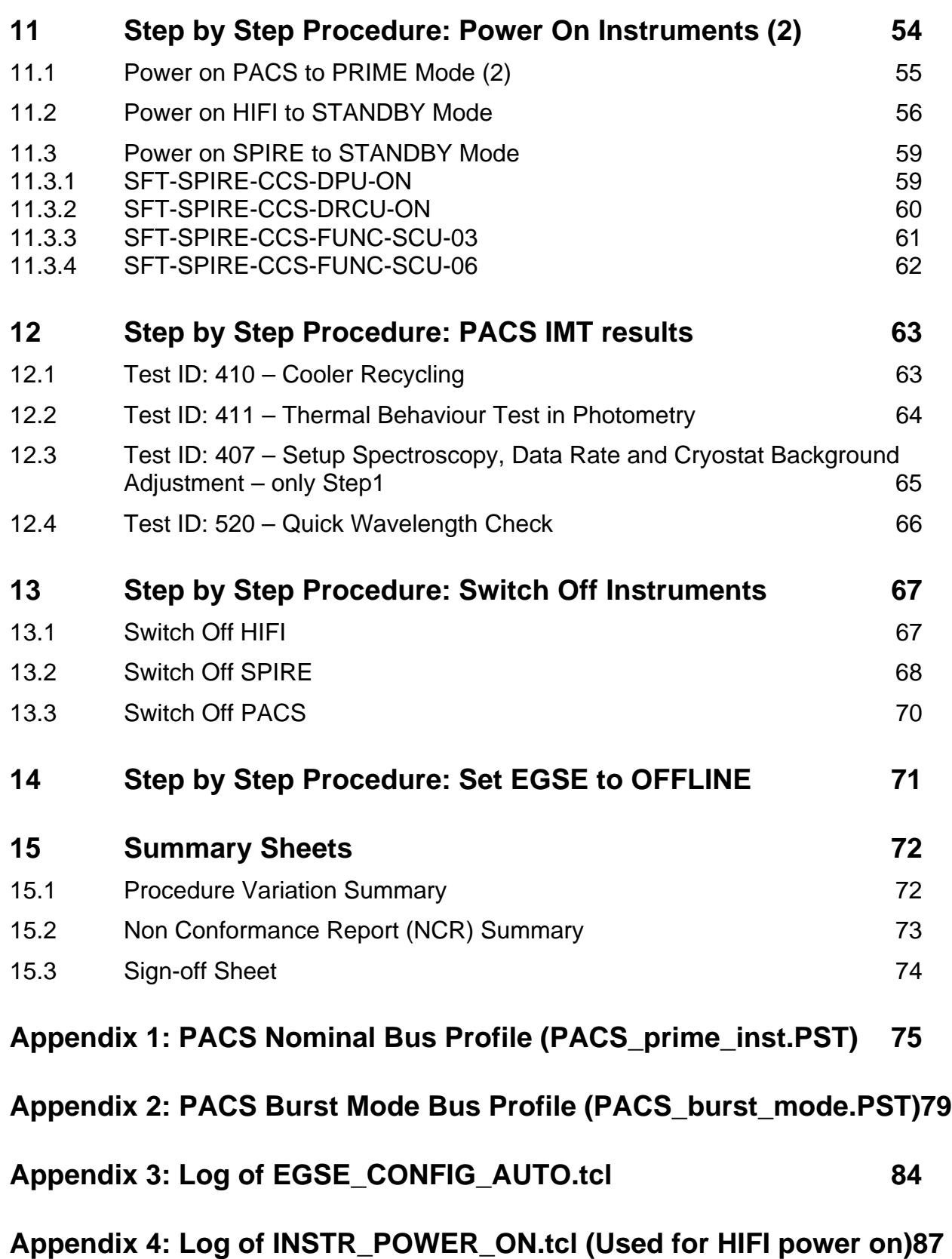

EADS Astrium<br> **EADS Astrium**<br> **PACS IMT** 

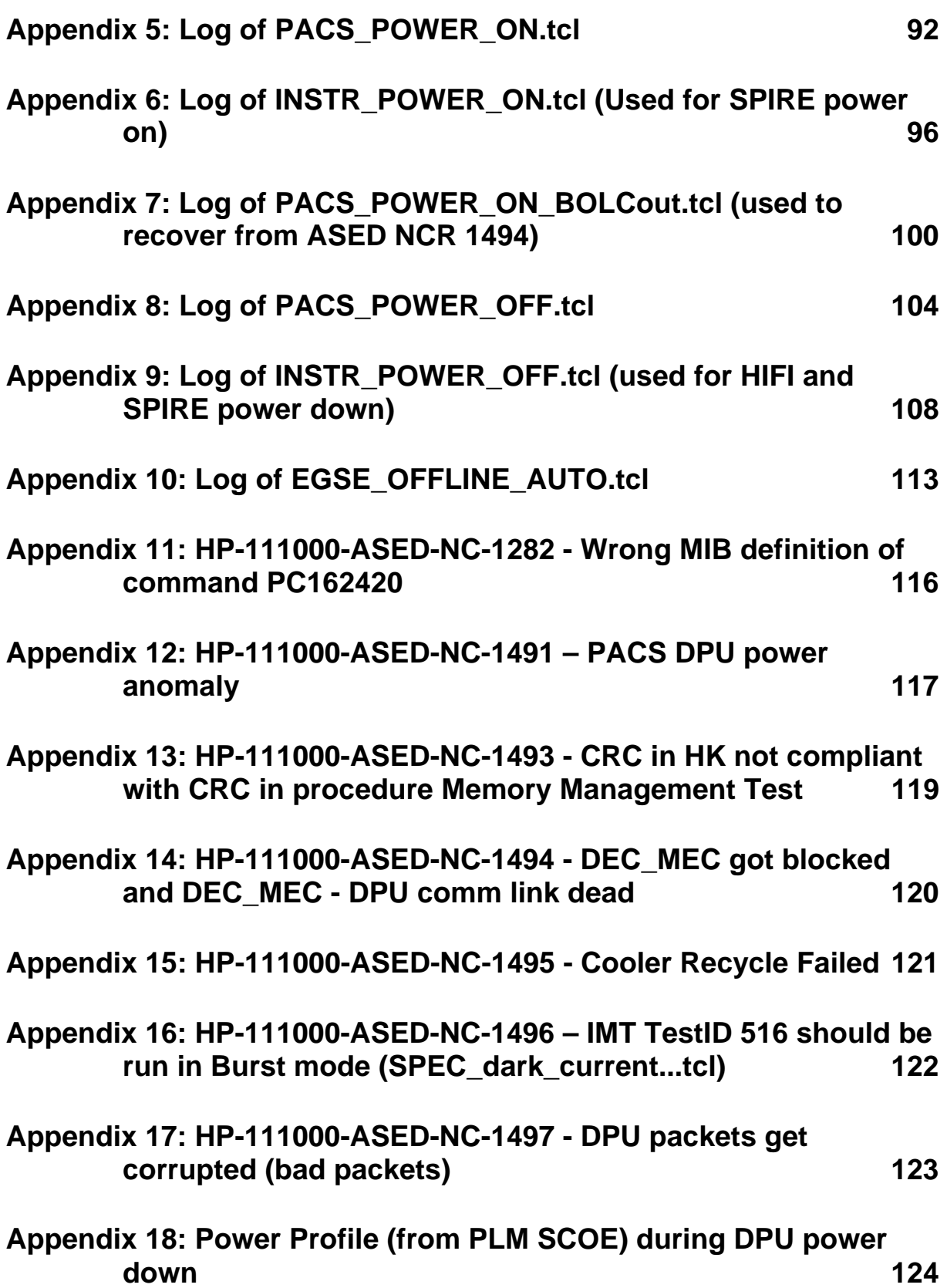

# **16 Distribution List 125**

# **Table of Figures**

# **Error! No table of figures entries found.**

# **List of Tables**

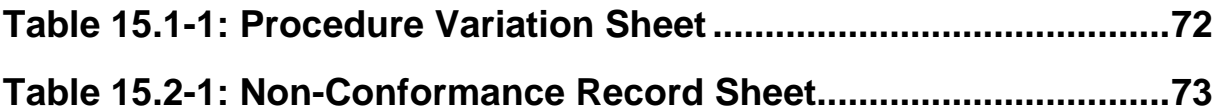

# **1 Scope**

#### **1.1 Objective**

This test report describes the results of the IMT until the failure of the PACS DPU performed for the Herschel PACS Instrument.

The test was performed at ASED in Ottobrunn from 19/09/2005 to 21/09/2005.

### **1.2 Summary**

Detailed results are given in the as-run-procedure in Chapter 7

The following NCR's have been raised:

- HP-111000-ASED-NC-1282 Wrong MIB definition of command PC162420 (see Appendix 11)
- HP-111000-ASED-NC-1491 PACS DPU power anomaly (see Appendix 12)
- HP-111000-ASED-NC-1493 CRC in HK not compliant with CRC in procedure Memory Management Test (see Appendix 13)
- HP-111000-ASED-NC-1494 DEC MEC got blocked and DEC MEC DPU comm link dead (see Appendix 14)
- HP-111000-ASED-NC-1495 Cooler Recycle Failed (see Appendix 15)
- HP-111000-ASED-NC-1496 IMT TestID 516 should be run in Burst mode (SPEC\_dark\_current...tcl) (see Appendix 16)
- HP-111000-ASED-NC-1497 DPU packets get corrupted (bad packets) (see Appendix 17)

The following NCR's have been altered:

• N/A

An overview can be found in chapter 15.2

#### **Conclusion:**

During the IMT numerous problem were recognised. NCR have been raised to trace these problems. The test is stopped on the third day of IMT because of the PACS DPU failure. After a DPU exchange on day 4, the tests are restarted. Continuous problems with the new DPU however caused another stop.

During the IMT HIFI and SPIRE were in STANDBY mode and monitored regularly by the test operator. No problems were detected.

# **Extra Comments:**

- During the PACS IMT it is noticed that a lot of SPIRE HK are arriving in an incorrect order (SSC errors). Since the PACS bus profile should allow enough space for at least 2 SPIRE TM packets a second, this is not nominal. An NCR is already raised (1375) to investigate if this problem is caused by problems in the bus profile or on the CDMU DFE or somewhere else.
- During the PACS IMT multiple out of limits were reported on PACS parameters. This is a known ASED NCR 1276. Also SSC errors are reported on the CCS (known ASED NCR 1247). In the beginning these problems are reported in the test report. After discussion with PA, it is decided that the errors are too frequent to include them each time.
- During the first part of the IMT (before DPU crash), 3 TCL scripts are updated by PACS to fix known problems detected during the IMT. It concerns the following scripts:
	- o emissivity\_SPEC\_spu\_setup.tcl
	- o rsrf\_SPEC\_spu\_setup.tcl
	- o wavecal\_SPEC\_spu\_setup.tcl
- During the second part of IMT (after DPU crash), 5 TCL scripts were updated on the CCS. It concerns the following scripts:
	- o BOLO\_cooler\_OBS\_shell.tcl
	- o emissivity\_SPEC\_spu\_setup.tcl
	- o rsrf\_SPEC\_spu\_setup.tcl
	- o SPEC\_dark\_current\_spt\_eqmimt\_obs\_shell.tcl
	- o wavecal\_SPEC\_spu\_setup.tcl

# **2 Documents/Drawings**

**2.1 Applicable Documents** 

**INSTRUMENT PLM EQM LEVEL TEST PROCEDURE** 

HP-2-ASED-PR-0051, issue 1.1 from 24.06.2005

# **EGSE CONFIGURATION PROCEDURE**

HP-2-ASED-PR-0035, Issue 4 from 03.08.2005

# **INSTRUMENT TEST PROCEDURE**

PACS-ME-TP-021, Issue 1.1 from 06.09.2005

- **2.2 Reference Documents**
- N/A
- **2.3 OtherDocuments**
- N/A

# **3 Configuration**

# **3.1 PLM Configuration**

SVM integrated with cryostat. Cryostat is at He II level (~1.7 K).

#### **3.2 Environment**

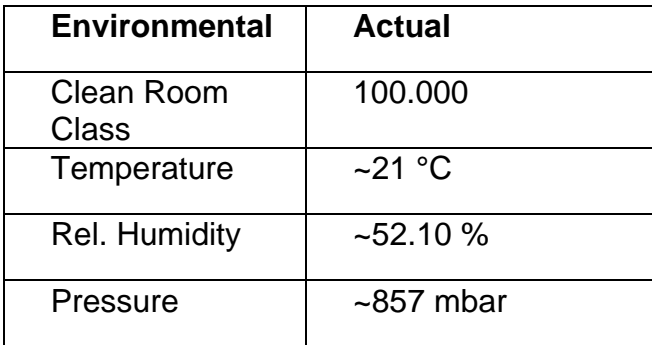

# **4 Conditions**

#### **4.1 Personnel**

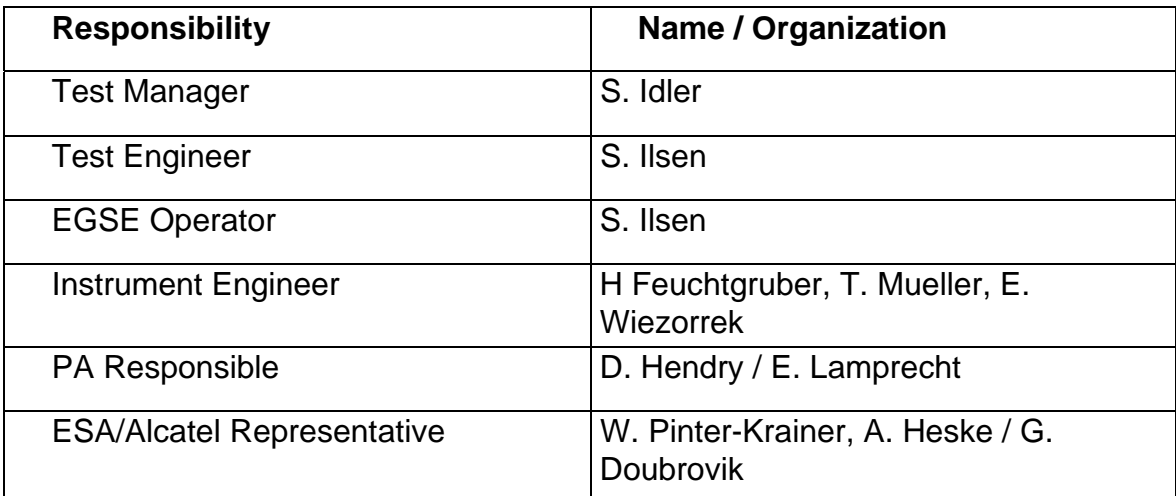

#### **4.2 Environmental**

See chapter 3.2

# **4.3 General Precautions and Safety**

N/A

### *4.3.1 General Safety Requirements, Precautions*

N/A

#### *4.3.2 ESD constraints*

N/A

# *4.3.3 Special QA Requirements*

N/A

#### **4.4 EGSE**

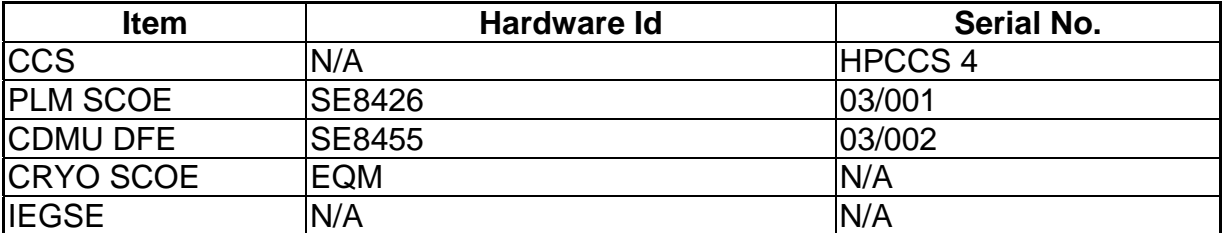

# *4.4.1 Hardware: CCS, EGSE's and DFE's*

### *4.4.2 Hardware: Prime Instrument*

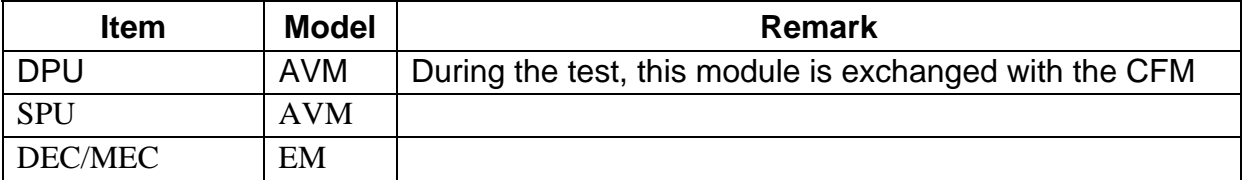

#### *4.4.3 Software*

# **Prime Instrument: PACS**

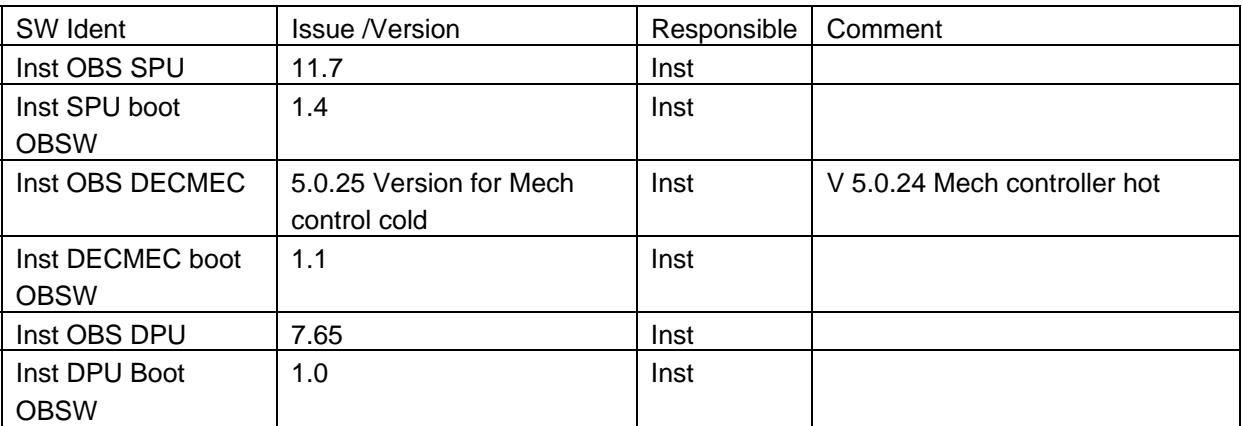

# **Standby Instrument: HIFI**

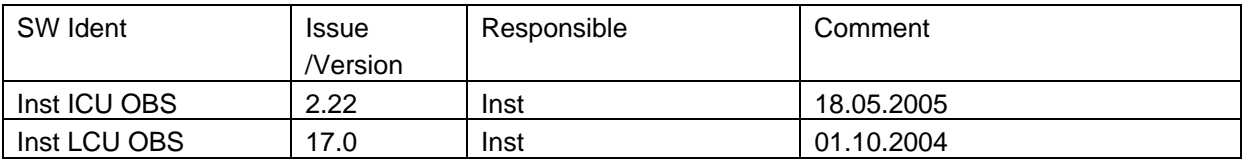

# **Standby Instrument: SPIRE**

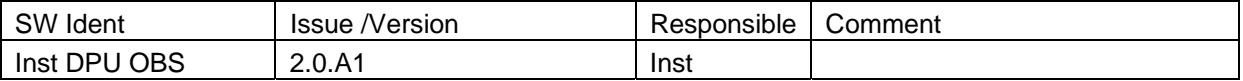

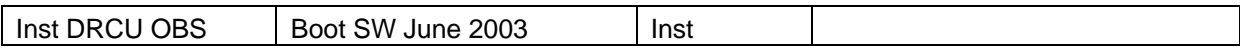

# **IEGSE Configuration**

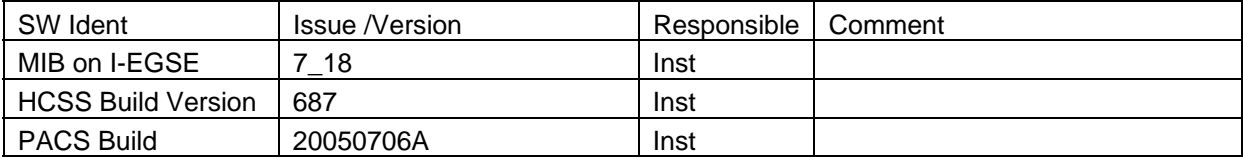

# **CCS Configuration**

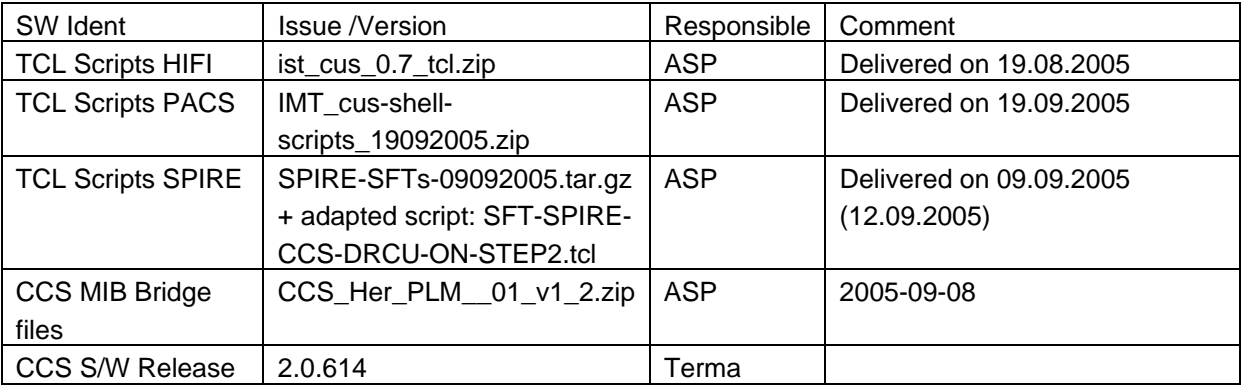

# **CDMU DFE Configuration**

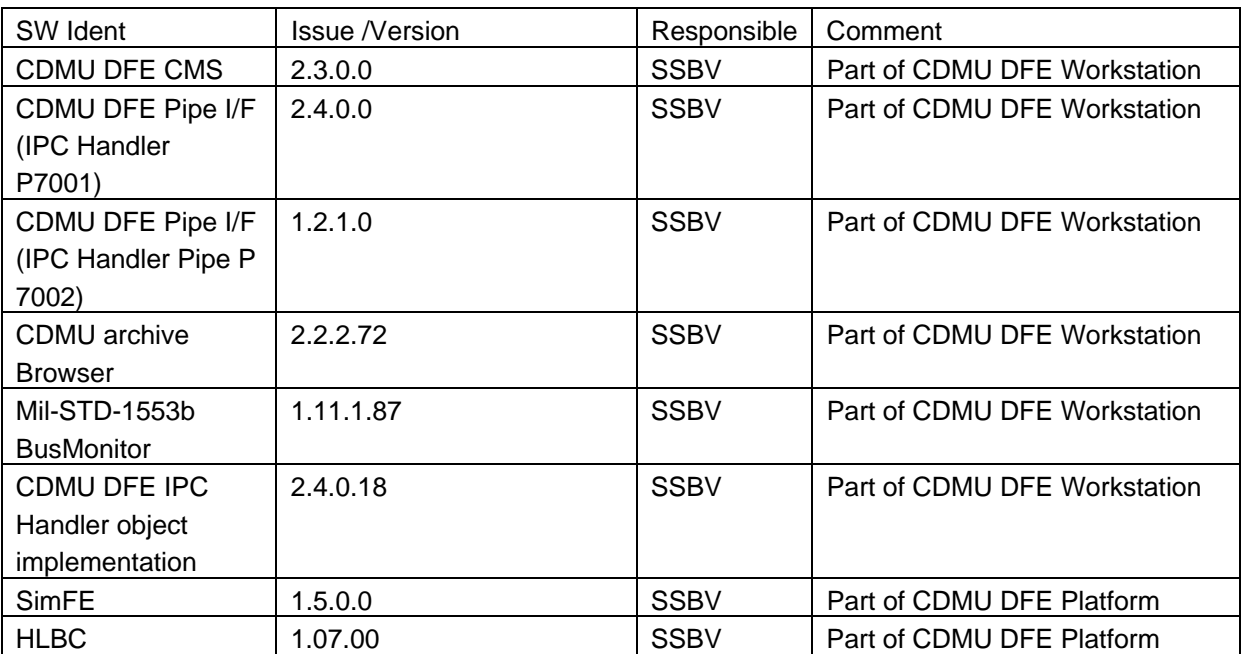

# **PLM SCOE Configuration**

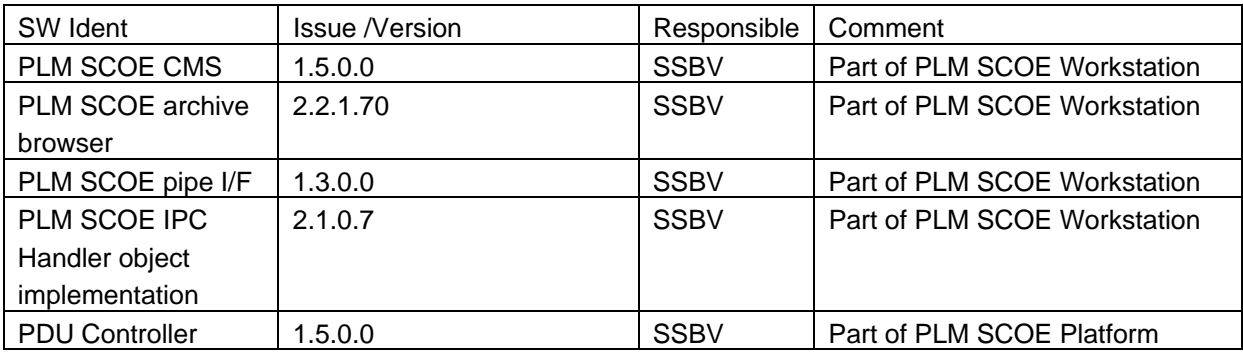

### **Bus Profiles**

The following bus profiles are loaded on the CDMU DFE. They are provided, checked and validated by Patrice Couzin (ASP). They were delivered by email on 01.09.2005

- PACS\_prime\_inst.PST
- SPIRE\_prime\_inst.PST
- HIFI\_prime\_inst.PST
- PACS\_SPIRE\_par.PST
- PACS burst mode.PST
- Inst\_sdby.PST

The profiles allow one instrument in PRIME mode, while the others are in standby mode. This test will use only the following bus profile(s):

• PACS\_prime\_inst.PST (see Appendix 1)

# *4.4.4 Special Equipment*

N/A

# **4.5 MIB**

#### *4.5.1 Version*

The used MIB has reference: CCS\_Her\_PLM\_\_01\_v1\_2.zip And reference date: 2005-09-08

The MIB was received by email from Sonia Dos-Santos (ASP) on 08/09/2005

# *4.5.2 Configuration & Manual changes*

The following files have been manually changed by Alcatel after the generation process (taken from the configuration.txt file included in the MIB):

• CDF.DAT

HPSDB does not allows fixed counter flags (ie CDF\_ELTYPR=F for counters) HPSDB NCR 478

• CDF.DAT

Problem on the (PTC,PFC)=(7,0) Variable octect string (PP004380).

PACS has the following data:

**PC010380 E 8 32 PP004380 R** 

On HPSDB this line is generated

**PC010380 E 0 32 0 PP004380 R** 

For now has been manually replaced.

• DPC.DAT

Add the line

#### **HA000289 HU035197 63 1 Y N**

HPSDB NCR, not possible to add User parameters on an alphanumeric display (NCR 495)

Note: The parameter HU035197 can not be loaded via S2K files, because is not associated to a Packet (NCR created 475)

Error HPSDB Solution: The parameter as been loaded by the an XML file Add\_Parameter\_HU035197.xml, to correct this problem.

• PLF.DAT

(HPSDB NCR 474) error when loading/generating SCOS TM packets has fixed and variable but with diferent definitions, (the following packet has the parameter repeated 16 times on plf.dat, and repeated 0 times (variable) on the vpd.dat table)

The vpd.dat is corrected generated but not the plf.dat

replace the line (manual)

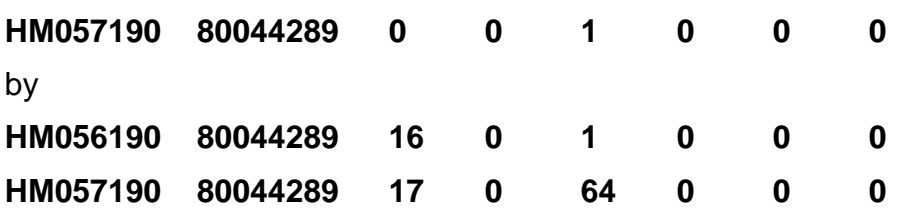

• TCD.DAT

Generated empty by HPSDB, NCR 497 replaced by the one used on the tests week 28

• SCO.DAT

replaced by the one used on the tests week 28. This file shall be discussed with S. Ilsen because of the SCOE's names, HPSDB generates the names of the real elements.

• TMD.DAT

Add packets sent by SPIRE team by email on 31/08/2005

• PCF.DAT

Change PCF\_VALPAR=0 on the parameter HU035197 inside of the pcf.dat. This was ok on HIFI, but not done on the XML file loaded

Add\_Parameter\_HU035197.xml

• PLF.DAT

Change the field PLF LOGCC from NULL to 32 bits (see email from Luc Dubbeldam- HIFI on 06/09/2005)

HM057190 80044289 17 0 64 32 0 0

The following files have been changed manually by ASED OTN (Stijn Ilsen):

- CAP.DAT The decimal separator for the EQM CRYO SCOE calibration is manually changed from "," to ",". This also to solve problems with the EQM CRYO SCOE calibrations. EQM CRYO SCOE MIB will be updated by ASED to avoid this problem in the future.
- TMD.DAT The EQM CRYO packets have been added to the tmd.dat file on the CCS to make sure all EQM CRYO SCOE packets are forwarded to the IEGSE.

Remark: Because of NCR 1482, a MIB change was necessary after the first day of IMT. The CDF.DAT file is changed. Command PC162420 allows 8 entries for parameter PP067420, this is changed into 9.

# **5 Step by Step Procedure: Configure CCS and EGSE**

### **According to Procedure(s):**

• **HP-2-ASED-PR-0035 (Chapter 3: Order of Execution - steps 1 to 9)** 

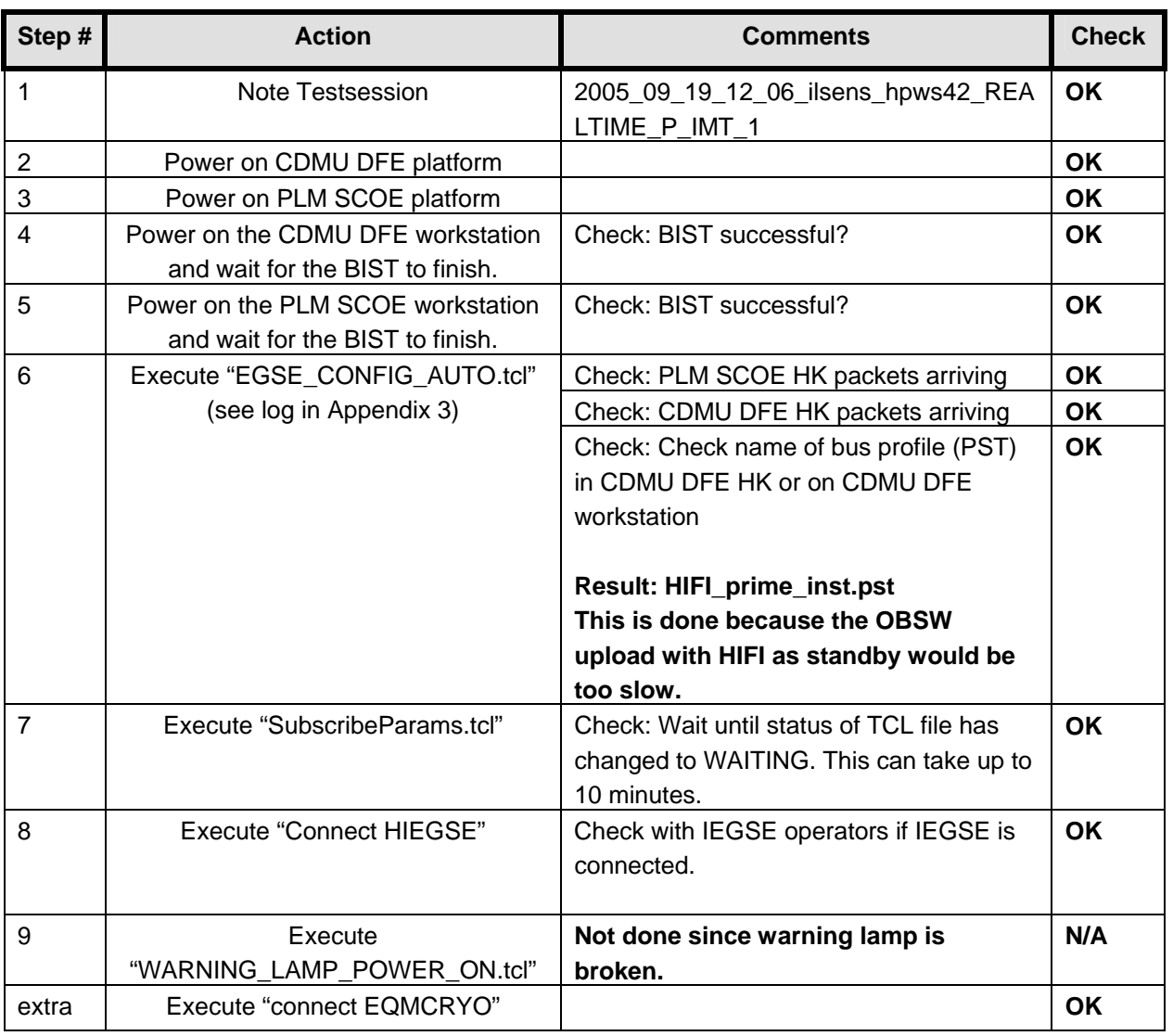

# **6 Step by Step Procedure: Power On Instruments**

#### **Philosophy:**

Before power on of any instrument, the PACS prime bus profile is loaded on the CDMU DFE. This means that HIFI and SPIRE are considered to be in standby mode from the beginning.

After the CDMU DFE configuration, the instruments are powered on in the following order:

- HIFI (to STANDBY mode)
- PACS (to PRIME mode)
- SPIRE (to STANDBY mode)

#### **Monitoring:**

All data coming from the instruments will be stored on the CCS. No active monitoring will be done on the instruments in standby mode. Of course limits will be monitored and checked and if necessary the instrumenters will be contacted and corrective actions taken.

For SPIRE a check list ("Common Herschel Instrument Checkout Procedure for IMT") is available to monitor regularly the status of the instrument. It is confirmed by SPIRE that these checks shall not be done during night and only sporadically during the day.

# **6.1 Power on HIFI to STANDBY Mode**

# **According to Procedure(s):**

- **HP-2-ASED-PR-0035 (Chapter 3: Order of Execution Step 10)**
- **SRON-G/HIFI/PR/2005-101 chapter 2.4.1 & 2.4.5**

**Remark:** The actual switching of the LCL's (PLM SCOE switches) is done with the INSTR\_POWER\_ON.tcl script. The log file of this script can be found in Appendix 4

**Remark:** To speed up the booting of the ICU, it is decided by HIFI that chapter 2.4.5 should be executed instead of 2.4.1 (nominal power on procedure). Chapter 2.4.5 powers on the ICU, uploads new OBSW and boots from this new OBSW.

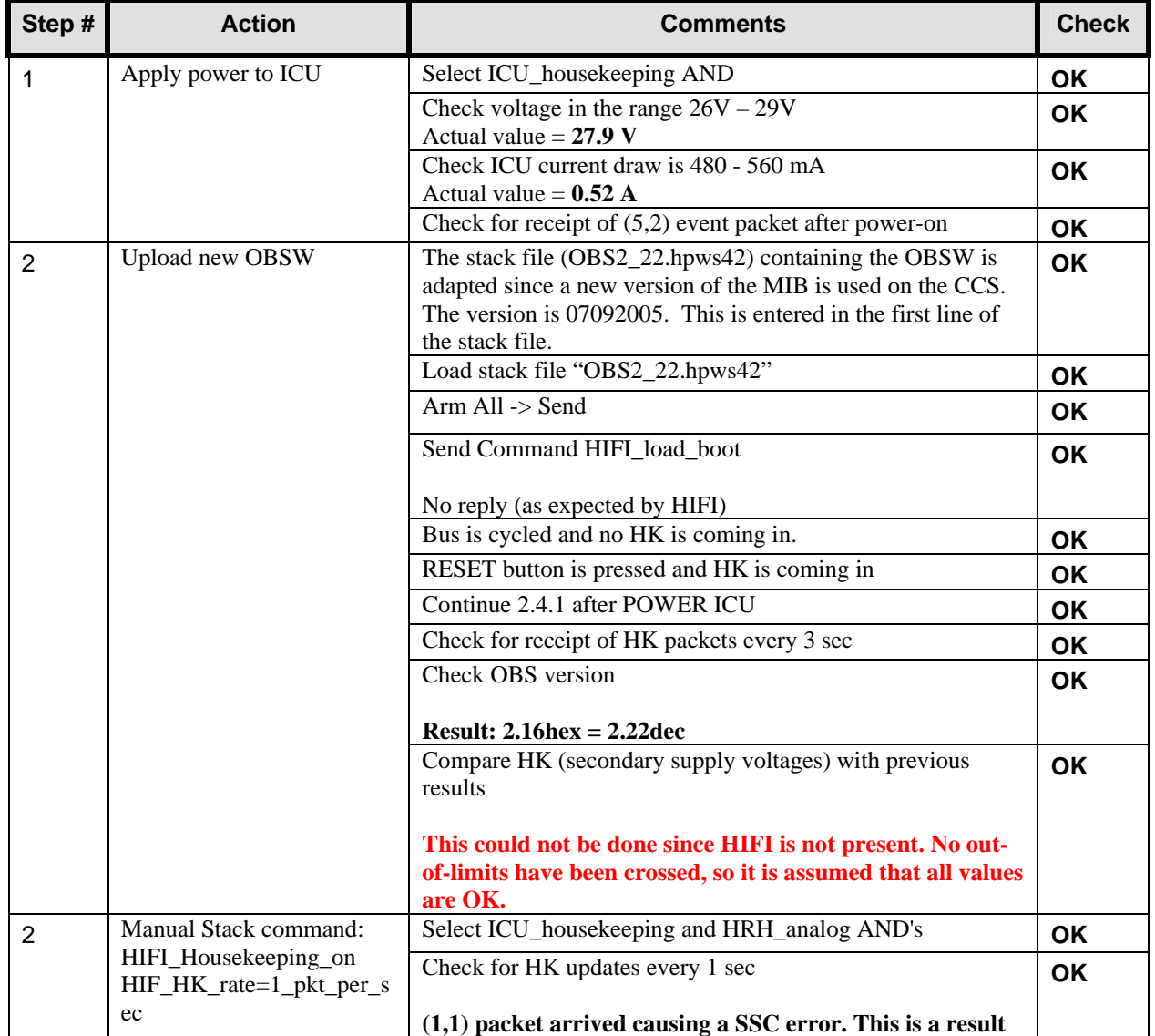

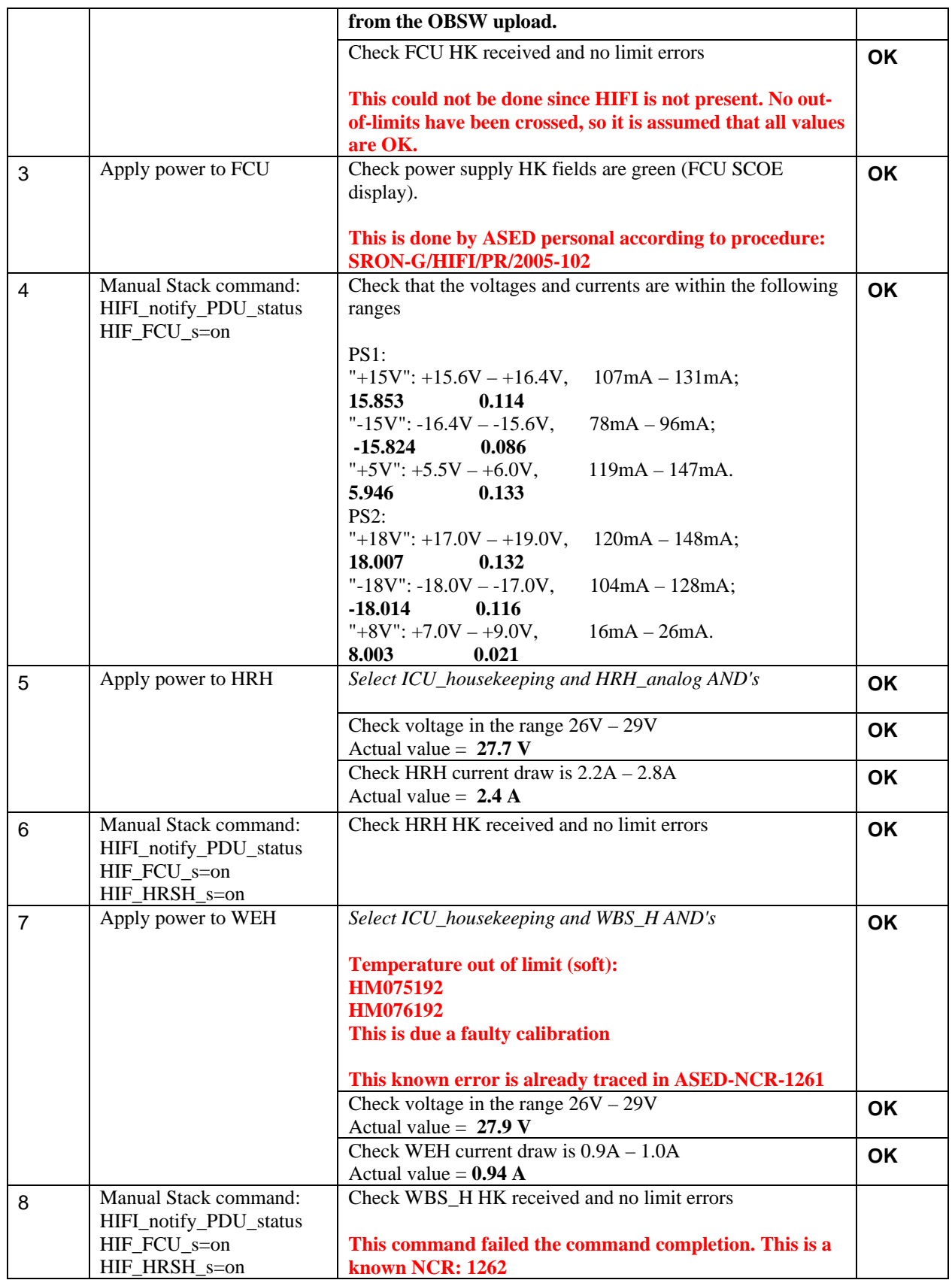

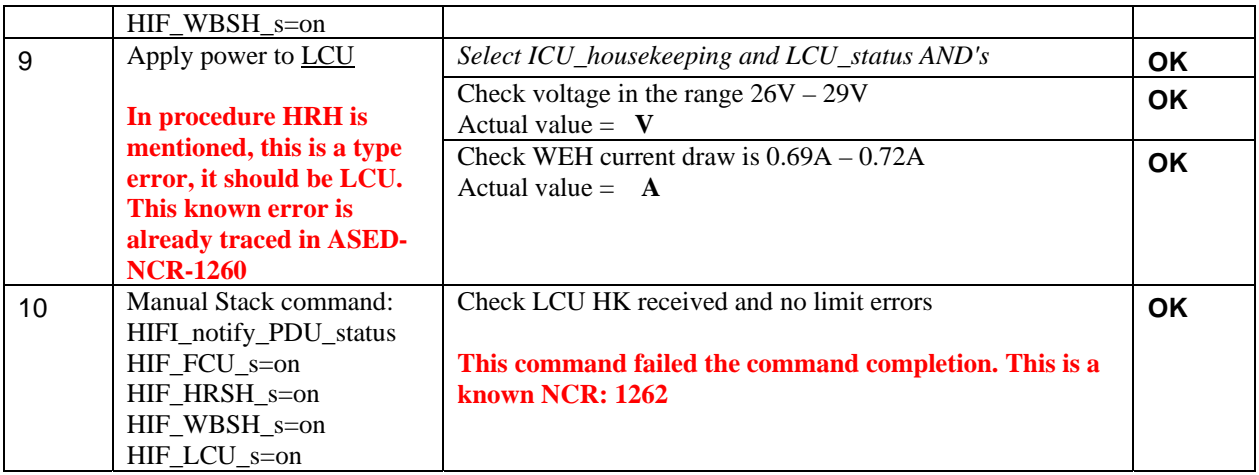

**Remark: After this power on, the HIFI\_housekeeping\_on command is send to change the HK rate to once every 5 seconds.** 

### **6.2 Power on PACS to PRIME Mode**

### **According to Procedure(s):**

- **HP-2-ASED-PR-0035 (Chapter 3: Order of Execution Step 10)**
- **PACS-ME-TP-021 (Issue 1.1 06/09/05 chapter 4.1)**

**Important remark : At this point the bus profile has changed from HIFI\_prime\_inst.pst to PACS\_prime\_inst.pst. This because HIFI needs a time-consuming OBSW upload to power on, which would take double the time in case the HIFI was non-prime in the bus profile.** 

#### **Configuration Check:**

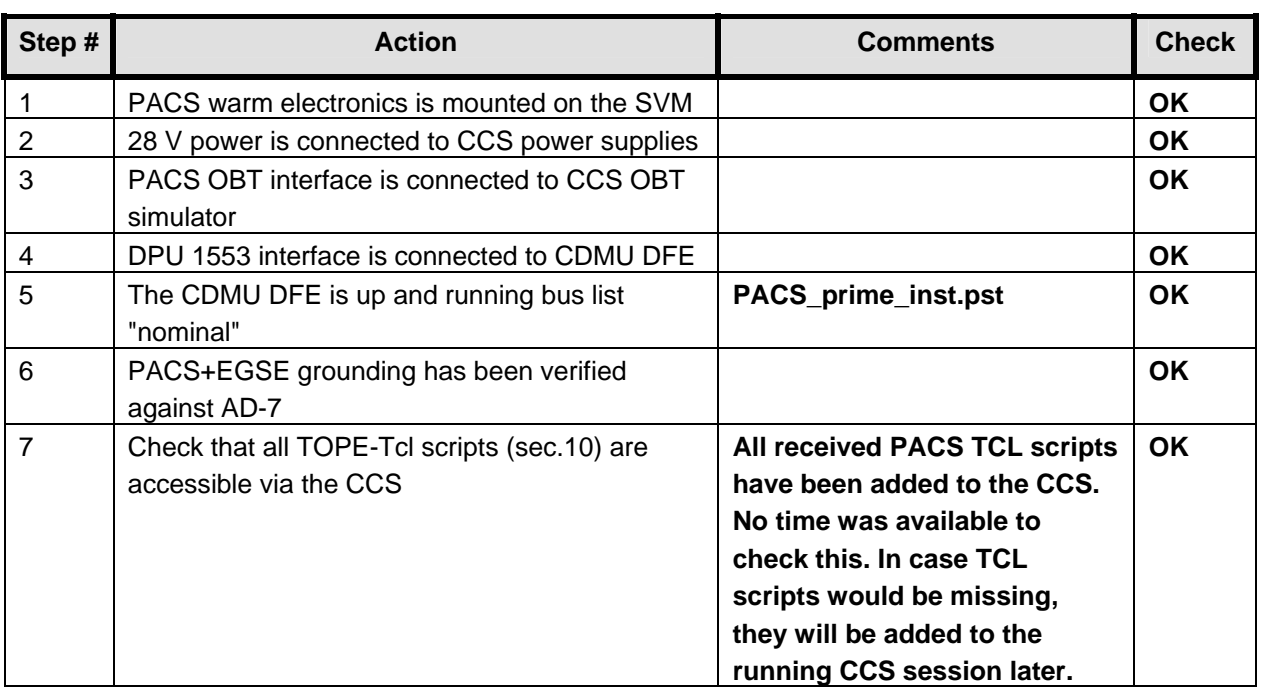

#### **Remark: During the power on multiple out of limits were reported. This is a known ASED NCR 1276. Also a SSC error was reported on the CCS (known ASED NCR 1247).**

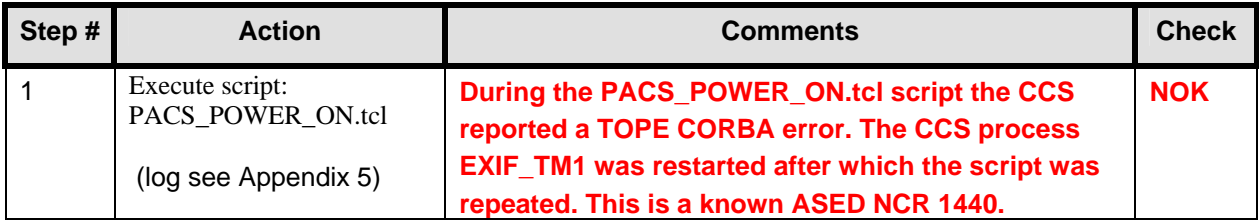

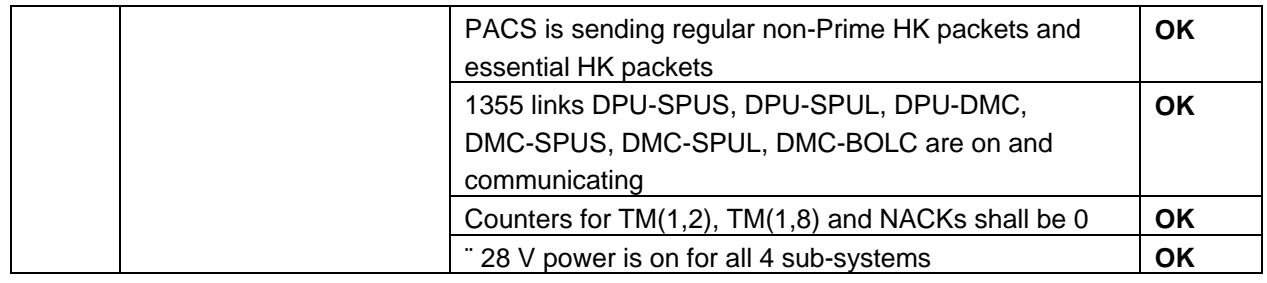

# **6.3 Power on SPIRE to STANDBY Mode**

# **According to Procedure(s):**

- **HP-2-ASED-PR-0035 (Chapter 3: Order of Execution Step 10)**
- **SPIRE-RAL-PRC-002494 (Issue 1.1 Appendix 1 09/09/05)**

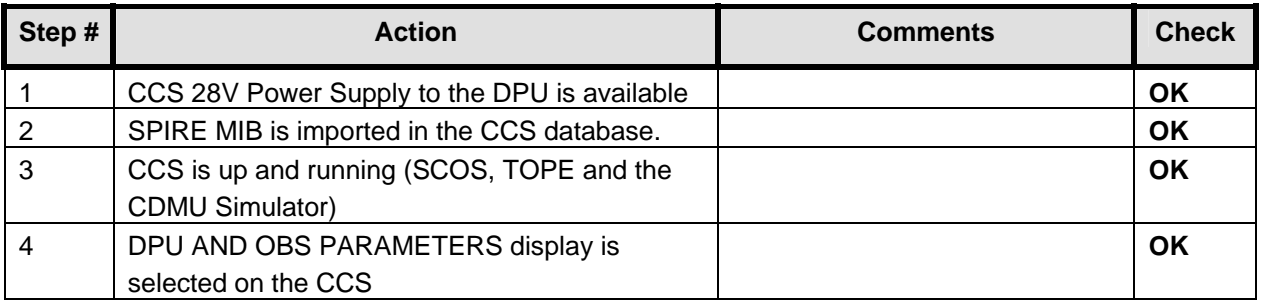

# *6.3.1 SFT-SPIRE-CCS-DPU-ON*

# **Purpose: To switch on the SPIRE DPU and start generating housekeeping**

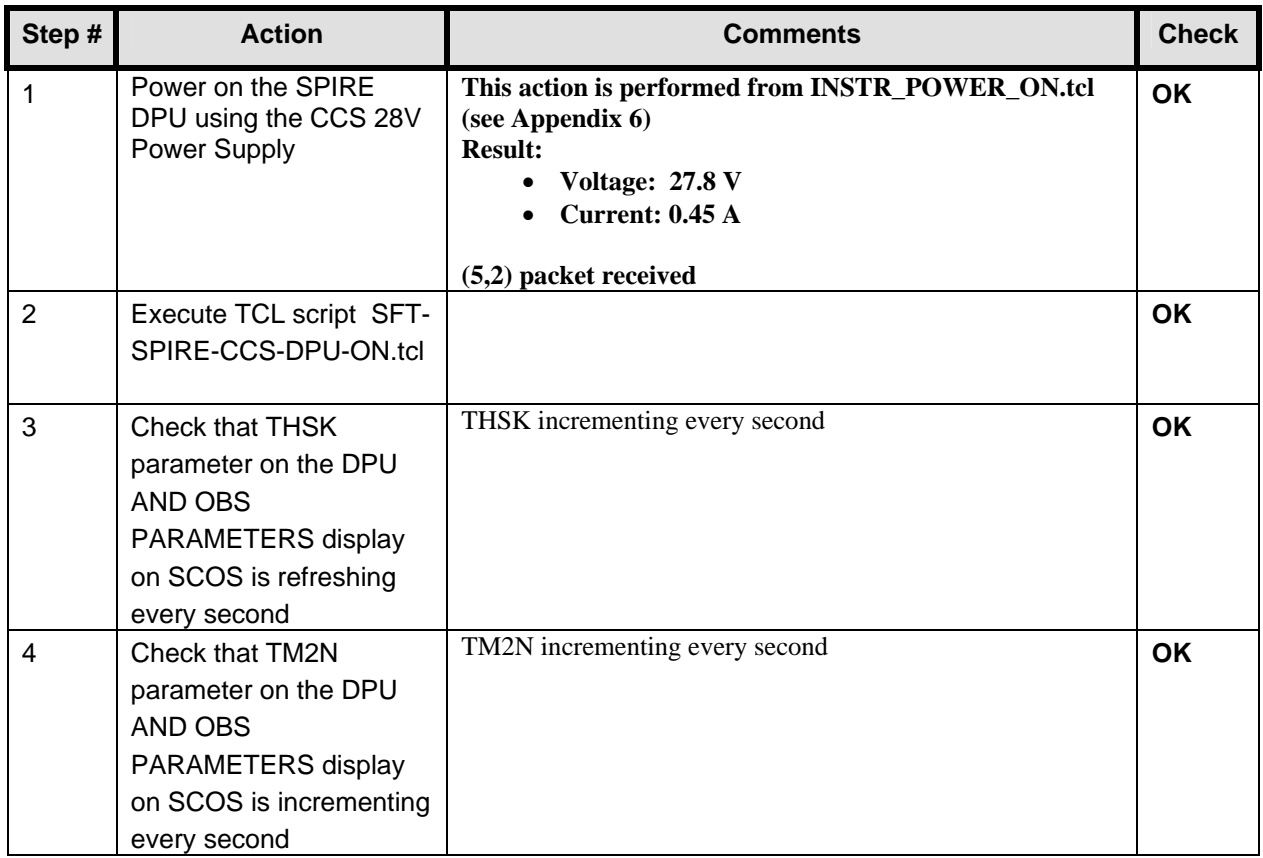

#### **Final Configuration:** SPIRE DPU is on but the DRCU is still off

### *6.3.2 SFT-SPIRE-CCS-DRCU-ON*

# **Purpose: To switch on the SPIRE DRCU and start generating housekeeping**

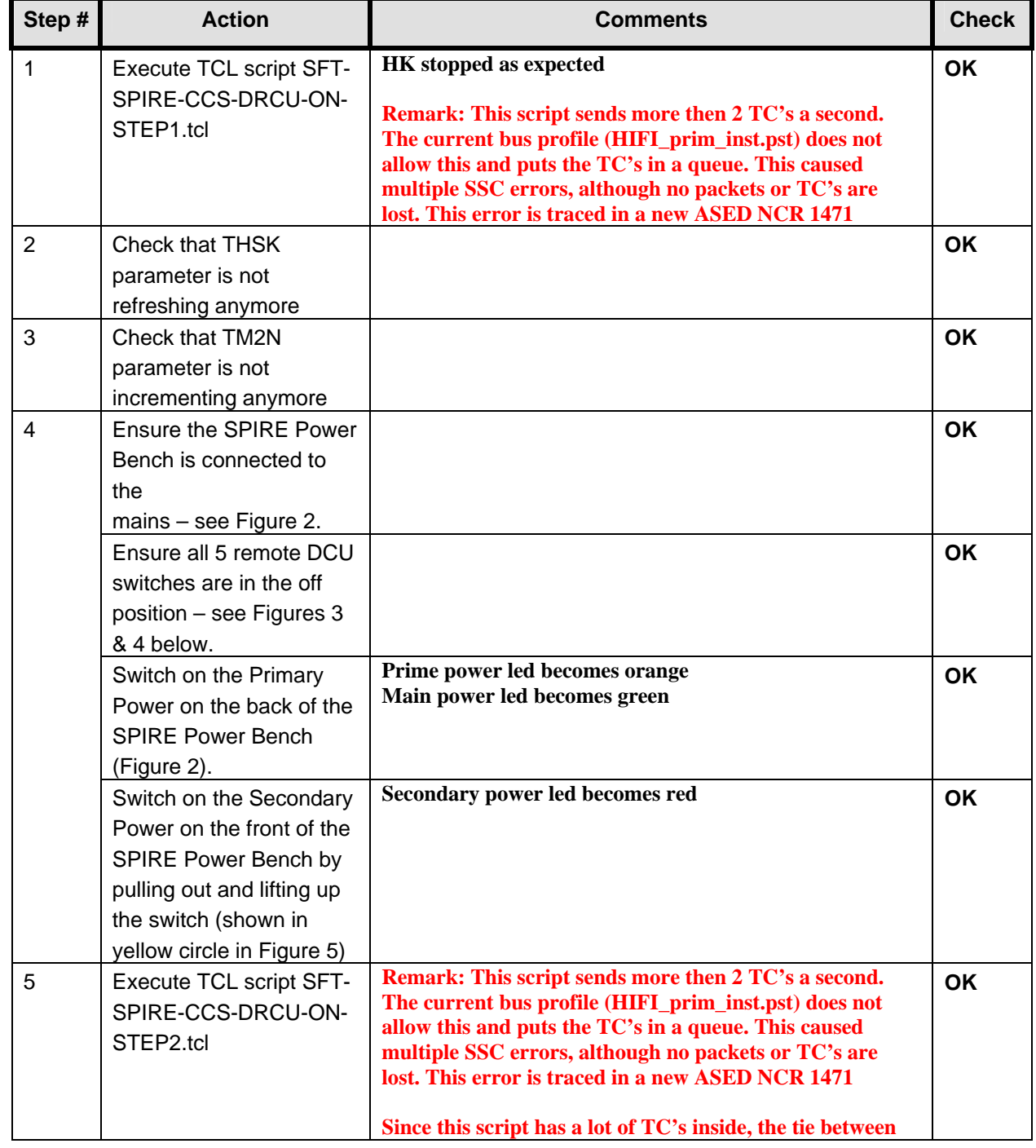

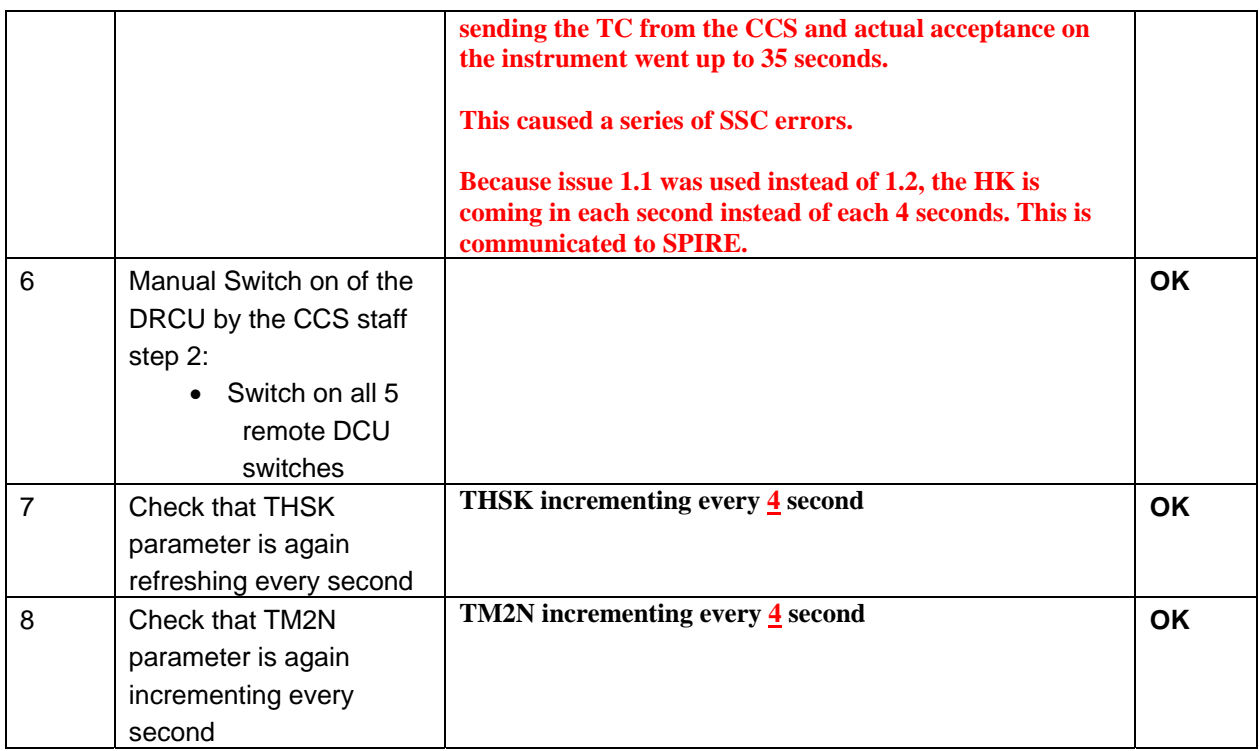

#### **Final Configuration:**

- SPIRE DPU and DRCU are both on
- HK generation is on

# *6.3.3 SFT-SPIRE-CCS-FUNC-SCU-03*

# **Purpose: SCU DC thermometry check**

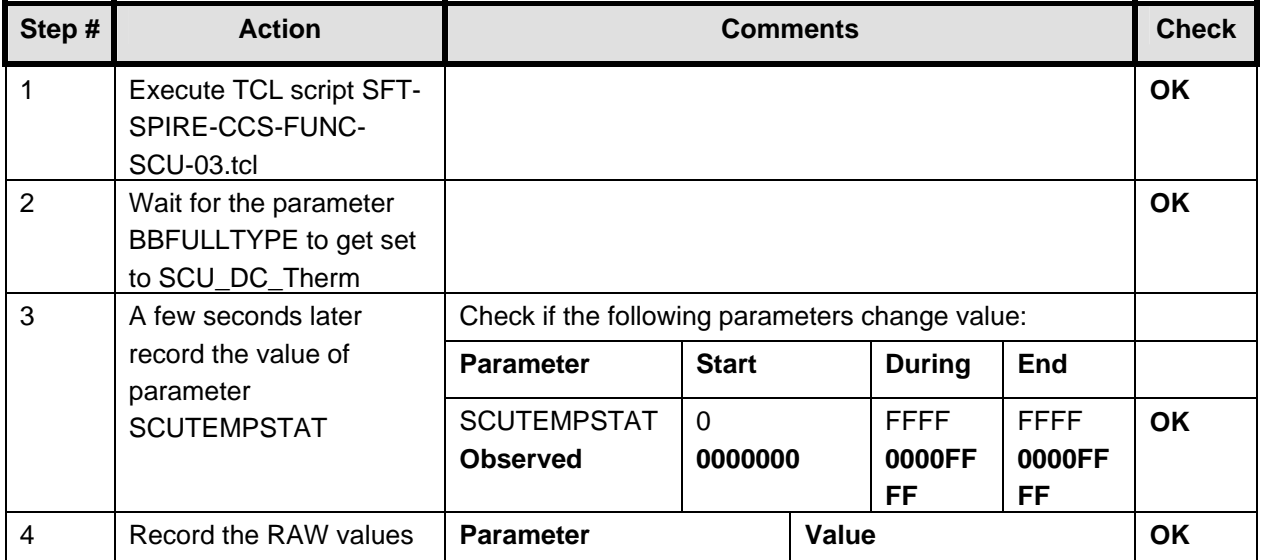

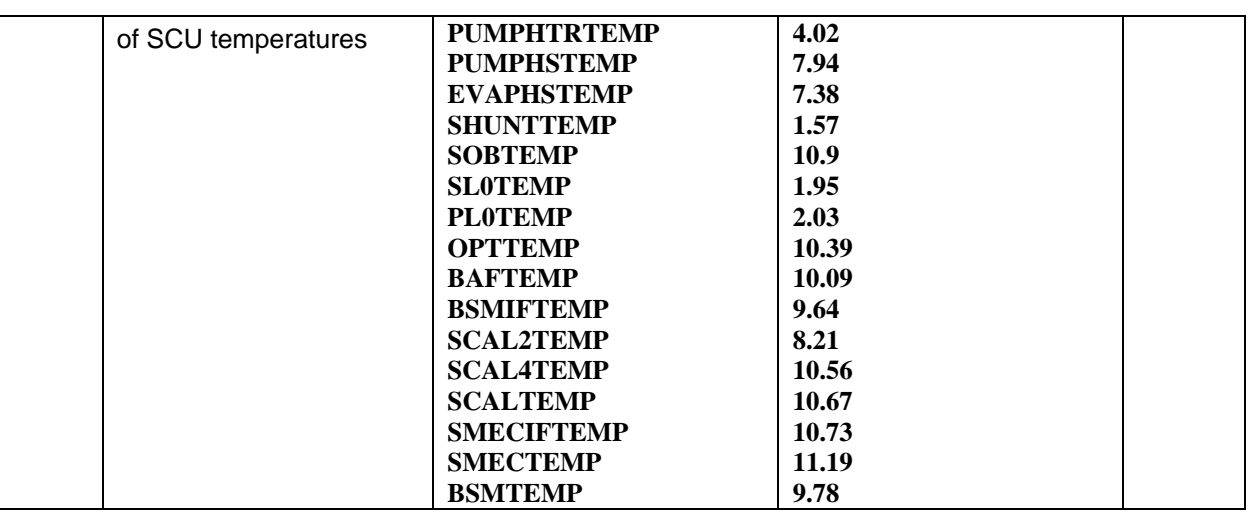

**Final Configuration:** Unchanged

# *6.3.4 SFT-SPIRE-CCS-FUNC-SCU-06*

#### **Purpose: SCU AC thermometry check**

### **Preconditions: SPIRE CQM is electrically integrated with the Herschel EQM**

#### **Initial Configuration:**

- SPIRE DPU is on and generating HK
- DRCU is switched ON
- SCU PARAMETERS display is selected on the CCS

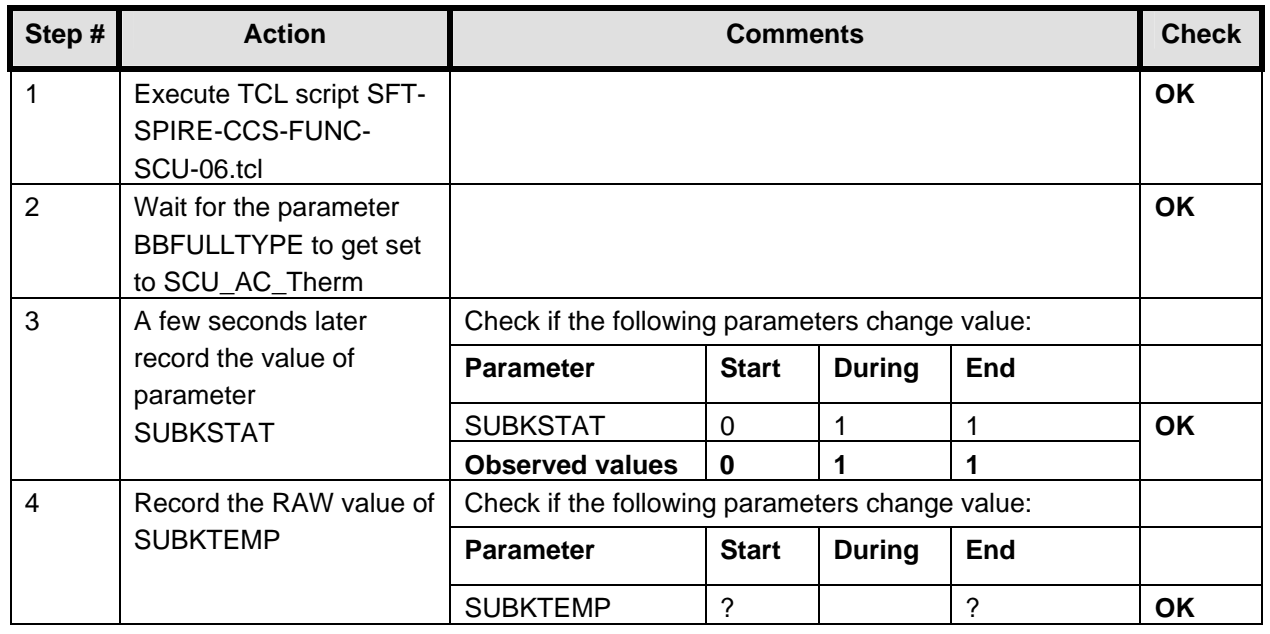

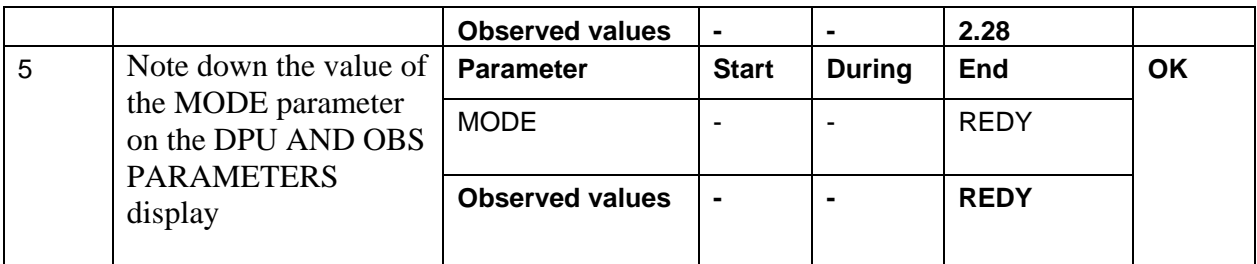

#### **Final Configuration:** Unchanged

#### *6.3.5 Extra*

**Because SPIRE-CCS-DRCU-ON-STEP2 was executed instead of SPIRE-CCS-DRCU-ON-STEP2-STBY, the SPIRE HK rate was once every second instead of once every 4 seconds. SPIRE informed us that this can be solved by running SPIRE-CCS-DRCU-ON-STEP1 and afterwards SPIRE-CCS-DRCU-ON-STEP2-STBY.** 

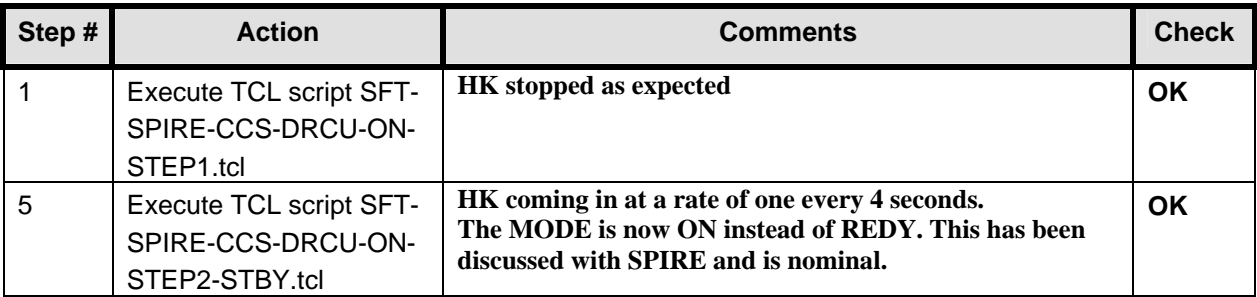

# **7 Step by Step Procedure: PACS IMT results**

**According to Procedure(s):** 

- **HP-2-ASED-PR-0035 (Chapter 3: Order of Execution Step 11)**
- **PACS-ME-TP-021**

**Important Remark: The HK and science data checks in this chapter are executed by PACS personal on the IEGSE. This report is focussed on 'command and control' issues and only those issues will be discussed below. A separate PACS report will be generated to discuss all science data analysis.** 

# **7.1 Test ID: 401 - PACS Switch on**

**This script is already executed as part of the PACS power on (see chapter 0)** 

### **7.2 Test ID: 402 - Memory Management Test**

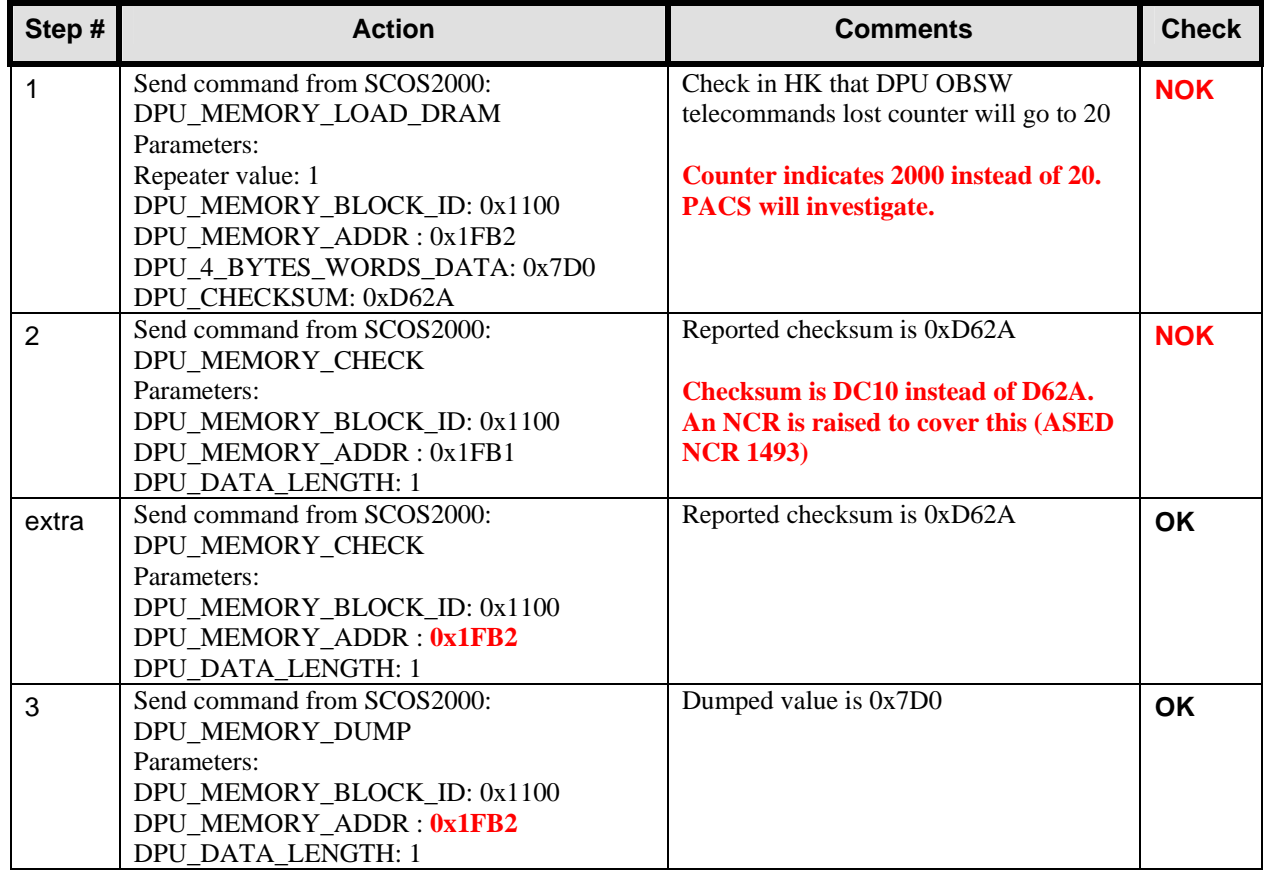

### **7.3 Test ID: 403 - PACS Setup of Spectroscopy with CSs off and Open Grating Launch Lock**

**Only step b is executed.** 

**Remark: At this point a response from SPIRE is received to change the HK rate. (see chapter 6.3.5)** 

**Remark: During the next script multiple out of limits were reported. This is a known ASED NCR 1276. Also SSC errors are reported on the CCS (known ASED NCR 1247).** 

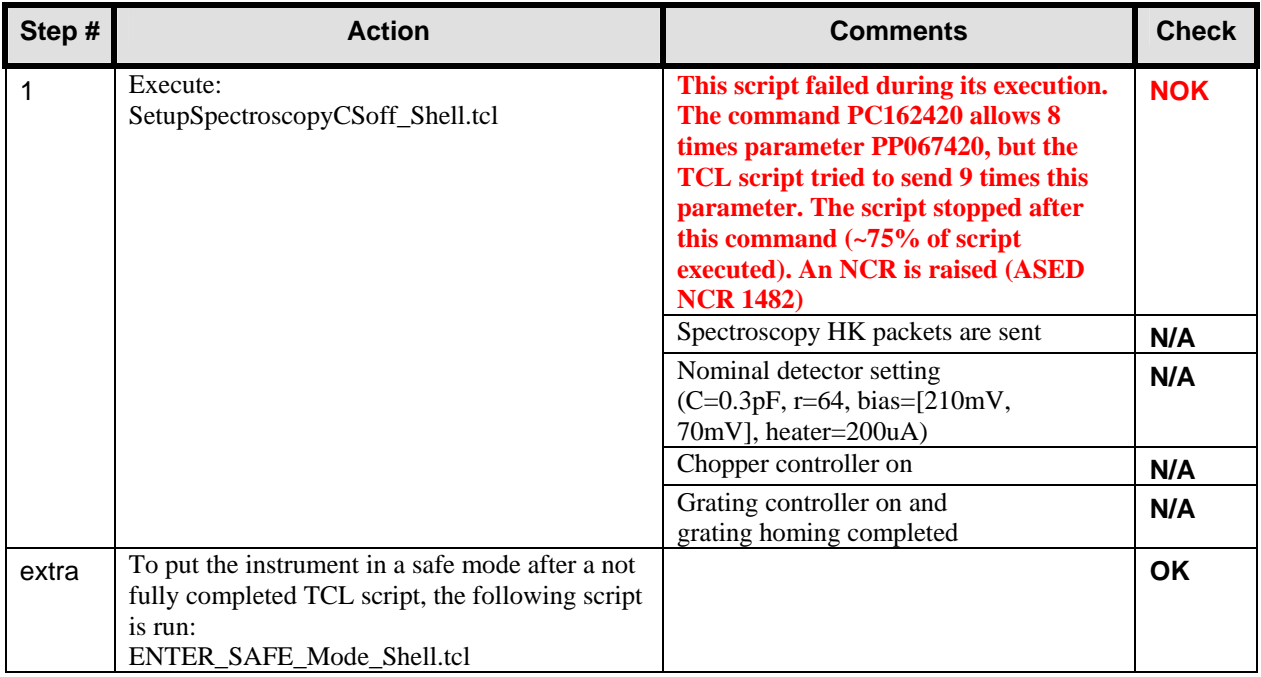

**Important Remark: This end the first day of IMT (19/09/2005).** 

**Important Remark: At this point the second day of IMT (20/09/2005) is started. The CCS is restarted, because the connection with the server was lost (new session name: 2005\_09\_20\_06\_18\_ilsens\_hpws42\_REALTIME\_P\_IMT\_2) and all connections are restored (CDMUDFE, PLMSCOE, HIEGSE, EQMCRYO).** 

**Important Remark: Because of NCR 1482, a MIB change is necessary. The current CCS session is stopped, the CDF.DAT file is changed and a new CCS session is started (new session name: 2005\_09\_20\_07\_07\_ilsens\_hpws42\_REALTIME\_P\_IMT\_3). After startup, all connections are restored (CDMUDFE, PLMSCOE, HIEGSE, EQMCRYO). HIFI and PACS have been checked briefly and are OK.** 

# **7.4 Test ID: 403 - PACS Setup of Spectroscopy with CSs off and Open Grating Launch Lock**

**Only step b is executed.** 

**Remark: This test step is repeated since it was not completely executed yesterday.** 

**Remark: During the next script multiple out of limits were reported. This is a known ASED NCR 1276. Also SSC errors are reported on the CCS (known ASED NCR 1247).** 

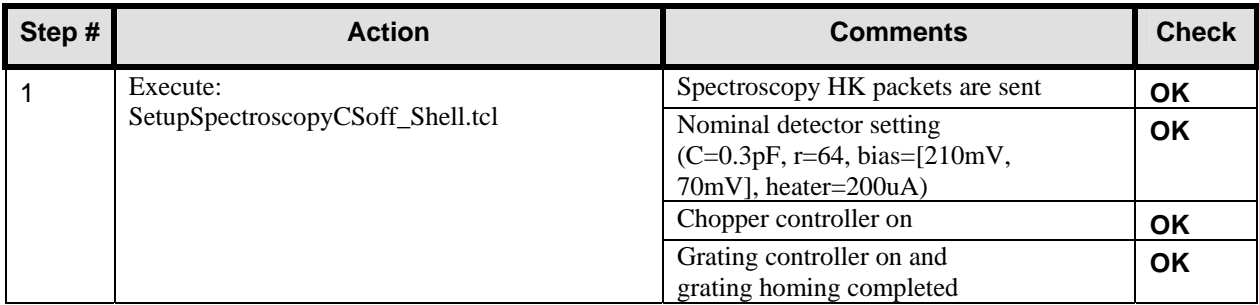

# **7.5 Test ID: 404 – Grating Test**

**Remark: During the next script the CCS was restarted (server + workstations). A new session is started and all connections were restored. New session name: 2005\_09\_20\_07\_53\_ilsens\_hpws42\_REALTIME\_P\_IMT\_4** 

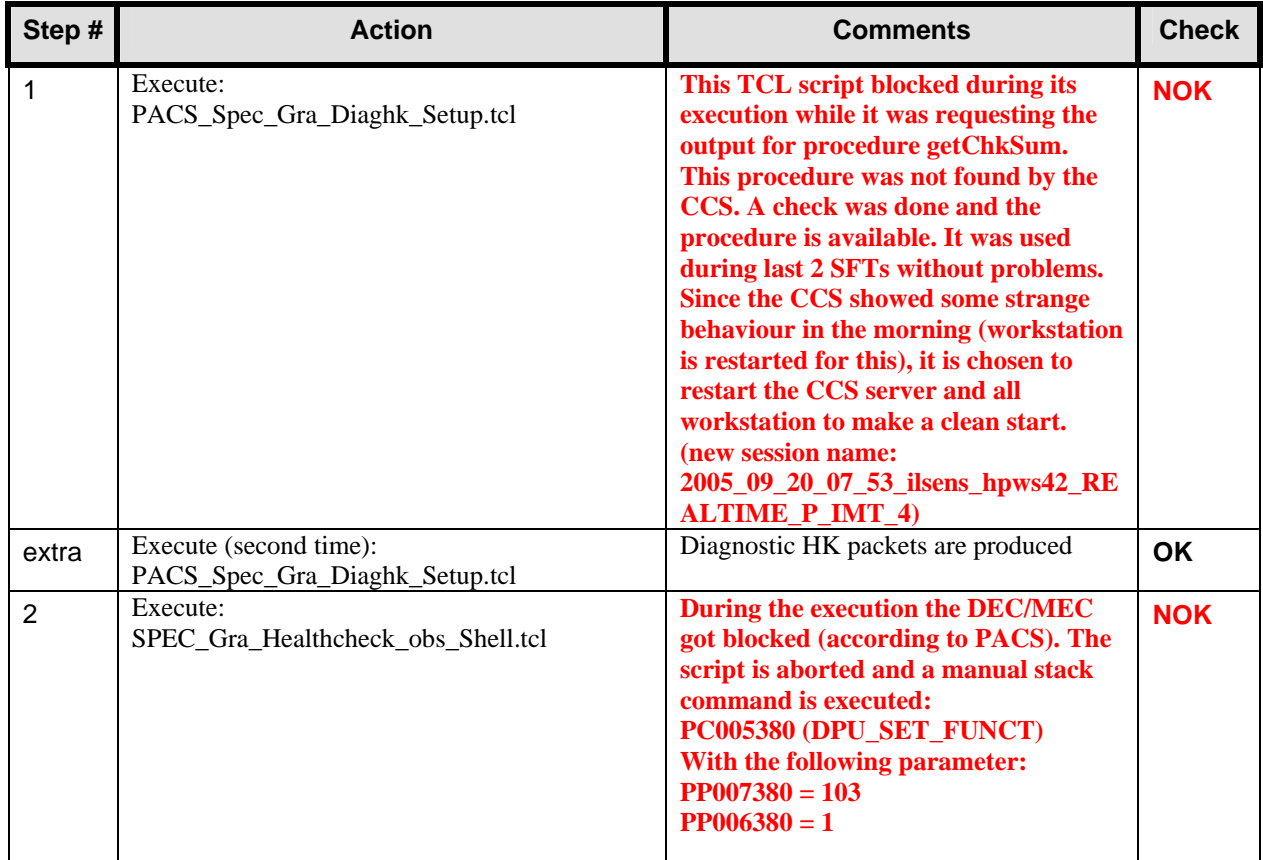
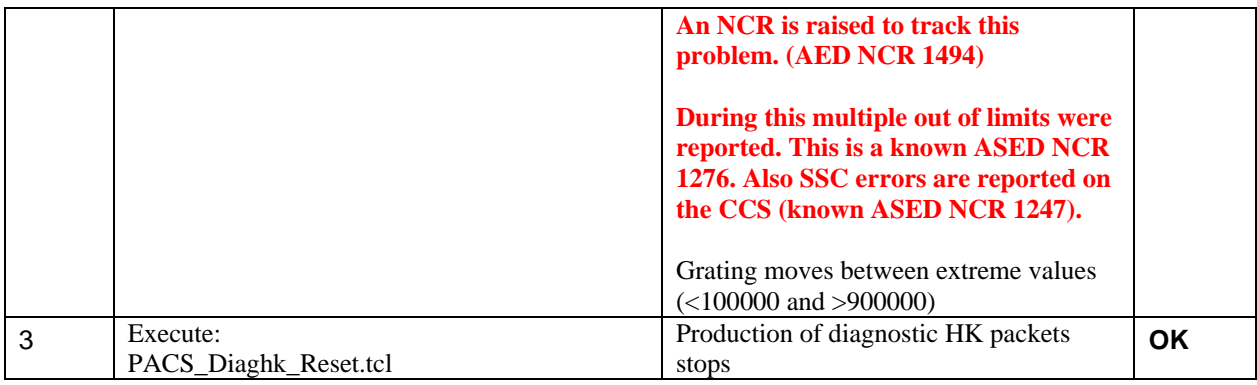

# **7.6 Test ID: 406 – Thermal Behaviour Test in Spectroscopy**

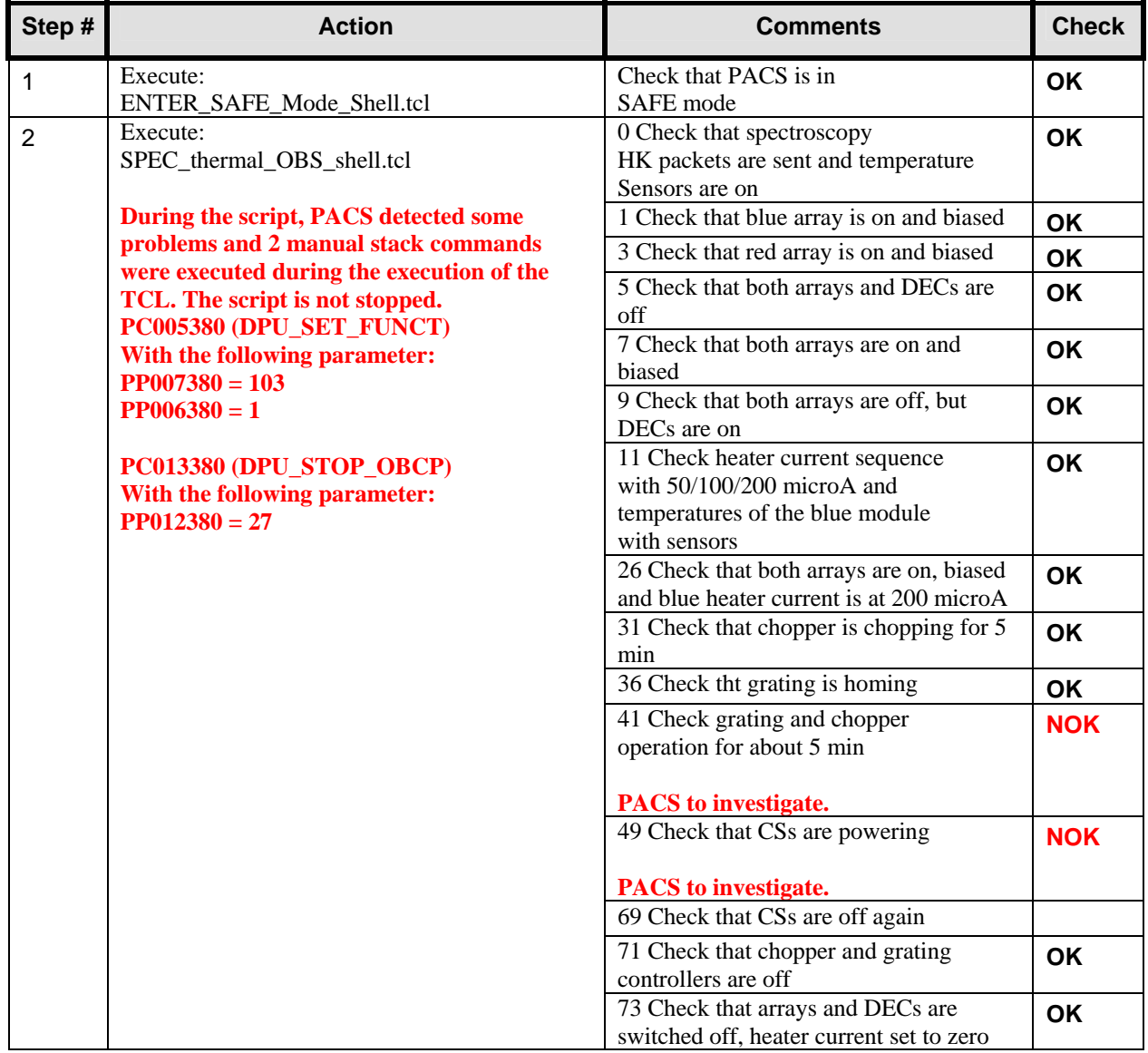

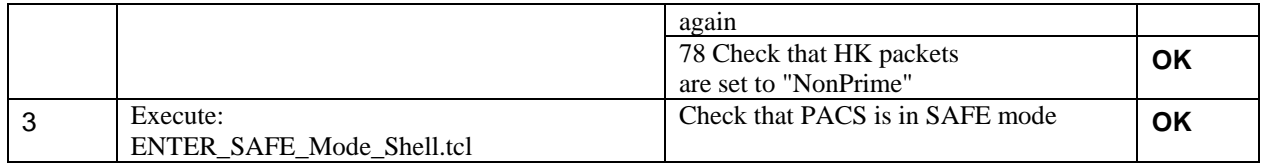

#### **7.7 Test ID: 407 – Setup Spectroscopy, Data Rate and Cryostat Background Adjustment**

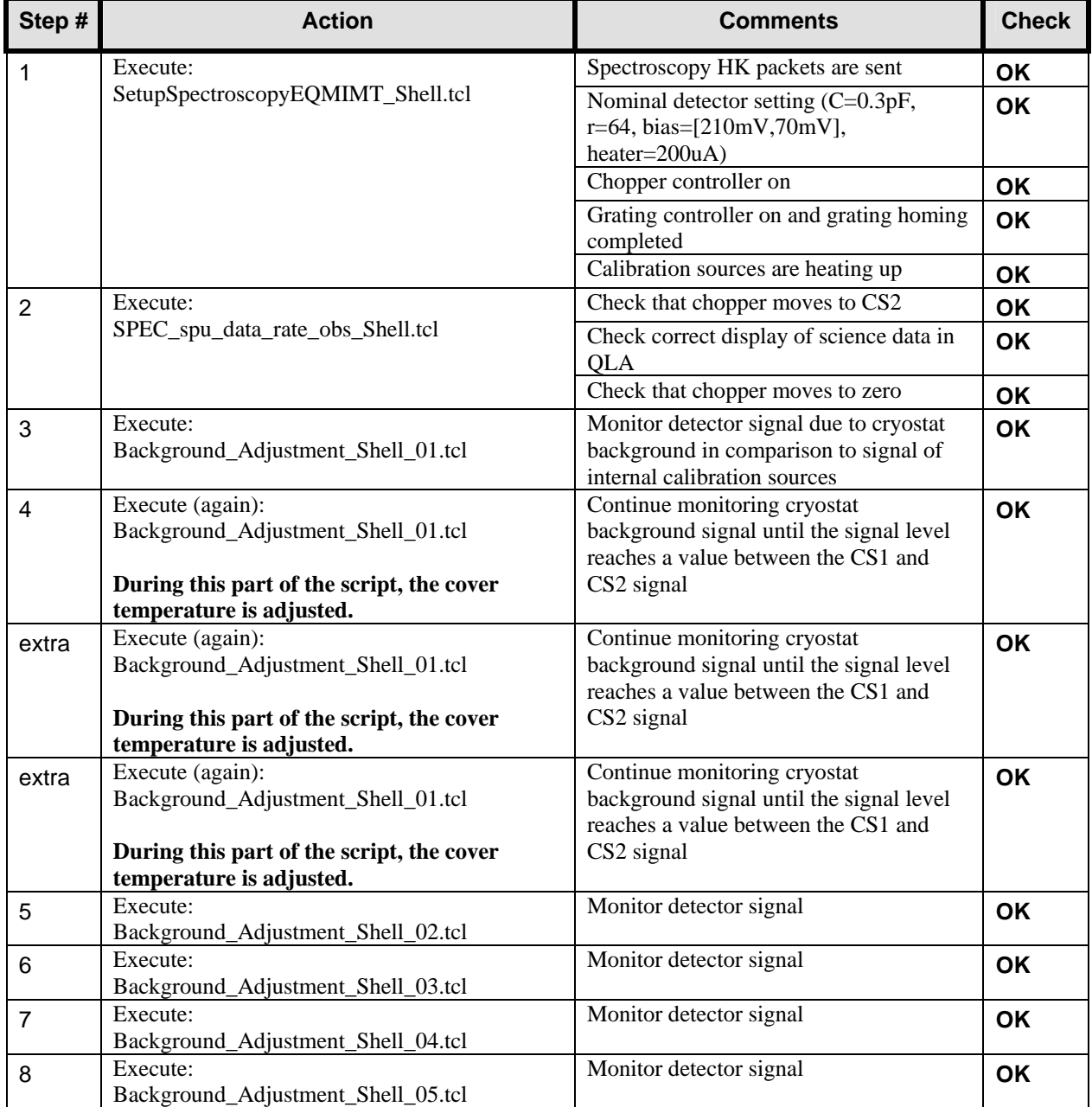

## **7.8 Test ID: 408 – Chopper Full FOV Scan in Spectroscopy**

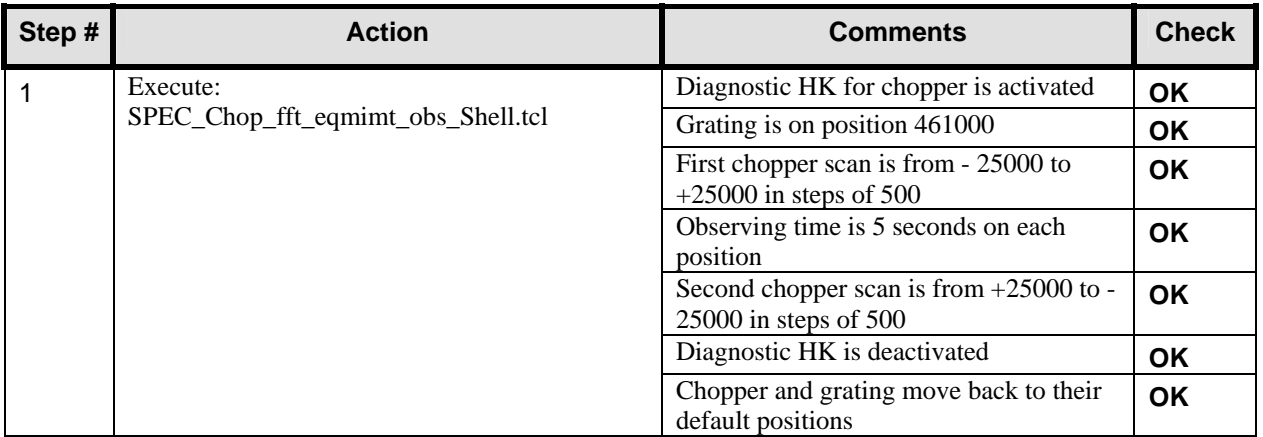

## **7.9 Test ID: 409 – Reconfiguration and Optional Switch-off/on Cycle**

**Since we are not at the end of a day, only step a is executed.** 

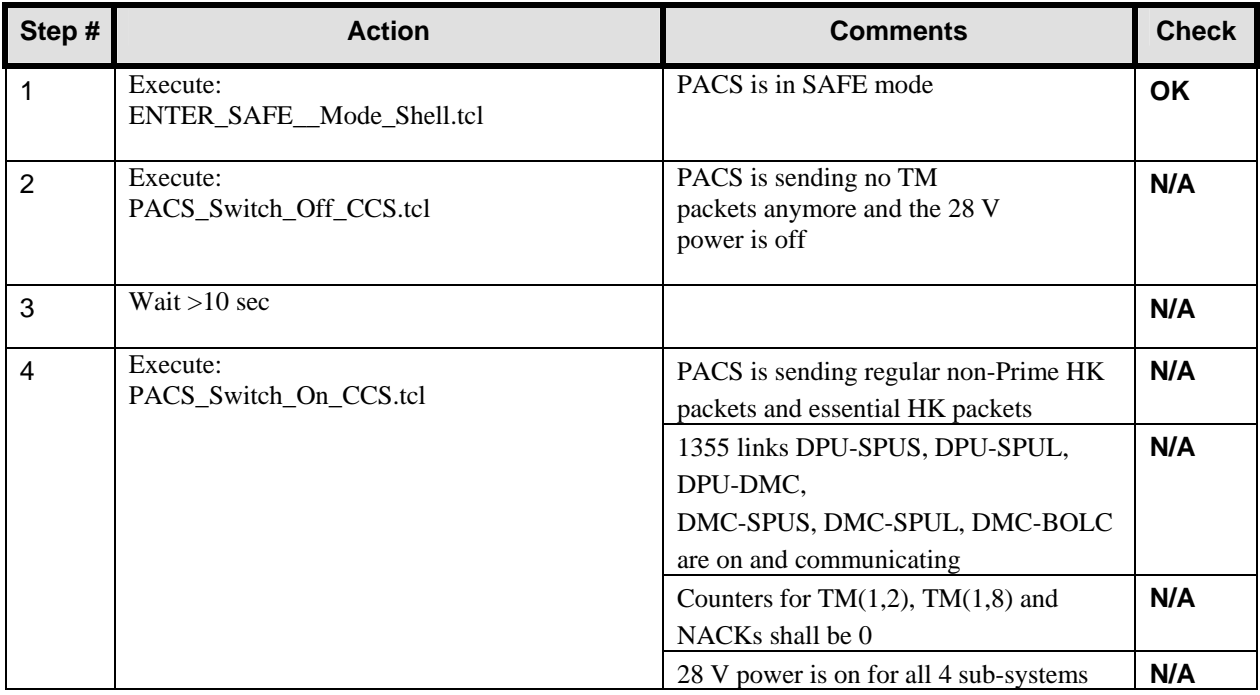

## **7.10 Test ID: 410 – Cooler Recycling**

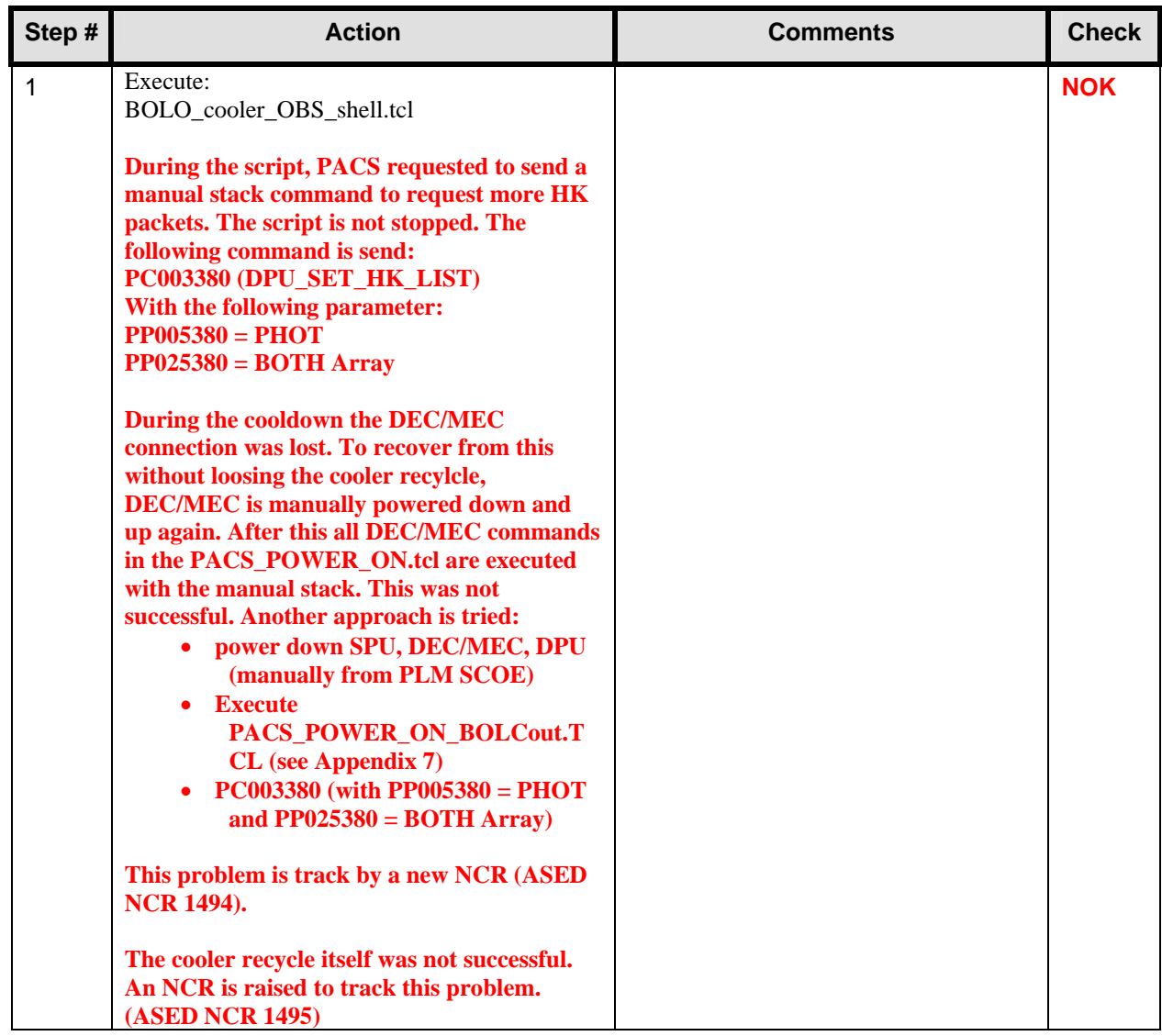

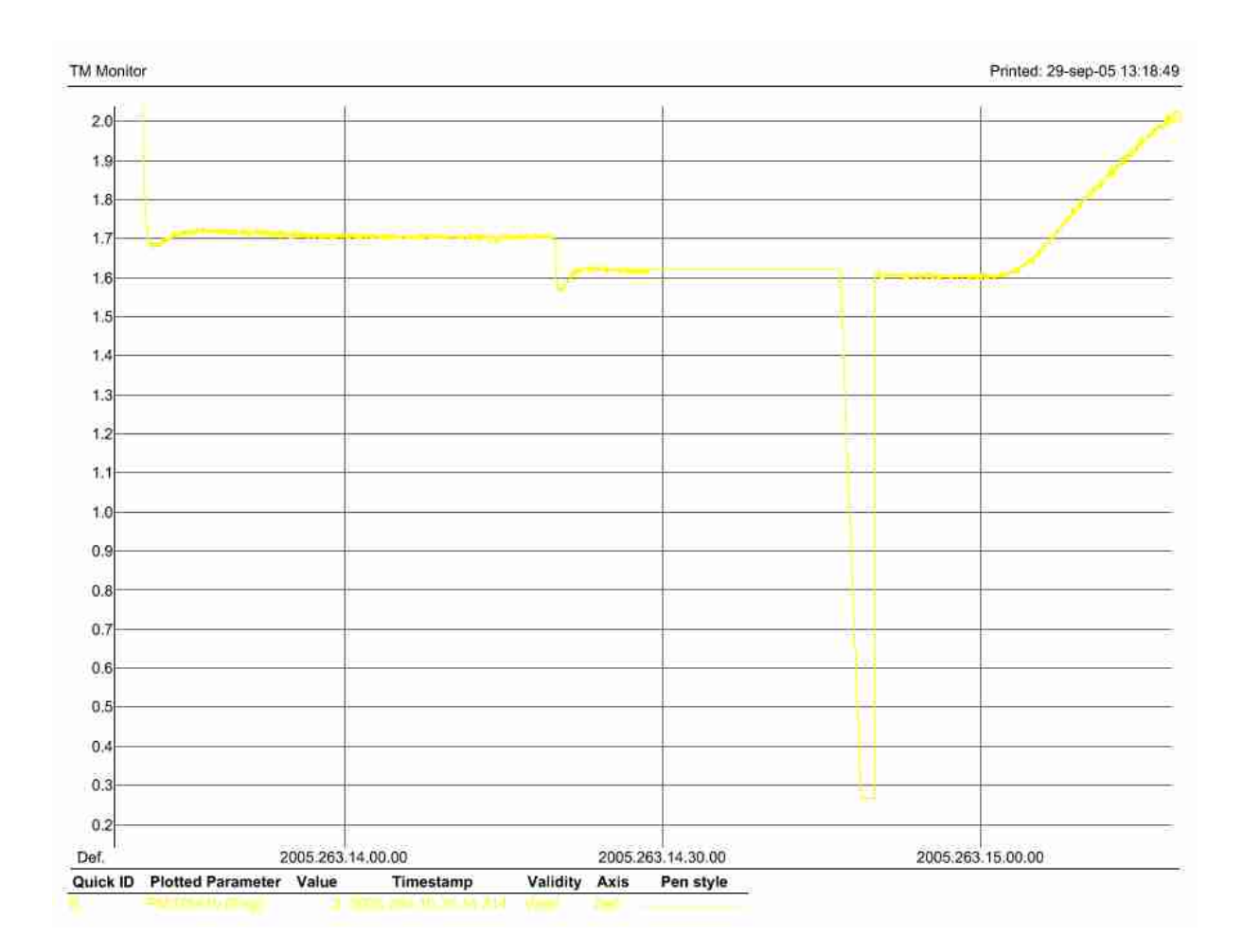

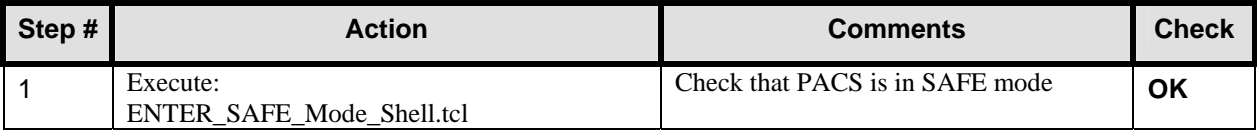

**Important Remark: This ends the second day of IMT (20/09/2005).** 

**Important Remark: This is the start of the 3rd day of IMT (21/09/2005). Since yesterday, the cooler recycle was not successful, the tests that require this are moved to the end of IMT and we continue now with the tests planned for day 4.** 

#### **7.11 Test ID: 516 – Detector Dark Current on Internal Calibration Sources**

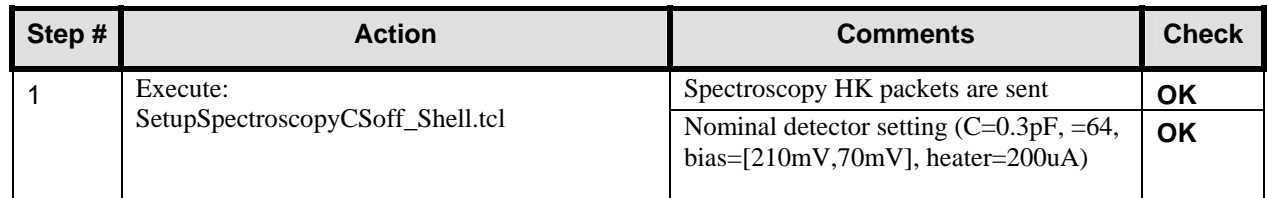

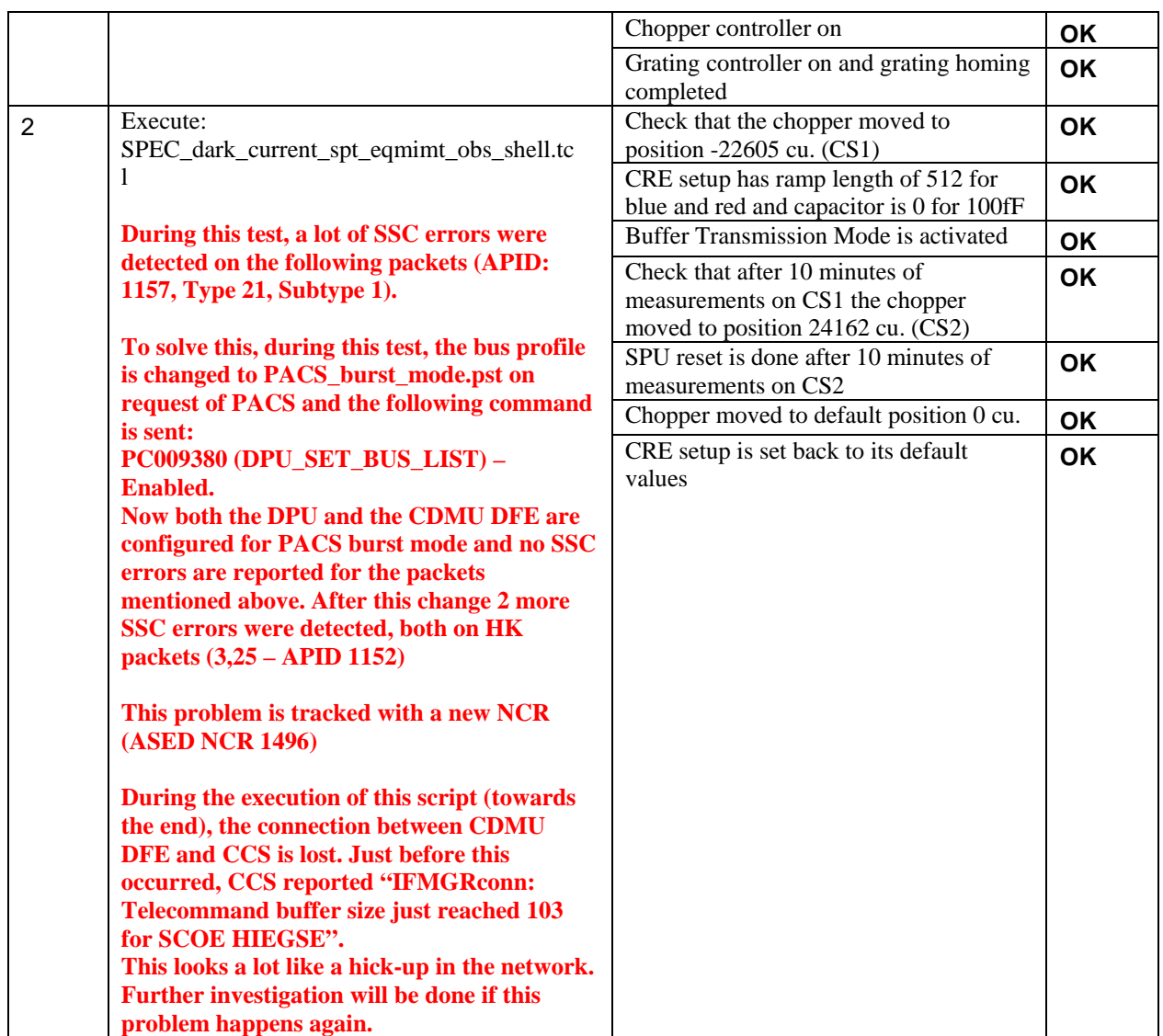

## **7.12 Test ID: 517 – Grating Performance Test**

#### **Remark: The bus profile is changed back to PACS\_prime\_inst.pst**

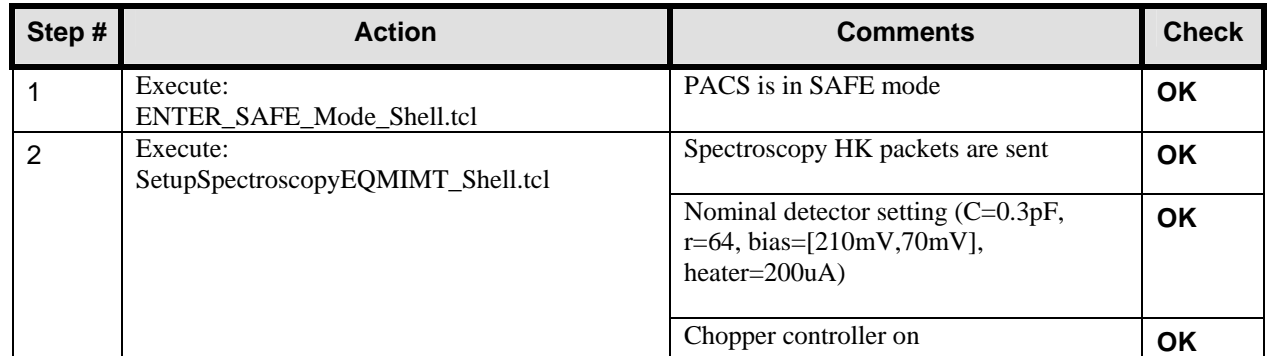

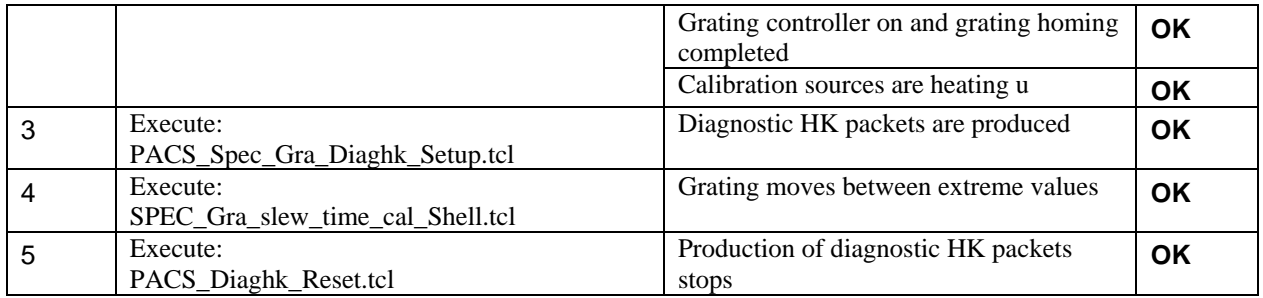

### **7.13 Test ID: 518 – Chopper Performance Test Spectroscopy**

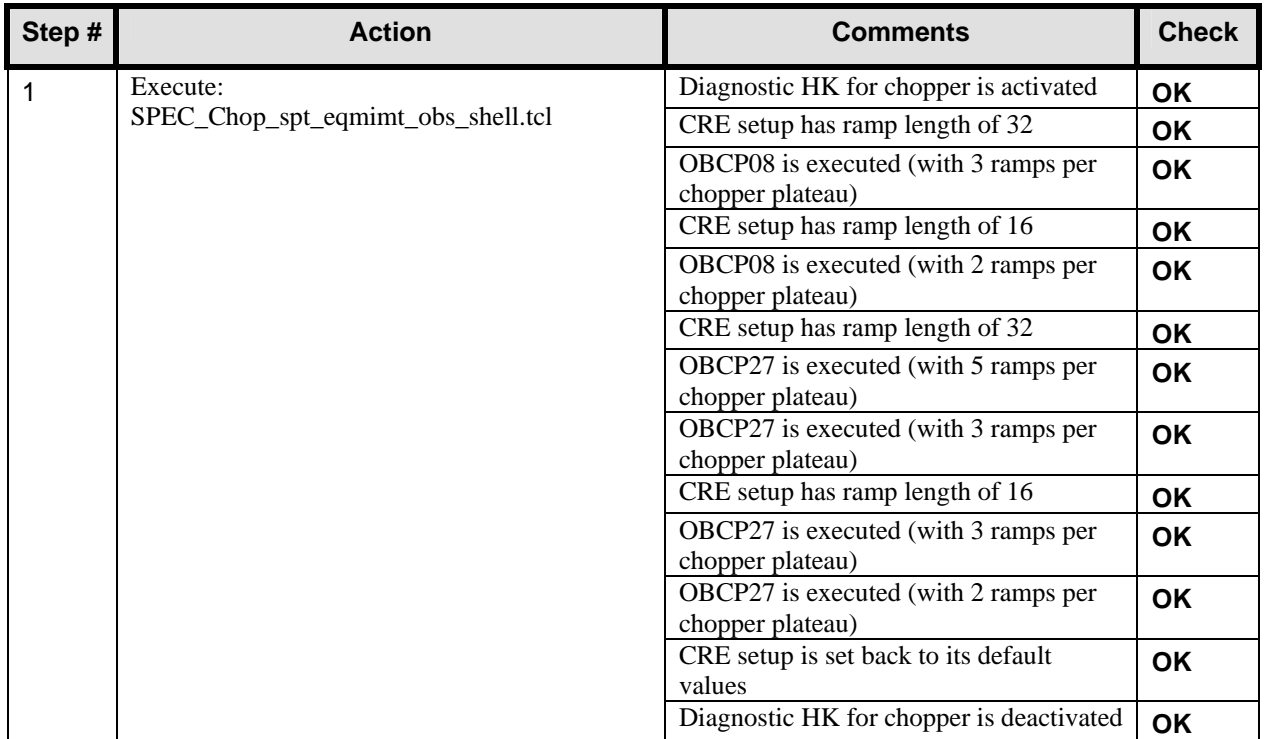

## **7.14 Test ID: 519 – Emissivity of internal calibration sources**

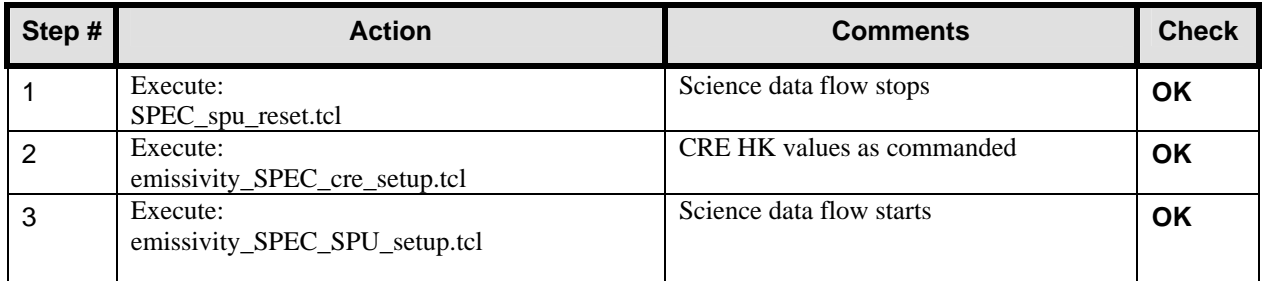

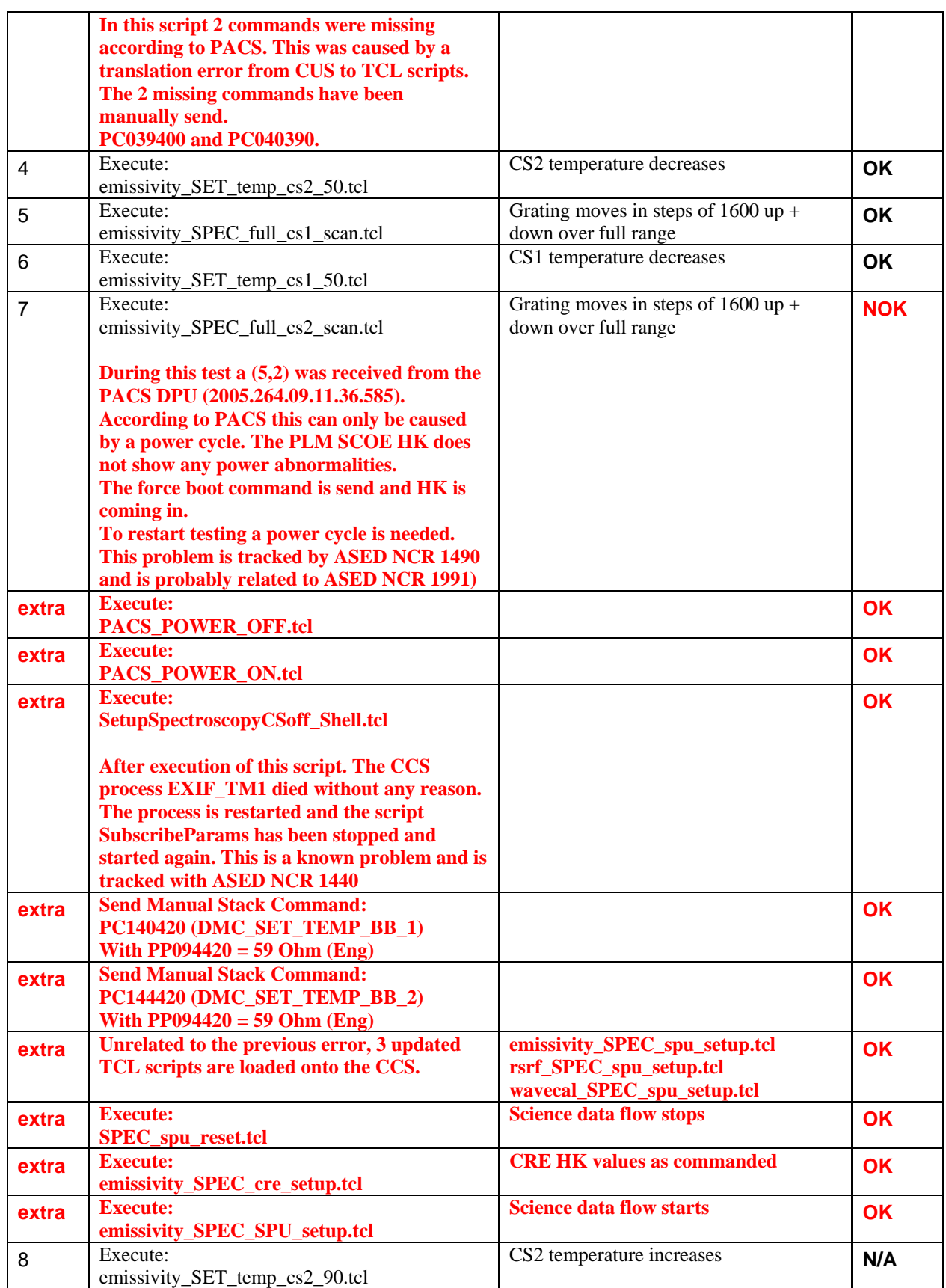

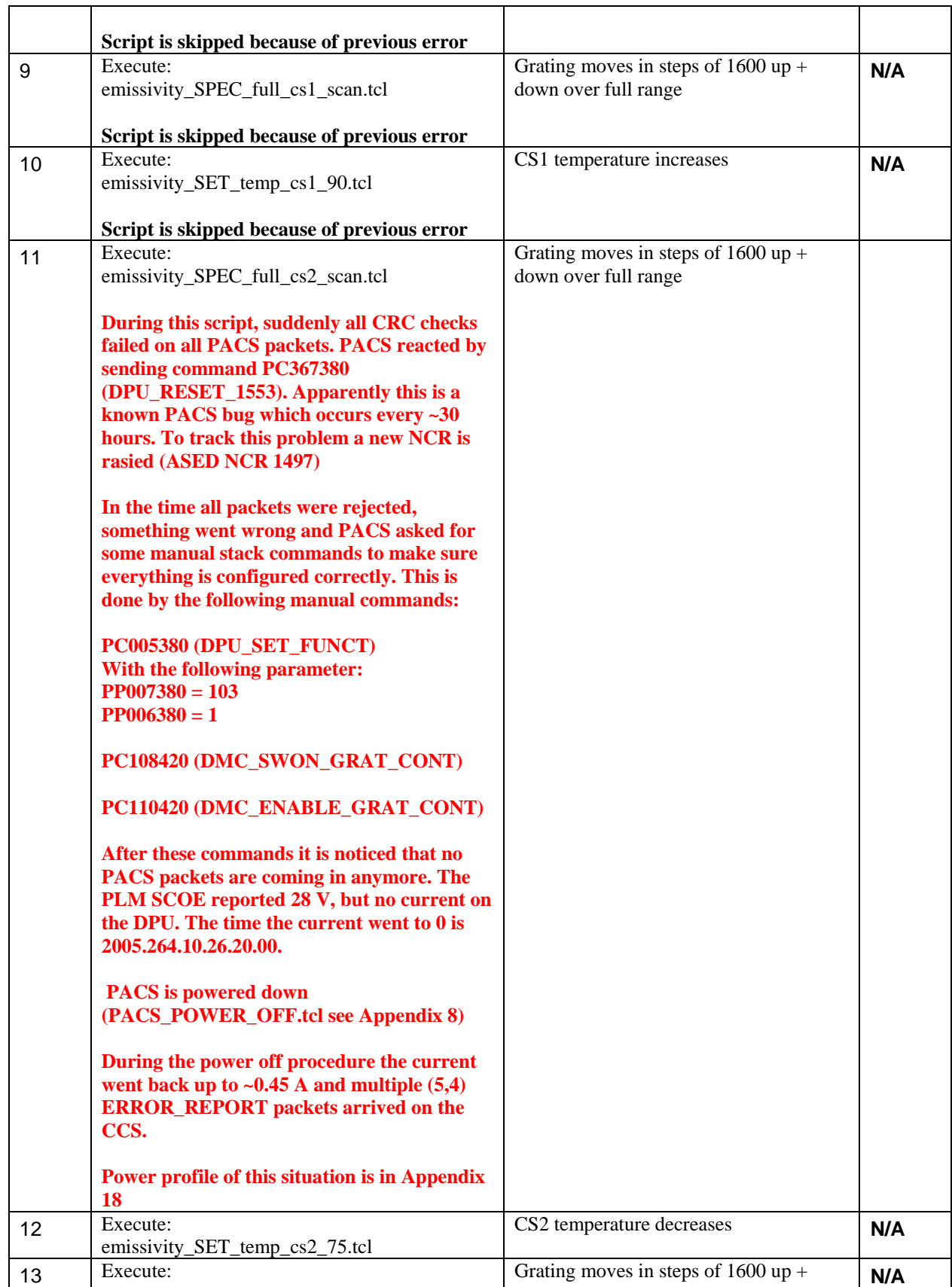

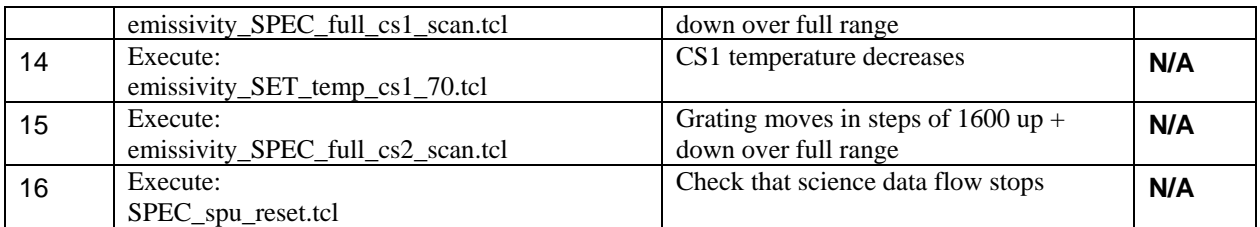

#### **Important Remark:**

**At this point it is concluded in a NRB related to ASED NCR 1491 that the PACS DPU should be dismounted and changed with a new DPU. To do this in a safe and controlled way, all instruments are shut down according to their relevant procedure.** 

**The DPU AVM is changed for the DPU CFM (OBSW 7.68). More details can be found in ASED NCR 1491. PACS indicates that the operation of both DPU's should be very similar. The only differences are:** 

- **A (5,1) packet instead of a (5,2) at booting.**
- **A minimum of 4 minutes wait time between a power off and power on**

# **8 Step by Step Procedure: Switch Off Instruments**

#### **8.1 Switch Off HIFI**

**According to Procedure(s):** 

- **HP-2-ASED-PR-0035 (Chapter 3: Order of Execution Step 12)**
- **SRON-G/HIFI/PR/2005-101 chapter 2.4.3**

**Remark : Switching of LCLs has been done with INSTR\_POWER\_OFF.tcl (see Appendix 9)** 

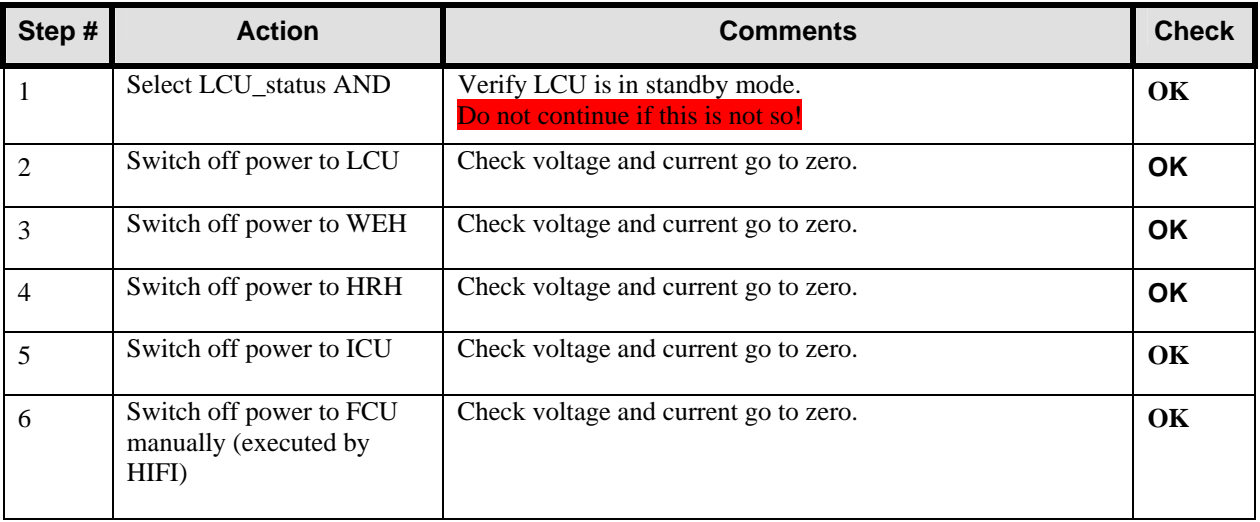

#### **8.2 Switch Off SPIRE**

#### **According to Procedure(s):**

- **HP-2-ASED-PR-0035 (Chapter 3: Order of Execution Step 10)**
- **SPIRE-RAL-PRC-002494 (Issue 1.1 Appendix 2 09/09/05)**

**Remark : Switching of LCLs has been done with INSTR\_POWER\_OFF.tcl (see Appendix 9)** 

#### *8.2.1 SFT-SPIRE-CCS-FUNC-THO*

**Purpose: Switch off SCU DC and AC thermometry – if necessary** 

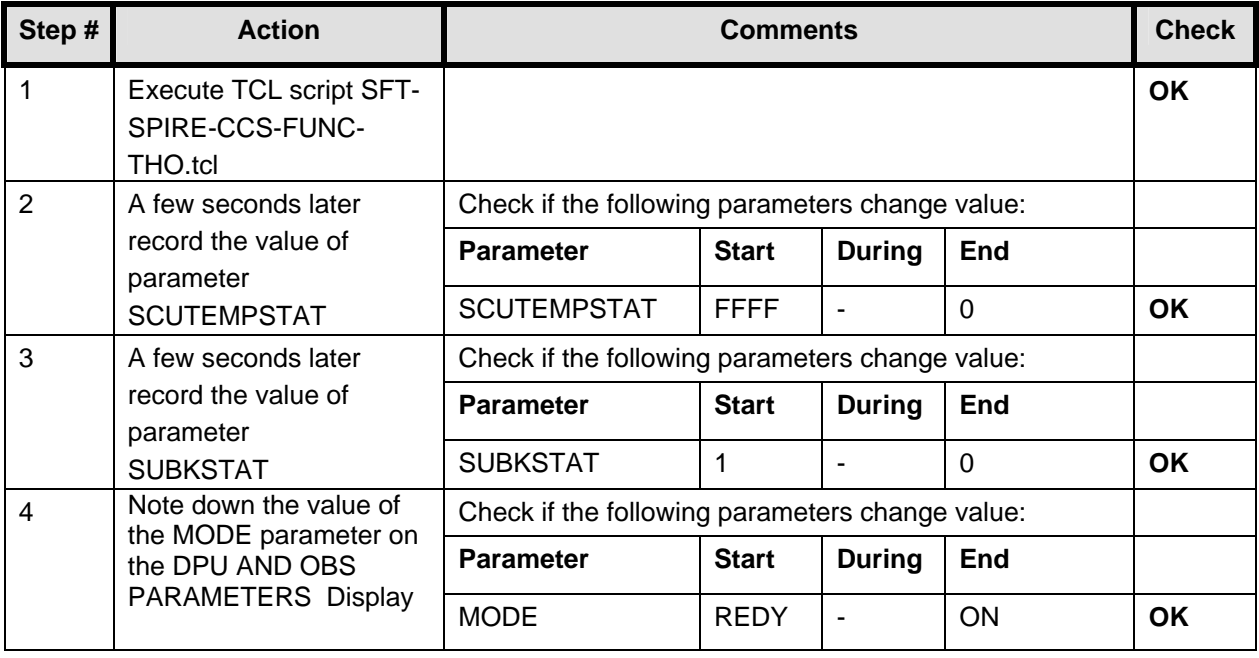

#### *8.2.2 SFT-SPIRE-CCS-DRCU-OFF*

#### **Purpose: Switch off the DRCU**

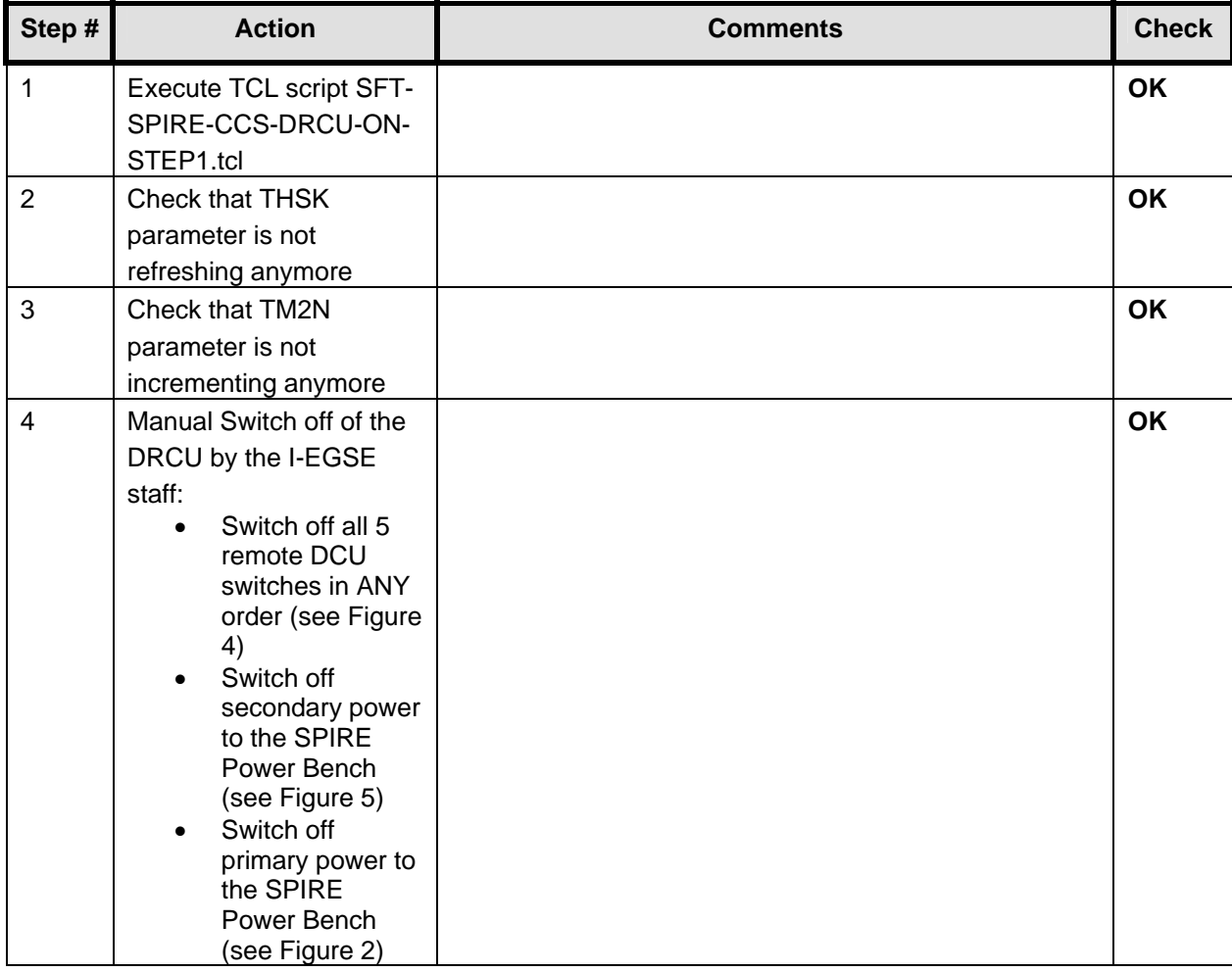

#### *8.2.3 SFT-SPIRE-CCS-DPU-OFF*

#### **Purpose: Switch off the DPU**

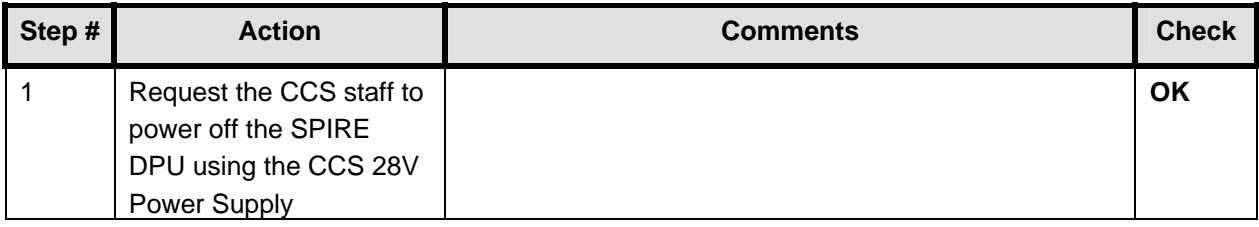

#### **8.3 Switch Off PACS**

### **According to Procedure(s):**

- **HP-2-ASED-PR-0035 (Chapter 3: Order of Execution Step 10)**
- **PACS-ME-TP-026 (Issue 1.0 29/08/05)**

#### **Remark : This step is not executed since PACS was already OFF**

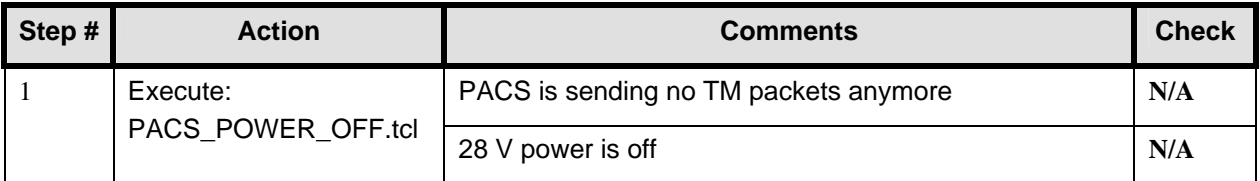

# **9 Step by Step Procedure: Set EGSE to OFFLINE**

#### **According to Procedure(s):**

• **HP-2-ASED-PR-0035 (Chapter 3: Order of Execution – Step 13 to 15)** 

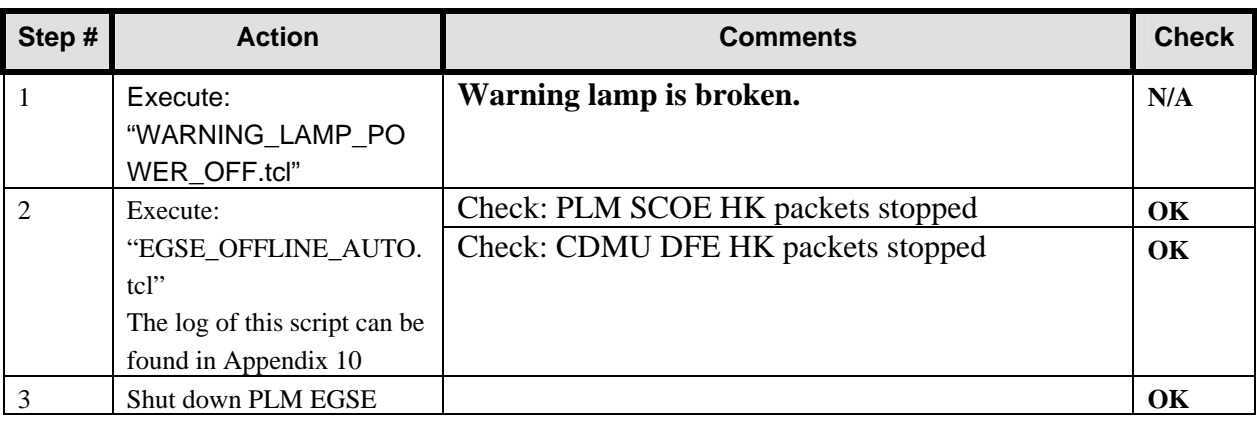

# **10 Step by Step Procedure: Configure CCS and EGSE (2)**

#### **According to Procedure(s):**

• **HP-2-ASED-PR-0035 (Chapter 3: Order of Execution - steps 1 to 9)** 

#### **This is the start of the second part of the IMT (after DPU exchange). In total this is the fourth day of IMT (22/09/2005)**

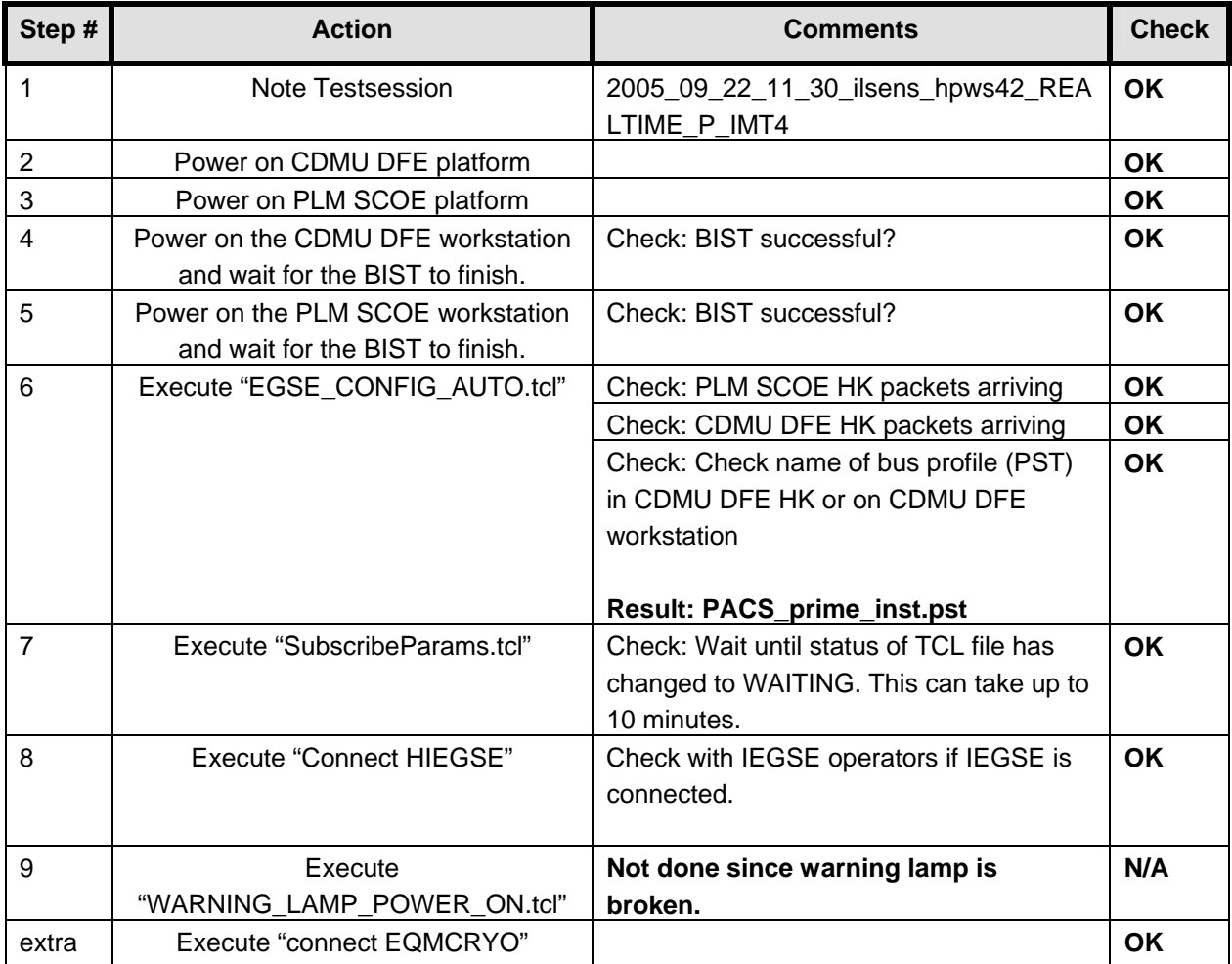

# **11 Step by Step Procedure: Power On Instruments (2)**

#### **Philosophy:**

Before power on of any instrument, the PACS prime bus profile is loaded on the CDMU DFE. This means that HIFI and SPIRE are considered to be in standby mode from the beginning.

After the CDMU DFE configuration, the instruments are powered on in the following order:

- PACS (to PRIME mode) This to give PACS personal maximum time to check out the new DPU
- HIFI (to STANDBY mode)
- SPIRE (to STANDBY mode)

### **11.1 Power on PACS to PRIME Mode (2)**

### **According to Procedure(s):**

- **HP-2-ASED-PR-0035 (Chapter 3: Order of Execution Step 10)**
- **PACS-ME-TP-021 (Issue 1.1 06/09/05 chapter 4.1)**

### **Configuration Check:**

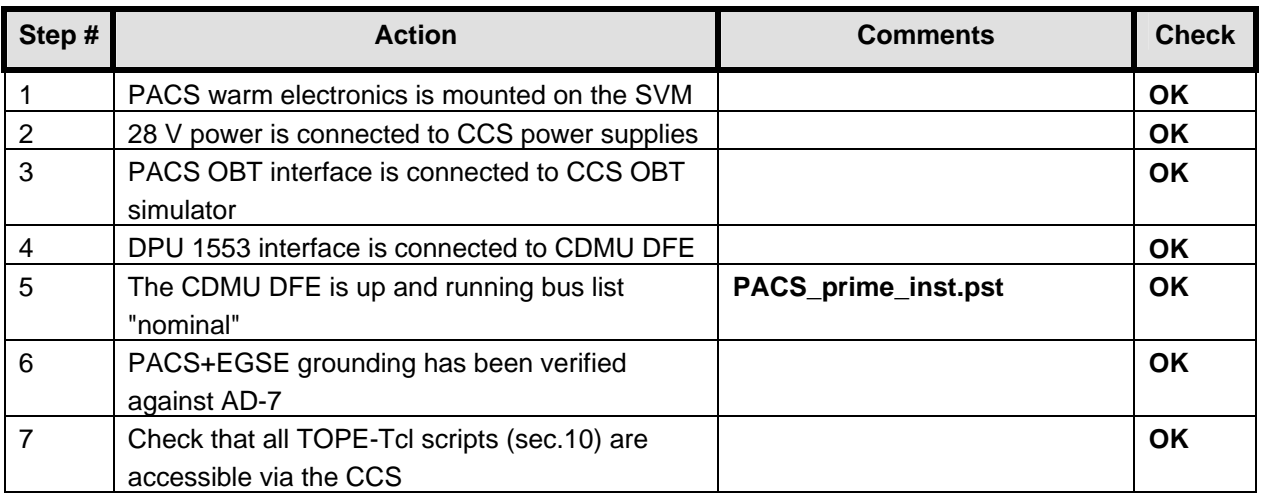

#### **Remark: During the power on multiple out of limits were reported. This is a known ASED NCR 1276. Also a SSC error was reported on the CCS (known ASED NCR 1247).**

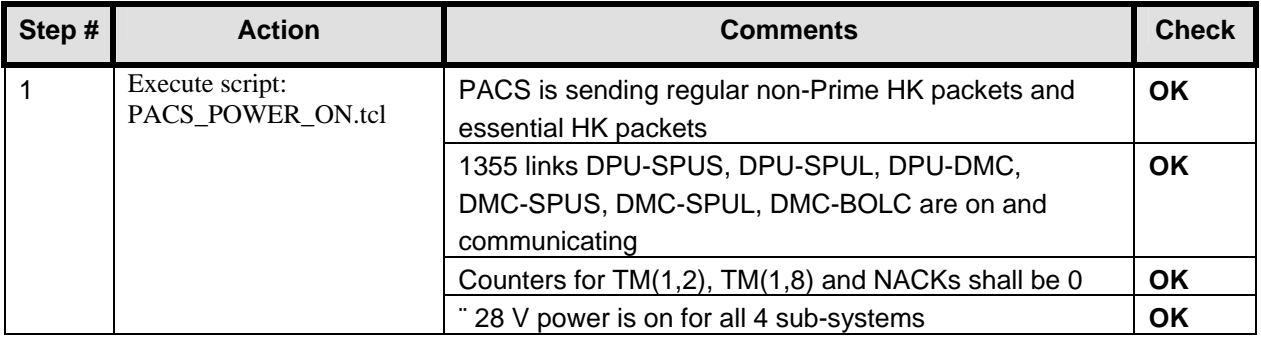

### **11.2 Power on HIFI to STANDBY Mode**

#### **According to Procedure(s):**

- **HP-2-ASED-PR-0035 (Chapter 3: Order of Execution Step 10)**
- **SRON-G/HIFI/PR/2005-101 chapter 2.4.1 & 2.4.5**

**Remark:** The actual switching of the LCL's (PLM SCOE switches) is done with the INSTR\_POWER\_ON.tcl script.

**Remark:** To speed up the booting of the ICU, it is decided by HIFI that chapter 2.4.5 should be executed instead of 2.4.1 (nominal power on procedure). Chapter 2.4.5 powers on the ICU, uploads new OBSW and boots from this new OBSW.

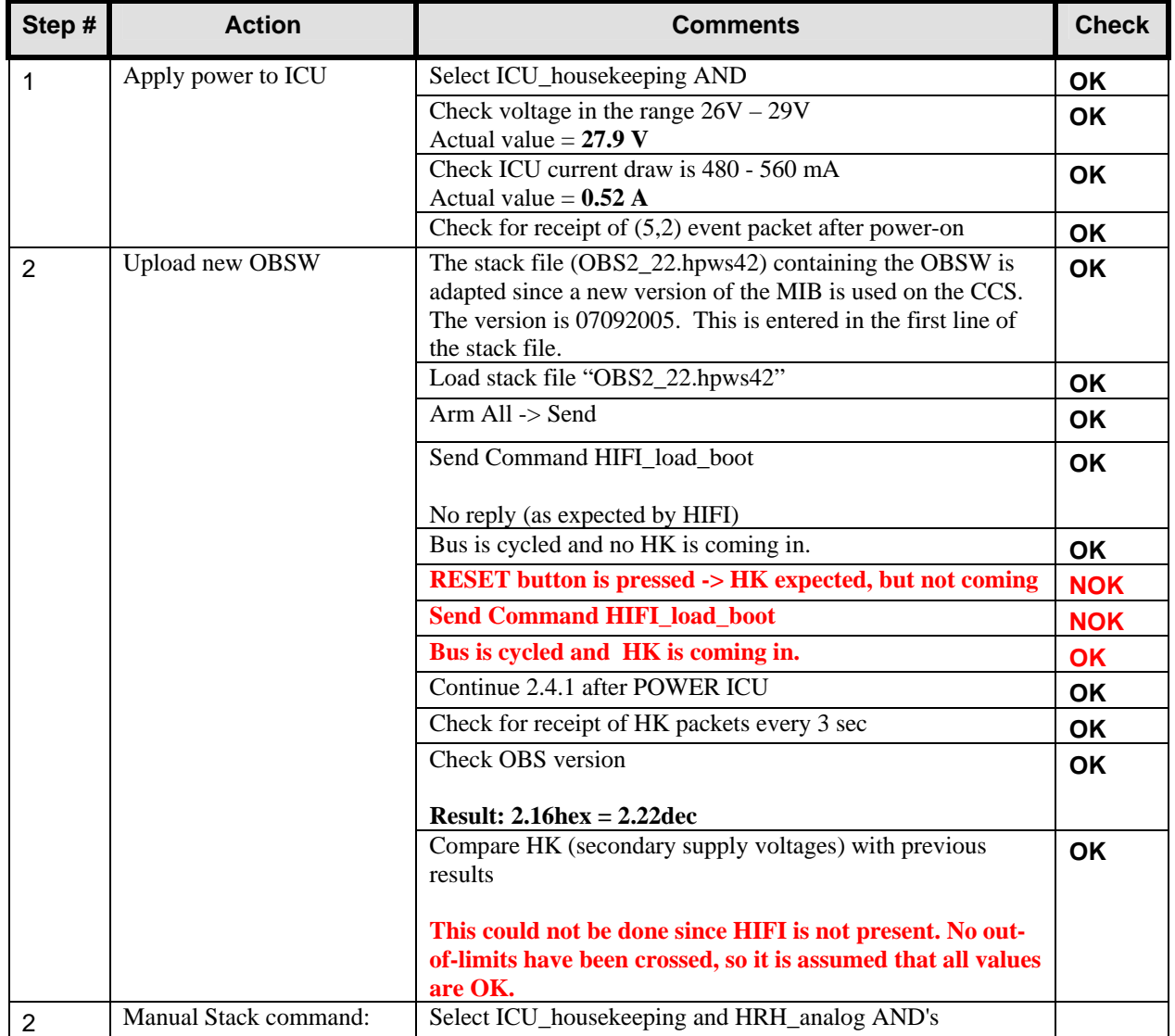

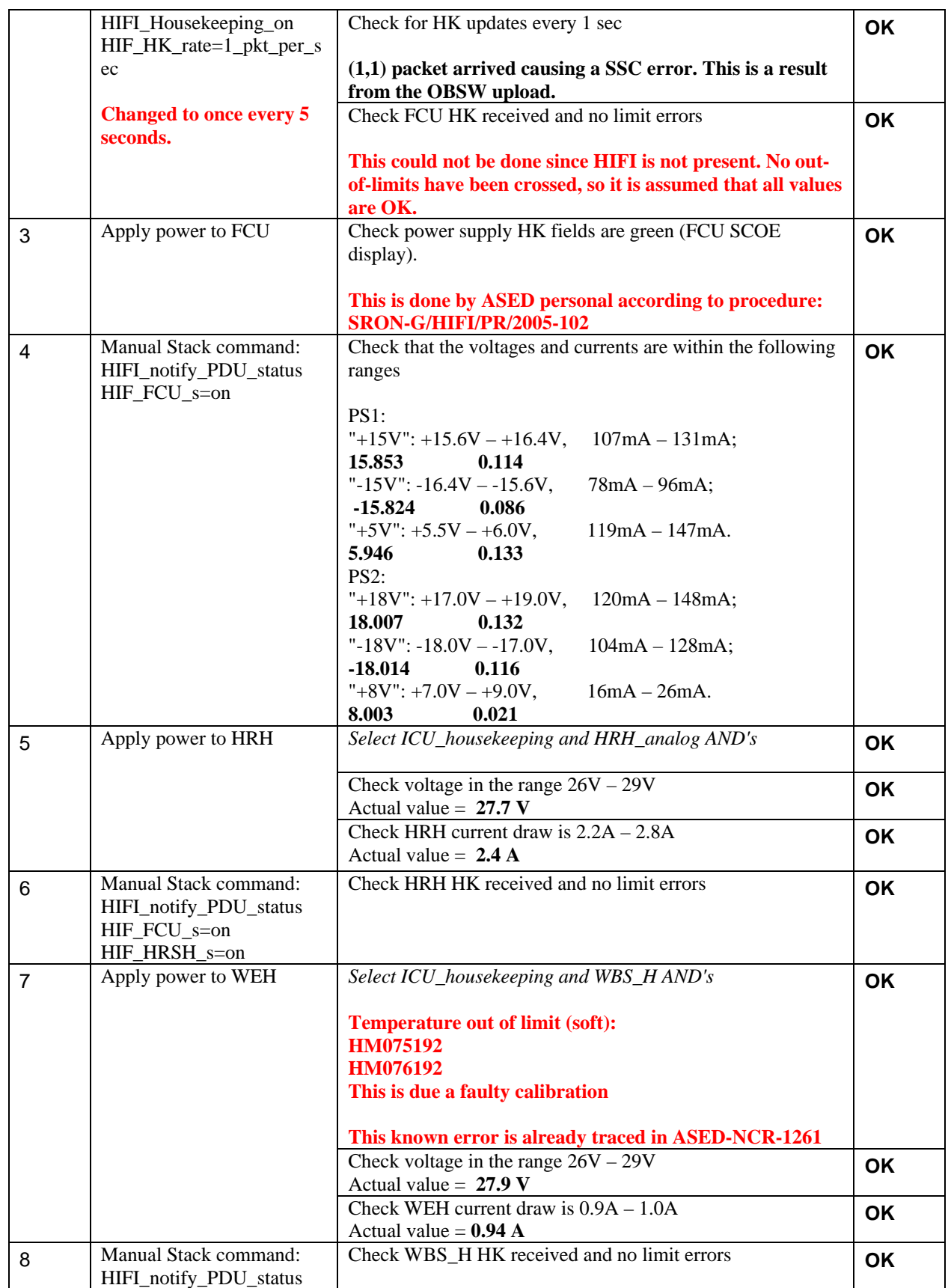

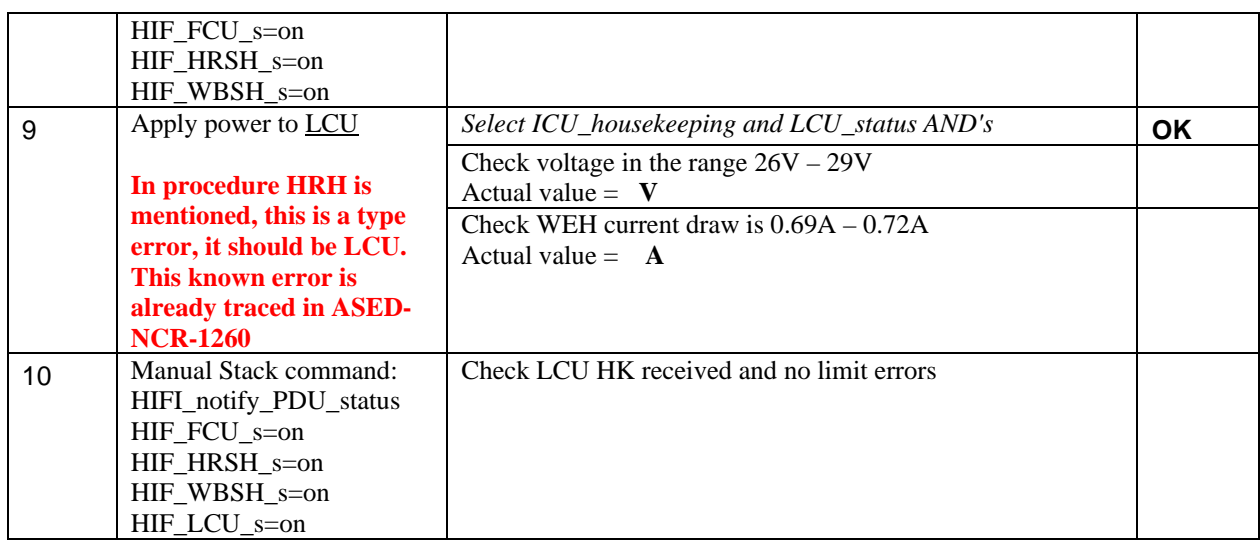

### **11.3 Power on SPIRE to STANDBY Mode**

### **According to Procedure(s):**

- **HP-2-ASED-PR-0035 (Chapter 3: Order of Execution Step 10)**
- **SPIRE-RAL-PRC-002494 (Issue 1.1 Appendix 1 09/09/05)**

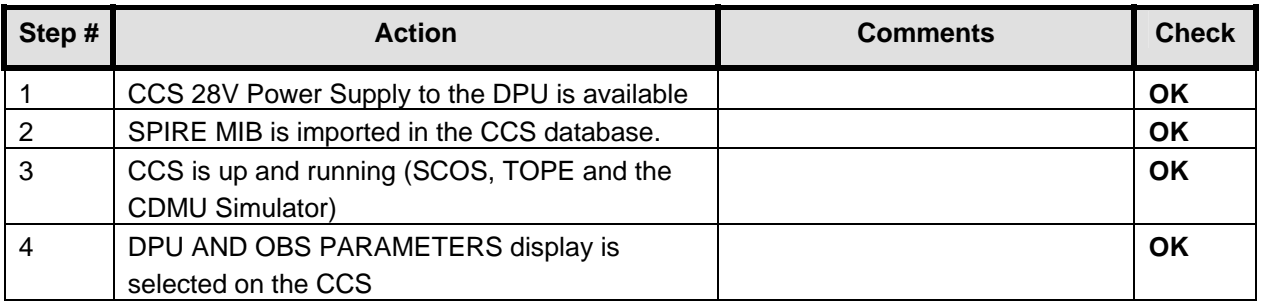

## *11.3.1 SFT-SPIRE-CCS-DPU-ON*

### **Purpose: To switch on the SPIRE DPU and start generating housekeeping**

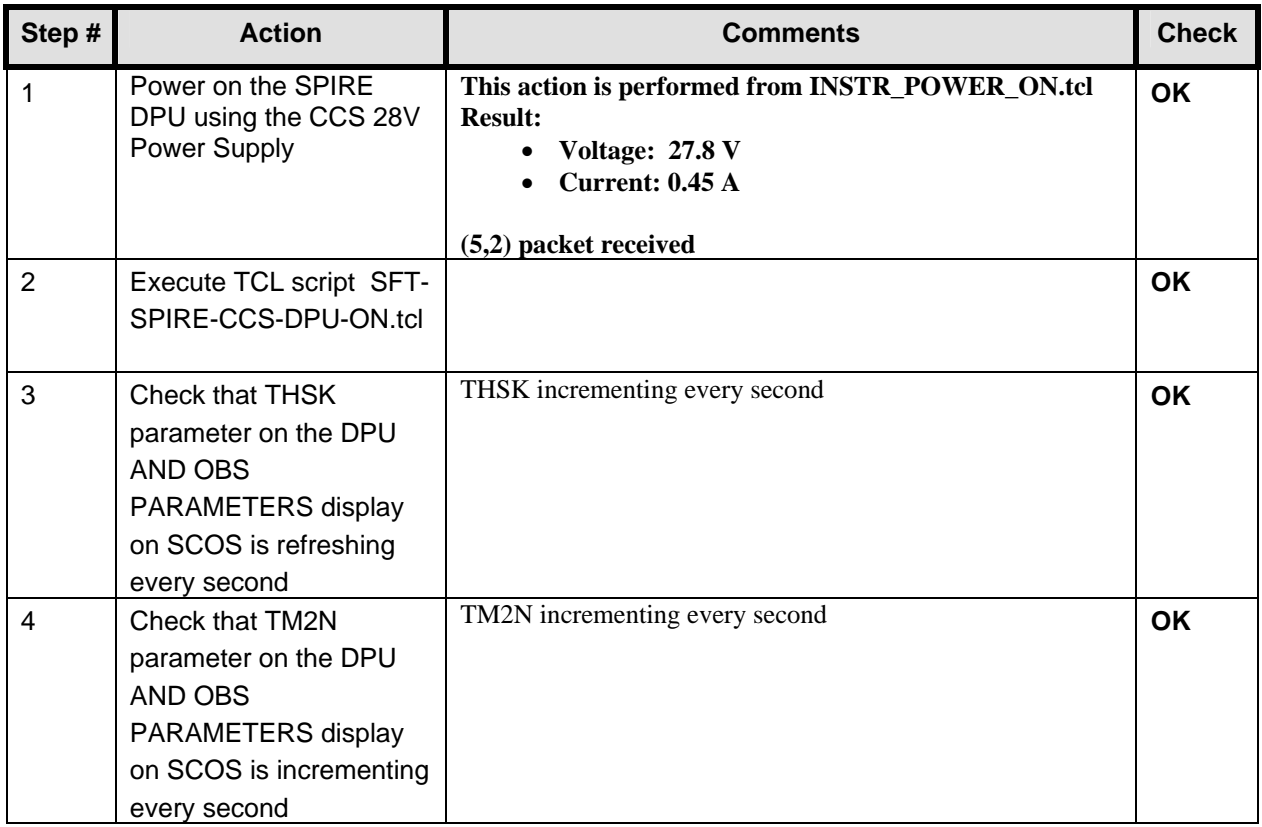

#### **Final Configuration:** SPIRE DPU is on but the DRCU is still off

#### *11.3.2 SFT-SPIRE-CCS-DRCU-ON*

#### **Purpose: To switch on the SPIRE DRCU and start generating housekeeping**

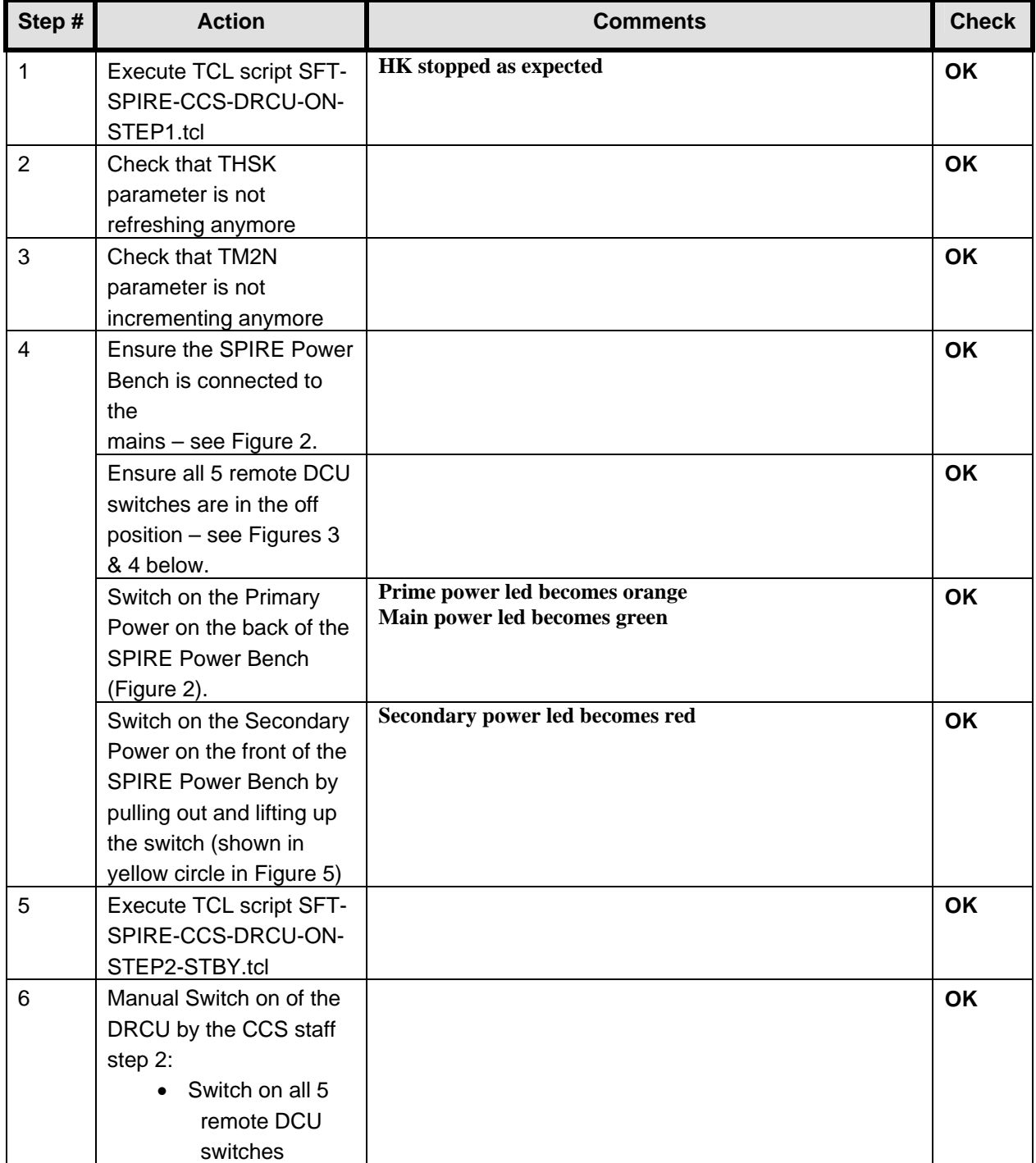

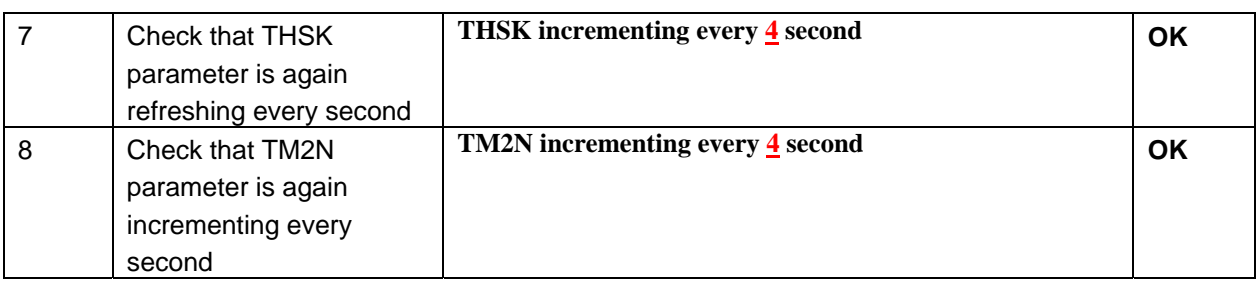

## **Final Configuration:**

- SPIRE DPU and DRCU are both on
- HK generation is on

#### *11.3.3 SFT-SPIRE-CCS-FUNC-SCU-03*

### **Purpose: SCU DC thermometry check**

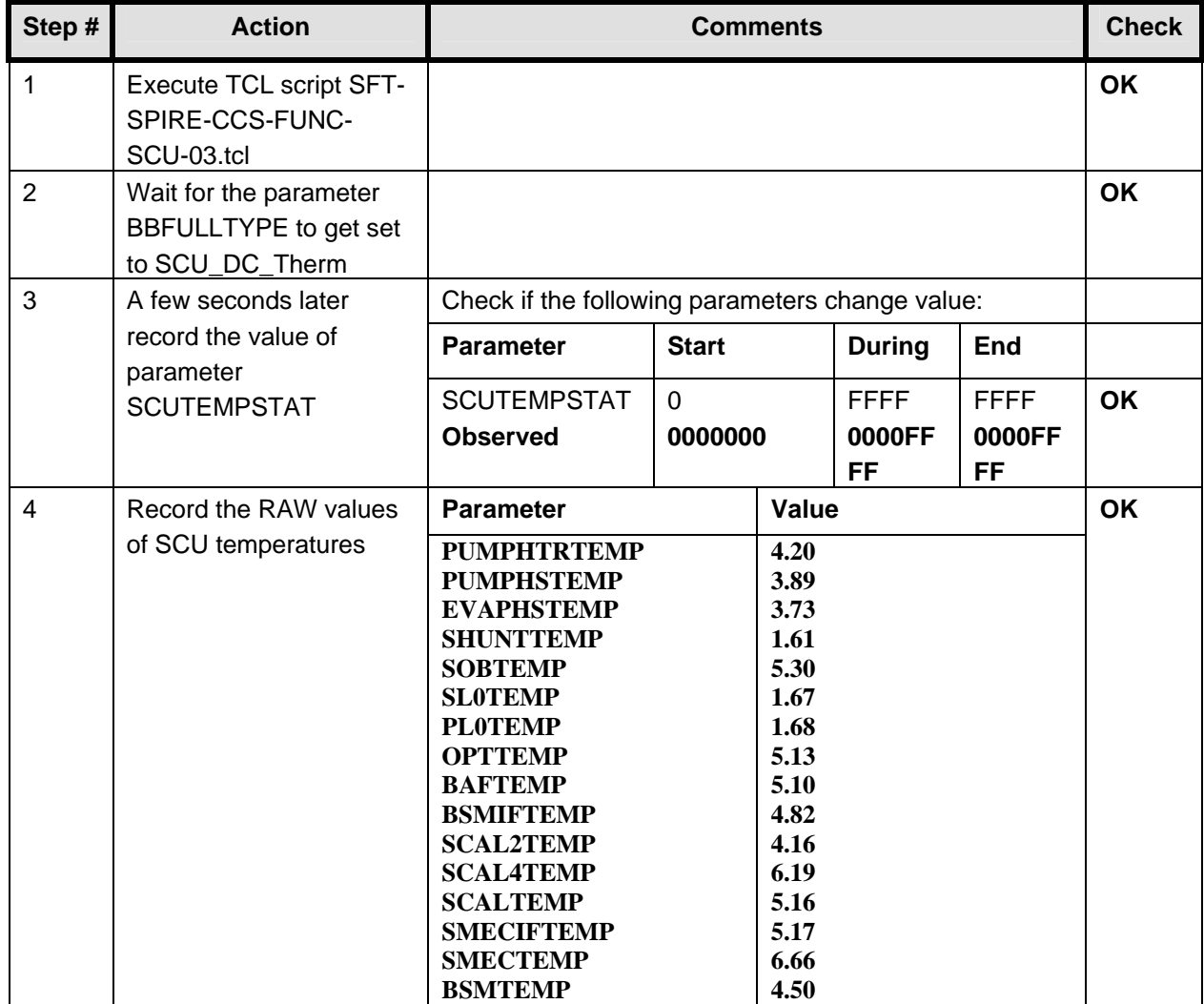

#### **Final Configuration:** Unchanged

#### *11.3.4 SFT-SPIRE-CCS-FUNC-SCU-06*

**Purpose: SCU AC thermometry check** 

#### **Preconditions: SPIRE CQM is electrically integrated with the Herschel EQM**

#### **Initial Configuration:**

- SPIRE DPU is on and generating HK
- DRCU is switched ON
- SCU PARAMETERS display is selected on the CCS

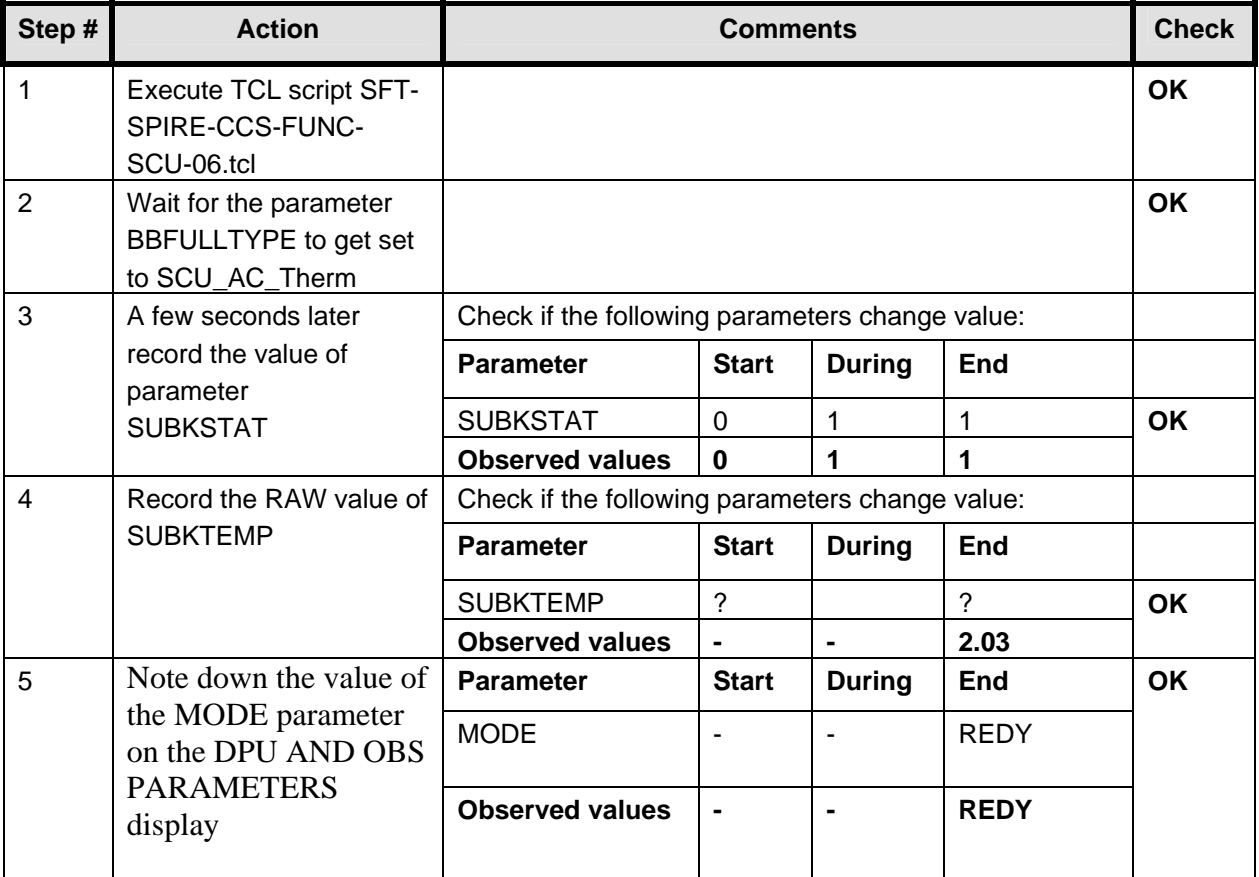

**Final Configuration:** Unchanged

## **12 Step by Step Procedure: PACS IMT results**

**According to Procedure(s):** 

- **HP-2-ASED-PR-0035 (Chapter 3: Order of Execution Step 11)**
- **PACS-ME-TP-021**

**The first test is a retest of the cooler recycling. Since last time, the TCL file hasn't changed, but some extra commands are send to prepare PACS.** 

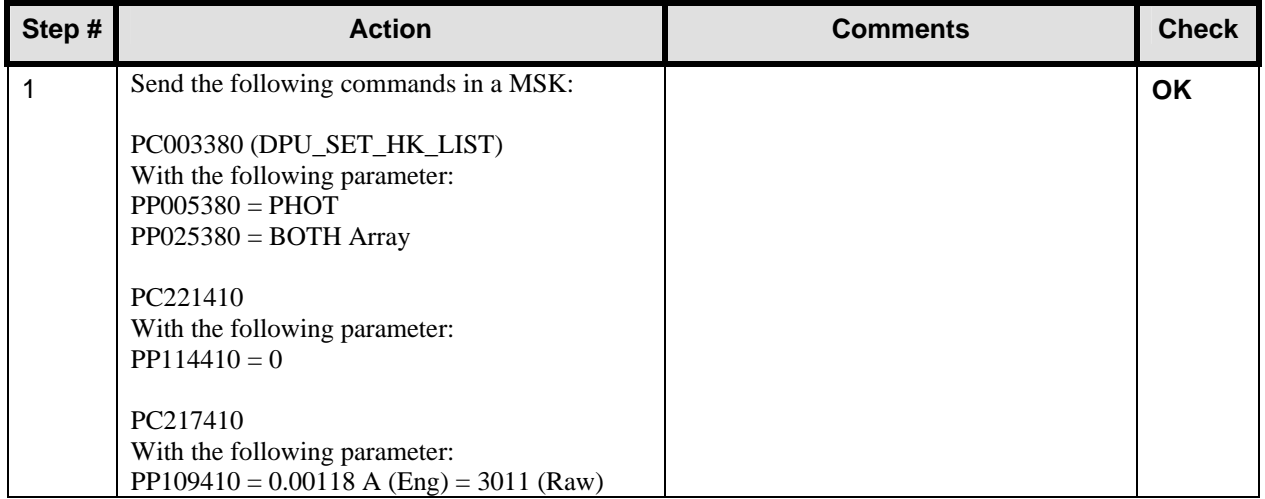

#### **12.1 Test ID: 410 – Cooler Recycling**

**Important Remark: Before this test, 5 TCL scripts were updated on the CCS. This was a request from PACS. It concerns the following scripts:** 

- **BOLO\_cooler\_OBS\_shell.tcl**
- **emissivity\_SPEC\_spu\_setup.tcl**
- **rsrf\_SPEC\_spu\_setup.tcl**
- **SPEC\_dark\_current\_spt\_eqmimt\_obs\_shell.tcl**
- **wavecal\_SPEC\_spu\_setup.tcl**

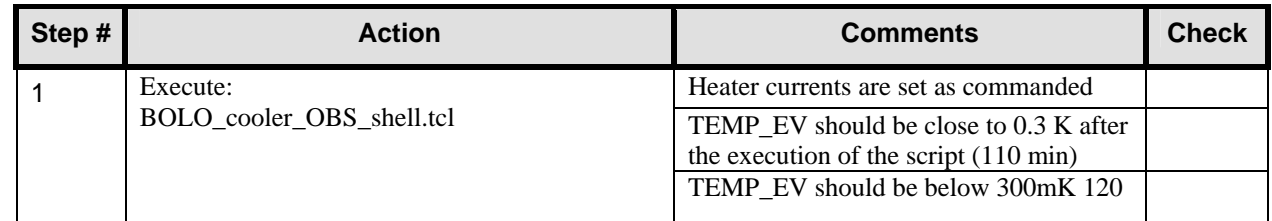

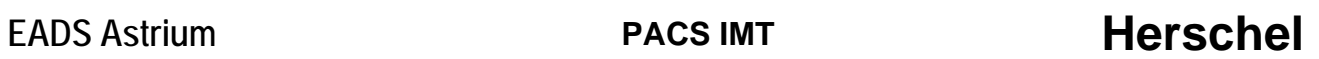

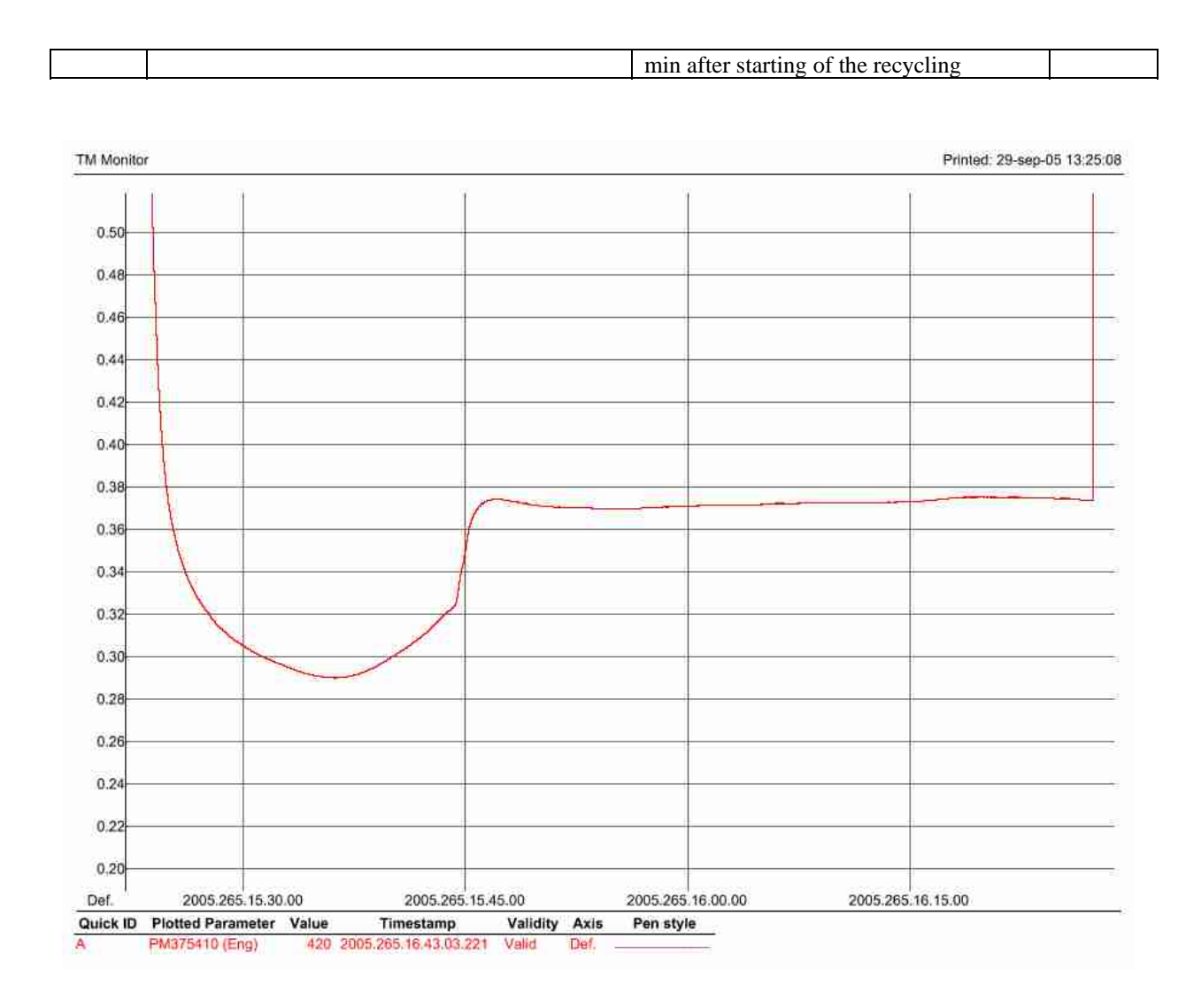

## **12.2 Test ID: 411 – Thermal Behaviour Test in Photometry**

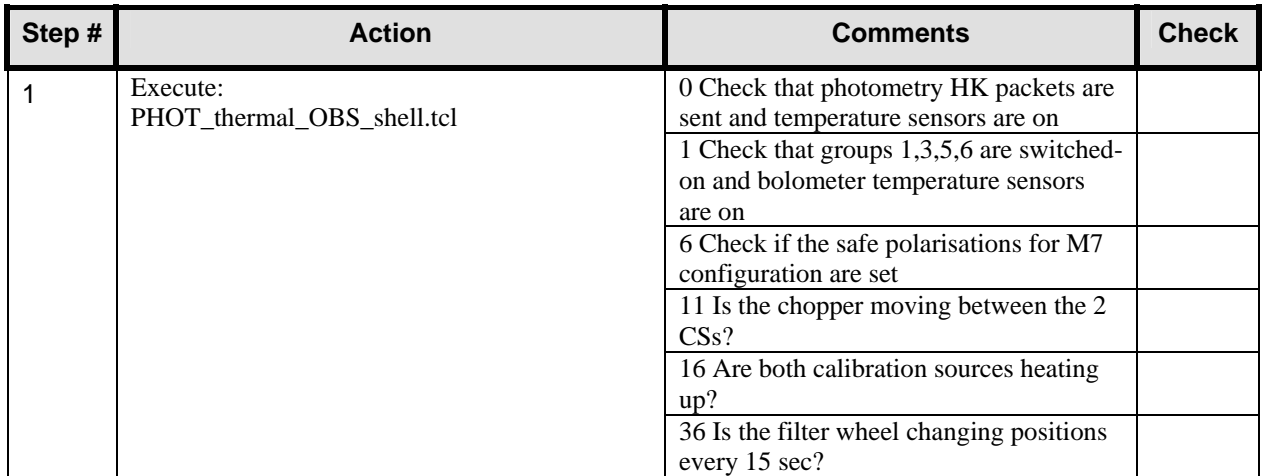

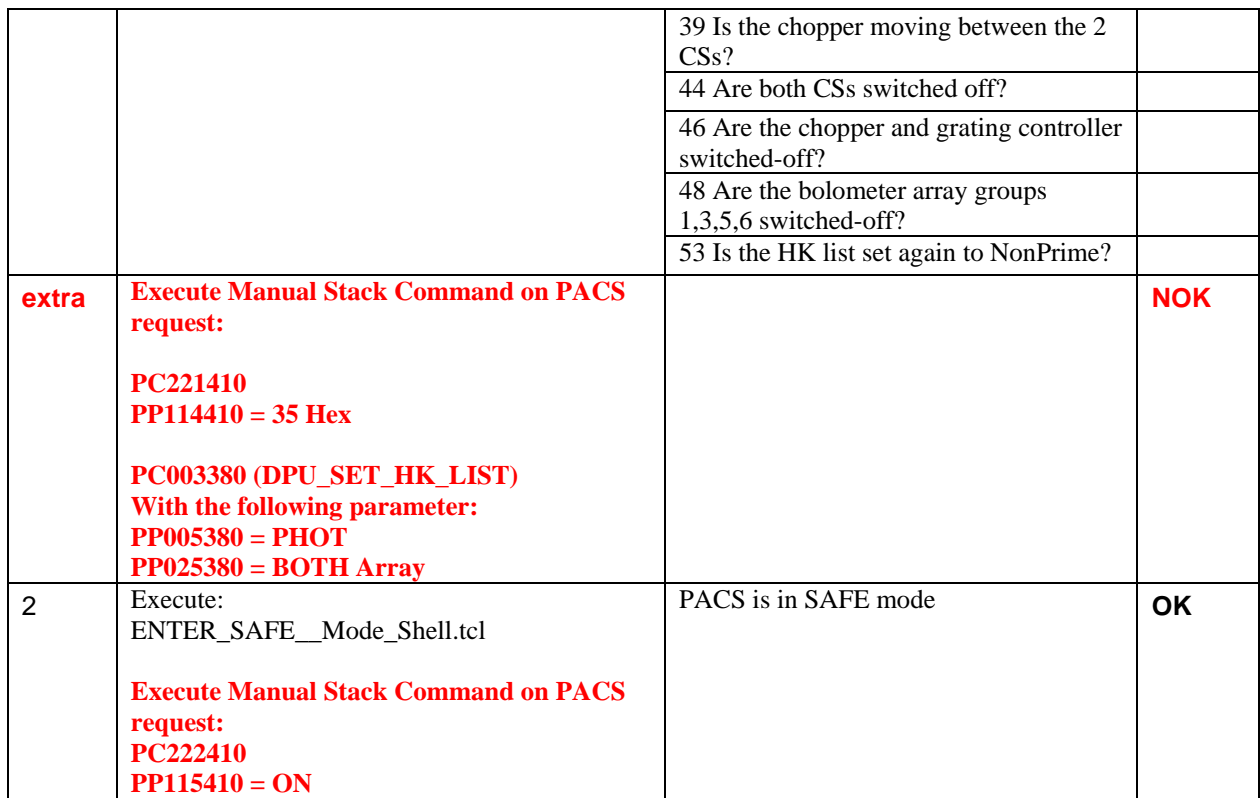

**Remark: This ends day 4 of IMT testing.** 

**Remark: This is the start of day 5 of IMT testing.** 

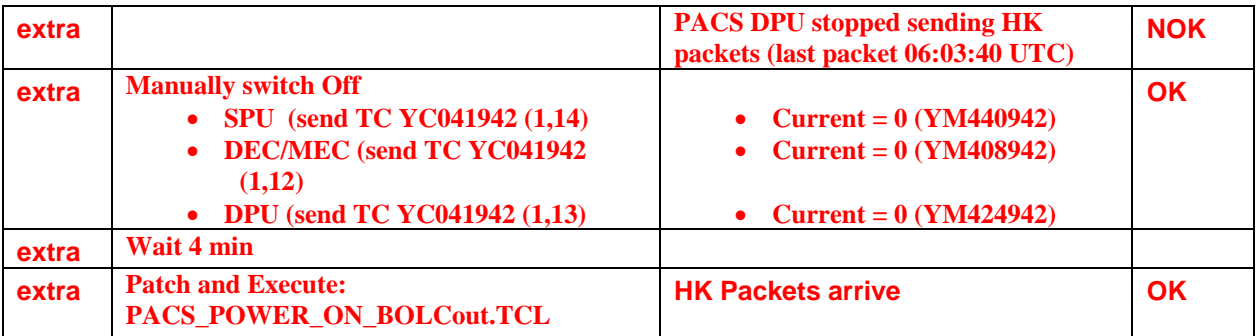

## **12.3 Test ID: 407 – Setup Spectroscopy, Data Rate and Cryostat Background Adjustment – only Step1**

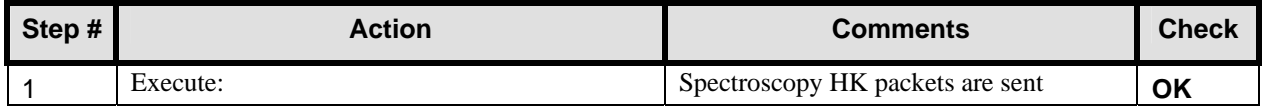

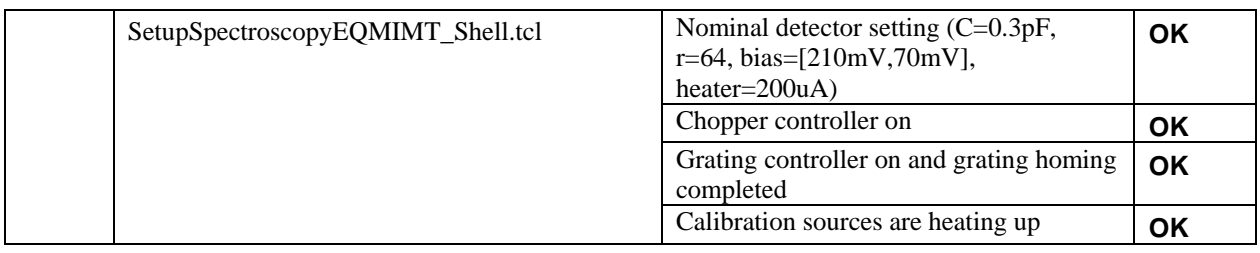

### **12.4 Test ID: 520 – Quick Wavelength Check**

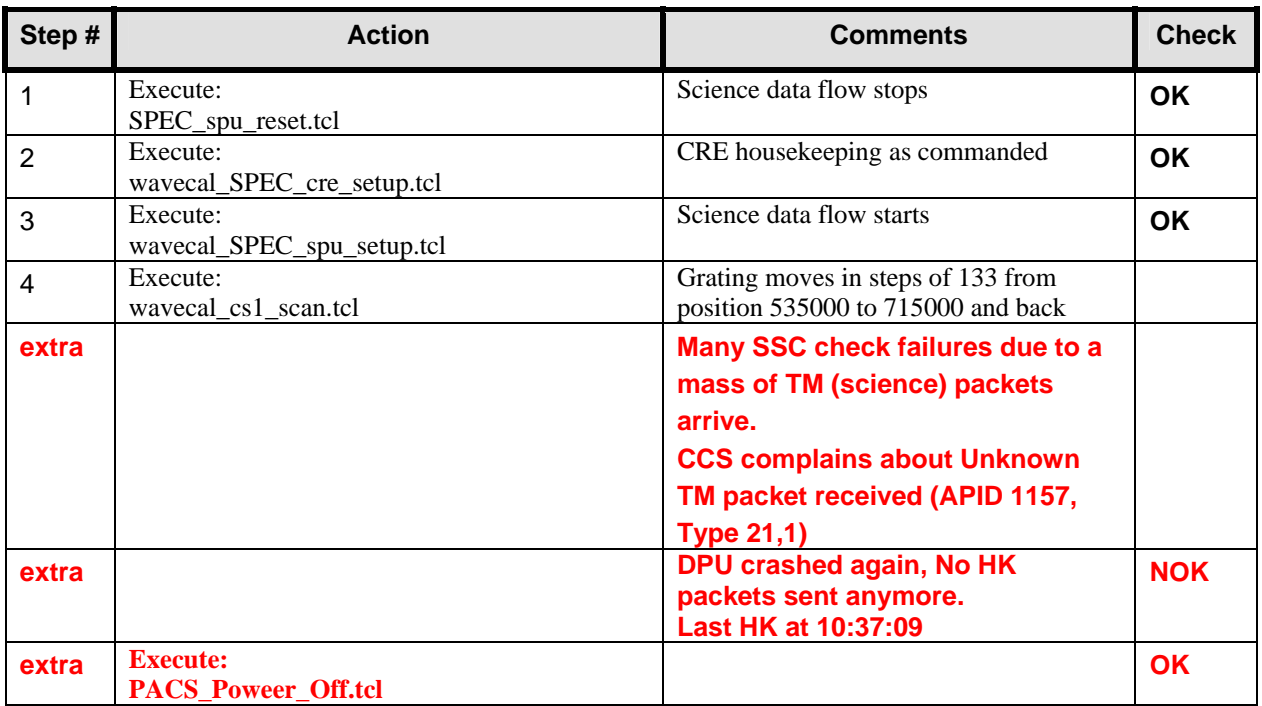

**Remark: The test is stopped because of problem with the PACS DPU and cooler recycle.** 

# **13 Step by Step Procedure: Switch Off Instruments**

### **13.1 Switch Off HIFI**

**According to Procedure(s):** 

- **HP-2-ASED-PR-0035 (Chapter 3: Order of Execution Step 12)**
- **SRON-G/HIFI/PR/2005-101 chapter 2.4.3**

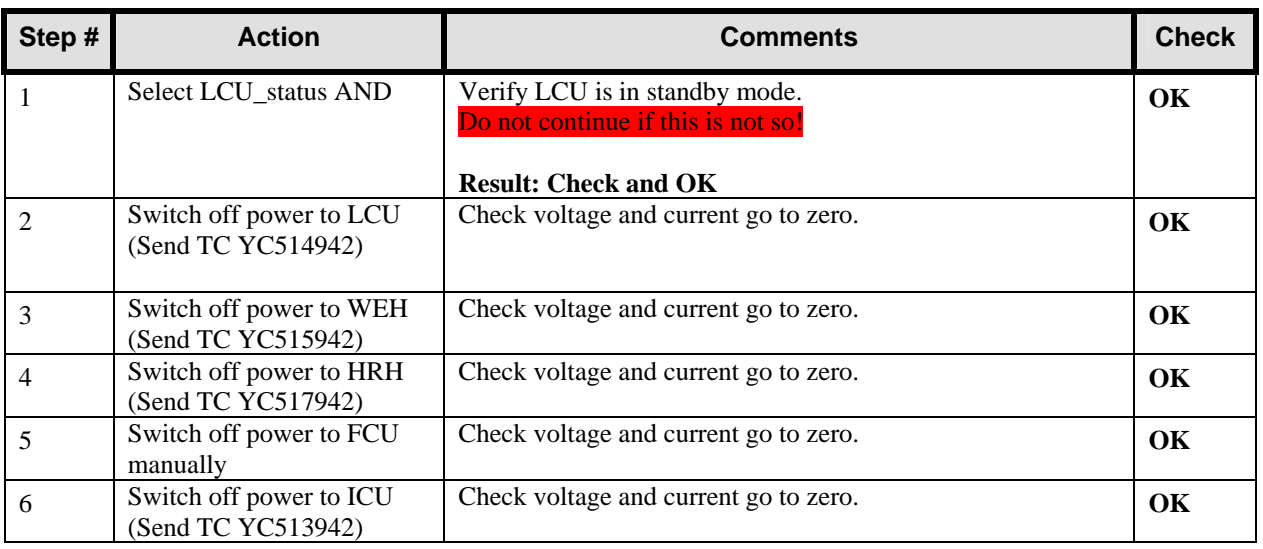

### **13.2 Switch Off SPIRE**

## **According to Procedure(s):**

- **HP-2-ASED-PR-0035 (Chapter 3: Order of Execution Step 10)**
- **SPIRE-RAL-PRC-002494 (Issue 1.1 Appendix 2 09/09/05)**

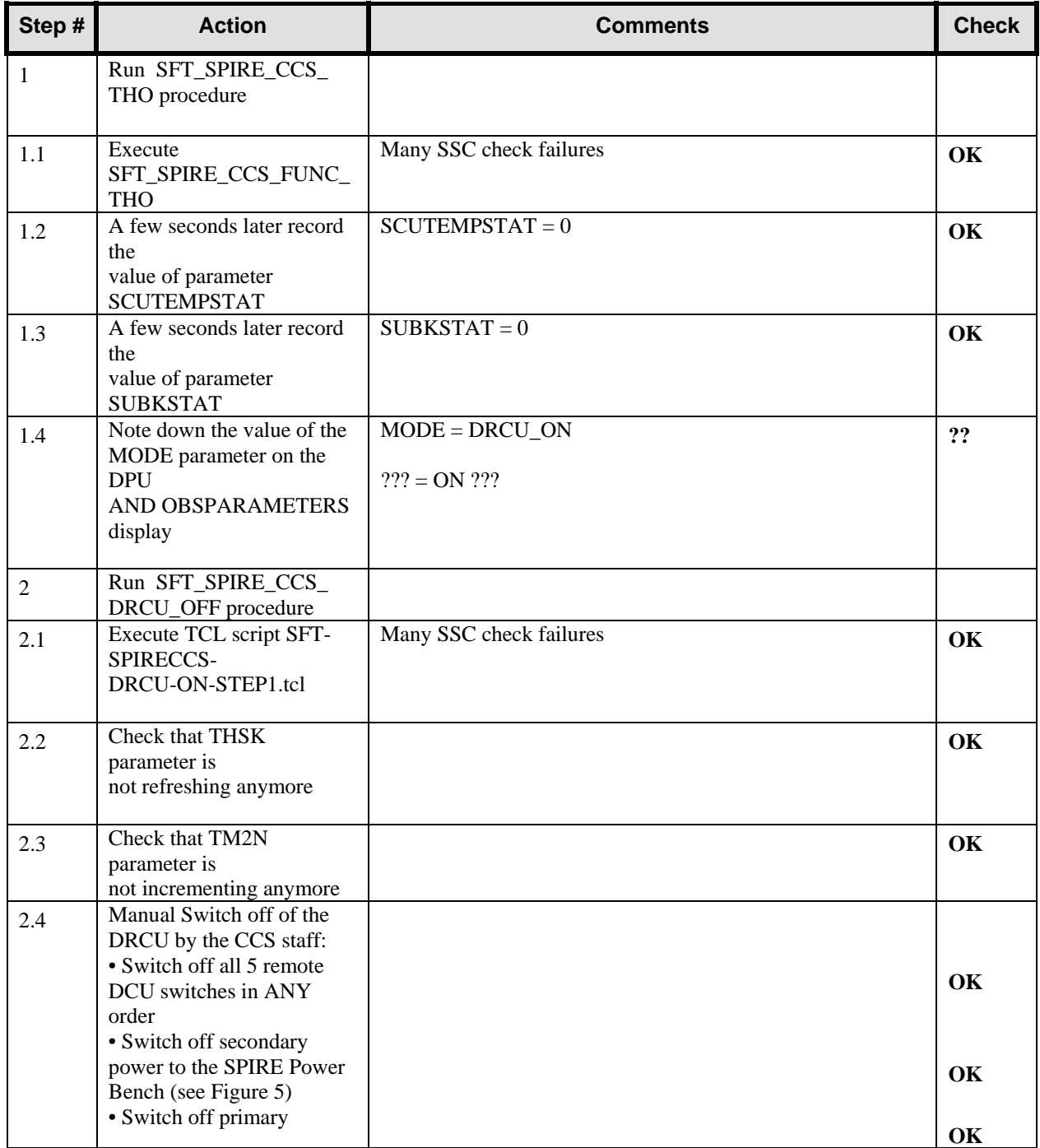

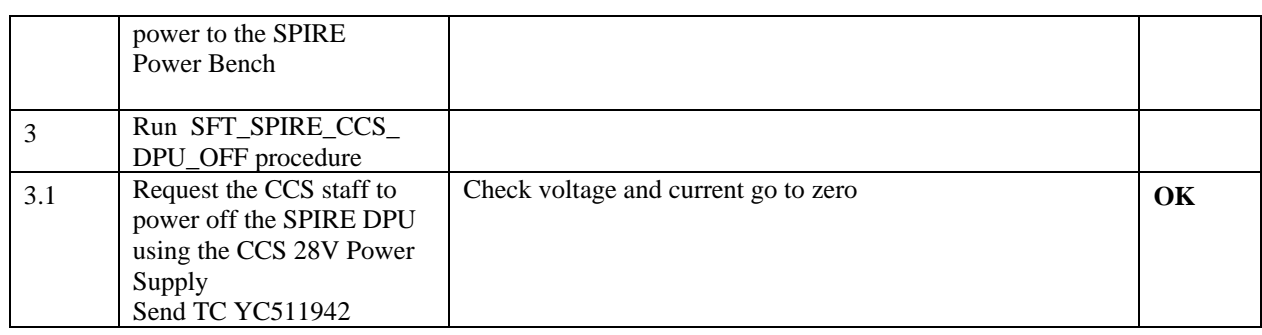

#### **13.3 Switch Off PACS**

### **According to Procedure(s):**

- **HP-2-ASED-PR-0035 (Chapter 3: Order of Execution Step 10)**
- **PACS-ME-TP-026 (Issue 1.0 29/08/05)**

## **PACS is already switched off because of DPU problems at the end of IMT.**

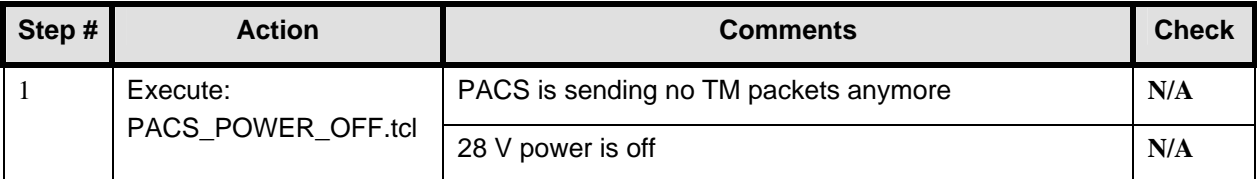

# **14 Step by Step Procedure: Set EGSE to OFFLINE**

#### **According to Procedure(s):**

• **HP-2-ASED-PR-0035 (Chapter 3: Order of Execution – Step 13 to 15)** 

### **Remark: This step is executed manually.**

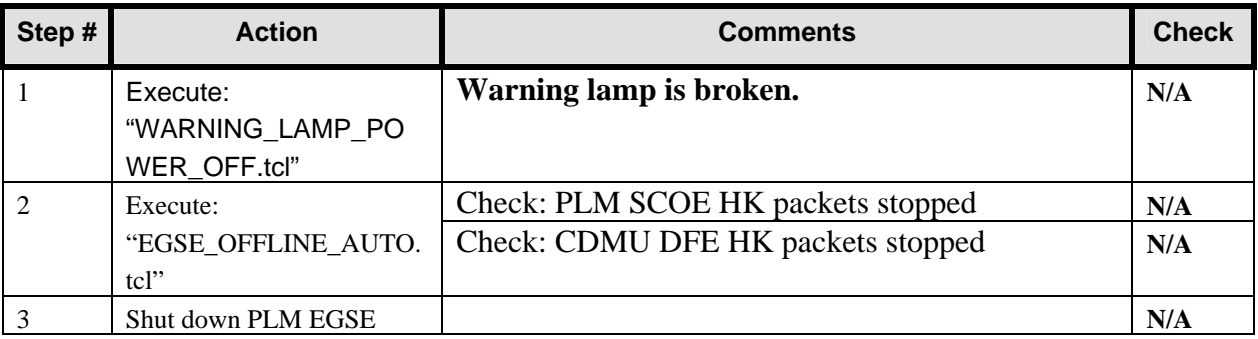

# **15 Summary Sheets**

#### **15.1 Procedure Variation Summary**

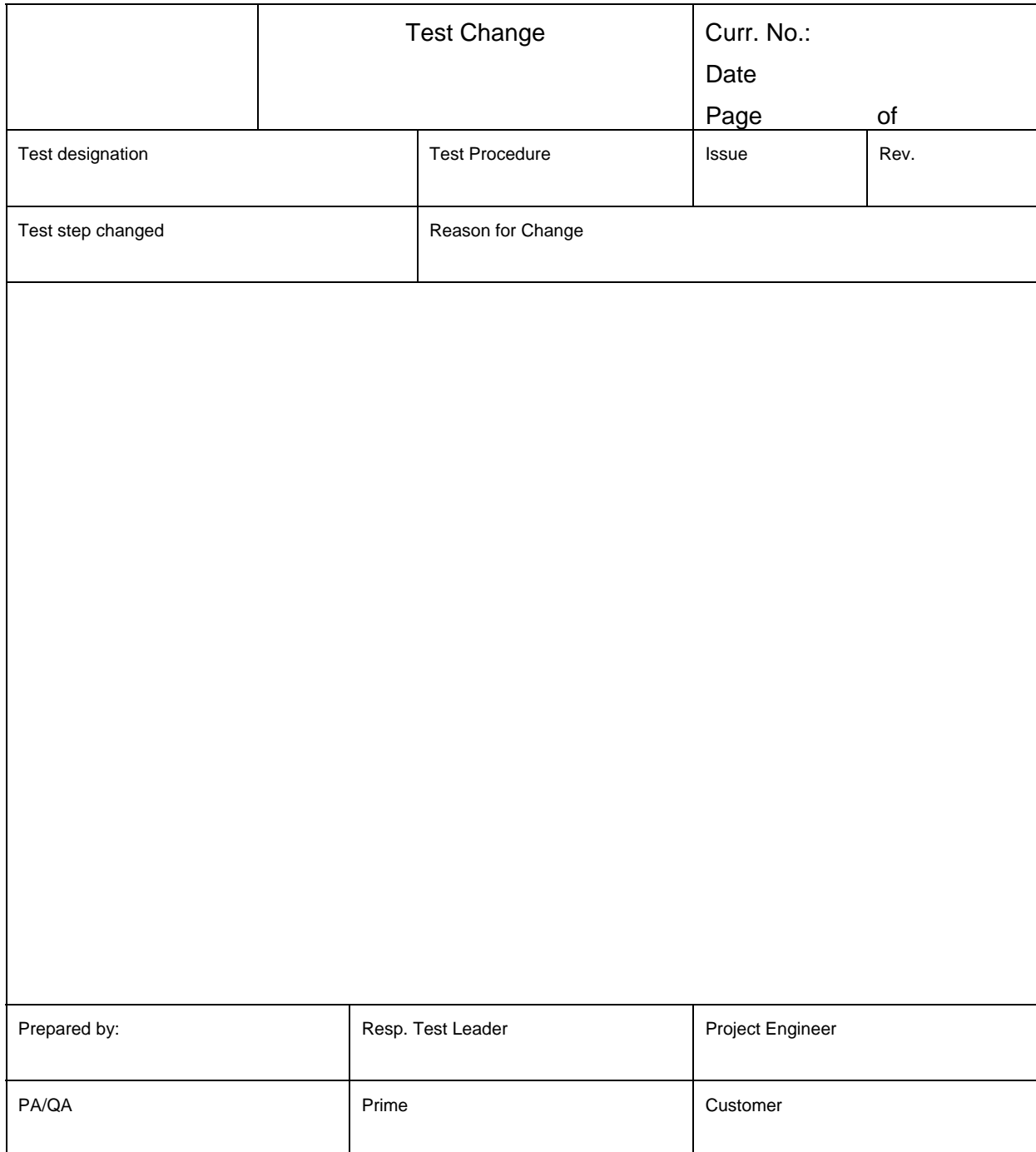

Table 15.1-1: Procedure Variation Sheet
### **15.2 Non Conformance Report (NCR) Summary**

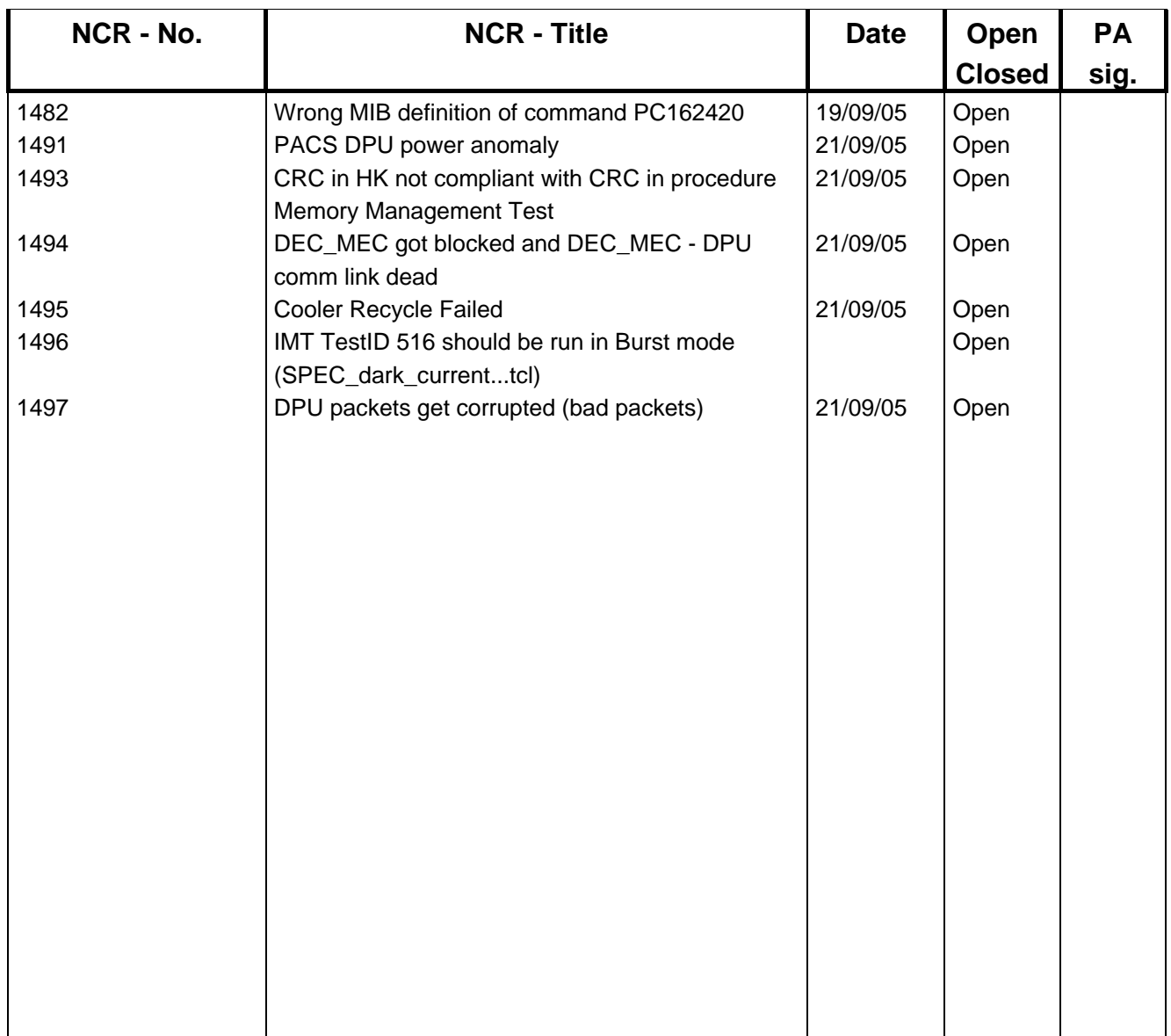

Table 15.2-1: Non-Conformance Record Sheet

### **Sign-off Sheet**  $15.3$

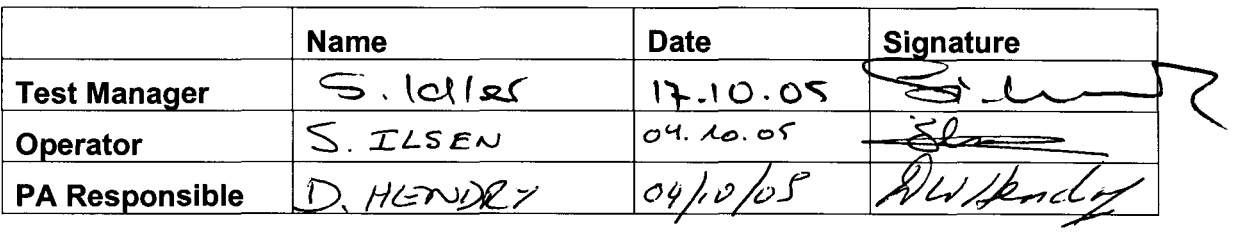

### **Appendix 1: PACS Nominal Bus Profile (PACS\_prime\_inst.PST)**

;SPIRE is RT 21: 2TM, 1TC ;HIFI is RT 16: 2TM, 1TC [Config] NumberOfSubFrames=64 [SubFrame1] 1=RTaccessSA [SubFrame2] 1=RTaccessSA [SubFrame3] 1=RTaccessSA [SubFrame4]<br>1=TMpoll,21 ;TM poll from: SPIRE 2=RTaccessSA [SubFrame5] 1=TMpacket,21 ;TM packet from: SPIRE<br>2=TMpoll,16 ;TM poll from: HIFI ;TM poll from: HIFI 3=RTaccessSA [SubFrame6] 1=TMpacket,16 ;TM packet from: HIFI<br>2=TMpoll,25 ;TM poll from: PACS ;TM poll from: PACS 3=RTaccessSA [SubFrame7] 1=TMpacket,25 ;TM packet from: PACS<br>2=TMpoll,21 ;TM poll from: SPIRE ;TM poll from: SPIRE 3=RTaccessSA [SubFrame8] 1=TMpacket, 21 ; TM packet from: SPIRE<br>2=TMpoll, 16 ; TM poll from: HIFI ;TM poll from: HIFI 3=RTaccessSA [SubFrame9] 1=TMpacket,16 ;TM packet from: HIFI<br>2=TMpoll,25 ;TM poll from: PACS ;TM poll from: PACS 3=RTaccessSA [SubFrame10] 1=TMpacket,25 ;TM packet from: PACS 2=RTaccessSA [SubFrame11]<br>1=TMpoll.25 ;TM poll from: PACS 2=RTaccessSA [SubFrame12] 1=TMpacket,25 ;TM packet from: PACS 2=RTaccessSA [SubFrame13]<br>1=TMpoll,25 ;TM poll from: PACS 2=RTaccessSA [SubFrame14] 1=TMpacket,25 ;TM packet from: PACS 2=RTaccessSA [SubFrame15]

;Nominal HERSCHEL/PACS Prime bus profile

;PACS is RT 25: 25TM, 2TC

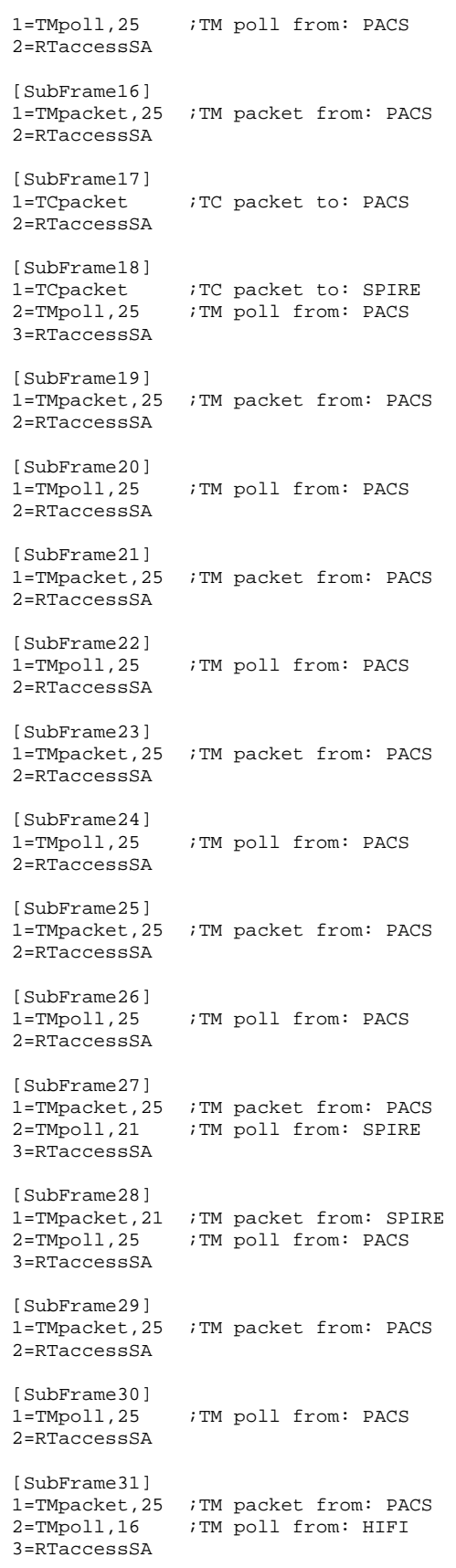

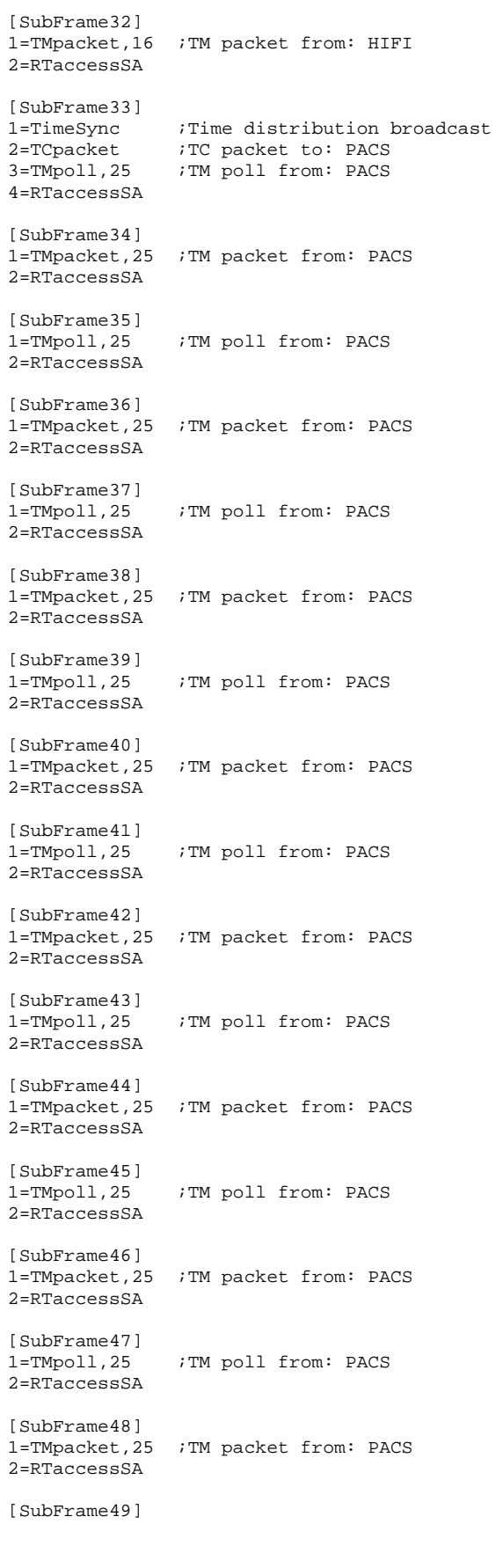

1=TCpacket ;TC packet to: HIFI 2=TMpoll,25 ;TM poll from: PACS 3=RTaccessSA [SubFrame50] 1=TMpacket,25 ;TM packet from: PACS 2=RTaccessSA [SubFrame51]<br>1=TMpoll.25 ;TM poll from: PACS 2=RTaccessSA [SubFrame52] 1=TMpacket,25 ;TM packet from: PACS 2=RTaccessSA [SubFrame53]<br>1=TMpoll,25 ;TM poll from: PACS 2=RTaccessSA [SubFrame54] 1=TMpacket,25 ;TM packet from: PACS 2=RTaccessSA [SubFrame55]<br>1=TMpoll,25 ;TM poll from: PACS 2=RTaccessSA [SubFrame56] 1=TMpacket,25 ;TM packet from: PACS 2=RTaccessSA [SubFrame57]<br>1=TMpoll,25 ;TM poll from: PACS 2=RTaccessSA [SubFrame58] 1=TMpacket,25 ;TM packet from: PACS 2=RTaccessSA [SubFrame59]<br>1=TMpoll,25 ;TM poll from: PACS 2=RTaccessSA [SubFrame60] 1=TMpacket,25 ;TM packet from: PACS 2=RTaccessSA [SubFrame61] 1=RTreadSA, 25, 1 ; RT status from: PACS<br>2=TMpoll, 25 ; TM poll from: PACS ;TM poll from: PACS [SubFrame62] 1=RTreadSA,21,1 ;RT status from: SPIRE 2=TMpacket,25 ;TM packet from: PACS [SubFrame63] 1=RTreadSA,16,1 ;RT status from: HIFI

;Burst HERSCHEL bus profile

### **Appendix 2: PACS Burst Mode Bus Profile (PACS\_burst\_mode.PST)**

;PACS is RT 25: 38TM, 2TC ;SPIRE is RT 21: 2TM, 1TC ;HIFI is RT 16: 2TM, 1TC [Config] NumberOfSubFrames=64 [SubFrame1] 1=RTaccessSA [SubFrame2] 1=RTaccessSA [SubFrame3] 1=RTaccessSA [SubFrame4]<br>1=TMpoll,21 ;TM poll from: SPIRE 2=RTaccessSA [SubFrame5] 1=TMpacket,21 ;TM packet from: SPIRE<br>2=TMpoll,16 ;TM poll from: HIFI ;TM poll from: HIFI 3=RTaccessSA [SubFrame6] 1=TMpacket,16 ;TM packet from: HIFI<br>2=TMpoll,25 ;TM poll from: PACS ;TM poll from: PACS 3=RTaccessSA [SubFrame7] 1=TMpacket,25 ;TM packet from: PACS<br>2=TMpoll,25 ;TM poll from: PACS ;TM poll from: PACS 3=RTaccessSA [SubFrame8] 1=TMpacket,25 ;TM packet from: PACS<br>2=TMpoll.25 ;TM poll from: PACS ;TM poll from: PACS 3=RTaccessSA [SubFrame9] 1=TMpacket,25 ;TM packet from: PACS<br>2=TMpoll,25 ;TM poll from: PACS ;TM poll from: PACS 3=RTaccessSA [SubFrame10] 1=TMpacket,25 ;TM packet from: PACS 2=RTaccessSA [SubFrame11]<br>1=TMpoll.25 ;TM poll from: PACS 2=RTaccessSA [SubFrame12] 1=TMpacket,25 ;TM packet from: PACS<br>2=TMpoll,25 ;TM poll from: PACS ;TM poll from: PACS 3=RTaccessSA [SubFrame13] 1=TMpacket,25 ;TM packet from: PACS 2=TMpoll,25 ;TM poll from: PACS 3=RTaccessSA [SubFrame14] 1=TMpacket,25 ;TM packet from: PACS 2=TMpoll,25 ;TM poll from: PACS

### 3=RTaccessSA

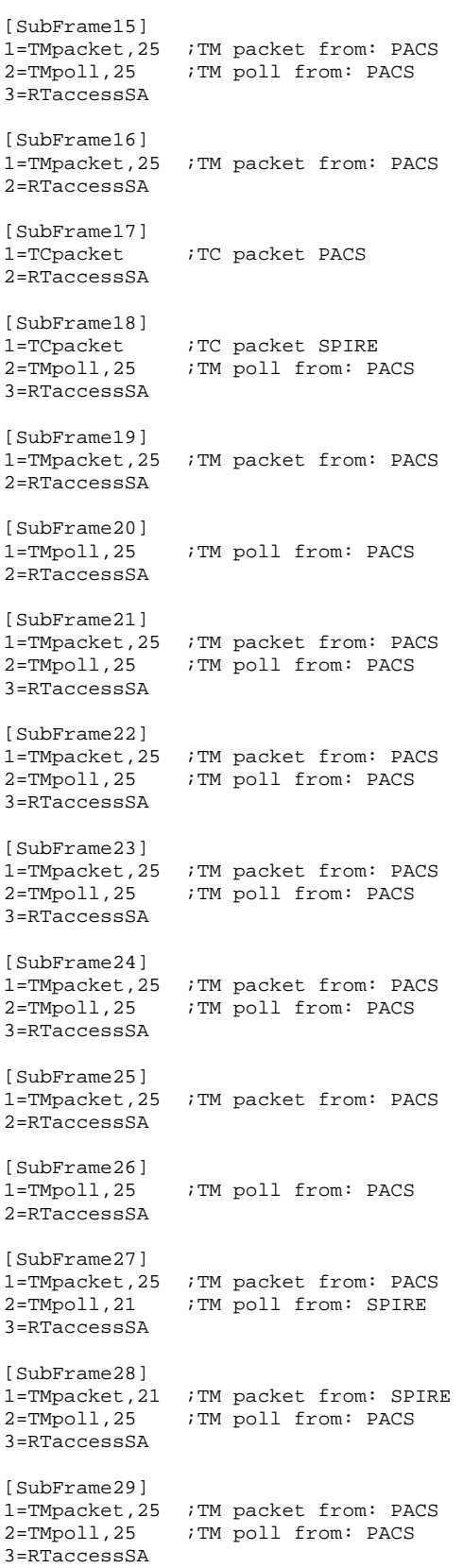

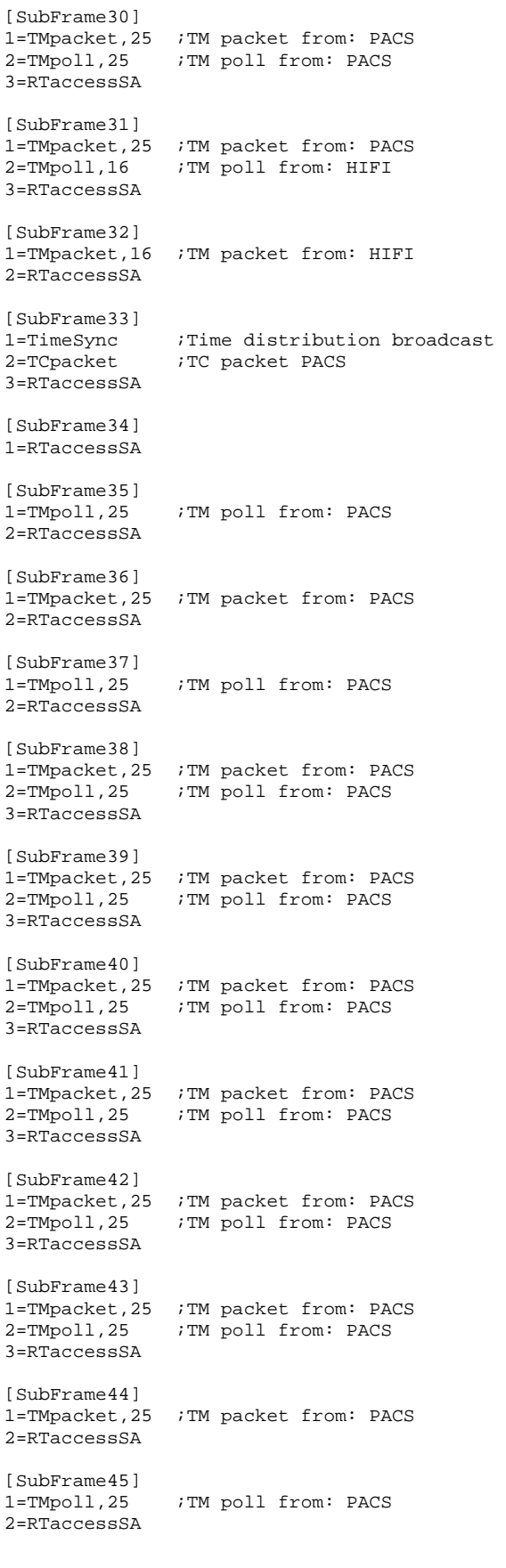

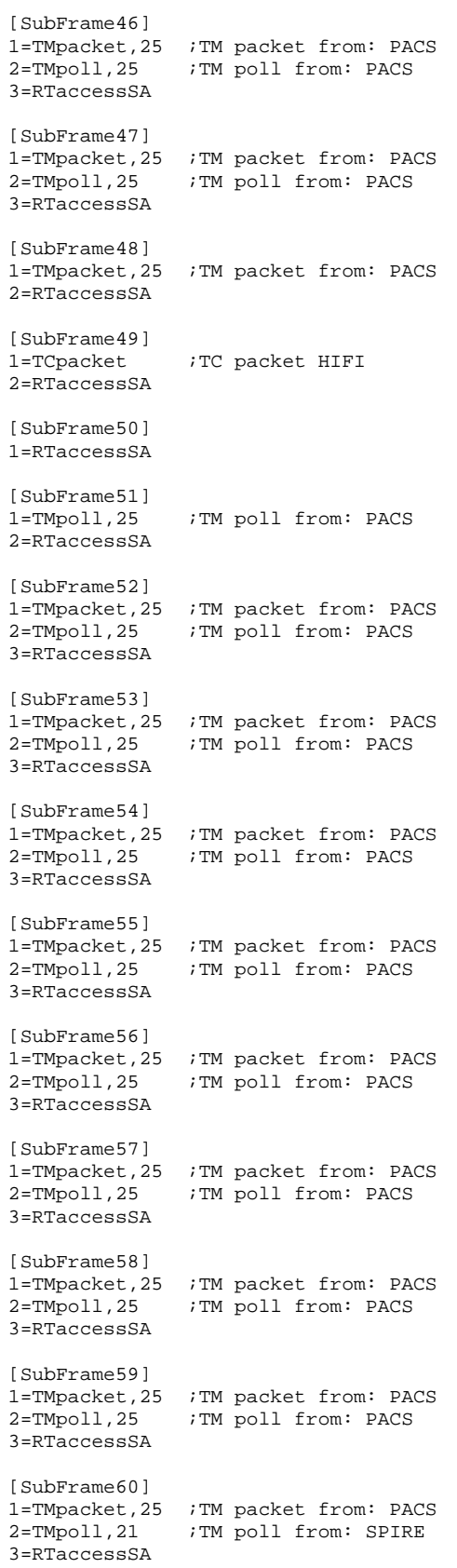

[SubFrame61] 1=RTreadSA,25,1 ;RT status from: PACS 2=TMpacket,21 ;TM packet from: SPIRE 3=TMpoll,16 ;TM poll from: HIFI [SubFrame62] 1=RTreadSA,16,1 ;RT status from: HIFI 2=TMpacket,16 ;TM packet from: HIFI 3=TMpoll,25 ;TM poll from: PACS [SubFrame63]

1=RTreadSA,21,1 ;RT status from: SPIRE 2=TMpacket,25 ;TM packet from: PACS

### **Appendix 3: Log of EGSE\_CONFIG\_AUTO.tcl**

```
******************************************************************************** 
2005.262.12.11.49.884611 EGSE CONFIG Sequence 
******************************************************************************** 
2005.262.12.11.49.885071 
               ******************************************************************************** 
2005.262.12.11.49.885650 Check of CDMU DFE and PLM SCOE 
******************************************************************************** 
2005.262.12.11.49.885959 
2005.262.12.11.49.886495 
2005.262.12.11.49.886729 Connecting to CDMU DFE 
2005.262.12.11.51.891525 Attaching to CMDU DFE 
2005.262.12.11.52.899027 
2005.262.12.11.52.899533 Checking if CDMU DFE BIST was OK 
2005.262.12.11.54.902327 
2005.262.12.11.55.123694 >>> RESULT : CDMU DFE BIST OK, continuing EGSE_CONFIG. 
2005.262.12.11.57.126165 
2005.262.12.11.57.126531 Connecting to PLM SCOE 
2005.262.12.11.59.129378 Attaching to PLM SCOE 
2005.262.12.12.00.132984 
2005.262.12.12.00.133348 Checking if PLM SCOE BIST was OK 
2005.262.12.12.02.136201 
2005.262.12.12.02.259225 >>> RESULT : PLM SCOE BIST OK, continuing EGSE_CONFIG. 
******************************************************************************** 
2005.262.12.12.04.262965 Configuring CDMU DFE 
                                      ******************************************************************************** 
2005.262.12.12.04.263385 
2005.262.12.12.04.263926 Switching CDMUDFE to ONLINE mode 
2005.262.12.12.05.392973 
2005.262.12.12.05.393362 
2005.262.12.12.05.393975 
2005.262.12.12.05.394528 Available PST tables: 
2005.262.12.12.05.395130 1. HIFI_prime_inst.PST 
2005.262.12.12.05.395758 2. SPIRE_prime_inst.PST 
2005.262.12.12.05.396342 3. PACS_prime_inst.PST 
2005.262.12.12.05.396926 4. PACS_burst_mode.PST 
2005.262.12.12.05.397506 5. PACS_SPIRE_par.PST 
2005.262.12.12.05.398102 
2005.262.12.12.05.419731 >>> Please enter the number of the required PST table. Enter 0 for 
an unlisted. 
2005.262.12.12.50.504298 
2005.262.12.12.50.504649 You have selected 1 : HIFI_prime_inst.PST 
2005.262.12.12.50.505245 
2005.262.12.12.50.506090 Loading HIFI_prime_inst.PST file on CDMU DFE 
2005.262.12.12.50.506704 
2005.262.12.12.55.653661 The PST table is loaded on the CDMU DFE. 
2005.262.12.12.55.654089 
2005.262.12.12.55.654742 Enabling PST file execution. 
2005.262.12.12.56.725991 
2005.262.12.12.56.726360 Enabling TM Queue. 
2005.262.12.12.57.827205 
2005.262.12.12.57.827575 Enabling TM Polling. 
2005.262.12.12.58.863975 
2005.262.12.12.58.864346 Enabling TC Queue. 
2005.262.12.12.59.900699 
2005.262.12.12.59.901063 Enabling SA Queue. 
2005.262.12.13.00.939402 
2005.262.12.13.00.939762 Enabling SA Reading. 
2005.262.12.13.01.976208 
2005.262.12.13.01.976571 Enabling Low Level Time Synchronisation. 
2005.262.12.13.03.012964 
2005.262.12.13.03.038595 ******************** USER INFORMATION ******************** 
2005.262.12.13.03.039344 User Info>: >>> Please Enable the Busmonitor (Set Online Mode and 
Start New Acquisition) and press OK. 
2005.262.12.13.03.039972 ********************************************************** 
2005.262.12.14.09.719796 >>>>>>>>>>>>>>>>>>>>>>>>>>>>>>>>>>>>>>>>>>>>>>>>>>>>>>>>>>>>>>> 
2005.262.12.14.09.720174 >>>>>>>> Reading out CDMUDFE Settings 
2005.262.12.14.09.720764 >>>>>>>>>>>>>>>>>>>>>>>>>>>>>>>>>>>>>>>>>>>>>>>>>>>>>>>>>>>>>>>
```
2005.262.12.14.09.721369 2005.262.12.14.09.723805 Status\_CDMU\_OnLine is 1 (extracted from TLM YM777944) 2005.262.12.14.09.726397 Status\_CDMU\_TMpolling is 1 (extracted from TLM YM780944) 2005.262.12.14.09.728681 Status\_CDMU\_SAreadActive is 1 (extracted from TLM YM781944) 2005.262.12.14.09.730820 Status\_CDMU\_SAqueueActive is 1 (extracted from TLM YM782944) 2005.262.12.14.09.733004 Status\_CDMU\_TMqueueActive is 1 (extracted from TLM YM783944) 2005.262.12.14.09.735200 Status\_CDMU\_TCqueueActive is 1 (extracted from TLM YM784944) 2005.262.12.14.09.736313 Status\_CDMU\_PSTfileName is HIFI\_prime\_inst.... (extracted from TLM YM809944) 2005.262.12.14.09.738519 Status\_CDMU\_PSTrunning is 1 (extracted from TLM YM829944) \*\*\*\*\*\*\*\*\*\*\*\*\*\*\*\*\*\*\*\*\*\*\*\*\* 2005.262.12.14.12.742721 Configuring PLM SCOE \*\*\*\*\*\*\*\*\*\*\*\*\*\*\*\*\*\*\*\*\*\*\*\*\*\*\*\*\*\*\*\*\*\*\*\*\*\*\*\*\*\*\*\*\*\*\*\*\*\*\*\*\*\*\*\*\*\*\*\*\*\*\*\*\*\*\*\*\*\*\*\*\*\*\*\*\*\*\*\* 2005.262.12.14.12.743160 2005.262.12.14.12.743803 Switching PLM SCOE to ONLINE mode 2005.262.12.14.13.831711 2005.262.12.14.18.835980 >>>>>>>>>>>>>>>>>>>>>>>>>>>>>>>>>>>>>>>>>>>>>>>>> 2005.262.12.14.18.836363 >>>>>>>> Reading out PLM SCOE Settings 2005.262.12.14.18.837002 >>>>>>>>>>>>>>>>>>>>>>>>>>>>>>>>>>>>>>>>>>>>>>>>> 2005.262.12.14.18.837612 2005.262.12.14.18.840009 Status\_PLM\_OnLine is 1 (extracted from TLM YM018942) 2005.262.12.14.18.842306 Status\_PLM\_PSU1\_Master is currently 0 (extracted from TLM YM129942) 2005.262.12.14.18.844614 Status\_PLM\_PSU1\_Slave is currently 0 (extracted from TLM YM145942) 2005.262.12.14.18.846830 Status\_PLM\_PSU2\_Master is currently 0 (extracted from TLM YM177942) 2005.262.12.14.18.849122 Status\_PLM\_PSU2\_Slave is currently 0 (extracted from TLM YM193942) 2005.262.12.14.18.853836 Status\_PLM\_LCL1\_V is currently 0.00697093131021 (extracted from TLM YM228942) 2005.262.12.14.18.857165 Status\_PLM\_LCL1\_I is currently 0.000101930265373 (extracted from TLM YM232942) 2005.262.12.14.18.861423 Status\_PLM\_LCL2\_V is currently 0.0650620236993 (extracted from TLM YM244942) 2005.262.12.14.18.864677 Status\_PLM\_LCL2\_I is currently 0.000506599550135 (extracted from TLM YM248942) 2005.262.12.14.18.869053 Status\_PLM\_LCL3\_V is currently 0.00929457508028 (extracted from TLM YM260942) 2005.262.12.14.18.872280 Status\_PLM\_LCL3\_I is currently 0.000506599550135 (extracted from TLM YM264942) 2005.262.12.14.18.876689 Status\_PLM\_LCL4\_V is currently 0.034854657948 (extracted from TLM YM276942) 2005.262.12.14.18.879985 Status\_PLM\_LCL4\_I is currently 0.000506599550135 (extracted from TLM YM280942) 2005.262.12.14.18.884291 Status\_PLM\_LCL5\_V is currently 0.0302073694766 (extracted from TLM YM292942) 2005.262.12.14.18.887587 Status\_PLM\_LCL5\_I is currently 0.000253299775068 (extracted from TLM YM296942) 2005.262.12.14.18.891927 Status\_PLM\_LCL6\_V is currently 0.0766802430153 (extracted from TLM YM308942) 2005.262.12.14.18.895280 Status\_PLM\_LCL6\_I is currently 0.000253299775068 (extracted from TLM YM312942) 2005.262.12.14.18.899897 Status\_PLM\_LCL7\_V is currently 0.0325310118496 (extracted from TLM YM324942) 2005.262.12.14.18.906047 Status\_PLM\_LCL7\_I is currently 0.000506599550135 (extracted from TLM YM328942) 2005.262.12.14.18.910932 Status\_PLM\_LCL8\_V is currently 0.00929457508028 (extracted from TLM YM340942) 2005.262.12.14.18.914863 Status\_PLM\_LCL8\_I is currently 0.000506599550135 (extracted from TLM YM344942) 2005.262.12.14.18.919909 Status\_PLM\_LCL9\_V is currently 0.00697093131021 (extracted from TLM YM356942) 2005.262.12.14.18.924126 Status\_PLM\_LCL9\_I is currently 0.00101319910027 (extracted from TLM YM360942) 2005.262.12.14.18.929012 Status\_PLM\_LCL10\_V is currently 0.00929457508028 (extracted from TLM YM372942) 2005.262.12.14.18.932819 Status\_PLM\_LCL10\_I is currently 0.000253299775068 (extracted from TLM YM376942) 2005.262.12.14.18.937711 Status\_PLM\_LCL11\_V is currently 0.00929457508028 (extracted from TLM YM388942) 2005.262.12.14.18.942772 Status\_PLM\_LCL11\_I is currently 0.000253299775068 (extracted from TLM YM392942) 2005.262.12.14.18.948017 Status\_PLM\_LCL12\_V is currently 0.00697093131021 (extracted from TLM YM404942)

2005.262.12.14.18.952085 Status\_PLM\_LCL12\_I is currently 0.000506599550135 (extracted from TLM YM408942) 2005.262.12.14.18.956936 Status\_PLM\_LCL13\_V is currently 0.0185891501606 (extracted from TLM YM420942) 2005.262.12.14.18.960752 Status\_PLM\_LCL13\_I is currently 0.000506599550135 (extracted from TLM YM424942) 2005.262.12.14.18.965702 Status\_PLM\_LCL14\_V is currently 0.0952693969011 (extracted from TLM YM436942) 2005.262.12.14.18.969788 Status\_PLM\_LCL14\_I is currently 0.000253299775068 (extracted from TLM YM440942)

### **Appendix 4: Log of INSTR\_POWER\_ON.tcl (Used for HIFI power on)**

2005.262.12.18.29.121967 \*\*\*\*\*\*\*\*\*\*\*\*\*\*\*\*\*\*\*\*\*\*\*\*\*\*\*\*\*\*\*\*\*\*\*\*\*\*\*\*\*\*\*\*\*\*\*\*\*\*\*\*\*\*\*\*\*\*\*\*\*\*\*\*\*\*\*\*\*\*\*\*\*\*\*\*\*\*\*\* 2005.262.12.18.29.122889 Start of Instrument POWER ON sequence. \*\*\*\*\*\*\*\*\*\*\*\*\*\*\*\*\*\*\*\*\*\*\*\*\*\*\*\*\*\*\*\*\*\*\*\*\*\*\*\*\*\*\*\*\*\*\*\*\*\*\*\*\*\*\*\*\*\*\*\*\*\*\*\*\*\*\*\*\*\*\*\*\*\*\*\*\*\*\*\* 2005.262.12.18.29.123201 2005.262.12.18.29.123424 To run this script, the CDMU DFE and PLM SCOE should be 2005.262.12.18.29.123663 powered and configured. 2005.262.12.18.29.123891 To initiate, this script will connect and attach to the CDMUDFE 2005.262.12.18.29.124125 and PLM SCOE. 2005.262.12.18.29.124347 2005.262.12.18.29.124571 Connecting to CDMU DFE 2005.262.12.18.31.131209 Attaching to CMDU DFE 2005.262.12.18.32.138387 2005.262.12.18.32.138752 Connecting to PLM SCOE 2005.262.12.18.34.141648 Attaching to PLM SCOE 2005.262.12.18.35.145259 >>>>>>>>>>>>>>>>>>>>>>>>>>>>>>>>>>>>>>>>>>>>>>>>>>>>>>>>>>>>>>> 2005.262.12.18.35.145656 >>>>>>>> Reading out CDMUDFE Settings 2005.262.12.18.35.146076 >>>>>>>>>>>>>>>>>>>>>>>>>>>>>>>>>>>>>>>>>>>>>>>>>>>>>>>>>>>>>>> 2005.262.12.18.35.146488 2005.262.12.18.35.288315 Status\_CDMU\_OnLine is 1 (extracted from TLM YM777944) 2005.262.12.18.35.290455 Status\_CDMU\_TMpolling is 1 (extracted from TLM YM780944) 2005.262.12.18.35.292570 Status\_CDMU\_SAreadActive is 1 (extracted from TLM YM781944) 2005.262.12.18.35.294567 Status\_CDMU\_SAqueueActive is 1 (extracted from TLM YM782944) 2005.262.12.18.35.296677 Status\_CDMU\_TMqueueActive is 1 (extracted from TLM YM783944) 2005.262.12.18.35.298694 Status\_CDMU\_TCqueueActive is 1 (extracted from TLM YM784944) 2005.262.12.18.35.543819 Status\_CDMU\_PSTfileName is HIFI\_prime\_inst.... (extracted from TLM YM809944) 2005.262.12.18.35.546181 Status\_CDMU\_PSTrunning is 1 (extracted from TLM YM829944) 2005.262.12.18.35.547190 2005.262.12.18.35.547743 >>>>>>>>>>>>>>>>>>>>>>>>>>>>>>>>>>>>>>>>>>>>>>>>> 2005.262.12.18.35.548296 >>>>>>>> Reading out PLM SCOE Settings 2005.262.12.18.35.548810 >>>>>>>>>>>>>>>>>>>>>>>>>>>>>>>>>>>>>>>>>>>>>>>>> 2005.262.12.18.35.549376 2005.262.12.18.35.682514 Status\_PLM\_OnLine is 1 (extracted from TLM YM018942) 2005.262.12.18.35.684663 Status\_PLM\_PSU1\_Master is currently 0 (extracted from TLM YM129942) 2005.262.12.18.35.929507 Status\_PLM\_PSU1\_Slave is currently 0 (extracted from TLM YM145942) 2005.262.12.18.35.983548 Status\_PLM\_PSU2\_Master is currently 0 (extracted from TLM YM177942) 2005.262.12.18.35.986034 Status\_PLM\_PSU2\_Slave is currently 0 (extracted from TLM YM193942) 2005.262.12.18.35.989623 Status\_PLM\_LCL1\_V is currently 0.00697093131021 (extracted from TLM YM228942) 2005.262.12.18.35.992965 Status\_PLM\_LCL1\_I is currently 0.000101930265373 (extracted from TLM YM232942) 2005.262.12.18.36.239721 Status\_PLM\_LCL2\_V is currently 0.0627383813262 (extracted from TLM YM244942) 2005.262.12.18.36.243440 Status\_PLM\_LCL2\_I is currently 0.000506599550135 (extracted from TLM YM248942) 2005.262.12.18.36.247506 Status\_PLM\_LCL3\_V is currently 0.00929457508028 (extracted from TLM YM260942) 2005.262.12.18.36.251199 Status\_PLM\_LCL3\_I is currently 0.000506599550135 (extracted from TLM YM264942) 2005.262.12.18.36.497327 Status\_PLM\_LCL4\_V is currently 0.034854657948 (extracted from TLM YM276942) 2005.262.12.18.36.501024 Status\_PLM\_LCL4\_I is currently 0.000506599550135 (extracted from TLM YM280942) 2005.262.12.18.36.505161 Status\_PLM\_LCL5\_V is currently 0.0302073694766 (extracted from TLM YM292942) 2005.262.12.18.36.508815 Status\_PLM\_LCL5\_I is currently 0.000253299775068 (extracted from TLM YM296942) 2005.262.12.18.36.755038 Status\_PLM\_LCL6\_V is currently 0.0766802430153 (extracted from TLM YM308942) 2005.262.12.18.36.811492 Status\_PLM\_LCL6\_I is currently 0.000253299775068 (extracted from TLM YM312942) 2005.262.12.18.36.817792 Status\_PLM\_LCL7\_V is currently 0.034854657948 (extracted from TLM YM324942) 2005.262.12.18.36.821304 Status\_PLM\_LCL7\_I is currently 0.000506599550135 (extracted from TLM YM328942)

2005.262.12.18.37.128552 Status\_PLM\_LCL8\_V is currently 0.00929457508028 (extracted from TLM YM340942) 2005.262.12.18.37.145014 Status\_PLM\_LCL8\_I is currently 0.000506599550135 (extracted from TLM YM344942) 2005.262.12.18.37.148886 Status\_PLM\_LCL9\_V is currently 0.00697093131021 (extracted from TLM YM356942) 2005.262.12.18.37.152354 Status\_PLM\_LCL9\_I is currently 0.00101319910027 (extracted from TLM YM360942) 2005.262.12.18.37.156284 Status\_PLM\_LCL10\_V is currently 0.00929457508028 (extracted from TLM YM372942) 2005.262.12.18.37.401529 Status\_PLM\_LCL10\_I is currently 0.000253299775068 (extracted from TLM YM376942) 2005.262.12.18.37.405726 Status\_PLM\_LCL11\_V is currently 0.00929457508028 (extracted from TLM YM388942) 2005.262.12.18.37.409410 Status\_PLM\_LCL11\_I is currently 0.000506599550135 (extracted from TLM YM392942) 2005.262.12.18.37.413396 Status\_PLM\_LCL12\_V is currently 0.00697093131021 (extracted from TLM YM404942) 2005.262.12.18.37.659004 Status\_PLM\_LCL12\_I is currently 0.000506599550135 (extracted from TLM YM408942) 2005.262.12.18.37.718854 Status\_PLM\_LCL13\_V is currently 0.0185891501606 (extracted from TLM YM420942) 2005.262.12.18.37.722100 Status\_PLM\_LCL13\_I is currently 0.000506599550135 (extracted from TLM YM424942) 2005.262.12.18.37.726054 Status\_PLM\_LCL14\_V is currently 0.0952693969011 (extracted from TLM YM436942) 2005.262.12.18.37.729698 Status\_PLM\_LCL14\_I is currently 0.000253299775068 (extracted from TLM YM440942) 2005.262.12.18.37.730470 2005.262.12.18.37.731094 \*\*\*\*\*\*\*\*\*\*\*\*\*\*\*\*\*\*\*\*\*\*\*\*\*\*\*\*\*\*\*\*\*\*\*\*\*\*\*\*\*\*\*\*\*\*\*\*\*\*\*\*\*\*\*\*\*\*\*\*\*\*\*\*\*\*\*\*\*\*\*\*\*\*\*\*\*\*\*\* 2005.262.12.18.37.732099 Power On Instruments \*\*\*\*\*\*\*\*\*\*\*\*\*\*\*\*\*\*\*\*\*\*\*\*\*\*\*\*\*\*\*\*\*\*\*\*\*\*\*\*\*\*\*\*\*\*\*\*\*\*\*\*\*\*\*\*\*\*\*\*\*\*\*\*\*\*\*\*\*\*\*\*\*\*\*\*\*\*\*\* 2005.262.12.18.37.732831 2005.262.12.18.37.733456 2005.262.12.18.37.734077 2005.262.12.18.37.734699 >>>>>>>>>>>>>>>>>>>>>>>>>>>>>>>>>>>>>>>>>>>>>>>>> 2005.262.12.18.37.735323 >>>>>>>> Start Up Instruments 2005.262.12.18.37.735951 >>>>>>>>>>>>>>>>>>>>>>>>>>>>>>>>>>>>>>>>>>>>>>>>> 2005.262.12.18.37.736577 2005.262.12.18.37.765982 Which instrument needs to be Powered? PACS, SPIRE, HIFI, CCU? 2005.262.12.18.46.374129 You have selected to power HIFI. 2005.262.12.18.46.374701 2005.262.12.18.46.375354 The current power on order is: 2005.262.12.18.46.376004 --------------------------------- 2005.262.12.18.46.378089 1. LCL 3 HIFI ICU Primary Voltage: 0.00929457508028 V Current: 0.000506599550135 A 2005.262.12.18.46.379901 2. LCL 7 HIFI HRH Primary Voltage: 0.034854657948 V Current: 0.000506599550135 A 2005.262.12.18.46.682226 3. LCL 5 HIFI WEH Primary Voltage: 0.0302073694766 V Current: 0.000253299775068 A 2005.262.12.18.46.684935 4. LCL 4 HIFI LCU Primary Voltage: 0.0325310118496 V Current: 0.000506599550135 A 2005.262.12.18.46.685951 5. LCL 0 N/A Primary Voltage: N/A V Current: N/A A 2005.262.12.18.46.687182 6. LCL 0 N/A Primary Voltage: N/A V Current: N/A A 2005.262.12.18.46.688278 2005.262.12.18.46.716504 Do you want to change this order? : Choose Yes or No 2005.262.12.19.07.176815 User has chosen NO 2005.262.12.19.09.181221 2005.262.12.19.09.210503 Do you want to enable the PSU(s)? : Choose Yes or No 2005.262.12.19.10.627799 User has chosen YES 2005.262.12.19.12.631277 2005.262.12.19.12.719613 Sending Telecommand YC036942 2005.262.12.19.12.719984 Synchronizing on SEV... 2005.262.12.19.12.721255 Synchronised on SEV for TC(s): YC036942 2005.262.12.19.12.721967 2005.262.12.19.12.722561 >>> Checking 2005.262.12.19.18.725969 PSU 1 Master status is currently 1 (from YM129942) 2005.262.12.19.18.726359 PSU 1 Slave status is currently 1 (from YM145942) 2005.262.12.19.18.727019 2005.262.12.19.18.752688 \*\*\*\*\*\*\*\*\*\*\*\*\*\*\*\*\*\*\*\*\*\*\* USER INFORMATION \*\*\*\*\*\*\*\*\*\*\*\*\*\*\*\*\*\*\*\*

2005.262.12.19.18.753452 User Info>: Check Successful! PSU 1 has been enabled. 2005.262.12.19.18.754091 \*\*\*\*\*\*\*\*\*\*\*\*\*\*\*\*\*\*\*\*\*\*\*\*\*\*\*\*\*\*\*\*\*\*\*\*\*\*\*\*\*\*\*\*\*\*\*\*\*\*\*\*\*\*\*\*\*\* 2005.262.12.19.22.056586 2005.262.12.19.22.136690 Sending Telecommand YC036942 2005.262.12.19.22.137054 Synchronizing on SEV... 2005.262.12.19.22.138028 Synchronised on SEV for TC(s): YC036942 2005.262.12.19.22.138674 2005.262.12.19.22.139323 >>> Checking 2005.262.12.19.28.144751 PSU 2 Master status is currently 1 (from YM177942) 2005.262.12.19.28.145231 PSU 2 Slave status is currently 1 (from YM193942) 2005.262.12.19.28.145836 2005.262.12.19.28.176821 \*\*\*\*\*\*\*\*\*\*\*\*\*\*\*\*\*\*\*\* USER INFORMATION \*\*\*\*\*\*\*\*\*\*\*\*\*\*\*\*\*\*\*\* 2005.262.12.19.28.177552 User Info>: Check Successful! PSU 2 has been enabled. 2005.262.12.19.28.178205 \*\*\*\*\*\*\*\*\*\*\*\*\*\*\*\*\*\*\*\*\*\*\*\*\*\*\*\*\*\*\*\*\*\*\*\*\*\*\*\*\*\*\*\*\*\*\*\*\*\*\*\*\*\*\*\*\*\* 2005.262.12.19.29.436922 2005.262.12.19.29.437327 >>> Start Enabling LCL's 2005.262.12.19.29.437943 2005.262.12.19.29.466667 Do you want to enable LCL 3? : Choose Yes or No 2005.262.12.19.32.037536 User has chosen YES 2005.262.12.19.34.042281<br>2005.262.12.19.34.140231 Sending Telecommand YC040942 to Enable Limiter 2005.262.12.19.34.140604 Synchronizing on SEV... 2005.262.12.19.34.141680 Synchronised on SEV for TC(s): YC040942 2005.262.12.19.34.142310 2005.262.12.19.34.207361 Sending Telecommand YC043942 to Set Limiter Synchronizing on SEV... 2005.262.12.19.34.251141 Synchronised on SEV for TC(s): YC043942 2005.262.12.19.34.251526 2005.262.12.19.34.252097 >>> Checking 2005.262.12.19.40.257859 LCL 3 has currently a voltage of 27.9371700287.(from YM260942) 2005.262.12.19.40.258263 LCL 3 has currently a current of 0.525850355625.(from YM264942) 2005.262.12.19.40.258866 2005.262.12.19.40.285970 \*\*\*\*\*\*\*\*\*\*\*\*\*\*\*\*\*\*\*\*\*\*\* USER INFORMATION \*\*\*\*\*\*\*\*\*\*\*\*\*\*\*\*\*\*\*\* 2005.262.12.19.40.286671 User Info>: Check Successful! LCL 3 has been enabled. 2005.262.12.19.40.287275 \*\*\*\*\*\*\*\*\*\*\*\*\*\*\*\*\*\*\*\*\*\*\*\*\*\*\*\*\*\*\*\*\*\*\*\*\*\*\*\*\*\*\*\*\*\*\*\*\*\*\*\*\*\*\*\*\*\* 2005.262.14.51.22.308280 2005.262.14.51.22.385529 Do you want to enable LCL 7? : Choose Yes or No 2005.262.14.51.23.754512 User has chosen YES 2005.262.14.51.25.756222 2005.262.14.51.25.871895 Sending Telecommand YC040942 to Enable Limiter 2005.262.14.51.25.872271 Synchronizing on SEV... Synchronised on SEV for TC(s): YC040942 2005.262.14.51.25.874019<br>2005.262.14.51.25.941478 Sending Telecommand YC043942 to Set Limiter 2005.262.14.51.25.941850 Synchronizing on SEV... 2005.262.14.51.25.972807 Synchronised on SEV for TC(s): YC043942 2005.262.14.51.25.973215 2005.262.14.51.25.973798 >>> Checking 2005.262.14.51.31.980521 LCL 7 has currently a voltage of 27.7350139618.(from YM324942) 2005.262.14.51.31.980935 LCL 7 has currently a current of 2.43015789986.(from YM328942) 2005.262.14.51.31.981540 2005.262.14.51.32.011969 \*\*\*\*\*\*\*\*\*\*\*\*\*\*\*\*\*\*\*\* USER INFORMATION \*\*\*\*\*\*\*\*\*\*\*\*\*\*\*\*\*\*\*\* 2005.262.14.51.32.012743 User Info>: Check Successful! LCL 7 has been enabled. 2005.262.14.51.32.013351 \*\*\*\*\*\*\*\*\*\*\*\*\*\*\*\*\*\*\*\*\*\*\*\*\*\*\*\*\*\*\*\*\*\*\*\*\*\*\*\*\*\*\*\*\*\*\*\*\*\*\*\*\*\*\*\*\*\* 2005.262.14.52.23.209069 2005.262.14.52.23.258344 Do you want to enable LCL 5? : Choose Yes or No 2005.262.14.52.24.606455 User has chosen YES 2005.262.14.52.26.609800 2005.262.14.52.26.715549 Sending Telecommand YC040942 to Enable Limiter 2005.262.14.52.26.715921 2005.262.14.52.26.721063 Synchronised on SEV for TC(s): YC040942 2005.262.14.52.26.721473 2005.262.14.52.26.782424 Sending Telecommand YC043942 to Set Limiter 2005.262.14.52.26.782803 Synchronizing on SEV... 2005.262.14.52.26.845470 Synchronised on SEV for TC(s): YC043942 2005.262.14.52.26.846098 2005.262.14.52.26.846706 >>> Checking 2005.262.14.52.32.852758 LCL 5 has currently a voltage of 27.9394931793.(from YM292942) 2005.262.14.52.32.853228 LCL 5 has currently a current of 0.948354363441.(from YM296942) 2005.262.14.52.32.853847 2005.262.14.52.32.879351 \*\*\*\*\*\*\*\*\*\*\*\*\*\*\*\*\*\*\*\* USER INFORMATION \*\*\*\*\*\*\*\*\*\*\*\*\*\*\*\*\*\*\*\*

2005.262.14.52.32.880073 User Info>: Check Successful! LCL 5 has been enabled. 2005.262.14.52.32.880701 \*\*\*\*\*\*\*\*\*\*\*\*\*\*\*\*\*\*\*\*\*\*\*\*\*\* 2005.262.14.53.25.871657 2005.262.14.53.25.905985 Do you want to enable LCL 4? : Choose Yes or No 2005.262.14.53.27.689471 User has chosen YES 2005.262.14.53.29.693035 2005.262.14.53.29.749679 Sending Telecommand YC040942 to Enable Limiter 2005.262.14.53.29.750050 Synchronizing on SEV... 2005.262.14.53.29.751005 Synchronised on SEV for TC(s): YC040942 2005.262.14.53.29.751655 2005.262.14.53.29.807395 Sending Telecommand YC043942 to Set Limiter 2005.262.14.53.29.807778 Synchronizing on SEV... 2005.262.14.53.29.844153 Synchronised on SEV for TC(s): YC043942 2005.262.14.53.29.844612 2005.262.14.53.29.845199 >>> Checking 2005.262.14.53.35.848159 LCL 4 has currently a voltage of 27.9371700287.(from YM276942) 2005.262.14.53.35.848556 LCL 4 has currently a current of 0.75179374218.(from YM280942) 2005.262.14.53.35.849189 2005.262.14.53.35.875135 \*\*\*\*\*\*\*\*\*\*\*\*\*\*\*\*\*\*\*\* USER INFORMATION \*\*\*\*\*\*\*\*\*\*\*\*\*\*\*\*\*\*\*\* 2005.262.14.53.35.875855 User Info>: Check Successful! LCL 4 has been enabled. 2005.262.14.53.35.876470 \*\*\*\*\*\*\*\*\*\*\*\*\*\*\*\*\*\*\*\*\*\*\*\*\*\*\*\*\*\*\*\*\*\*\*\*\*\*\*\*\*\*\*\*\*\*\*\*\*\*\*\*\*\*\*\*\*\* 2005.262.14.53.36.895609 2005.262.14.53.36.924044 \*\*\*\*\*\*\*\*\*\*\*\*\*\*\*\*\*\*\*\*\*\*\*\* USER INFORMATION \*\*\*\*\*\*\*\*\*\*\*\*\*\*\*\*\*\*\*\* 2005.262.14.53.36.924748 User Info>: No LCL is selected to be switched on as fifth 2005.262.14.53.36.925360 \*\*\*\*\*\*\*\*\*\*\*\*\*\*\*\*\*\*\*\*\*\*\*\*\*\*\*\*\*\*\*\*\*\*\*\*\*\*\*\*\*\*\*\*\*\*\*\*\*\*\*\*\*\*\*\*\*\* 2005.262.14.53.38.703492 2005.262.14.53.38.732040 \*\*\*\*\*\*\*\*\*\*\*\*\*\*\*\*\*\*\*\* USER INFORMATION \*\*\*\*\*\*\*\*\*\*\*\*\*\*\*\*\*\*\*\* 2005.262.14.53.38.732791 User Info>: No LCL is selected to be switched on as sixth 2005.262.14.53.38.733420 \*\*\*\*\*\*\*\*\*\*\*\*\*\*\*\*\*\*\*\*\*\*\*\*\*\*\*\*\*\*\*\*\*\*\*\*\*\*\*\*\*\*\*\*\*\*\*\*\*\*\*\*\*\*\*\*\*\* 2005.262.14.53.39.622213 2005.262.14.53.39.622613 2005.262.14.53.39.623225 All selected LCL's for HIFI are powered. 2005.262.14.53.39.623821 2005.262.14.53.39.689212 Do you want to power on another instrument? : Choose Yes or No 2005.262.14.53.50.063555 User has chosen NO 2005.262.14.53.52.066711 2005.262.14.53.52.067415 >>>>>>>>>>>>>>>>>>>>>>>>>>>>>>>>>>>>>>>>>>>>>>>>> 2005.262.14.53.52.068047 >>>>>>>> Reading out PLM SCOE Settings 2005.262.14.53.52.068654 >>>>>>>>>>>>>>>>>>>>>>>>>>>>>>>>>>>>>>>>>>>>>>>>> 2005.262.14.53.52.069244 2005.262.14.53.52.070498 Status\_PLM\_OnLine is 1 (extracted from TLM YM018942) 2005.262.14.53.52.071772 Status\_PLM\_PSU1\_Master is currently 1 (extracted from TLM YM129942) 2005.262.14.53.52.073041 Status\_PLM\_PSU1\_Slave is currently 1 (extracted from TLM YM145942) 2005.262.14.53.52.074328 Status\_PLM\_PSU2\_Master is currently 1 (extracted from TLM YM177942) 2005.262.14.53.52.075593 Status\_PLM\_PSU2\_Slave is currently 1 (extracted from TLM YM193942) 2005.262.14.53.52.076884 Status\_PLM\_LCL1\_V is currently 0.00697093131021 (extracted from TLM YM228942) 2005.262.14.53.52.078251 Status\_PLM\_LCL1\_I is currently 0.000917372351978 (extracted from TLM YM232942) 2005.262.14.53.52.079575 Status\_PLM\_LCL2\_V is currently 0.0650620236993 (extracted from TLM YM244942) 2005.262.14.53.52.080895 Status\_PLM\_LCL2\_I is currently 0.00557259470224 (extracted from TLM YM248942) 2005.262.14.53.52.082196 Status\_PLM\_LCL3\_V is currently 27.9418182373 (extracted from TLM YM260942) 2005.262.14.53.52.083514 Status\_PLM\_LCL3\_I is currently 0.495454370975 (extracted from TLM YM264942) 2005.262.14.53.52.084822 Status\_PLM\_LCL4\_V is currently 27.9394931793 (extracted from TLM YM276942) 2005.262.14.53.52.086138 Status\_PLM\_LCL4\_I is currently 0.72139775753 (extracted from TLM YM280942) 2005.262.14.53.52.087455 Status\_PLM\_LCL5\_V is currently 27.9394931793 (extracted from TLM YM292942) 2005.262.14.53.52.088767 Status\_PLM\_LCL5\_I is currently 0.95012742281 (extracted from TLM YM296942) 2005.262.14.53.52.090083 Status\_PLM\_LCL6\_V is currently 0.079003892839 (extracted from TLM YM308942) 2005.262.14.53.52.091408 Status\_PLM\_LCL6\_I is currently 0.00379949645139 (extracted from TLM YM312942) 2005.262.14.53.52.092756 Status\_PLM\_LCL7\_V is currently 27.7280406952 (extracted from TLM YM324942)

2005.262.14.53.52.094079 Status\_PLM\_LCL7\_I is currently 2.50057530403 (extracted from TLM YM328942) 2005.262.14.53.52.095408 Status\_PLM\_LCL8\_V is currently 0.00929457508028 (extracted from TLM YM340942) 2005.262.14.53.52.096739 Status\_PLM\_LCL8\_I is currently 0.0045593958348 (extracted from TLM YM344942) 2005.262.14.53.52.098064 Status\_PLM\_LCL9\_V is currently 0.00697093131021 (extracted from TLM YM356942) 2005.262.14.53.52.099400 Status\_PLM\_LCL9\_I is currently 0.00253299763426 (extracted from TLM YM360942) 2005.262.14.53.52.100733 Status\_PLM\_LCL10\_V is currently 0.00929457508028 (extracted from TLM YM372942) 2005.262.14.53.52.102154 Status\_PLM\_LCL10\_I is currently 0.00278629735112 (extracted from TLM YM376942) 2005.262.14.53.52.103486 Status\_PLM\_LCL11\_V is currently 0.00929457508028 (extracted from TLM YM388942) 2005.262.14.53.52.104811 Status\_PLM\_LCL11\_I is currently 0.00354619673453 (extracted from TLM YM392942) 2005.262.14.53.52.106153 Status\_PLM\_LCL12\_V is currently 0.00697093131021 (extracted from TLM YM404942) 2005.262.14.53.52.107502 Status\_PLM\_LCL12\_I is currently 0.0116517897695 (extracted from TLM YM408942) 2005.262.14.53.52.108823 Status\_PLM\_LCL13\_V is currently 0.0185891501606 (extracted from TLM YM420942) 2005.262.14.53.52.110211 Status\_PLM\_LCL13\_I is currently 0.00151979865041 (extracted from TLM YM424942) 2005.262.14.53.52.111580 Status\_PLM\_LCL14\_V is currently 0.0952693969011 (extracted from TLM YM436942) 2005.262.14.53.52.112925 Status\_PLM\_LCL14\_I is currently 0.00430609611794 (extracted from TLM YM440942) 2005.262.14.53.52.113664 <<<<<<<<<<<<<<<<<<<<<<<<<<<<<<<<<<<<<<<<<<<<<<<<<<<<<<<<<<<<<<< 2005.262.14.53.52.114332 <<<<<<< Power Sequence Ended! 2005.262.14.53.52.114997 <<<<<<<<<<<<<<<<<<<<<<<<<<<<<<<<<<<<<<<<<<<<<<<<<<<<<<<<<<<<<<<

### **Appendix 5: Log of PACS\_POWER\_ON.tcl**

2005.262.15.00.48.255557 \*\*\*\*\*\*\*\*\*\*\*\*\*\*\*\*\*\*\*\*\*\*\*\*\*\*\*\*\*\*\*\*\*\*\*\*\*\*\*\*\*\*\*\*\*\*\*\*\*\*\*\*\*\*\*\*\*\*\*\*\*\*\*\*\*\*\*\*\*\*\*\*\*\*\*\*\*\*\*\* 2005.262.15.00.48.256466 Start of PACS POWER ON sequence. \*\*\*\*\*\*\*\*\*\*\*\*\*\*\*\*\*\*\*\*\*\*\*\*\*\*\*\*\*\*\*\*\*\*\*\*\*\*\*\*\*\*\*\*\*\*\*\*\*\*\*\*\*\*\*\*\*\*\*\*\*\*\*\*\*\*\*\*\*\*\*\*\*\*\*\*\*\*\*\* 2005.262.15.00.48.256803 2005.262.15.00.48.257034 To run this script, the CDMU DFE and PLM SCOE should be 2005.262.15.00.48.257269 powered and configured. 2005.262.15.00.48.257495 To initiate, this script will connect and attach to the CDMUDFE 2005.262.15.00.48.257731 and PLM SCOE. 2005.262.15.00.48.257955 2005.262.15.00.48.258181 >>> Connecting to CDMU DFE. 2005.262.15.00.51.263996 >>> Attaching to CDMU DFE. 2005.262.15.00.54.272785 2005.262.15.00.54.273149 >>> Connecting to PLM SCOE. 2005.262.15.00.57.277568 >>> Attaching to PLM SCOE. 2005.262.15.01.00.280612 2005.262.15.01.00.280988 >>> Reading out CDMUDFE Settings 2005.262.15.01.00.281406 2005.262.15.01.00.710024 Status\_CDMU\_OnLine is 1 (extracted from TLM YM777944) 2005.262.15.01.00.713797 Status\_CDMU\_TMpolling is 1 (extracted from TLM YM780944) 2005.262.15.01.00.919526 Status\_CDMU\_SAreadActive is 1 (extracted from TLM YM781944) 2005.262.15.01.00.922264 Status\_CDMU\_SAqueueActive is 1 (extracted from TLM YM782944) 2005.262.15.01.00.924911 Status\_CDMU\_TMqueueActive is 1 (extracted from TLM YM783944) 2005.262.15.01.01.167698 Status\_CDMU\_TCqueueActive is 1 (extracted from TLM YM784944) 2005.262.15.01.01.170548 Status\_CDMU\_PSTfileName is PACS\_prime\_inst.... (extracted from TLM YM809944) 2005.262.15.01.01.414217 Status\_CDMU\_PSTrunning is 1 (extracted from TLM YM829944) 2005.262.15.01.01.414832 2005.262.15.01.01.415318 >>> Reading out PLM SCOE Settings 2005.262.15.01.01.415817 2005.262.15.01.01.594898 Status\_PLM\_OnLine is 1 (extracted from TLM YM018942) 2005.262.15.01.01.680038 Status\_PLM\_PSU1\_Master is currently 1 (extracted from TLM YM129942) 2005.262.15.01.01.923809 Status\_PLM\_PSU1\_Slave is currently 1 (extracted from TLM YM145942) 2005.262.15.01.01.926602 Status\_PLM\_PSU2\_Master is currently 1 (extracted from TLM YM177942) 2005.262.15.01.01.929412 Status\_PLM\_PSU2\_Slave is currently 1 (extracted from TLM YM193942) 2005.262.15.01.02.175169 Status\_PLM\_LCL1\_V is currently 0.00697093131021 (extracted from TLM YM228942) 2005.262.15.01.02.179303 Status\_PLM\_LCL1\_I is currently 0.00101930263918 (extracted from TLM YM232942) 2005.262.15.01.02.183950 Status\_PLM\_LCL2\_V is currently 0.0650620236993 (extracted from TLM YM244942) 2005.262.15.01.02.477901 Status\_PLM\_LCL2\_I is currently 0.00607919460163 (extracted from TLM YM248942) 2005.262.15.01.02.483277 Status\_PLM\_LCL3\_V is currently 27.9418182373 (extracted from TLM YM260942) 2005.262.15.01.02.486985 Status\_PLM\_LCL3\_I is currently 0.484815746546 (extracted from TLM YM264942) 2005.262.15.01.02.781677 Status\_PLM\_LCL4\_V is currently 27.9394931793 (extracted from TLM YM276942) 2005.262.15.01.02.785869 Status\_PLM\_LCL4\_I is currently 0.723424196243 (extracted from TLM YM280942) 2005.262.15.01.02.790642 Status\_PLM\_LCL5\_V is currently 27.9418182373 (extracted from TLM YM292942) 2005.262.15.01.03.035063 Status\_PLM\_LCL5\_I is currently 0.95088738203 (extracted from TLM YM296942) 2005.262.15.01.03.040206 Status\_PLM\_LCL6\_V is currently 0.0766802430153 (extracted from TLM YM308942) 2005.262.15.01.03.043777 Status\_PLM\_LCL6\_I is currently 0.00379949645139 (extracted from TLM YM312942) 2005.262.15.01.03.287862 Status\_PLM\_LCL7\_V is currently 27.7257175446 (extracted from TLM YM324942) 2005.262.15.01.03.376065 Status\_PLM\_LCL7\_I is currently 2.5324909687 (extracted from TLM YM328942) 2005.262.15.01.03.620976 Status\_PLM\_LCL8\_V is currently 0.00929457508028 (extracted from TLM YM340942) 2005.262.15.01.03.711949 Status\_PLM\_LCL8\_I is currently 0.0045593958348 (extracted from TLM YM344942)

2005.262.15.01.03.716487 Status\_PLM\_LCL9\_V is currently 0.00697093131021 (extracted from TLM YM356942) 2005.262.15.01.03.960227 Status\_PLM\_LCL9\_I is currently 0.00253299763426 (extracted from TLM YM360942) 2005.262.15.01.03.964874 Status\_PLM\_LCL10\_V is currently 0.00929457508028 (extracted from TLM YM372942) 2005.262.15.01.03.968304 Status\_PLM\_LCL10\_I is currently 0.00278629735112 (extracted from TLM YM376942) 2005.262.15.01.04.213367 Status\_PLM\_LCL11\_V is currently 0.00697093131021 (extracted from TLM YM388942) 2005.262.15.01.04.217172 Status\_PLM\_LCL11\_I is currently 0.00354619673453 (extracted from TLM YM392942) 2005.262.15.01.04.462023 Status\_PLM\_LCL12\_V is currently 0.00697093131021 (extracted from TLM YM404942) 2005.262.15.01.04.514680 Status\_PLM\_LCL12\_I is currently 0.0116517897695 (extracted from TLM YM408942) 2005.262.15.01.04.572918 Status\_PLM\_LCL13\_V is currently 0.0185891501606 (extracted from TLM YM420942) 2005.262.15.01.04.817428 Status\_PLM\_LCL13\_I is currently 0.00151979865041 (extracted from TLM YM424942) 2005.262.15.01.04.822507 Status\_PLM\_LCL14\_V is currently 0.090622112155 (extracted from TLM YM436942) 2005.262.15.01.04.827056 Status\_PLM\_LCL14\_I is currently 0.00430609611794 (extracted from TLM YM440942) 2005.262.15.01.04.827891 2005.262.15.01.04.828532 >>> Switch ON PSU(s) 2005.262.15.01.04.829156 2005.262.15.01.04.963249 >>> Sending Telecommand YC036942 2005.262.15.01.04.963616 2005.262.15.01.04.964244 >>> Checking 2005.262.15.01.11.095200 PSU 2 Master status is currently 1 (from YM177942) 2005.262.15.01.11.095607 PSU 2 Slave status is currently 1 (from YM193942) 2005.262.15.01.11.096324 2005.262.15.01.11.096970 >>> Switch ON DPU 2005.262.15.01.11.097632 2005.262.15.01.11.135820 >>> Sending Telecommand YC040942 to Enable Limiter 13 -> PACS DPU 2005.262.15.01.11.136217 2005.262.15.01.11.275545 >>> Sending Telecommand YC043942 to Set Limiter 13 -> PACS DPU 2005.262.15.01.11.275923 2005.262.15.01.11.276531 >>> Checking 2005.262.15.01.17.431963 LCL 13 has currently a voltage of 27.9487876892.(from YM420942) 2005.262.15.01.17.432657 LCL 13 has currently a current of 0.471644192934.(from YM424942) 2005.262.15.01.17.433496 2005.262.15.01.34.441434 Force Boot DPU 2005.262.15.01.35.585478 \*\*\*\*\*\*\*\*\*\*\*\*\*\*\*\*\*\*\*\*\* USER INFORMATION \*\*\*\*\*\*\*\*\*\*\*\*\*\*\*\*\*\*\*\*\* 2005.262.15.01.35.585923 User Info>: Please check if the force boot has been executed correctly and press OK. 2005.262.15.01.35.586608 \*\*\*\*\*\*\*\*\*\*\*\*\*\*\*\*\*\*\*\*\*\*\*\*\*\*\*\*\*\*\*\*\*\*\*\*\*\*\*\*\*\*\*\*\*\*\*\*\*\*\*\*\*\*\*\*\*\* 2005.262.15.01.55.837898 2005.262.15.01.55.838250 2005.262.15.01.55.838847 >>> Switch ON DEC/MEC 2005.262.15.01.55.839434 2005.262.15.01.55.981851 >>> Sending Telecommand YC040942 to Enable Limiter 12 -> PACS DEC/MEC 2005.262.15.01.55.982224 2005.262.15.01.56.049014 >>> Sending Telecommand YC043942 to Set Limiter 12 -> PACS DEC/MEC 2005.262.15.01.56.049507 2005.262.15.01.56.050106 >>> Checking 2005.262.15.02.02.129507 LCL 12 has currently a voltage of 27.909286499.(from YM404942) 2005.262.15.02.02.129919 LCL 12 has currently a current of 0.55320674181.(from YM408942) 2005.262.15.02.02.130534 2005.262.15.02.22.139044 DPU reset of 1355 2005.262.15.02.24.267313 Establish DPU --> DMC connection (DPU-START-OBCP, n=19) 2005.262.15.02.28.303133 Copy DMC SW from EEPROM to RAM 2005.262.15.02.30.339564 DMC\_LLSW\_LOAD\_EEPROM 2005.262.15.02.32.409179 Start DMC HLSW 2005.262.15.02.43.019064 DPU starts link with DMC with DPU as slave 2005.262.15.02.46.070903 2005.262.15.02.46.071457 2005.262.15.02.46.072242 >>> Switch ON BOLC 2005.262.15.02.46.073078 2005.262.15.02.46.137728 >>> Sending Telecommand YC040942 to Enable Limiter 11 -> PACS BOLC

2005.262.15.02.46.138105 2005.262.15.02.46.247009 >>> Sending Telecommand YC043942 to Set Limiter 11 -> PACS BOLC 2005.262.15.02.46.247608 2005.262.15.02.46.248425 >>> Checking 2005.262.15.02.52.572952 LCL 11 has currently a voltage of 27.9627304077.(from YM388942) 2005.262.15.02.52.573387 LCL 11 has currently a current of 0.044580757618.(from YM392942) 2005.262.15.02.52.573998 2005.262.15.03.07.581563 DMC\_RESET\_SMCS\_CHIP\_2 2005.262.15.03.11.701699 Execute BOLC initialisation including frequency setting 2005.262.15.03.17.931660 set image frequence to 20 Hz 2005.262.15.03.18.517404 2005.262.15.03.18.517769 2005.262.15.03.18.518342 >>> Switch ON SPU 2005.262.15.03.18.518907 2005.262.15.03.18.535640 >>> Sending Telecommand YC040942 to Enable Limiter 14 -> PACS SPU 2005.262.15.03.18.536103 2005.262.15.03.18.639316 >>> Sending Telecommand YC043942 to Set Limiter 14 -> PACS SPU 2005.262.15.03.18.639696 2005.262.15.03.18.640291 >>> Checking 2005.262.15.03.24.763135 LCL 14 has currently a voltage of 28.0463829041.(from YM436942) 2005.262.15.03.24.763727 LCL 14 has currently a current of 0.448340594769.(from YM440942) 2005.262.15.03.24.764505 2005.262.15.03.44.772619 DPU reset of 1355 2005.262.15.03.48.861162 DPU starts link with DMC with DPU as slave 2005.262.15.03.58.967384 DPU starts link with (blue) SPUS with DPU as master 2005.262.15.04.03.040231 DPU starts link with (red) SPUL with DPU as master 2005.262.15.04.07.179496 LOAD SPU RED HLSW FROM EEPROM TO RAM 2005.262.15.04.13.460660 LOAD SPU BLUE HLSW FROM EEPROM TO RAM 2005.262.15.04.21.633824 Start SPUS HLSW 2005.262.15.04.24.708998 DPU starts link with (blue) SPUS with DPU as slave 2005.262.15.04.28.776094 Start SPUL HLSW 2005.262.15.04.31.816188 DPU starts link with (red) SPUL with DPU as slave 2005.262.15.04.36.959012 Establish connection SPUL-DMC, DMC as master 2005.262.15.04.37.993893 Establish connection SPUS-DMC, DMC as master 2005.262.15.04.40.026365 Establish connection DMC-SPURS DMC Master 2005.262.15.04.41.096345 Establish connection DMC-SPURL DMC Master 2005.262.15.04.43.736125 FPU T-sensors are activated 2005.262.15.04.43.736504 2005.262.15.04.43.737093 2005.262.15.04.43.737696 >>> Reading out CDMUDFE Settings 2005.262.15.04.43.738307 2005.262.15.04.43.848460 Status\_CDMU\_OnLine is 1 (extracted from TLM YM777944) 2005.262.15.04.43.849846 Status\_CDMU\_TMpolling is 1 (extracted from TLM YM780944) 2005.262.15.04.43.851277 Status\_CDMU\_SAreadActive is 1 (extracted from TLM YM781944) 2005.262.15.04.43.852849 Status\_CDMU\_SAqueueActive is 1 (extracted from TLM YM782944) 2005.262.15.04.43.854095 Status\_CDMU\_TMqueueActive is 1 (extracted from TLM YM783944) 2005.262.15.04.43.855935 Status\_CDMU\_TCqueueActive is 1 (extracted from TLM YM784944) 2005.262.15.04.43.857281 Status\_CDMU\_PSTfileName is PACS\_prime\_inst.... (extracted from TLM YM809944) 2005.262.15.04.43.859297 Status\_CDMU\_PSTrunning is 1 (extracted from TLM YM829944) 2005.262.15.04.43.860000 2005.262.15.04.43.860594 >>> Reading out PLM SCOE Settings 2005.262.15.04.43.861246 2005.262.15.04.44.104378 Status\_PLM\_OnLine is 1 (extracted from TLM YM018942) 2005.262.15.04.44.105738 Status\_PLM\_PSU1\_Master is currently 1 (extracted from TLM YM129942) 2005.262.15.04.44.107283 Status\_PLM\_PSU1\_Slave is currently 1 (extracted from TLM YM145942) 2005.262.15.04.44.109637 Status\_PLM\_PSU2\_Master is currently 1 (extracted from TLM YM177942) 2005.262.15.04.44.110817 Status\_PLM\_PSU2\_Slave is currently 1 (extracted from TLM YM193942) 2005.262.15.04.44.112000 Status\_PLM\_LCL1\_V is currently 0.00697093131021 (extracted from TLM YM228942) 2005.262.15.04.44.113126 Status\_PLM\_LCL1\_I is currently 0.000917372351978 (extracted from TLM YM232942) 2005.262.15.04.44.114557 Status\_PLM\_LCL2\_V is currently 0.0627383813262 (extracted from TLM YM244942) 2005.262.15.04.44.115673 Status\_PLM\_LCL2\_I is currently 0.00607919460163 (extracted from TLM YM248942) 2005.262.15.04.44.116833 Status\_PLM\_LCL3\_V is currently 27.9394931793 (extracted from TLM YM260942) 2005.262.15.04.44.359922 Status\_PLM\_LCL3\_I is currently 0.484815746546 (extracted from TLM YM264942)

2005.262.15.04.44.414408 Status\_PLM\_LCL4\_V is currently 27.9418182373 (extracted from TLM YM276942) 2005.262.15.04.44.415635 Status\_PLM\_LCL4\_I is currently 0.722917497158 (extracted from TLM YM280942) 2005.262.15.04.44.417268 Status\_PLM\_LCL5\_V is currently 27.9418182373 (extracted from TLM YM292942) 2005.262.15.04.44.418459 Status\_PLM\_LCL5\_I is currently 0.95012742281 (extracted from TLM YM296942) 2005.262.15.04.44.419651 Status\_PLM\_LCL6\_V is currently 0.079003892839 (extracted from TLM YM308942) 2005.262.15.04.44.421158 Status\_PLM\_LCL6\_I is currently 0.00379949645139 (extracted from TLM YM312942) 2005.262.15.04.44.422355 Status\_PLM\_LCL7\_V is currently 27.7233943939 (extracted from TLM YM324942) 2005.262.15.04.44.423860 Status\_PLM\_LCL7\_I is currently 2.53907704353 (extracted from TLM YM328942) 2005.262.15.04.44.425127 Status\_PLM\_LCL8\_V is currently 0.00929457508028 (extracted from TLM YM340942) 2005.262.15.04.44.668391 Status\_PLM\_LCL8\_I is currently 0.0045593958348 (extracted from TLM YM344942) 2005.262.15.04.44.729355 Status\_PLM\_LCL9\_V is currently 0.00697093131021 (extracted from TLM YM356942) 2005.262.15.04.44.730599 Status\_PLM\_LCL9\_I is currently 0.00253299763426 (extracted from TLM YM360942) 2005.262.15.04.44.732228 Status\_PLM\_LCL10\_V is currently 0.00929457508028 (extracted from TLM YM372942) 2005.262.15.04.44.733475 Status\_PLM\_LCL10\_I is currently 0.00278629735112 (extracted from TLM YM376942) 2005.262.15.04.44.734657 Status\_PLM\_LCL11\_V is currently 27.967376709 (extracted from TLM YM388942) 2005.262.15.04.44.736208 Status\_PLM\_LCL11\_I is currently 0.0448340587318 (extracted from TLM YM392942) 2005.262.15.04.44.737370 Status\_PLM\_LCL12\_V is currently 27.8953456879 (extracted from TLM YM404942) 2005.262.15.04.44.738886 Status\_PLM\_LCL12\_I is currently 0.753820121288 (extracted from TLM YM408942) 2005.262.15.04.44.740079 Status\_PLM\_LCL13\_V is currently 27.9511127472 (extracted from TLM YM420942) 2005.262.15.04.44.982766 Status\_PLM\_LCL13\_I is currently 0.437195420265 (extracted from TLM YM424942) 2005.262.15.04.44.984057 Status\_PLM\_LCL14\_V is currently 28.0231437683 (extracted from TLM YM436942) 2005.262.15.04.44.985243 Status\_PLM\_LCL14\_I is currently 0.750527203083 (extracted from TLM YM440942) 2005.262.15.04.44.986319 2005.262.15.04.44.986968 \*\*\*\*\*\*\*\*\*\*\*\*\*\*\*\*\*\*\*\*\*\*\*\*\*\*\*\*\*\*\*\*\*\*\*\*\*\*\*\*\*\*\*\*\*\*\*\*\*\*\*\*\*\*\*\*\*\*\*\*\*\*\*\*\*\*\*\*\*\*\*\*\*\*\*\*\*\*\*\* 2005.262.15.04.44.987979 PACS Power On Sequence has ended \*\*\*\*\*\*\*\*\*\*\*\*\*\*\*\*\*\*\*\*\*\*\*\*\*\*\*\*\*\*\*\*\*\*\*\*\*\*\*\*\*\*\*\*\*\*\*\*\*\*\*\*\*\*\*\*\*\*\*\*\*\*\*\*\*\*\*\*\*\*\*\*\*\*\*\*\*\*\*\* 2005.262.15.04.44.988971

### **Appendix 6: Log of INSTR\_POWER\_ON.tcl (Used for SPIRE power on)**

2005.262.15.07.03.665562 \*\*\*\*\*\*\*\*\*\*\*\*\*\*\*\*\*\*\*\*\*\*\*\*\*\*\*\*\*\*\*\*\*\*\*\*\*\*\*\*\*\*\*\*\*\*\*\*\*\*\*\*\*\*\*\*\*\*\*\*\*\*\*\*\*\*\*\*\*\*\*\*\*\*\*\*\*\*\*\* 2005.262.15.07.03.666467 Start of Instrument POWER ON sequence. \*\*\*\*\*\*\*\*\*\*\*\*\*\*\*\*\*\*\*\*\*\*\*\*\*\*\*\*\*\*\*\*\*\*\*\*\*\*\*\*\*\*\*\*\*\*\*\*\*\*\*\*\*\*\*\*\*\*\*\*\*\*\*\*\*\*\*\*\*\*\*\*\*\*\*\*\*\*\*\* 2005.262.15.07.03.666778 2005.262.15.07.03.667003 To run this script, the CDMU DFE and PLM SCOE should be 2005.262.15.07.03.667234 powered and configured. 2005.262.15.07.03.667460 To initiate, this script will connect and attach to the CDMUDFE 2005.262.15.07.03.667695 and PLM SCOE. 2005.262.15.07.03.667922 2005.262.15.07.03.668143 Connecting to CDMU DFE 2005.262.15.07.05.673002 Attaching to CMDU DFE 2005.262.15.07.06.678532 2005.262.15.07.06.678892 Connecting to PLM SCOE 2005.262.15.07.08.681788 Attaching to PLM SCOE 2005.262.15.07.09.685375 >>>>>>>>>>>>>>>>>>>>>>>>>>>>>>>>>>>>>>>>>>>>>>>>>>>>>>>>>>>>>>> 2005.262.15.07.09.685780 >>>>>>>> Reading out CDMUDFE Settings 2005.262.15.07.09.686202 >>>>>>>>>>>>>>>>>>>>>>>>>>>>>>>>>>>>>>>>>>>>>>>>>>>>>>>>>>>>>>> 2005.262.15.07.09.686624 2005.262.15.07.09.781525 Status\_CDMU\_OnLine is 1 (extracted from TLM YM777944) 2005.262.15.07.09.783246 Status\_CDMU\_TMpolling is 1 (extracted from TLM YM780944) 2005.262.15.07.09.784823 Status\_CDMU\_SAreadActive is 1 (extracted from TLM YM781944) 2005.262.15.07.09.786412 Status\_CDMU\_SAqueueActive is 1 (extracted from TLM YM782944) 2005.262.15.07.09.788036 Status\_CDMU\_TMqueueActive is 1 (extracted from TLM YM783944) 2005.262.15.07.09.789696 Status\_CDMU\_TCqueueActive is 1 (extracted from TLM YM784944) 2005.262.15.07.09.791281 Status\_CDMU\_PSTfileName is PACS\_prime\_inst.... (extracted from TLM YM809944) 2005.262.15.07.09.792947 Status\_CDMU\_PSTrunning is 1 (extracted from TLM YM829944) 2005.262.15.07.09.793501 2005.262.15.07.09.794007 >>>>>>>>>>>>>>>>>>>>>>>>>>>>>>>>>>>>>>>>>>>>>>>>> 2005.262.15.07.09.794546 >>>>>>>> Reading out PLM SCOE Settings 2005.262.15.07.09.795082 >>>>>>>>>>>>>>>>>>>>>>>>>>>>>>>>>>>>>>>>>>>>>>>>> 2005.262.15.07.09.795609 2005.262.15.07.09.926179 Status\_PLM\_OnLine is 1 (extracted from TLM YM018942) 2005.262.15.07.09.928013 Status\_PLM\_PSU1\_Master is currently 1 (extracted from TLM YM129942) 2005.262.15.07.09.929756 Status\_PLM\_PSU1\_Slave is currently 1 (extracted from TLM YM145942) 2005.262.15.07.09.931526 Status\_PLM\_PSU2\_Master is currently 1 (extracted from TLM YM177942) 2005.262.15.07.09.933293 Status\_PLM\_PSU2\_Slave is currently 1 (extracted from TLM YM193942) 2005.262.15.07.09.936351 Status\_PLM\_LCL1\_V is currently 0.00697093131021 (extracted from TLM YM228942) 2005.262.15.07.09.939046 Status\_PLM\_LCL1\_I is currently 0.000917372351978 (extracted from TLM YM232942) 2005.262.15.07.09.942132 Status\_PLM\_LCL2\_V is currently 0.0650620236993 (extracted from TLM YM244942) 2005.262.15.07.09.944762 Status\_PLM\_LCL2\_I is currently 0.00607919460163 (extracted from TLM YM248942) 2005.262.15.07.09.947789 Status\_PLM\_LCL3\_V is currently 27.9418182373 (extracted from TLM YM260942) 2005.262.15.07.09.950402 Status\_PLM\_LCL3\_I is currently 0.485322386026 (extracted from TLM YM264942) 2005.262.15.07.09.953463 Status\_PLM\_LCL4\_V is currently 27.9394931793 (extracted from TLM YM276942) 2005.262.15.07.09.956195 Status\_PLM\_LCL4\_I is currently 0.722410917282 (extracted from TLM YM280942) 2005.262.15.07.09.959398 Status\_PLM\_LCL5\_V is currently 27.9418182373 (extracted from TLM YM292942) 2005.262.15.07.09.962012 Status\_PLM\_LCL5\_I is currently 0.951393961906 (extracted from TLM YM296942) 2005.262.15.07.09.965075 Status\_PLM\_LCL6\_V is currently 0.0766802430153 (extracted from TLM YM308942) 2005.262.15.07.09.967734 Status\_PLM\_LCL6\_I is currently 0.00379949645139 (extracted from TLM YM312942) 2005.262.15.07.09.970835 Status\_PLM\_LCL7\_V is currently 27.7257175446 (extracted from TLM YM324942)

2005.262.15.07.09.973460 Status\_PLM\_LCL7\_I is currently 2.54312968254 (extracted from TLM YM328942) 2005.262.15.07.09.976600 Status\_PLM\_LCL8\_V is currently 0.00929457508028 (extracted from TLM YM340942) 2005.262.15.07.09.979302 Status\_PLM\_LCL8\_I is currently 0.0045593958348 (extracted from TLM YM344942) 2005.262.15.07.09.982442 Status\_PLM\_LCL9\_V is currently 0.00697093131021 (extracted from TLM YM356942) 2005.262.15.07.09.985215 Status\_PLM\_LCL9\_I is currently 0.00253299763426 (extracted from TLM YM360942) 2005.262.15.07.09.988380 Status\_PLM\_LCL10\_V is currently 0.00929457508028 (extracted from TLM YM372942) 2005.262.15.07.09.991097 Status\_PLM\_LCL10\_I is currently 0.00278629735112 (extracted from TLM YM376942) 2005.262.15.07.09.994301 Status\_PLM\_LCL11\_V is currently 27.967376709 (extracted from TLM YM388942) 2005.262.15.07.09.997078 Status\_PLM\_LCL11\_I is currently 0.0448340587318 (extracted from TLM YM392942) 2005.262.15.07.10.000269 Status\_PLM\_LCL12\_V is currently 27.8930225372 (extracted from TLM YM404942) 2005.262.15.07.10.005075 Status\_PLM\_LCL12\_I is currently 0.762432277203 (extracted from TLM YM408942) 2005.262.15.07.10.008493 Status\_PLM\_LCL13\_V is currently 27.9557590485 (extracted from TLM YM420942) 2005.262.15.07.10.011268 Status\_PLM\_LCL13\_I is currently 0.43390250206 (extracted from TLM YM424942) 2005.262.15.07.10.014535 Status\_PLM\_LCL14\_V is currently 28.0254669189 (extracted from TLM YM436942) 2005.262.15.07.10.017364 Status\_PLM\_LCL14\_I is currently 0.74571454525 (extracted from TLM YM440942) 2005.262.15.07.10.018053 2005.262.15.07.10.018715 -<br>-<br>-2005.262.15.07.10.019718 Power On Instruments \*\*\*\*\*\*\*\*\*\*\*\*\*\*\*\*\*\*\*\*\*\*\*\*\*\*\*\*\*\*\*\*\*\*\*\*\*\*\*\*\*\*\*\*\*\*\*\*\*\*\*\*\*\*\*\*\*\*\*\*\*\*\*\*\*\*\*\*\*\*\*\*\*\*\*\*\*\*\*\* 2005.262.15.07.10.020474 2005.262.15.07.10.021109 2005.262.15.07.10.021718 2005.262.15.07.10.022332 >>>>>>>>>>>>>>>>>>>>>>>>>>>>>>>>>>>>>>>>>>>>>>>>> 2005.262.15.07.10.022965 >>>>>>>> Start Up Instruments 2005.262.15.07.10.023587 >>>>>>>>>>>>>>>>>>>>>>>>>>>>>>>>>>>>>>>>>>>>>>>>> 2005.262.15.07.10.024211 2005.262.15.07.10.099461 Which instrument needs to be Powered? PACS, SPIRE, HIFI, CCU? 2005.262.15.09.33.663295 You have selected to power SPIRE. 2005.262.15.09.33.663859 2005.262.15.09.33.664506 The current power on order is: 2005.262.15.09.33.665144 2005.262.15.09.33.667582 1. LCL 1 SPIRE HSDPU Primary Voltage: 0.00697093131021 V Current: 0.000917372351978 A 2005.262.15.09.33.668375 2. LCL 0 N/A Primary Voltage: N/A V Current: N/A A 2005.262.15.09.33.669055 2005.262.15.09.33.722489 Do you want to change this order? : Choose Yes or No 2005.262.15.09.41.110835 User has chosen NO 2005.262.15.09.43.114906 2005.262.15.09.43.144443 Do you want to enable the PSU(s)? : Choose Yes or No 2005.262.15.09.44.170271 User has chosen YES 2005.262.15.09.46.172471 2005.262.15.09.46.251888 Sending Telecommand YC036942 2005.262.15.09.46.252284 Synchronizing on SEV... 2005.262.15.09.46.253328 Synchronised on SEV for TC(s): YC036942 2005.262.15.09.46.254020 2005.262.15.09.46.254621 >>> Checking 2005.262.15.09.52.259230 PSU 1 Master status is currently 1 (from YM129942) 2005.262.15.09.52.259615 PSU 1 Slave status is currently 1 (from YM145942) 2005.262.15.09.52.260318 2005.262.15.09.52.304049 \*\*\*\*\*\*\*\*\*\*\*\*\*\*\*\*\*\*\*\* USER INFORMATION \*\*\*\*\*\*\*\*\*\*\*\*\*\*\*\*\*\*\*\* 2005.262.15.09.52.304824 User Info>: Check Successful! PSU 1 has been enabled. 2005.262.15.09.52.305436 \*\*\*\*\*\*\*\*\*\*\*\*\*\*\*\*\*\*\*\*\*\*\*\*\*\*\*\*\*\*\*\*\*\*\*\*\*\*\*\*\*\*\*\*\*\*\*\*\*\*\*\*\*\*\*\*\*\* 2005.262.15.09.54.071536 2005.262.15.09.54.071933 >>> Start Enabling LCL's 2005.262.15.09.54.072544

2005.262.15.09.54.119426 Do you want to enable LCL 1? : Choose Yes or No 2005.262.15.09.55.459355 User has chosen YES 2005.262.15.09.57.461880 2005.262.15.09.57.530918 Sending Telecommand YC040942 to Enable Limiter 2005.262.15.09.57.531294<br>2005.262.15.09.57.532300 Synchronised on SEV for TC(s): YC040942 2005.262.15.09.57.533014 2005.262.15.09.57.581202 Sending Telecommand YC043942 to Set Limiter 2005.262.15.09.57.581570 Synchronizing on SEV... 2005.262.15.09.57.637246 Synchronised on SEV for TC(s): YC043942 2005.262.15.09.57.637630 2005.262.15.09.57.638220 >>> Checking 2005.262.15.10.03.644253 LCL 1 has currently a voltage of 27.858165741.(from YM228942) 2005.262.15.10.03.644649 LCL 1 has currently a current of 0.456953376532.(from YM232942) 2005.262.15.10.03.645369 2005.262.15.10.03.679940 \*\*\*\*\*\*\*\*\*\*\*\*\*\*\*\*\*\*\*\* USER INFORMATION \*\*\*\*\*\*\*\*\*\*\*\*\*\*\*\*\*\*\*\* 2005.262.15.10.03.680707 User Info>: Check Successful! LCL 1 has been enabled. 2005.262.15.10.03.681314 \*\*\*\*\*\*\*\*\*\*\*\*\*\*\*\*\*\*\*\*\*\*\*\*\*\*\*\*\*\*\*\*\*\*\*\*\*\*\*\*\*\*\*\*\*\*\*\*\*\*\*\*\*\*\*\*\*\* 2005.262.15.10.17.400409 2005.262.15.10.17.431176 \*\*\*\*\*\*\*\*\*\*\*\*\*\*\*\*\*\*\*\* USER INFORMATION \*\*\*\*\*\*\*\*\*\*\*\*\*\*\*\*\*\*\*\* 2005.262.15.10.17.431871 User Info>: No LCL is selected to be switched on as second 2005.262.15.10.17.432466 \*\*\*\*\*\*\*\*\*\*\*\*\*\*\*\*\*\*\*\*\*\*\*\*\*\*\*\*\*\*\*\*\*\*\*\*\*\*\*\*\*\*\*\*\*\*\*\*\*\*\*\*\*\*\*\*\*\* 2005.262.15.10.40.296586 2005.262.15.10.40.296982 2005.262.15.10.40.297577 All selected LCL's for SPIRE are powered. 2005.262.15.10.40.298177 2005.262.15.10.40.328391 Do you want to power on another instrument? : Choose Yes or No 2005.262.15.10.42.564128 User has chosen NO 2005.262.15.10.44.567863 2005.262.15.10.44.568572 >>>>>>>>>>>>>>>>>>>>>>>>>>>>>>>>>>>>>>>>>>>>>>>>> 2005.262.15.10.44.569172 >>>>>>>> Reading out PLM SCOE Settings 2005.262.15.10.44.569763 >>>>>>>>>>>>>>>>>>>>>>>>>>>>>>>>>>>>>>>>>>>>>>>>> 2005.262.15.10.44.570338 2005.262.15.10.44.571525 Status\_PLM\_OnLine is 1 (extracted from TLM YM018942) 2005.262.15.10.44.572569 Status\_PLM\_PSU1\_Master is currently 1 (extracted from TLM YM129942) 2005.262.15.10.44.573616 Status\_PLM\_PSU1\_Slave is currently 1 (extracted from TLM YM145942) 2005.262.15.10.44.574657 Status\_PLM\_PSU2\_Master is currently 1 (extracted from TLM YM177942) 2005.262.15.10.44.575690 Status\_PLM\_PSU2\_Slave is currently 1 (extracted from TLM YM193942) 2005.262.15.10.44.576770 Status\_PLM\_LCL1\_V is currently 27.8604888916 (extracted from TLM YM228942) 2005.262.15.10.44.577855 Status\_PLM\_LCL1\_I is currently 0.4332036376 (extracted from TLM YM232942) 2005.262.15.10.44.578931 Status\_PLM\_LCL2\_V is currently 0.0650620236993 (extracted from TLM YM244942) 2005.262.15.10.44.580011 Status\_PLM\_LCL2\_I is currently 0.00557259470224 (extracted from TLM YM248942) 2005.262.15.10.44.581078 Status\_PLM\_LCL3\_V is currently 27.9418182373 (extracted from TLM YM260942) 2005.262.15.10.44.582149 Status\_PLM\_LCL3\_I is currently 0.485322386026 (extracted from TLM YM264942) 2005.262.15.10.44.583331 Status\_PLM\_LCL4\_V is currently 27.9418182373 (extracted from TLM YM276942) 2005.262.15.10.44.584453 Status\_PLM\_LCL4\_I is currently 0.724437355995 (extracted from TLM YM280942) 2005.262.15.10.44.585535 Status\_PLM\_LCL5\_V is currently 27.9418182373 (extracted from TLM YM292942) 2005.262.15.10.44.586626 Status\_PLM\_LCL5\_I is currently 0.951647222042 (extracted from TLM YM296942) 2005.262.15.10.44.587731 Status\_PLM\_LCL6\_V is currently 0.0766802430153 (extracted from TLM YM308942) 2005.262.15.10.44.588811 Status\_PLM\_LCL6\_I is currently 0.00379949645139 (extracted from TLM YM312942) 2005.262.15.10.44.589900 Status\_PLM\_LCL7\_V is currently 27.7233943939 (extracted from TLM YM324942) 2005.262.15.10.44.591012 Status\_PLM\_LCL7\_I is currently 2.54718255997 (extracted from TLM YM328942) 2005.262.15.10.44.592103 Status\_PLM\_LCL8\_V is currently 0.00929457508028 (extracted from TLM YM340942) 2005.262.15.10.44.593194 Status\_PLM\_LCL8\_I is currently 0.0045593958348 (extracted from TLM YM344942)

2005.262.15.10.44.594301 Status\_PLM\_LCL9\_V is currently 0.00697093131021 (extracted from TLM YM356942) 2005.262.15.10.44.595462 Status\_PLM\_LCL9\_I is currently 0.00253299763426 (extracted from TLM YM360942) 2005.262.15.10.44.596599 Status\_PLM\_LCL10\_V is currently 0.00929457508028 (extracted from TLM YM372942) 2005.262.15.10.44.597706 Status\_PLM\_LCL10\_I is currently 0.00278629735112 (extracted from TLM YM376942) 2005.262.15.10.44.598811 Status\_PLM\_LCL11\_V is currently 27.9650535583 (extracted from TLM YM388942) 2005.262.15.10.44.599911 Status\_PLM\_LCL11\_I is currently 0.0448340587318 (extracted from TLM YM392942) 2005.262.15.10.44.601151 Status\_PLM\_LCL12\_V is currently 27.8883743286 (extracted from TLM YM404942) 2005.262.15.10.44.602279 Status\_PLM\_LCL12\_I is currently 0.763445496559 (extracted from TLM YM408942) 2005.262.15.10.44.603487 Status\_PLM\_LCL13\_V is currently 27.9534358978 (extracted from TLM YM420942) 2005.262.15.10.44.605072 Status\_PLM\_LCL13\_I is currently 0.432129412889 (extracted from TLM YM424942) 2005.262.15.10.44.606294 Status\_PLM\_LCL14\_V is currently 28.0254669189 (extracted from TLM YM436942) 2005.262.15.10.44.607418 Status\_PLM\_LCL14\_I is currently 0.743434786797 (extracted from TLM YM440942) 2005.262.15.10.44.608101 <<<<<<<<<<<<<<<<<<<<<<<<<<<<<<<<<<<<<<<<<<<<<<<<<<<<<<<<<<<<<<< 2005.262.15.10.44.608747 <<<<<<< Power Sequence Ended! 2005.262.15.10.44.609387 <<<<<<<<<<<<<<<<<<<<<<<<<<<<<<<<<<<<<<<<<<<<<<<<<<<<<<<<<<<<<<<

2005.263.14.47.56.036900

### **Appendix 7: Log of PACS\_POWER\_ON\_BOLCout.tcl (used to recover from ASED NCR 1494)**

\*\*\*\*\*\*\*\*\*\*\*\*\*\*\*\*\*\*\*\*\*\*\*\*\*\*\*\*\*\*\*\*\*\*\*\*\*\*\*\*\*\*\*\*\*\*\*\*\*\*\*\*\*\*\*\*\*\*\*\*\*\*\*\*\*\*\*\*\*\*\*\*\*\*\*\*\*\*\*\* 2005.263.14.47.56.037809 Start of PACS POWER ON sequence. \*\*\*\*\*\*\*\*\*\*\*\*\*\*\*\*\*\*\*\*\*\*\*\*\*\*\*\*\*\*\*\*\*\*\*\*\*\*\*\*\*\*\*\*\*\*\*\*\*\*\*\*\*\*\*\*\*\*\*\*\*\*\*\*\*\*\*\*\*\*\*\*\*\*\*\*\*\*\*\* 2005.263.14.47.56.038125 2005.263.14.47.56.038355 To run this script, the CDMU DFE and PLM SCOE should be 2005.263.14.47.56.038591 powered and configured. 2005.263.14.47.56.038817 To initiate, this script will connect and attach to the CDMUDFE 2005.263.14.47.56.039052 and PLM SCOE. 2005.263.14.47.56.039278 2005.263.14.47.56.039506 >>> Connecting to CDMU DFE. 2005.263.14.47.59.044494 >>> Attaching to CDMU DFE. 2005.263.14.48.02.051297 2005.263.14.48.02.051665 >>> Connecting to PLM SCOE. 2005.263.14.48.05.054241 >>> Attaching to PLM SCOE. 2005.263.14.48.08.057193 2005.263.14.48.08.057563 >>> Reading out CDMUDFE Settings 2005.263.14.48.08.057998 2005.263.14.48.08.162184 Status\_CDMU\_OnLine is 1 (extracted from TLM YM777944) 2005.263.14.48.08.164381 Status\_CDMU\_TMpolling is 1 (extracted from TLM YM780944) 2005.263.14.48.08.166484 Status\_CDMU\_SAreadActive is 1 (extracted from TLM YM781944) 2005.263.14.48.08.168529 Status\_CDMU\_SAqueueActive is 1 (extracted from TLM YM782944) 2005.263.14.48.08.170571 Status\_CDMU\_TMqueueActive is 1 (extracted from TLM YM783944) 2005.263.14.48.08.172791 Status\_CDMU\_TCqueueActive is 1 (extracted from TLM YM784944) 2005.263.14.48.08.174720 Status\_CDMU\_PSTfileName is PACS\_prime\_inst.... (extracted from TLM YM809944) 2005.263.14.48.08.176866 Status\_CDMU\_PSTrunning is 1 (extracted from TLM YM829944) 2005.263.14.48.08.177403 2005.263.14.48.08.177887 >>> Reading out PLM SCOE Settings 2005.263.14.48.08.178388 2005.263.14.48.08.401807 Status\_PLM\_OnLine is 1 (extracted from TLM YM018942) 2005.263.14.48.08.459563 Status\_PLM\_PSU1\_Master is currently 1 (extracted from TLM YM129942) 2005.263.14.48.08.461816 Status\_PLM\_PSU1\_Slave is currently 1 (extracted from TLM YM145942) 2005.263.14.48.08.464103 Status\_PLM\_PSU2\_Master is currently 1 (extracted from TLM YM177942) 2005.263.14.48.08.466396 Status\_PLM\_PSU2\_Slave is currently 1 (extracted from TLM YM193942) 2005.263.14.48.08.471228 Status\_PLM\_LCL1\_V is currently 27.8604888916 (extracted from TLM YM228942) 2005.263.14.48.08.474627 Status\_PLM\_LCL1\_I is currently 0.434936404228 (extracted from TLM YM232942) 2005.263.14.48.08.479008 Status\_PLM\_LCL2\_V is currently 0.0650620236993 (extracted from TLM YM244942) 2005.263.14.48.08.482303 Status\_PLM\_LCL2\_I is currently 0.00607919460163 (extracted from TLM YM248942) 2005.263.14.48.08.486765 Status\_PLM\_LCL3\_V is currently 27.9418182373 (extracted from TLM YM260942) 2005.263.14.48.08.490080 Status\_PLM\_LCL3\_I is currently 0.481776177883 (extracted from TLM YM264942) 2005.263.14.48.08.494552 Status\_PLM\_LCL4\_V is currently 27.9418182373 (extracted from TLM YM276942) 2005.263.14.48.08.497938 Status\_PLM\_LCL4\_I is currently 0.72139775753 (extracted from TLM YM280942) 2005.263.14.48.08.502484 Status\_PLM\_LCL5\_V is currently 27.9418182373 (extracted from TLM YM292942) 2005.263.14.48.08.505845 Status\_PLM\_LCL5\_I is currently 0.952660441399 (extracted from TLM YM296942) 2005.263.14.48.08.510839 Status\_PLM\_LCL6\_V is currently 0.0766802430153 (extracted from TLM YM308942) 2005.263.14.48.08.514735 Status\_PLM\_LCL6\_I is currently 0.00379949645139 (extracted from TLM YM312942) 2005.263.14.48.08.519806 Status\_PLM\_LCL7\_V is currently 27.7164230347 (extracted from TLM YM324942) 2005.263.14.48.08.524292 Status\_PLM\_LCL7\_I is currently 2.63026475906 (extracted from TLM YM328942)

2005.263.14.48.08.529707 Status\_PLM\_LCL8\_V is currently 0.00929457508028 (extracted from TLM YM340942) 2005.263.14.48.08.534154 Status\_PLM\_LCL8\_I is currently 0.0045593958348 (extracted from TLM YM344942) 2005.263.14.48.08.539595 Status\_PLM\_LCL9\_V is currently 0.00697093131021 (extracted from TLM YM356942) 2005.263.14.48.08.543805 Status\_PLM\_LCL9\_I is currently 0.00253299763426 (extracted from TLM YM360942) 2005.263.14.48.08.548614 Status\_PLM\_LCL10\_V is currently 0.00929457508028 (extracted from TLM YM372942) 2005.263.14.48.08.552233 Status\_PLM\_LCL10\_I is currently 0.00278629735112 (extracted from TLM YM376942) 2005.263.14.48.08.557065 Status\_PLM\_LCL11\_V is currently 27.967376709 (extracted from TLM YM388942) 2005.263.14.48.08.560712 Status\_PLM\_LCL11\_I is currently 0.0448340587318 (extracted from TLM YM392942) 2005.263.14.48.08.565501 Status\_PLM\_LCL12\_V is currently 0.00697093131021 (extracted from TLM YM404942) 2005.263.14.48.08.569095 Status\_PLM\_LCL12\_I is currently 0.0116517897695 (extracted from TLM YM408942) 2005.263.14.48.08.573805 Status\_PLM\_LCL13\_V is currently 0.0185891501606 (extracted from TLM YM420942) 2005.263.14.48.08.577395 Status\_PLM\_LCL13\_I is currently 0.00151979865041 (extracted from TLM YM424942) 2005.263.14.48.08.582184 Status\_PLM\_LCL14\_V is currently 0.0952693969011 (extracted from TLM YM436942) 2005.263.14.48.08.585826 Status\_PLM\_LCL14\_I is currently 0.00430609611794 (extracted from TLM YM440942) 2005.263.14.48.08.586572 2005.263.14.48.08.587190 >>> Switch ON PSU(s) 2005.263.14.48.08.587809 2005.263.14.48.08.707907 >>> Sending Telecommand YC036942 2005.263.14.48.08.708276 2005.263.14.48.08.708970 >>> Checking 2005.263.14.48.14.712429 PSU 2 Master status is currently 1 (from YM177942) 2005.263.14.48.14.712822 PSU 2 Slave status is currently 1 (from YM193942) 2005.263.14.48.14.713477 2005.263.14.48.14.714102 >>> Switch ON DPU 2005.263.14.48.14.714710 2005.263.14.48.14.813238 >>> Sending Telecommand YC040942 to Enable Limiter 13 -> PACS DPU 2005.263.14.48.14.813620 2005.263.14.48.14.884491 >>> Sending Telecommand YC043942 to Set Limiter 13 -> PACS DPU 2005.263.14.48.14.884928 2005.263.14.48.14.885552 >>> Checking 2005.263.14.48.20.890055 LCL 13 has currently a voltage of 27.9557590485.(from YM420942) 2005.263.14.48.20.890452 LCL 13 has currently a current of 0.464045166969.(from YM424942) 2005.263.14.48.20.891084 2005.263.14.48.37.899112 Force Boot DPU 2005.263.14.48.39.021982 \*\*\*\*\*\*\*\*\*\*\*\*\*\*\*\*\*\*\*\*\*\*\* USER INFORMATION \*\*\*\*\*\*\*\*\*\*\*\*\*\*\*\*\*\*\*\* 2005.263.14.48.39.022461 User Info>: Please check if the force boot has been executed correctly and press OK. 2005.263.14.48.39.023147 \*\*\*\*\*\*\*\*\*\*\*\*\*\*\*\*\*\*\*\*\*\*\*\*\*\*\*\*\*\*\*\*\*\*\*\*\*\*\*\*\*\*\*\*\*\*\*\*\*\*\*\*\*\*\*\*\*\* 2005.263.14.48.52.651628 2005.263.14.48.52.651975 2005.263.14.48.52.652582 >>> Switch ON DEC/MEC 2005.263.14.48.52.653197 2005.263.14.48.52.797152 >>> Sending Telecommand YC040942 to Enable Limiter 12 -> PACS DEC/MEC 2005.263.14.48.52.797522 2005.263.14.48.52.864606 >>> Sending Telecommand YC043942 to Set Limiter 12 -> PACS DEC/MEC 2005.263.14.48.52.864980 2005.263.14.48.52.865555 >>> Checking 2005.263.14.48.58.868039 LCL 12 has currently a voltage of 27.909286499.(from YM404942) 2005.263.14.48.58.868440 LCL 12 has currently a current of 0.56536513567.(from YM408942) 2005.263.14.48.58.869061 2005.263.14.49.18.878093 DPU reset of 1355 2005.263.14.49.20.979009 Establish DPU --> DMC connection (DPU-START-OBCP, n=19) 2005.263.14.49.25.012831 Copy DMC SW from EEPROM to RAM 2005.263.14.49.27.090297 DMC\_LLSW\_LOAD\_EEPROM 2005.263.14.49.29.122882 Start DMC HLSW 2005.263.14.49.39.701479 DPU starts link with DMC with DPU as slave 2005.263.14.49.42.786459

2005.263.14.49.42.786826 2005.263.14.49.42.787404 >>> Switch ON BOLC 2005.263.14.49.42.787969 2005.263.14.49.42.890355 >>> Sending Telecommand YC040942 to Enable Limiter 11 -> PACS BOLC 2005.263.14.49.42.890729 2005.263.14.49.42.959697 >>> Sending Telecommand YC043942 to Set Limiter 11 -> PACS BOLC 2005.263.14.49.42.960111 2005.263.14.49.42.960681 >>> Checking 2005.263.14.49.48.963299 LCL 11 has currently a voltage of 27.967376709.(from YM388942) 2005.263.14.49.48.963699 LCL 11 has currently a current of 0.0448340587318.(from YM392942) 2005.263.14.49.48.964295 2005.263.14.50.03.973046 DMC\_RESET\_SMCS\_CHIP\_2 2005.263.14.50.08.110309 Execute BOLC initialisation including frequency setting 2005.263.14.50.14.120070 set image frequence to 20 Hz 2005.263.14.50.14.623821 2005.263.14.50.14.624184 2005.263.14.50.14.624748 >>> Switch ON SPU 2005.263.14.50.14.625303 2005.263.14.50.14.764862 >>> Sending Telecommand YC040942 to Enable Limiter 14 -> PACS SPU 2005.263.14.50.14.765321 2005.263.14.50.14.832024 >>> Sending Telecommand YC043942 to Set Limiter 14 -> PACS SPU 2005.263.14.50.14.832580 2005.263.14.50.14.833186 >>> Checking 2005.263.14.50.20.835785 LCL 14 has currently a voltage of 28.0463829041.(from YM436942) 2005.263.14.50.20.836192 LCL 14 has currently a current of 0.456699460745.(from YM440942) 2005.263.14.50.20.836804 2005.263.14.50.40.845846 DPU reset of 1355 2005.263.14.50.44.948125 DPU starts link with DMC with DPU as slave 2005.263.14.50.55.089456 DPU starts link with (blue) SPUS with DPU as master 2005.263.14.50.59.232674 DPU starts link with (red) SPUL with DPU as master 2005.263.14.51.03.334739 LOAD SPU RED HLSW FROM EEPROM TO RAM 2005.263.14.51.09.510580 LOAD SPU BLUE HLSW FROM EEPROM TO RAM 2005.263.14.51.17.757800 Start SPUS HLSW 2005.263.14.51.20.862282 DPU starts link with (blue) SPUS with DPU as slave 2005.263.14.51.24.964484 Start SPUL HLSW 2005.263.14.51.28.039610 DPU starts link with (red) SPUL with DPU as slave 2005.263.14.51.33.106389 Establish connection SPUL-DMC, DMC as master 2005.263.14.51.34.211509 Establish connection SPUS-DMC, DMC as master 2005.263.14.51.36.314328 Establish connection DMC-SPURS DMC Master 2005.263.14.51.37.384317 Establish connection DMC-SPURL DMC Master 2005.263.14.51.39.988945 FPU T-sensors are activated 2005.263.14.51.39.989331 2005.263.14.51.39.989911 2005.263.14.51.39.990466 >>> Reading out CDMUDFE Settings 2005.263.14.51.39.991031 2005.263.14.51.39.992225 Status\_CDMU\_OnLine is 1 (extracted from TLM YM777944) 2005.263.14.51.39.993259 Status\_CDMU\_TMpolling is 1 (extracted from TLM YM780944) 2005.263.14.51.39.994282 Status\_CDMU\_SAreadActive is 1 (extracted from TLM YM781944) 2005.263.14.51.39.995598 Status\_CDMU\_SAqueueActive is 1 (extracted from TLM YM782944) 2005.263.14.51.39.996673 Status\_CDMU\_TMqueueActive is 1 (extracted from TLM YM783944) 2005.263.14.51.39.997710 Status\_CDMU\_TCqueueActive is 1 (extracted from TLM YM784944) 2005.263.14.51.39.998784 Status\_CDMU\_PSTfileName is PACS\_prime\_inst.... (extracted from TLM YM809944) 2005.263.14.51.39.999824 Status\_CDMU\_PSTrunning is 1 (extracted from TLM YM829944) 2005.263.14.51.40.000463 2005.263.14.51.40.001313 >>> Reading out PLM SCOE Settings 2005.263.14.51.40.001910 2005.263.14.51.40.002980 Status\_PLM\_OnLine is 1 (extracted from TLM YM018942) 2005.263.14.51.40.004012 Status\_PLM\_PSU1\_Master is currently 1 (extracted from TLM YM129942) 2005.263.14.51.40.005045 Status\_PLM\_PSU1\_Slave is currently 1 (extracted from TLM YM145942) 2005.263.14.51.40.006072 Status\_PLM\_PSU2\_Master is currently 1 (extracted from TLM YM177942) 2005.263.14.51.40.007390 Status\_PLM\_PSU2\_Slave is currently 1 (extracted from TLM YM193942) 2005.263.14.51.40.008711 Status\_PLM\_LCL1\_V is currently 27.8604888916 (extracted from TLM YM228942) 2005.263.14.51.40.009999 Status\_PLM\_LCL1\_I is currently 0.432693988085 (extracted from TLM YM232942) 2005.263.14.51.40.011288 Status\_PLM\_LCL2\_V is currently 0.0650620236993 (extracted from TLM YM244942) 2005.263.14.51.40.012566 Status\_PLM\_LCL2\_I is currently 0.00557259470224 (extracted from TLM YM248942)

2005.263.14.51.40.013894 Status\_PLM\_LCL3\_V is currently 27.9418182373 (extracted from TLM YM260942) 2005.263.14.51.40.015207 Status\_PLM\_LCL3\_I is currently 0.482282757759 (extracted from TLM YM264942) 2005.263.14.51.40.016524 Status\_PLM\_LCL4\_V is currently 27.9418182373 (extracted from TLM YM276942) 2005.263.14.51.40.017818 Status\_PLM\_LCL4\_I is currently 0.721904337406 (extracted from TLM YM280942) 2005.263.14.51.40.019104 Status\_PLM\_LCL5\_V is currently 27.9418182373 (extracted from TLM YM292942) 2005.263.14.51.40.020400 Status\_PLM\_LCL5\_I is currently 0.952407121658 (extracted from TLM YM296942) 2005.263.14.51.40.021693 Status\_PLM\_LCL6\_V is currently 0.0766802430153 (extracted from TLM YM308942) 2005.263.14.51.40.023094 Status\_PLM\_LCL6\_I is currently 0.00379949645139 (extracted from TLM YM312942) 2005.263.14.51.40.024401 Status\_PLM\_LCL7\_V is currently 27.7164230347 (extracted from TLM YM324942) 2005.263.14.51.40.025702 Status\_PLM\_LCL7\_I is currently 2.63026475906 (extracted from TLM YM328942) 2005.263.14.51.40.027090 Status\_PLM\_LCL8\_V is currently 0.00929457508028 (extracted from TLM YM340942) 2005.263.14.51.40.028390 Status\_PLM\_LCL8\_I is currently 0.00405279640108 (extracted from TLM YM344942) 2005.263.14.51.40.029701 Status\_PLM\_LCL9\_V is currently 0.00697093131021 (extracted from TLM YM356942) 2005.263.14.51.40.031014 Status\_PLM\_LCL9\_I is currently 0.00253299763426 (extracted from TLM YM360942) 2005.263.14.51.40.032328 Status\_PLM\_LCL10\_V is currently 0.00929457508028 (extracted from TLM YM372942) 2005.263.14.51.40.033612 Status\_PLM\_LCL10\_I is currently 0.00278629735112 (extracted from TLM YM376942) 2005.263.14.51.40.034923 Status\_PLM\_LCL11\_V is currently 27.967376709 (extracted from TLM YM388942) 2005.263.14.51.40.036233 Status\_PLM\_LCL11\_I is currently 0.0448340587318 (extracted from TLM YM392942) 2005.263.14.51.40.037528 Status\_PLM\_LCL12\_V is currently 27.8906974792 (extracted from TLM YM404942) 2005.263.14.51.40.038835 Status\_PLM\_LCL12\_I is currently 0.761925697327 (extracted from TLM YM408942) 2005.263.14.51.40.040154 Status\_PLM\_LCL13\_V is currently 27.9534358978 (extracted from TLM YM420942) 2005.263.14.51.40.041467 Status\_PLM\_LCL13\_I is currently 0.429089814425 (extracted from TLM YM424942) 2005.263.14.51.40.042793 Status\_PLM\_LCL14\_V is currently 28.0254669189 (extracted from TLM YM436942) 2005.263.14.51.40.044128 Status\_PLM\_LCL14\_I is currently 0.745967805386 (extracted from TLM YM440942) 2005.263.14.51.40.044829 2005.263.14.51.40.045440 \*\*\*\*\*\*\*\*\*\*\*\*\*\*\*\*\*\*\*\*\*\*\*\*\*\*\*\*\*\*\*\*\*\*\*\*\*\*\*\*\*\*\*\*\*\*\*\*\*\*\*\*\*\*\*\*\*\*\*\*\*\*\*\*\*\*\*\*\*\*\*\*\*\*\*\*\*\*\*\* 2005.263.14.51.40.046434 PACS Power On Sequence has ended \*\*\*\*\*\*\*\*\*\*\*\*\*\*\*\*\*\*\*\*\*\*\*\*\*\*\*\*\*\*\*\*\*\*\*\*\*\*\*\*\*\*\*\*\*\*\*\*\*\*\*\*\*\*\*\*\*\*\*\*\*\*\*\*\*\*\*\*\*\*\*\*\*\*\*\*\*\*\*\* 2005.263.14.51.40.047157

### **Appendix 8: Log of PACS\_POWER\_OFF.tcl**

2005.264.10.27.44.961773 \*\*\*\*\*\*\*\*\*\*\*\*\*\*\*\*\*\*\*\*\*\*\*\*\*\*\*\*\*\*\*\*\*\*\*\*\*\*\*\*\*\*\*\*\*\*\*\*\*\*\*\*\*\*\*\*\*\*\*\*\*\*\*\*\*\*\*\*\*\*\*\*\*\*\*\*\*\*\*\* 2005.264.10.27.44.962727 Start of PACS POWER OFF sequence. \*\*\*\*\*\*\*\*\*\*\*\*\*\*\*\*\*\*\*\*\*\*\*\*\*\*\*\*\*\*\*\*\*\*\*\*\*\*\*\*\*\*\*\*\*\*\*\*\*\*\*\*\*\*\*\*\*\*\*\*\*\*\*\*\*\*\*\*\*\*\*\*\*\*\*\*\*\*\*\* 2005.264.10.27.44.963044 2005.264.10.27.44.963270 To run this script, the CDMU DFE and PLM SCOE should be 2005.264.10.27.44.963503 powered and configured. 2005.264.10.27.44.963728 To initiate, this script will connect and attach to the CDMUDFE 2005.264.10.27.44.963964 and PLM SCOE. 2005.264.10.27.44.964188 2005.264.10.27.44.964416 >>> Connecting to CDMU DFE. 2005.264.10.27.47.969210 >>> Attaching to CDMU DFE. 2005.264.10.27.50.976045 2005.264.10.27.50.976409 >>> Connecting to PLM SCOE. 2005.264.10.27.53.980293 >>> Attaching to PLM SCOE. 2005.264.10.27.56.981950 2005.264.10.27.56.982310 >>> Reading out CDMUDFE Settings 2005.264.10.27.56.982739 2005.264.10.27.57.090988 Status\_CDMU\_OnLine is 1 (extracted from TLM YM777944) 2005.264.10.27.57.093409 Status\_CDMU\_TMpolling is 1 (extracted from TLM YM780944) 2005.264.10.27.57.095762 Status\_CDMU\_SAreadActive is 1 (extracted from TLM YM781944) 2005.264.10.27.57.097872 Status\_CDMU\_SAqueueActive is 1 (extracted from TLM YM782944) 2005.264.10.27.57.100113 Status\_CDMU\_TMqueueActive is 1 (extracted from TLM YM783944) 2005.264.10.27.57.102265 Status\_CDMU\_TCqueueActive is 1 (extracted from TLM YM784944) 2005.264.10.27.57.104222 Status\_CDMU\_PSTfileName is PACS\_prime\_inst.... (extracted from TLM YM809944) 2005.264.10.27.57.106447 Status\_CDMU\_PSTrunning is 1 (extracted from TLM YM829944) 2005.264.10.27.57.107042 2005.264.10.27.57.107547 >>> Reading out PLM SCOE Settings 2005.264.10.27.57.108058 2005.264.10.27.57.110226 Status\_PLM\_OnLine is 1 (extracted from TLM YM018942) 2005.264.10.27.57.112706 Status\_PLM\_PSU1\_Master is currently 1 (extracted from TLM YM129942) 2005.264.10.27.57.115075 Status\_PLM\_PSU1\_Slave is currently 1 (extracted from TLM YM145942) 2005.264.10.27.57.117295 Status\_PLM\_PSU2\_Master is currently 1 (extracted from TLM YM177942) 2005.264.10.27.57.119623 Status\_PLM\_PSU2\_Slave is currently 1 (extracted from TLM YM193942) 2005.264.10.27.57.124179 Status\_PLM\_LCL1\_V is currently 27.8628120422 (extracted from TLM YM228942) 2005.264.10.27.57.127399 Status\_PLM\_LCL1\_I is currently 0.435649961233 (extracted from TLM YM232942) 2005.264.10.27.57.131784 Status\_PLM\_LCL2\_V is currently 0.0627383813262 (extracted from TLM YM244942) 2005.264.10.27.57.135189 Status\_PLM\_LCL2\_I is currently 0.00557259470224 (extracted from TLM YM248942) 2005.264.10.27.57.139993 Status\_PLM\_LCL3\_V is currently 27.9418182373 (extracted from TLM YM260942) 2005.264.10.27.57.143281 Status\_PLM\_LCL3\_I is currently 0.487348765135 (extracted from TLM YM264942) 2005.264.10.27.57.147690 Status\_PLM\_LCL4\_V is currently 27.9418182373 (extracted from TLM YM276942) 2005.264.10.27.57.150995 Status\_PLM\_LCL4\_I is currently 0.72139775753 (extracted from TLM YM280942) 2005.264.10.27.57.155380 Status\_PLM\_LCL5\_V is currently 27.9418182373 (extracted from TLM YM292942) 2005.264.10.27.57.158688 Status\_PLM\_LCL5\_I is currently 0.952407121658 (extracted from TLM YM296942) 2005.264.10.27.57.163247 Status\_PLM\_LCL6\_V is currently 0.0766802430153 (extracted from TLM YM308942) 2005.264.10.27.57.166524 Status\_PLM\_LCL6\_I is currently 0.00379949645139 (extracted from TLM YM312942) 2005.264.10.27.57.170967 Status\_PLM\_LCL7\_V is currently 27.7187461853 (extracted from TLM YM324942) 2005.264.10.27.57.174257 Status\_PLM\_LCL7\_I is currently 2.6292514801 (extracted from TLM YM328942) 2005.264.10.27.57.178664 Status\_PLM\_LCL8\_V is currently 0.00929457508028 (extracted from TLM YM340942) 2005.264.10.27.57.182002 Status\_PLM\_LCL8\_I is currently 0.0045593958348 (extracted from TLM YM344942)

2005.264.10.27.57.186403 Status\_PLM\_LCL9\_V is currently 0.00697093131021 (extracted from TLM YM356942) 2005.264.10.27.57.189821 Status\_PLM\_LCL9\_I is currently 0.00253299763426 (extracted from TLM YM360942) 2005.264.10.27.57.194276 Status\_PLM\_LCL10\_V is currently 0.00929457508028 (extracted from TLM YM372942) 2005.264.10.27.57.197779 Status\_PLM\_LCL10\_I is currently 0.00278629735112 (extracted from TLM YM376942) 2005.264.10.27.57.202386 Status\_PLM\_LCL11\_V is currently 27.967376709 (extracted from TLM YM388942) 2005.264.10.27.57.205752 Status\_PLM\_LCL11\_I is currently 0.0448340587318 (extracted from TLM YM392942) 2005.264.10.27.57.210231 Status\_PLM\_LCL12\_V is currently 27.7907810211 (extracted from TLM YM404942) 2005.264.10.27.57.213601 Status\_PLM\_LCL12\_I is currently 1.92153203487 (extracted from TLM YM408942) 2005.264.10.27.57.216950 Status\_PLM\_LCL13\_V is currently 27.9534358978 (extracted from TLM YM420942) 2005.264.10.27.57.219964 Status\_PLM\_LCL13\_I is currently 0.457206100225 (extracted from TLM YM424942) 2005.264.10.27.57.224544 Status\_PLM\_LCL14\_V is currently 28.0254669189 (extracted from TLM YM436942) 2005.264.10.27.57.227987 Status\_PLM\_LCL14\_I is currently 0.739128708839 (extracted from TLM YM440942) 2005.264.10.27.57.228699 2005.264.10.27.57.229327 Reset bias for all groups sequentially 2005.264.10.28.10.538123 BOL biases are set to zero 2005.264.10.28.10.538506 Now BOLC is prepared for switch-off 2005.264.10.28.10.539173 Set temperature probes off 2005.264.10.28.11.053585 Set all groups to OFF 2005.264.10.28.13.070846 >>> Switch OFF SPU 2005.264.10.28.13.071412 2005.264.10.28.13.138336 Sending Telecommand YC041942 to Disable Limiter 14 PACS SPU 2005.264.10.28.13.138911 2005.264.10.28.13.139557 >>> Checking 2005.264.10.28.19.145781 LCL 14 has currently a voltage of 0.0952693969011.(from YM436942) 2005.264.10.28.19.146190 LCL 14 has currently a current of 0.00430609611794.(from YM440942) 2005.264.10.28.19.146868 2005.264.10.28.19.650427 >>> Switch OFF BOLC 2005.264.10.28.19.650788 2005.264.10.28.19.797375 Sending Telecommand YC041942 to Disable Limiter 11 PACS BOLC 2005.264.10.28.19.797748 2005.264.10.28.19.798348 >>> Checking 2005.264.10.28.25.803718 LCL 11 has currently a voltage of 0.00929457508028.(from YM388942) 2005.264.10.28.25.804122 LCL 11 has currently a current of 0.00379949645139.(from YM392942) 2005.264.10.28.25.804743 2005.264.10.28.26.308518 >>> Switch OFF DECMEC 2005.264.10.28.26.308888 2005.264.10.28.26.384278 Sending Telecommand YC041942 to Disable Limiter 12 PACS DECMEC 2005.264.10.28.26.384924 2005.264.10.28.26.385574 >>> Checking 2005.264.10.28.32.391492 LCL 12 has currently a voltage of 0.00697093131021.(from YM404942) 2005.264.10.28.32.391892 LCL 12 has currently a current of 0.0121583892033.(from YM408942) 2005.264.10.28.32.392564 2005.264.10.28.32.896268 >>> Switch OFF DPU 2005.264.10.28.32.896628 2005.264.10.28.33.043212 Sending Telecommand YC041942 to Disable Limiter 13 PACS DPU 2005.264.10.28.33.043579 2005.264.10.28.33.044149 >>> Checking 2005.264.10.28.39.047565 LCL 13 has currently a voltage of 0.0185891501606.(from YM420942) 2005.264.10.28.39.047967 LCL 13 has currently a current of 0.00151979865041.(from YM424942) 2005.264.10.28.39.048558 2005.264.10.28.39.552301 PACS is off 2005.264.10.28.39.552667 >>> Reading out CDMUDFE Settings 2005.264.10.28.39.553245 2005.264.10.28.39.554448 Status\_CDMU\_OnLine is 1 (extracted from TLM YM777944) 2005.264.10.28.39.555494 Status\_CDMU\_TMpolling is 1 (extracted from TLM YM780944) 2005.264.10.28.39.556536 Status\_CDMU\_SAreadActive is 1 (extracted from TLM YM781944) 2005.264.10.28.39.557557 Status\_CDMU\_SAqueueActive is 1 (extracted from TLM YM782944) 2005.264.10.28.39.558590 Status\_CDMU\_TMqueueActive is 1 (extracted from TLM YM783944) 2005.264.10.28.39.559607 Status\_CDMU\_TCqueueActive is 1 (extracted from TLM YM784944)

**EADS Astrium PACS IMT Herschel**

2005.264.10.28.39.560673 Status\_CDMU\_PSTfileName is PACS\_prime\_inst.... (extracted from TLM YM809944) 2005.264.10.28.39.561711 Status\_CDMU\_PSTrunning is 1 (extracted from TLM YM829944) 2005.264.10.28.39.562339 2005.264.10.28.39.562911 >>> Reading out PLM SCOE Settings 2005.264.10.28.39.563482 2005.264.10.28.39.564456 Status\_PLM\_OnLine is 1 (extracted from TLM YM018942) 2005.264.10.28.39.565465 Status\_PLM\_PSU1\_Master is currently 1 (extracted from TLM YM129942) 2005.264.10.28.39.566499 Status\_PLM\_PSU1\_Slave is currently 1 (extracted from TLM YM145942) 2005.264.10.28.39.567607 Status\_PLM\_PSU2\_Master is currently 1 (extracted from TLM YM177942) 2005.264.10.28.39.568628 Status\_PLM\_PSU2\_Slave is currently 1 (extracted from TLM YM193942) 2005.264.10.28.39.569699 Status\_PLM\_LCL1\_V is currently 27.8604888916 (extracted from TLM YM228942) 2005.264.10.28.39.570783 Status\_PLM\_LCL1\_I is currently 0.434120982885 (extracted from TLM YM232942) 2005.264.10.28.39.571853 Status\_PLM\_LCL2\_V is currently 0.0650620236993 (extracted from TLM YM244942) 2005.264.10.28.39.572965 Status\_PLM\_LCL2\_I is currently 0.00607919460163 (extracted from TLM YM248942) 2005.264.10.28.39.574054 Status\_PLM\_LCL3\_V is currently 27.9418182373 (extracted from TLM YM260942) 2005.264.10.28.39.575132 Status\_PLM\_LCL3\_I is currently 0.483295977116 (extracted from TLM YM264942) 2005.264.10.28.39.576279 Status\_PLM\_LCL4\_V is currently 27.9418182373 (extracted from TLM YM276942) 2005.264.10.28.39.577412 Status\_PLM\_LCL4\_I is currently 0.72139775753 (extracted from TLM YM280942) 2005.264.10.28.39.579309 Status\_PLM\_LCL5\_V is currently 27.9418182373 (extracted from TLM YM292942) 2005.264.10.28.39.580437 Status\_PLM\_LCL5\_I is currently 0.952407121658 (extracted from TLM YM296942) 2005.264.10.28.39.581552 Status\_PLM\_LCL6\_V is currently 0.079003892839 (extracted from TLM YM308942) 2005.264.10.28.39.582666 Status\_PLM\_LCL6\_I is currently 0.00379949645139 (extracted from TLM YM312942) 2005.264.10.28.39.583774 Status\_PLM\_LCL7\_V is currently 27.7187461853 (extracted from TLM YM324942) 2005.264.10.28.39.584877 Status\_PLM\_LCL7\_I is currently 2.6292514801 (extracted from TLM YM328942) 2005.264.10.28.39.585966 Status\_PLM\_LCL8\_V is currently 0.00929457508028 (extracted from TLM YM340942) 2005.264.10.28.39.587053 Status\_PLM\_LCL8\_I is currently 0.0045593958348 (extracted from TLM YM344942) 2005.264.10.28.39.588144 Status\_PLM\_LCL9\_V is currently 0.00697093131021 (extracted from TLM YM356942) 2005.264.10.28.39.589244 Status\_PLM\_LCL9\_I is currently 0.00253299763426 (extracted from TLM YM360942) 2005.264.10.28.39.590349 Status\_PLM\_LCL10\_V is currently 0.00929457508028 (extracted from TLM YM372942) 2005.264.10.28.39.591429 Status\_PLM\_LCL10\_I is currently 0.00278629735112 (extracted from TLM YM376942) 2005.264.10.28.39.592540 Status\_PLM\_LCL11\_V is currently 0.00929457508028 (extracted from TLM YM388942) 2005.264.10.28.39.593784 Status\_PLM\_LCL11\_I is currently 0.00379949645139 (extracted from TLM YM392942) 2005.264.10.28.39.594959 Status\_PLM\_LCL12\_V is currently 0.00697093131021 (extracted from TLM YM404942) 2005.264.10.28.39.596140 Status\_PLM\_LCL12\_I is currently 0.0116517897695 (extracted from TLM YM408942) 2005.264.10.28.39.597279 Status\_PLM\_LCL13\_V is currently 0.0185891501606 (extracted from TLM YM420942) 2005.264.10.28.39.598404 Status\_PLM\_LCL13\_I is currently 0.00151979865041 (extracted from TLM YM424942) 2005.264.10.28.39.599593 Status\_PLM\_LCL14\_V is currently 0.0952693969011 (extracted from TLM YM436942) 2005.264.10.28.39.600726 Status\_PLM\_LCL14\_I is currently 0.00430609611794 (extracted from TLM YM440942) 2005.264.10.28.39.601415 2005.264.10.28.39.602026 \*\*\*\*\*\*\*\*\*\*\*\*\*\*\*\*\*\*\*\*\*\*\*\*\*\*\*\*\*\*\*\*\*\*\*\*\*\*\*\*\*\*\*\*\*\*\*\*\*\*\*\*\*\*\*\*\*\*\*\*\*\*\*\*\*\*\*\*\*\*\*\*\*\*\*\*\*\*\*\* 2005.264.10.28.39.603008 PACS Power Off Sequence has ended

Doc. No: Phen-2-ASED-TR-0093 Page 106 Issue: 1 Date: 04.10.05 File: HP-2-ASED-TR-0093 - PACS IMT.doc

\*\*\*\*\*\*\*\*\*\*\*\*\*\*\*\*\*\*\*\*\*\*\*\*\*\*\*\*\*\*\*\*\*\*\*\*\*\*\*\*\*\*\*\*\*\*\*\*\*\*\*\*\*\*\*\*\*\*\*\*\*\*\*\*\*\*\*\*\*\*\*\*\*\*\*\*\*\*\*\* 2005.264.10.28.39.603730

### **Appendix 9: Log of INSTR\_POWER\_OFF.tcl (used for HIFI and SPIRE power down)**

2005.264.13.32.49.501957 \*\*\*\*\*\*\*\*\*\*\*\*\*\*\*\*\*\*\*\*\*\*\*\*\*\*\*\*\*\*\*\*\*\*\*\*\*\*\*\*\*\*\*\*\*\*\*\*\*\*\*\*\*\*\*\*\*\*\*\*\*\*\*\*\*\*\*\*\*\*\*\*\*\*\*\*\*\*\*\* 2005.264.13.32.49.502903 Start of Instrument POWER OFF sequence. \*\*\*\*\*\*\*\*\*\*\*\*\*\*\*\*\*\*\*\*\*\*\*\*\*\*\*\*\*\*\*\*\*\*\*\*\*\*\*\*\*\*\*\*\*\*\*\*\*\*\*\*\*\*\*\*\*\*\*\*\*\*\*\*\*\*\*\*\*\*\*\*\*\*\*\*\*\*\*\* 2005.264.13.32.49.503219 2005.264.13.32.49.503446 To run this script, the CDMU DFE and PLM SCOE should be 2005.264.13.32.49.503733 powered and configured. 2005.264.13.32.49.503967 To initiate, this script will connect and attach to the CDMUDFE 2005.264.13.32.49.504208 and PLM SCOE. 2005.264.13.32.49.504430 2005.264.13.32.49.504654 Connecting to CDMU DFE 2005.264.13.32.51.509230 Attaching to CMDU DFE 2005.264.13.32.52.514783 2005.264.13.32.52.515145 Connecting to PLM SCOE 2005.264.13.32.54.518016 Attaching to PLM SCOE 2005.264.13.32.55.521598 >>>>>>>>>>>>>>>>>>>>>>>>>>>>>>>>>>>>>>>>>>>>>>>>>>>>>>>>>>>>>>> 2005.264.13.32.55.521977 >>>>>>>> Reading out CDMUDFE Settings 2005.264.13.32.55.522422 >>>>>>>>>>>>>>>>>>>>>>>>>>>>>>>>>>>>>>>>>>>>>>>>>>>>>>>>>>>>>>> 2005.264.13.32.55.522834 2005.264.13.32.55.630458 Status\_CDMU\_OnLine is 1 (extracted from TLM YM777944) 2005.264.13.32.55.632354 Status\_CDMU\_TMpolling is 1 (extracted from TLM YM780944) 2005.264.13.32.55.634239 Status\_CDMU\_SAreadActive is 1 (extracted from TLM YM781944) 2005.264.13.32.55.729984 Status\_CDMU\_SAqueueActive is 1 (extracted from TLM YM782944) 2005.264.13.32.55.731705 Status\_CDMU\_TMqueueActive is 1 (extracted from TLM YM783944) 2005.264.13.32.55.733428 Status\_CDMU\_TCqueueActive is 1 (extracted from TLM YM784944) 2005.264.13.32.55.734973 Status\_CDMU\_PSTfileName is PACS\_prime\_inst.... (extracted from TLM YM809944) 2005.264.13.32.55.736639 Status\_CDMU\_PSTrunning is 1 (extracted from TLM YM829944) 2005.264.13.32.55.737195 2005.264.13.32.55.737692 >>>>>>>>>>>>>>>>>>>>>>>>>>>>>>>>>>>>>>>>>>>>>>>>> 2005.264.13.32.55.738227 >>>>>>>> Reading out PLM SCOE Settings 2005.264.13.32.55.738758 >>>>>>>>>>>>>>>>>>>>>>>>>>>>>>>>>>>>>>>>>>>>>>>>> 2005.264.13.32.55.739283 2005.264.13.32.55.741090 Status\_PLM\_OnLine is 1 (extracted from TLM YM018942) 2005.264.13.32.55.742892 Status\_PLM\_PSU1\_Master is currently 1 (extracted from TLM YM129942) 2005.264.13.32.55.744750 Status\_PLM\_PSU1\_Slave is currently 1 (extracted from TLM YM145942) 2005.264.13.32.55.746603 Status\_PLM\_PSU2\_Master is currently 1 (extracted from TLM YM177942) 2005.264.13.32.55.748470 Status\_PLM\_PSU2\_Slave is currently 1 (extracted from TLM YM193942) 2005.264.13.32.55.751827 Status\_PLM\_LCL1\_V is currently 27.8604888916 (extracted from TLM YM228942) 2005.264.13.32.55.754610 Status\_PLM\_LCL1\_I is currently 0.43432483077 (extracted from TLM YM232942) 2005.264.13.32.55.757842 Status\_PLM\_LCL2\_V is currently 0.0650620236993 (extracted from TLM YM244942) 2005.264.13.32.55.760645 Status\_PLM\_LCL2\_I is currently 0.00607919460163 (extracted from TLM YM248942) 2005.264.13.32.55.764009 Status\_PLM\_LCL3\_V is currently 27.9394931793 (extracted from TLM YM260942) 2005.264.13.32.55.767198 Status\_PLM\_LCL3\_I is currently 0.483295977116 (extracted from TLM YM264942) 2005.264.13.32.55.770497 Status\_PLM\_LCL4\_V is currently 27.9418182373 (extracted from TLM YM276942) 2005.264.13.32.55.773265 Status\_PLM\_LCL4\_I is currently 0.72139775753 (extracted from TLM YM280942) 2005.264.13.32.55.776499 Status\_PLM\_LCL5\_V is currently 27.9418182373 (extracted from TLM YM292942) 2005.264.13.32.55.779424 Status\_PLM\_LCL5\_I is currently 0.952407121658 (extracted from TLM YM296942) 2005.264.13.32.55.782823 Status\_PLM\_LCL6\_V is currently 0.0766802430153 (extracted from TLM YM308942) 2005.264.13.32.55.785731 Status\_PLM\_LCL6\_I is currently 0.00379949645139 (extracted from TLM YM312942) 2005.264.13.32.55.789012 Status\_PLM\_LCL7\_V is currently 27.7187461853 (extracted from TLM YM324942)
2005.264.13.32.55.791806 Status\_PLM\_LCL7\_I is currently 2.62874507904 (extracted from TLM YM328942) 2005.264.13.32.55.795186 Status\_PLM\_LCL8\_V is currently 0.00929457508028 (extracted from TLM YM340942) 2005.264.13.32.55.798436 Status\_PLM\_LCL8\_I is currently 0.0045593958348 (extracted from TLM YM344942) 2005.264.13.32.55.801867 Status\_PLM\_LCL9\_V is currently 0.00697093131021 (extracted from TLM YM356942) 2005.264.13.32.55.804750 Status\_PLM\_LCL9\_I is currently 0.00253299763426 (extracted from TLM YM360942) 2005.264.13.32.55.808013 Status\_PLM\_LCL10\_V is currently 0.00929457508028 (extracted from TLM YM372942) 2005.264.13.32.55.810787 Status\_PLM\_LCL10\_I is currently 0.00278629735112 (extracted from TLM YM376942) 2005.264.13.32.55.814036 Status\_PLM\_LCL11\_V is currently 0.00929457508028 (extracted from TLM YM388942) 2005.264.13.32.55.816882 Status\_PLM\_LCL11\_I is currently 0.00379949645139 (extracted from TLM YM392942) 2005.264.13.32.55.820379 Status\_PLM\_LCL12\_V is currently 0.00697093131021 (extracted from TLM YM404942) 2005.264.13.32.55.823213 Status\_PLM\_LCL12\_I is currently 0.0116517897695 (extracted from TLM YM408942) 2005.264.13.32.55.826414 Status\_PLM\_LCL13\_V is currently 0.0185891501606 (extracted from TLM YM420942) 2005.264.13.32.55.829151 Status\_PLM\_LCL13\_I is currently 0.00151979865041 (extracted from TLM YM424942) 2005.264.13.32.55.832532 Status\_PLM\_LCL14\_V is currently 0.0952693969011 (extracted from TLM YM436942) 2005.264.13.32.55.835584 Status\_PLM\_LCL14\_I is currently 0.00430609611794 (extracted from TLM YM440942) 2005.264.13.32.55.836279 2005.264.13.32.55.836899 \*\*\*\*\*\*\*\*\*\*\*\*\*\*\*\*\*\*\*\*\*\*\*\*\*\*\*\*\*\*\*\*\*\*\*\*\*\*\*\*\*\*\*\*\*\*\*\*\*\*\*\*\*\*\*\*\*\*\*\*\*\*\*\*\*\*\*\*\*\*\*\*\*\*\*\*\*\*\*\* 2005.264.13.32.55.837932 Power On Instruments \*\*\*\*\*\*\*\*\*\*\*\*\*\*\*\*\*\*\*\*\*\*\*\*\*\*\*\*\*\*\*\*\*\*\*\*\*\*\*\*\*\*\*\*\*\*\*\*\*\*\*\*\*\*\*\*\*\*\*\*\*\*\*\*\*\*\*\*\*\*\*\*\*\*\*\*\*\*\*\* 2005.264.13.32.55.838664 2005.264.13.32.55.839297 2005.264.13.32.55.839940 2005.264.13.32.55.840566 >>>>>>>>>>>>>>>>>>>>>>>>>>>>>>>>>>>>>>>>>>>>>>>>> 2005.264.13.32.55.841200 >>>>>>>> Start Up Instruments 2005.264.13.32.55.841829 >>>>>>>>>>>>>>>>>>>>>>>>>>>>>>>>>>>>>>>>>>>>>>>>> 2005.264.13.32.55.842471 2005.264.13.32.55.883249 Which instrument needs to be Powered down? PACS, SPIRE, HIFI, CCU? 2005.264.13.33.26.509836 You have selected to power down HIFI. 2005.264.13.33.26.510419 2005.264.13.33.26.511084 The current power down order is: 2005.264.13.33.26.511754<br>2005.264.13.33.26.513581 1. LCL 4 HIFI LCU Voltage: 27.9418182373 V 2005.264.13.33.26.513581 1. LCL 4 HIFI LCU Voltage: 27.9418182373 V Current: 0.72139775753 A 2005.264.13.33.26.515427 2. LCL 5 HIFI WEH Voltage: 27.9418182373 V Current: 0.952407121658 A 2005.264.13.33.26.517255 3. LCL 7 HIFI HRH Voltage: 27.7164230347 V Current: 2.62874507904 A 2005.264.13.33.26.519064 4. LCL 3 HIFI ICU Voltage: 27.9371700287 V Current: 0.482789337635 A 2005.264.13.33.26.519959 5. LCL 0 N/A Voltage: N/A V Current: N/A A  $2005.264.13.33.26.520775$  6. LCL 0 N/A 2005.264.13.33.26.521608 2005.264.13.33.26.582729 Do you want to change this order? : Choose Yes or No 2005.264.13.33.28.826620 User has chosen NO 2005.264.13.33.30.830762 2005.264.13.33.30.831161 >>> Disable LCL's 2005.264.13.33.30.831799 2005.264.13.33.30.871739 Do you want to disable LCL 4? : Choose Yes or No 2005.264.13.33.31.954969 User has chosen YES 2005.264.13.33.33.958664 2005.264.13.33.34.017581 Sending Telecommand YC041942 to Disable Limiter 2005.264.13.33.34.017950 Synchronizing on SEV... 2005.264.13.33.34.019118 Synchronised on SEV for TC(s): YC041942 2005.264.13.33.34.019784 2005.264.13.33.34.020378 >>> Checking

2005.264.13.33.40.025778 LCL 4 has currently a voltage of 27.9418182373.(from YM276942) 2005.264.13.33.40.026184 LCL 4 has currently a current of 0.72139775753.(from YM280942) 2005.264.13.33.40.026817 2005.264.13.33.40.101033 LCL 4 has not been disabled. Repeat this step? : Choose Yes or No 2005.264.13.34.00.938056 User has chosen NO 2005.264.13.34.02.941486 2005.264.13.34.02.997601 Do you want to disable LCL 5? : Choose Yes or No 2005.264.13.34.04.418608 User has chosen YES 2005.264.13.34.06.420905 2005.264.13.34.06.510930 Sending Telecommand YC041942 to Disable Limiter 2005.264.13.34.06.511292 Synchronizing on SEV... 2005.264.13.34.06.533010 Synchronised on SEV for TC(s): YC041942 2005.264.13.34.06.533393 2005.264.13.34.06.533976 >>> Checking 2005.264.13.34.12.536928 LCL 5 has currently a voltage of 0.0325310118496.(from YM292942) 2005.264.13.34.12.537418 LCL 5 has currently a current of 0.000759899325203.(from YM296942) 2005.264.13.34.12.538051 2005.264.13.34.12.653026 \*\*\*\*\*\*\*\*\*\*\*\*\*\*\*\*\*\*\*\* USER INFORMATION \*\*\*\*\*\*\*\*\*\*\*\*\*\*\*\*\*\*\*\* 2005.264.13.34.12.653819 User Info>: Check Successful! LCL 5 has been disabled. 2005.264.13.34.12.654464 \*\*\*\*\*\*\*\*\*\*\*\*\*\*\*\*\*\*\*\*\*\*\*\*\*\*\*\*\*\*\*\*\*\*\*\*\*\*\*\*\*\*\*\*\*\*\*\*\*\*\*\*\*\*\*\*\*\* 2005.264.13.34.13.813788 2005.264.13.34.13.865720 Do you want to disable LCL 7? : Choose Yes or No 2005.264.13.34.15.016365 User has chosen YES 2005.264.13.34.17.020982 2005.264.13.34.17.113227 Sending Telecommand YC041942 to Disable Limiter 2005.264.13.34.17.113596 2005.264.13.34.17.114566 Synchronised on SEV for TC(s): YC041942 2005.264.13.34.17.115186 2005.264.13.34.17.115749 >>> Checking 2005.264.13.34.23.121407 LCL 7 has currently a voltage of 0.034854657948.(from YM324942) 2005.264.13.34.23.121808 LCL 7 has currently a current of 0.00506599526852.(from YM328942) 2005.264.13.34.23.122413 2005.264.13.34.23.156551 \*\*\*\*\*\*\*\*\*\*\*\*\*\*\*\*\*\*\*\* USER INFORMATION \*\*\*\*\*\*\*\*\*\*\*\*\*\*\*\*\*\*\*\* 2005.264.13.34.23.157282 User Info>: Check Successful! LCL 7 has been disabled. 2005.264.13.34.23.157893 \*\*\*\*\*\*\*\*\*\*\*\*\*\*\*\*\*\*\*\*\*\*\*\*\*\*\*\*\*\*\*\*\*\*\*\*\*\*\*\*\*\*\*\*\*\*\*\*\*\*\*\*\*\*\*\*\*\* 2005.264.13.34.26.259301 2005.264.13.34.26.298706 Do you want to disable LCL 3? : Choose Yes or No 2005.264.13.34.27.823666 User has chosen YES 2005.264.13.34.29.827419 2005.264.13.34.29.898042 Sending Telecommand YC041942 to Disable Limiter 2005.264.13.34.29.898411 Synchronizing on SEV... 2005.264.13.34.29.907390 Synchronised on SEV for TC(s): YC041942 2005.264.13.34.29.907805<br>2005.264.13.34.29.908393 >>> Checking 2005.264.13.34.29.908393 >>> Checking 2005.264.13.34.35.914173 LCL 3 has currently a voltage of 0.00929457508028.(from YM260942) 2005.264.13.34.35.914573 LCL 3 has currently a current of 0.00759899290279.(from YM264942) 2005.264.13.34.35.915188 2005.264.13.34.35.949361 \*\*\*\*\*\*\*\*\*\*\*\*\*\*\*\*\*\*\*\* USER INFORMATION \*\*\*\*\*\*\*\*\*\*\*\*\*\*\*\*\*\*\*\* 2005.264.13.34.35.950064 User Info>: Check Successful! LCL 3 has been disabled. 2005.264.13.34.35.950684 \*\*\*\*\*\*\*\*\*\*\*\*\*\*\*\*\*\*\*\*\*\*\*\*\*\*\*\*\*\*\*\*\*\*\*\*\*\*\*\*\*\*\*\*\*\*\*\*\*\*\*\*\*\*\*\*\*\* 2005.264.13.34.39.017874 2005.264.13.34.39.069900 \*\*\*\*\*\*\*\*\*\*\*\*\*\*\*\*\*\*\*\* USER INFORMATION \*\*\*\*\*\*\*\*\*\*\*\*\*\*\*\*\*\*\*\* 2005.264.13.34.39.070773 User Info>: No LCL is selected to be switched on as fifth 2005.264.13.34.39.071517 \*\*\*\*\*\*\*\*\*\*\*\*\*\*\*\*\*\*\*\*\*\*\*\*\*\*\*\*\*\*\*\*\*\*\*\*\*\*\*\*\*\*\*\*\*\*\*\*\*\*\*\*\*\*\*\*\*\* 2005.264.13.34.39.995578 2005.264.13.34.40.035497 \*\*\*\*\*\*\*\*\*\*\*\*\*\*\*\*\*\*\*\* USER INFORMATION \*\*\*\*\*\*\*\*\*\*\*\*\*\*\*\*\*\*\*\* 2005.264.13.34.40.036264 User Info>: No LCL is selected to be switched on as sixth 2005.264.13.34.40.036896 \*\*\*\*\*\*\*\*\*\*\*\*\*\*\*\*\*\*\*\*\*\*\*\*\*\*\*\*\*\*\*\*\*\*\*\*\*\*\*\*\*\*\*\*\*\*\*\*\*\*\*\*\*\*\*\*\*\* 2005.264.13.34.40.533515 2005.264.13.34.40.572819 Do you want to disable PSU(s)? : Choose Yes or No 2005.264.13.34.42.850889 User has chosen NO 2005.264.13.34.44.853941 2005.264.13.34.44.855224 PSU 1 Master status is currently 1 (from YM129942) 2005.264.13.34.44.856256 PSU 1 Slave status is currently 1 (from YM145942) 2005.264.13.34.44.857712 PSU 2 Master status is currently 1 (from YM177942) 2005.264.13.34.44.858363 PSU 2 Slave status is currently 1 (from YM193942) 2005.264.13.34.44.858980 2005.264.13.34.44.859573 Power down of HIFI is done. 2005.264.13.34.44.860165 2005.264.13.34.44.899764 Do you want to power down another instrument? : Choose Yes or No 2005.264.13.35.12.153799 User has chosen YES

2005.264.13.35.14.155045 2005.264.13.35.14.189262 Which instrument needs to be Powered down? PACS, SPIRE, HIFI, CCU? 2005.264.13.36.57.631208 You have selected to power down SPIRE. 2005.264.13.36.57.631683 2005.264.13.36.57.632305 The current power down order is: 2005.264.13.36.57.632932 --------------------------------- 2005.264.13.36.57.635544 1. LCL 1 SPIRE HSDPU Voltage: 27.8604888916 V Current: 0.436567336321 A 2005.264.13.36.57.636370 2. LCL 0 N/A Voltage: N/A V Current: N/A A 2005.264.13.36.57.637029 2005.264.13.36.57.685112 Do you want to change this order? : Choose Yes or No 2005.264.13.36.59.283526 User has chosen NO 2005.264.13.37.01.286842 2005.264.13.37.01.287229 >>> Disable LCL's 2005.264.13.37.01.287840 Do you want to disable LCL 1? : Choose Yes or No 2005.264.13.46.31.738694 User has chosen YES 2005.264.13.46.33.743743 2005.264.13.46.33.849479 Sending Telecommand YC041942 to Disable Limiter 2005.264.13.46.33.849854 Synchronizing on SEV... Synchronised on SEV for TC(s): YC041942 2005.264.13.46.33.851600 2005.264.13.46.33.852187 >>> Checking 2005.264.13.46.39.858754 LCL 1 has currently a voltage of 0.00697093131021.(from YM228942) 2005.264.13.46.39.859157 LCL 1 has currently a current of 0.00101930263918.(from YM232942) 2005.264.13.46.39.859772 2005.264.13.46.39.903339 \*\*\*\*\*\*\*\*\*\*\*\*\*\*\*\*\*\*\*\* USER INFORMATION \*\*\*\*\*\*\*\*\*\*\*\*\*\*\*\*\*\*\*\* 2005.264.13.46.39.904062 User Info>: Check Successful! LCL 1 has been disabled. 2005.264.13.46.39.904662 \*\*\*\*\*\*\*\*\*\*\*\*\*\*\*\*\*\*\*\*\*\*\*\*\*\*\*\*\*\*\*\*\*\*\*\*\*\*\*\*\*\*\*\*\*\*\*\*\*\*\*\*\*\*\*\*\*\* 2005.264.13.46.42.429711 2005.264.13.46.42.470987 \*\*\*\*\*\*\*\*\*\*\*\*\*\*\*\*\*\*\*\* USER INFORMATION \*\*\*\*\*\*\*\*\*\*\*\*\*\*\*\*\*\*\*\* 2005.264.13.46.42.471732 User Info>: No LCL is selected to be switched on as second 2005.264.13.46.42.472359 \*\*\*\*\*\*\*\*\*\*\*\*\*\*\*\*\*\*\*\*\*\*\*\*\*\*\*\*\*\*\*\*\*\*\*\*\*\*\*\*\*\*\*\*\*\*\*\*\*\*\*\*\*\*\*\*\*\* 2005.264.13.46.43.134041 2005.264.13.46.43.175722 Do you want to disable PSU(s)? : Choose Yes or No 2005.264.13.46.44.924206 User has chosen NO 2005.264.13.46.46.929026 2005.264.13.46.46.930273 PSU 1 Master status is currently 1 (from YM129942) 2005.264.13.46.46.930990 PSU 1 Slave status is currently 1 (from YM145942) 2005.264.13.46.46.932383 PSU 2 Master status is currently 1 (from YM177942) 2005.264.13.46.46.933041 PSU 2 Slave status is currently 1 (from YM193942) 2005.264.13.46.46.933673 2005.264.13.46.46.934259 Power down of SPIRE is done. 2005.264.13.46.46.934850 2005.264.13.46.46.998088 Do you want to power down another instrument? : Choose Yes or No 2005.264.13.47.19.675866 User has chosen NO 2005.264.13.47.21.677617 2005.264.13.47.21.678299 >>>>>>>>>>>>>>>>>>>>>>>>>>>>>>>>>>>>>>>>>>>>>>>>> 2005.264.13.47.21.678917 >>>>>>>> Reading out PLM SCOE Settings 2005.264.13.47.21.679526 >>>>>>>>>>>>>>>>>>>>>>>>>>>>>>>>>>>>>>>>>>>>>>>>> 2005.264.13.47.21.680116 2005.264.13.47.21.681294 Status\_PLM\_OnLine is 1 (extracted from TLM YM018942) 2005.264.13.47.21.682368 Status\_PLM\_PSU1\_Master is currently 1 (extracted from TLM YM129942) 2005.264.13.47.21.683429 Status\_PLM\_PSU1\_Slave is currently 1 (extracted from TLM YM145942) 2005.264.13.47.21.684483 Status\_PLM\_PSU2\_Master is currently 1 (extracted from TLM YM177942) 2005.264.13.47.21.685524 Status\_PLM\_PSU2\_Slave is currently 1 (extracted from TLM YM193942) 2005.264.13.47.21.686654 Status\_PLM\_LCL1\_V is currently 0.00697093131021 (extracted from TLM YM228942) 2005.264.13.47.21.687749 Status\_PLM\_LCL1\_I is currently 0.00101930263918 (extracted from TLM YM232942) 2005.264.13.47.21.688856 Status\_PLM\_LCL2\_V is currently 0.0627383813262 (extracted from TLM YM244942) 2005.264.13.47.21.689953 Status\_PLM\_LCL2\_I is currently 0.00607919460163 (extracted from TLM YM248942) 2005.264.13.47.21.691065 Status\_PLM\_LCL3\_V is currently 0.00929457508028 (extracted from TLM YM260942) 2005.264.13.47.21.692158 Status\_PLM\_LCL3\_I is currently 0.00759899290279 (extracted from TLM YM264942) 2005.264.13.47.21.693276 Status\_PLM\_LCL4\_V is currently 0.0371783003211 (extracted from TLM YM276942)

2005.264.13.47.21.694386 Status\_PLM\_LCL4\_I is currently 0.00607919460163 (extracted from TLM YM280942) 2005.264.13.47.21.695484 Status\_PLM\_LCL5\_V is currently 0.0325310118496 (extracted from TLM YM292942) 2005.264.13.47.21.696625 Status\_PLM\_LCL5\_I is currently 0.000759899325203 (extracted from TLM YM296942) 2005.264.13.47.21.697725 Status\_PLM\_LCL6\_V is currently 0.0766802430153 (extracted from TLM YM308942) 2005.264.13.47.21.698836 Status\_PLM\_LCL6\_I is currently 0.00379949645139 (extracted from TLM YM312942) 2005.264.13.47.21.699974 Status\_PLM\_LCL7\_V is currently 0.034854657948 (extracted from TLM YM324942) 2005.264.13.47.21.701078 Status\_PLM\_LCL7\_I is currently 0.00506599526852 (extracted from TLM YM328942) 2005.264.13.47.21.702309 Status\_PLM\_LCL8\_V is currently 0.00929457508028 (extracted from TLM YM340942) 2005.264.13.47.21.703431 Status\_PLM\_LCL8\_I is currently 0.0045593958348 (extracted from TLM YM344942) 2005.264.13.47.21.704554 Status\_PLM\_LCL9\_V is currently 0.00697093131021 (extracted from TLM YM356942) 2005.264.13.47.21.705679 Status\_PLM\_LCL9\_I is currently 0.00253299763426 (extracted from TLM YM360942) 2005.264.13.47.21.706817 Status\_PLM\_LCL10\_V is currently 0.00929457508028 (extracted from TLM YM372942) 2005.264.13.47.21.707931 Status\_PLM\_LCL10\_I is currently 0.00303959730081 (extracted from TLM YM376942) 2005.264.13.47.21.709057 Status\_PLM\_LCL11\_V is currently 0.00929457508028 (extracted from TLM YM388942) 2005.264.13.47.21.710184 Status\_PLM\_LCL11\_I is currently 0.00354619673453 (extracted from TLM YM392942) 2005.264.13.47.21.711360 Status\_PLM\_LCL12\_V is currently 0.00697093131021 (extracted from TLM YM404942) 2005.264.13.47.21.712475 Status\_PLM\_LCL12\_I is currently 0.0116517897695 (extracted from TLM YM408942) 2005.264.13.47.21.713638 Status\_PLM\_LCL13\_V is currently 0.0185891501606 (extracted from TLM YM420942) 2005.264.13.47.21.714824 Status\_PLM\_LCL13\_I is currently 0.00151979865041 (extracted from TLM YM424942) 2005.264.13.47.21.715960 Status\_PLM\_LCL14\_V is currently 0.0952693969011 (extracted from TLM YM436942) 2005.264.13.47.21.717080 Status\_PLM\_LCL14\_I is currently 0.00430609611794 (extracted from TLM YM440942) 2005.264.13.47.21.717774 <<<<<<<<<<<<<<<<<<<<<<<<<<<<<<<<<<<<<<<<<<<<<<<<<<<<<<<<<<<<<<< 2005.264.13.47.21.718422 <<<<<<< Power Sequence Ended! 2005.264.13.47.21.719044 <<<<<<<<<<<<<<<<<<<<<<<<<<<<<<<<<<<<<<<<<<<<<<<<<<<<<<<<<<<<<<<

### **Appendix 10: Log of EGSE\_OFFLINE\_AUTO.tcl**

\*\*\*\*\*\*\*\*\*\*\*\*\*\*\*\*\*\*\*\*\*\*\*\*\*\*\*\*\*\*\*\*\*\*\*\*\*\*\*\*\*\*\*\*\*\*\*\*\*\*\*\*\*\*\*\*\*\*\*\*\*\*\*\*\*\*\*\*\*\*\*\*\*\*\*\*\*\*\*\* 2005.264.13.47.28.857821 EGSE OFFLINE Sequence \*\*\*\*\*\*\*\*\*\*\*\*\*\*\*\*\*\*\*\*\*\*\*\*\*\*\*\*\*\*\*\*\*\*\*\*\*\*\*\*\*\*\*\*\*\*\*\*\*\*\*\*\*\*\*\*\*\*\*\*\*\*\*\*\*\*\*\*\*\*\*\*\*\*\*\*\*\*\*\* 2005.264.13.47.28.858292 \*\*\*\*\*\*\*\*\*\*\*\*\*\*\*\*\*\*\*\*\*\*\*\*\*\*\*\*\*\*\*\*\*\*\*\*\*\*\*\*\*\*\*\*\*\*\*\*\*\*\*\*\*\*\*\*\*\*\*\*\*\*\*\*\*\*\*\*\*\*\*\*\*\*\*\*\*\*\*\* 2005.264.13.47.28.858874 Connect and attach to CDMU DFE and PLM SCOE \*\*\*\*\*\*\*\*\*\*\*\*\*\*\*\*\*\*\*\*\*\*\*\*\*\*\*\*\*\*\*\*\*\*\*\*\*\*\*\*\*\*\*\*\*\*\*\*\*\*\*\*\*\*\*\*\*\*\*\*\*\*\*\*\*\*\*\*\*\*\*\*\*\*\*\*\*\*\*\* 2005.264.13.47.28.859180 2005.264.13.47.28.859400 2005.264.13.47.28.859622 Connecting to CDMU DFE 2005.264.13.47.30.866028 Attaching to CMDU DFE 2005.264.13.47.31.871553 2005.264.13.47.31.871915 Connecting to PLM SCOE 2005.264.13.47.33.874829 Attaching to PLM SCOE 2005.264.13.47.34.878416 2005.264.13.47.34.878777 2005.264.13.47.34.879188 >>>>>>>>>>>>>>>>>>>>>>>>>>>>>>>>>>>>>>>>>>>>>>>>>>>>>>>>>>>>>>> 2005.264.13.47.34.879606 >>>>>>>> Reading out CDMUDFE Settings 2005.264.13.47.34.880028 >>>>>>>>>>>>>>>>>>>>>>>>>>>>>>>>>>>>>>>>>>>>>>>>>>>>>>>>>>>>>>> 2005.264.13.47.34.880498 2005.264.13.47.34.980462 Status\_CDMU\_OnLine is 1 (extracted from TLM YM777944) 2005.264.13.47.34.982252 Status\_CDMU\_TMpolling is 1 (extracted from TLM YM780944) 2005.264.13.47.34.983914 Status\_CDMU\_SAreadActive is 1 (extracted from TLM YM781944) 2005.264.13.47.34.985581 Status\_CDMU\_SAqueueActive is 1 (extracted from TLM YM782944) 2005.264.13.47.34.987379 Status\_CDMU\_TMqueueActive is 1 (extracted from TLM YM783944) 2005.264.13.47.34.989084 Status\_CDMU\_TCqueueActive is 1 (extracted from TLM YM784944) 2005.264.13.47.34.990673 Status\_CDMU\_PSTfileName is PACS\_prime\_inst.... (extracted from TLM YM809944) 2005.264.13.47.34.992389 Status\_CDMU\_PSTrunning is 1 (extracted from TLM YM829944) 2005.264.13.47.34.992969 2005.264.13.47.34.993498 >>>>>>>>>>>>>>>>>>>>>>>>>>>>>>>>>>>>>>>>>>>>>>>>> 2005.264.13.47.34.994041 >>>>>>>> Reading out PLM SCOE Settings 2005.264.13.47.34.994586 >>>>>>>>>>>>>>>>>>>>>>>>>>>>>>>>>>>>>>>>>>>>>>>>> 2005.264.13.47.34.995155 2005.264.13.47.34.996965 Status\_PLM\_OnLine is 1 (extracted from TLM YM018942) 2005.264.13.47.34.998799 Status\_PLM\_PSU1\_Master is currently 1 (extracted from TLM YM129942) 2005.264.13.47.35.000730 Status\_PLM\_PSU1\_Slave is currently 1 (extracted from TLM YM145942) 2005.264.13.47.35.003071 Status\_PLM\_PSU2\_Master is currently 1 (extracted from TLM YM177942) 2005.264.13.47.35.005042 Status\_PLM\_PSU2\_Slave is currently 1 (extracted from TLM YM193942) 2005.264.13.47.35.008314 Status\_PLM\_LCL1\_V is currently 0.00697093131021 (extracted from TLM YM228942) 2005.264.13.47.35.011116 Status\_PLM\_LCL1\_I is currently 0.000917372351978 (extracted from TLM YM232942) 2005.264.13.47.35.014326 Status\_PLM\_LCL2\_V is currently 0.0650620236993 (extracted from TLM YM244942) 2005.264.13.47.35.017109 Status\_PLM\_LCL2\_I is currently 0.00607919460163 (extracted from TLM YM248942) 2005.264.13.47.35.020340 Status\_PLM\_LCL3\_V is currently 0.00929457508028 (extracted from TLM YM260942) 2005.264.13.47.35.023095 Status\_PLM\_LCL3\_I is currently 0.00759899290279 (extracted from TLM YM264942) 2005.264.13.47.35.026295 Status\_PLM\_LCL4\_V is currently 0.0371783003211 (extracted from TLM YM276942) 2005.264.13.47.35.029050 Status\_PLM\_LCL4\_I is currently 0.00607919460163 (extracted from TLM YM280942) 2005.264.13.47.35.032295 Status\_PLM\_LCL5\_V is currently 0.0302073694766 (extracted from TLM YM292942) 2005.264.13.47.35.035048 Status\_PLM\_LCL5\_I is currently 0.000759899325203 (extracted from TLM YM296942) 2005.264.13.47.35.038999 Status\_PLM\_LCL6\_V is currently 0.0766802430153 (extracted from TLM YM308942) 2005.264.13.47.35.041813 Status\_PLM\_LCL6\_I is currently 0.00379949645139 (extracted from TLM YM312942) 2005.264.13.47.35.045069 Status\_PLM\_LCL7\_V is currently 0.034854657948 (extracted from TLM YM324942) 2005.264.13.47.35.047859 Status\_PLM\_LCL7\_I is currently 0.00506599526852 (extracted from TLM YM328942)

2005.264.13.47.35.051094 Status\_PLM\_LCL8\_V is currently 0.00929457508028 (extracted from TLM YM340942) 2005.264.13.47.35.053891 Status\_PLM\_LCL8\_I is currently 0.00405279640108 (extracted from TLM YM344942) 2005.264.13.47.35.057602 Status\_PLM\_LCL9\_V is currently 0.00697093131021 (extracted from TLM YM356942) 2005.264.13.47.35.060417 Status\_PLM\_LCL9\_I is currently 0.00253299763426 (extracted from TLM YM360942) 2005.264.13.47.35.063664 Status\_PLM\_LCL10\_V is currently 0.00929457508028 (extracted from TLM YM372942) 2005.264.13.47.35.066429 Status\_PLM\_LCL10\_I is currently 0.00278629735112 (extracted from TLM YM376942) 2005.264.13.47.35.069664 Status\_PLM\_LCL11\_V is currently 0.00929457508028 (extracted from TLM YM388942) 2005.264.13.47.35.072452 Status\_PLM\_LCL11\_I is currently 0.00354619673453 (extracted from TLM YM392942) 2005.264.13.47.35.076579 Status\_PLM\_LCL12\_V is currently 0.00697093131021 (extracted from TLM YM404942) 2005.264.13.47.35.079477 Status\_PLM\_LCL12\_I is currently 0.0116517897695 (extracted from TLM YM408942) 2005.264.13.47.35.082686 Status\_PLM\_LCL13\_V is currently 0.0185891501606 (extracted from TLM YM420942) 2005.264.13.47.35.085502 Status\_PLM\_LCL13\_I is currently 0.00151979865041 (extracted from TLM YM424942) 2005.264.13.47.35.088781 Status\_PLM\_LCL14\_V is currently 0.0952693969011 (extracted from TLM YM436942) 2005.264.13.47.35.091569 Status\_PLM\_LCL14\_I is currently 0.00430609611794 (extracted from TLM YM440942) \*\*\*\*\*\*\*\*\*\*\*\*\*\*\*\*\*\*\*\*\*\*\*\*\*\*\*\*\*\*\*\*\*\*\*\*\*\*\*\*\*\*\*\*\*\*\*\*\*\*\*\*\*\*\*\*\*\*\*\*\*\*\*\*\*\*\*\*\*\*\*\*\*\*\*\*\*\*\*\* 2005.264.13.47.35.092775 Switch Off PLM SCOE \*\*\*\*\*\*\*\*\*\*\*\*\*\*\*\*\*\*\*\*\*\*\*\*\*\*\*\*\*\*\*\*\*\*\*\*\*\*\*\*\*\*\*\*\*\*\*\*\*\*\*\*\*\*\*\*\*\*\*\*\*\*\*\*\*\*\*\*\*\*\*\*\*\*\*\*\*\*\*\* 2005.264.13.47.35.093546 2005.264.13.47.35.095718 Checking current PLM SCOE status 2005.264.13.47.37.098511 2005.264.13.47.37.099058 2005.264.13.47.37.153534 >>> One (or both) PSU's is still powered. Are you sure to power down the PLM SCOE? : Choose Yes or No 2005.264.13.47.42.261603 User has chosen YES 2005.264.13.47.44.264115 2005.264.13.47.44.264516 2005.264.13.47.44.265174 Switching PLM SCOE to OFFLINE mode. \*\*\*\*\*\*\*\*\*\*\*\*\*\*\*\*\*\*\*\*\*\*\*\*\*\*\*\*\*\*\*\*\*\*\*\*\*\*\*\*\*\*\*\*\*\*\*\*\*\*\*\*\*\*\*\*\*\*\*\*\*\*\*\*\*\*\*\*\*\*\*\*\*\*\*\*\*\*\*\* 2005.264.13.47.47.326060 Switch Off PLM SCOE \*\*\*\*\*\*\*\*\*\*\*\*\*\*\*\*\*\*\*\*\*\*\*\*\*\*\*\*\*\*\*\*\*\*\*\*\*\*\*\*\*\*\*\*\*\*\*\*\*\*\*\*\*\*\*\*\*\*\*\*\*\*\*\*\*\*\*\*\*\*\*\*\*\*\*\*\*\*\*\* 2005.264.13.47.48.329158 2005.264.13.47.48.329531 Switching CDMU DFE to OFFLINE mode. 2005.264.13.47.51.468756 2005.264.13.47.51.469155 >>>>>>>>>>>>>>>>>>>>>>>>>>>>>>>>>>>>>>>>>>>>>>>>>>>>>>>>>>>>>>> 2005.264.13.47.51.469817 >>>>>>>> Reading out CDMUDFE Settings 2005.264.13.47.51.470456 >>>>>>>>>>>>>>>>>>>>>>>>>>>>>>>>>>>>>>>>>>>>>>>>>>>>>>>>>>>>>>> 2005.264.13.47.51.471082 2005.264.13.47.51.472278 Status\_CDMU\_OnLine is 0 (extracted from TLM YM777944) 2005.264.13.47.51.473358 Status\_CDMU\_TMpolling is 0 (extracted from TLM YM780944) 2005.264.13.47.51.474432 Status\_CDMU\_SAreadActive is 0 (extracted from TLM YM781944) 2005.264.13.47.51.475505 Status\_CDMU\_SAqueueActive is 0 (extracted from TLM YM782944) 2005.264.13.47.51.476572 Status\_CDMU\_TMqueueActive is 0 (extracted from TLM YM783944) 2005.264.13.47.51.477634 Status\_CDMU\_TCqueueActive is 0 (extracted from TLM YM784944) 2005.264.13.47.51.478746 Status\_CDMU\_PSTfileName is Empty.PST (extracted from TLM YM809944) 2005.264.13.47.51.479810 Status\_CDMU\_PSTrunning is 0 (extracted from TLM YM829944) 2005.264.13.47.51.480468 2005.264.13.47.51.481071 >>>>>>>>>>>>>>>>>>>>>>>>>>>>>>>>>>>>>>>>>>>>>>>>> 2005.264.13.47.51.481668 >>>>>>>> Reading out PLM SCOE Settings 2005.264.13.47.51.482261 >>>>>>>>>>>>>>>>>>>>>>>>>>>>>>>>>>>>>>>>>>>>>>>>> 2005.264.13.47.51.482856 2005.264.13.47.51.483851 Status\_PLM\_OnLine is 0 (extracted from TLM YM018942) 2005.264.13.47.51.484892 Status\_PLM\_PSU1\_Master is currently 0 (extracted from TLM YM129942) 2005.264.13.47.51.485937 Status\_PLM\_PSU1\_Slave is currently 0 (extracted from TLM YM145942) 2005.264.13.47.51.486987 Status\_PLM\_PSU2\_Master is currently 0 (extracted from TLM YM177942) 2005.264.13.47.51.488101 Status\_PLM\_PSU2\_Slave is currently 0 (extracted from TLM YM193942) 2005.264.13.47.51.489232 Status\_PLM\_LCL1\_V is currently 0.00697093131021 (extracted from TLM YM228942)

2005.264.13.47.51.490466 Status\_PLM\_LCL1\_I is currently 0.000101930265373 (extracted from TLM YM232942) 2005.264.13.47.51.491591 Status\_PLM\_LCL2\_V is currently 0.0650620236993 (extracted from TLM YM244942) 2005.264.13.47.51.492828 Status\_PLM\_LCL2\_I is currently 0.000506599550135 (extracted from TLM YM248942) 2005.264.13.47.51.493920 Status\_PLM\_LCL3\_V is currently 0.00929457508028 (extracted from TLM YM260942) 2005.264.13.47.51.495020 Status\_PLM\_LCL3\_I is currently 0.000506599550135 (extracted from TLM YM264942) 2005.264.13.47.51.496109 Status\_PLM\_LCL4\_V is currently 0.0371783003211 (extracted from TLM YM276942) 2005.264.13.47.51.497217 Status\_PLM\_LCL4\_I is currently 0.000506599550135 (extracted from TLM YM280942) 2005.264.13.47.51.498302 Status\_PLM\_LCL5\_V is currently 0.0302073694766 (extracted from TLM YM292942) 2005.264.13.47.51.499408 Status\_PLM\_LCL5\_I is currently 0.000253299775068 (extracted from TLM YM296942) 2005.264.13.47.51.500519 Status\_PLM\_LCL6\_V is currently 0.0766802430153 (extracted from TLM YM308942) 2005.264.13.47.51.501627 Status\_PLM\_LCL6\_I is currently 0.000253299775068 (extracted from TLM YM312942) 2005.264.13.47.51.502741 Status\_PLM\_LCL7\_V is currently 0.0325310118496 (extracted from TLM YM324942) 2005.264.13.47.51.503854 Status\_PLM\_LCL7\_I is currently 0.000506599550135 (extracted from TLM YM328942) 2005.264.13.47.51.504956 Status\_PLM\_LCL8\_V is currently 0.00929457508028 (extracted from TLM YM340942) 2005.264.13.47.51.506087 Status\_PLM\_LCL8\_I is currently 0.000506599550135 (extracted from TLM YM344942) 2005.264.13.47.51.507201 Status\_PLM\_LCL9\_V is currently 0.00697093131021 (extracted from TLM YM356942) 2005.264.13.47.51.508325 Status\_PLM\_LCL9\_I is currently 0.00101319910027 (extracted from TLM YM360942) 2005.264.13.47.51.509443 Status\_PLM\_LCL10\_V is currently 0.00929457508028 (extracted from TLM YM372942) 2005.264.13.47.51.510533 Status\_PLM\_LCL10\_I is currently 0.000253299775068 (extracted from TLM YM376942) 2005.264.13.47.51.511631 Status\_PLM\_LCL11\_V is currently 0.00929457508028 (extracted from TLM YM388942) 2005.264.13.47.51.512746 Status\_PLM\_LCL11\_I is currently 0.000253299775068 (extracted from TLM YM392942) 2005.264.13.47.51.513926 Status\_PLM\_LCL12\_V is currently 0.00697093131021 (extracted from TLM YM404942) 2005.264.13.47.51.515057 Status\_PLM\_LCL12\_I is currently 0.000506599550135 (extracted from TLM YM408942) 2005.264.13.47.51.516379 Status\_PLM\_LCL13\_V is currently 0.0209127943963 (extracted from TLM YM420942) 2005.264.13.47.51.517578 Status\_PLM\_LCL13\_I is currently 0.000506599550135 (extracted from TLM YM424942) 2005.264.13.47.51.518743 Status\_PLM\_LCL14\_V is currently 0.0975930392742 (extracted from TLM YM436942) 2005.264.13.47.51.519997 Status\_PLM\_LCL14\_I is currently 0.000253299775068 (extracted from TLM YM440942) \*\*\*\*\*\*\*\*\*\*\*\*\*\*\*\*\*\*\*\*\*\*\*\*\*\*\*\*\*\*\*\*\*\*\*\*\*\*\*\*\*\*\*\*\*\*\*\*\*\*\*\*\*\*\*\*\*\*\*\*\*\*\*\*\*\*\*\*\*\*\*\*\*\*\*\*\*\*\*\* 2005.264.13.47.51.521158 Disconnect and detach from CDMU DFE and PLM SCOE \*\*\*\*\*\*\*\*\*\*\*\*\*\*\*\*\*\*\*\*\*\*\*\*\*\*\*\*\*\*\*\*\*\*\*\*\*\*\*\*\*\*\*\*\*\*\*\*\*\*\*\*\*\*\*\*\*\*\*\*\*\*\*\*\*\*\*\*\*\*\*\*\*\*\*\*\*\*\*\* 2005.264.13.47.51.521936 2005.264.13.47.51.522587 2005.264.13.47.51.523218 Disconnecting from CDMU DFE 2005.264.13.47.53.526758 Detaching from CMDU DFE 2005.264.13.47.54.530250 2005.264.13.47.54.530614 Disconnecting from PLM SCOE 2005.264.13.47.56.533680 Detaching from PLM SCOE 2005.264.13.47.57.537265

### **Appendix 11: HP-111000-ASED-NC-1282 - Wrong MIB definition of command PC162420**

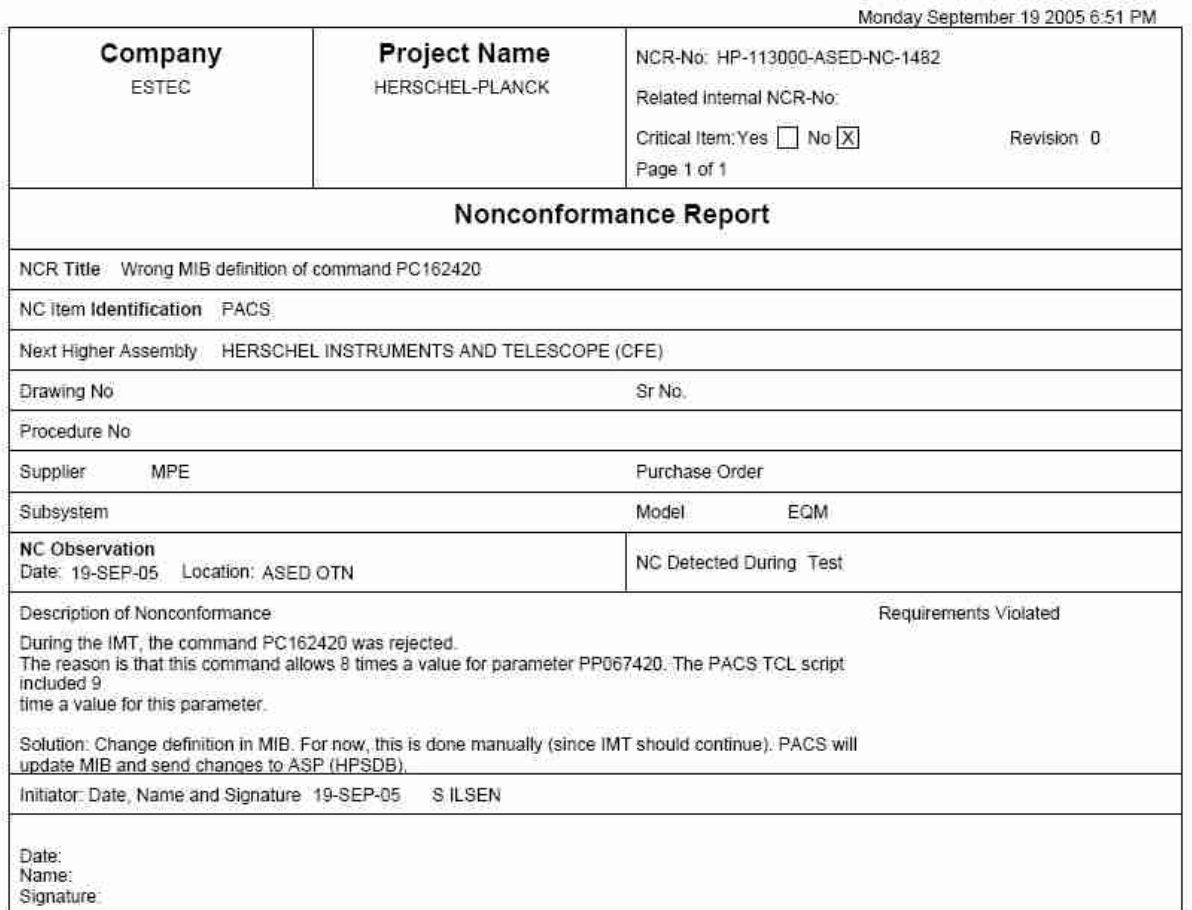

## **Appendix 12: HP-111000-ASED-NC-1491 – PACS DPU power anomaly**

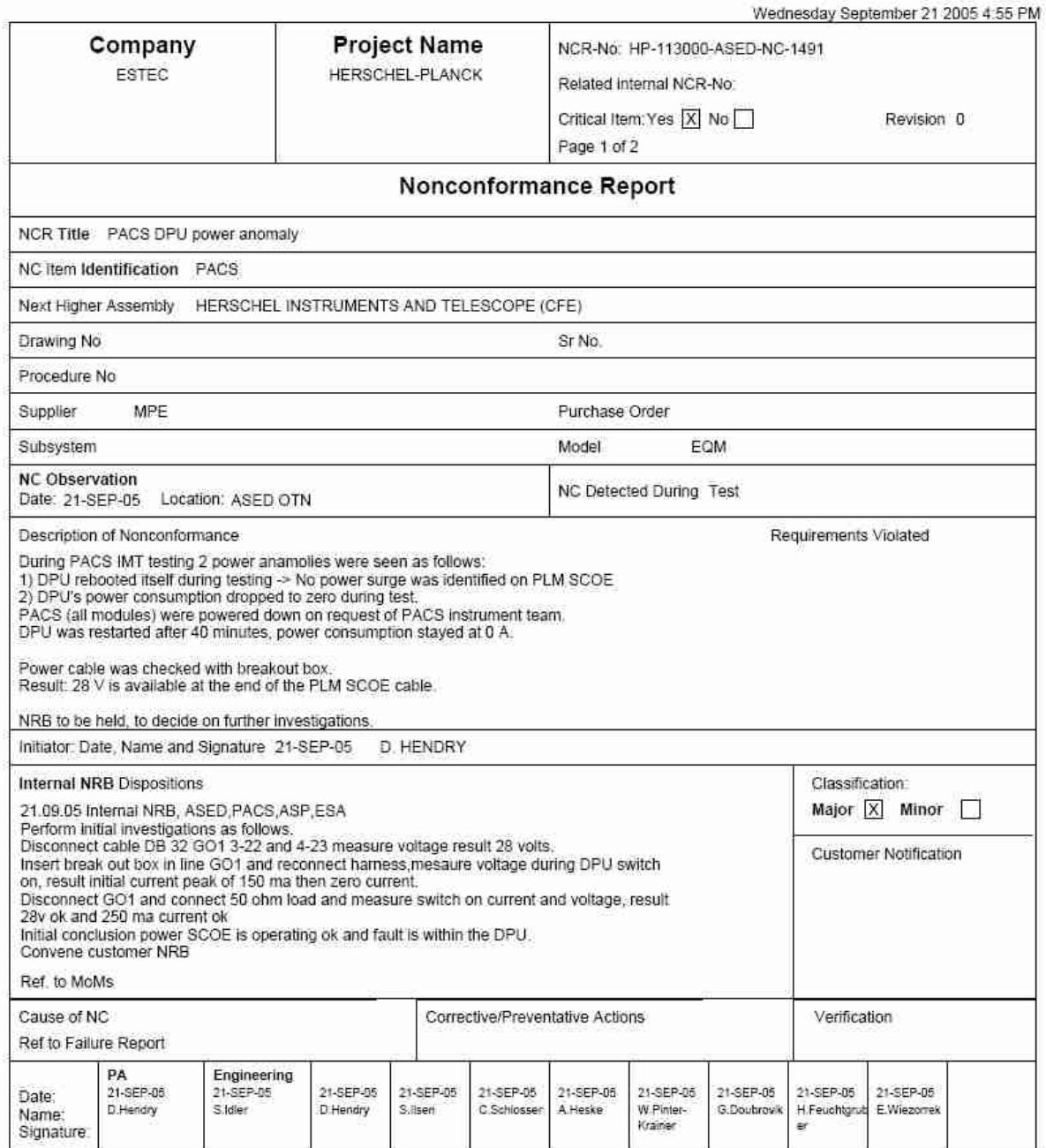

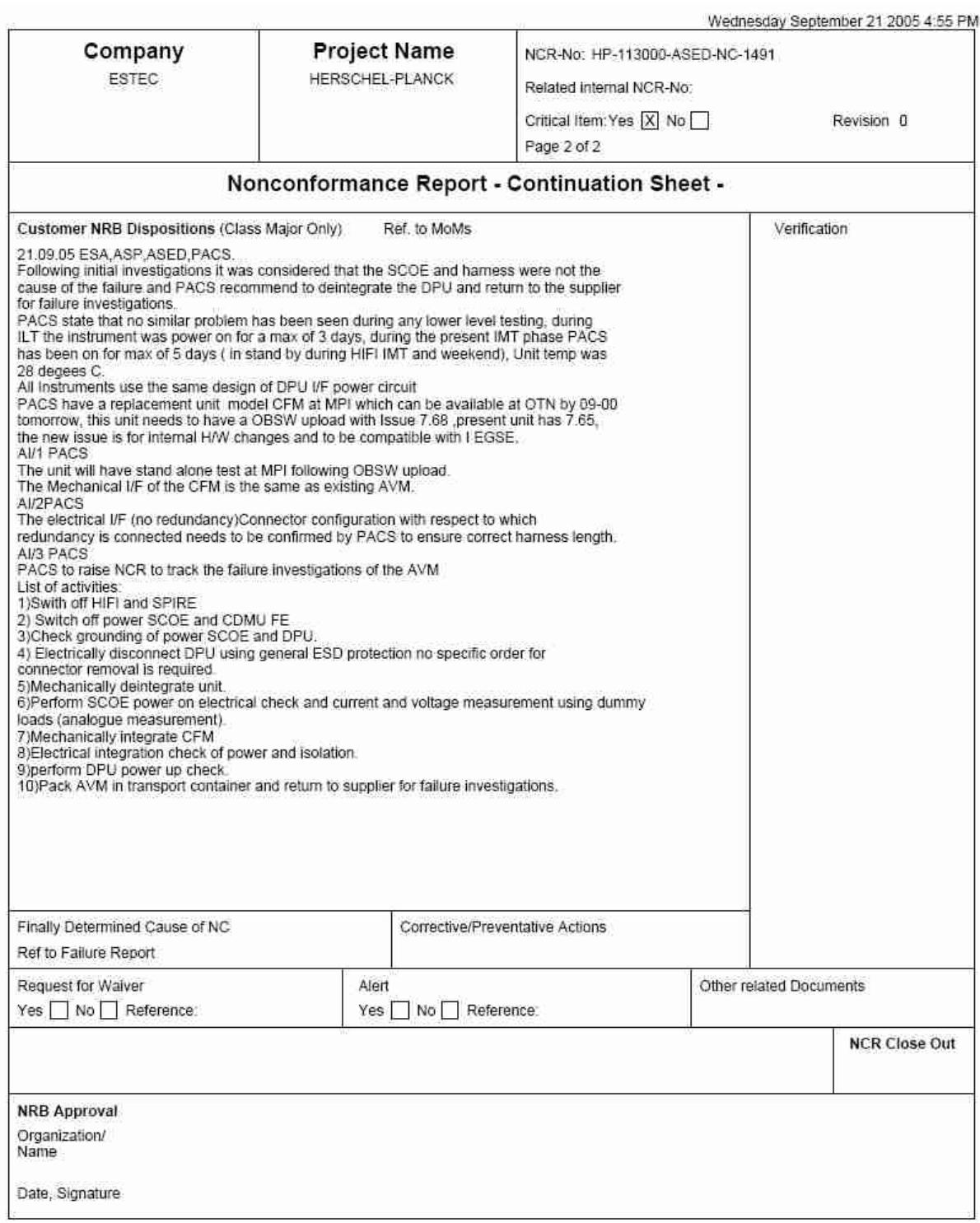

### **Appendix 13: HP-111000-ASED-NC-1493 - CRC in HK not compliant with CRC in procedure Memory Management Test**

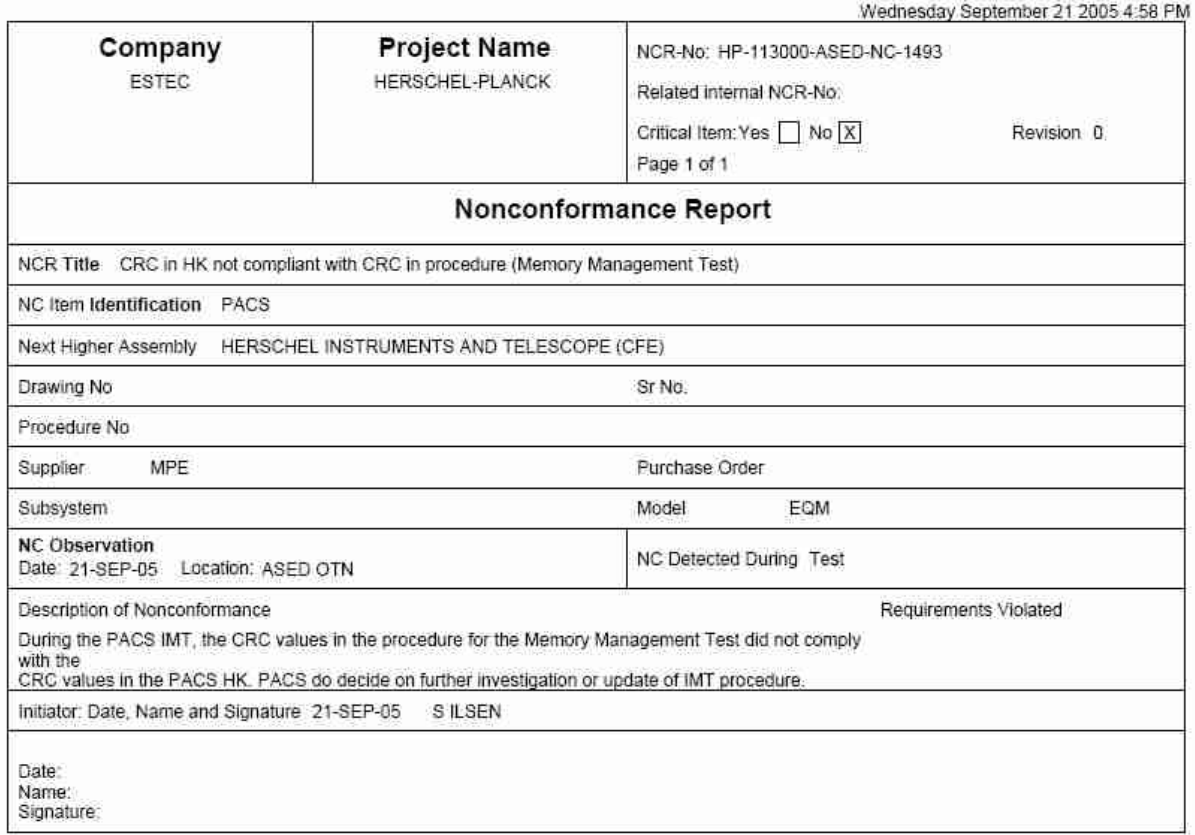

### **Appendix 14: HP-111000-ASED-NC-1494 - DEC\_MEC got blocked and DEC\_MEC - DPU comm link dead**

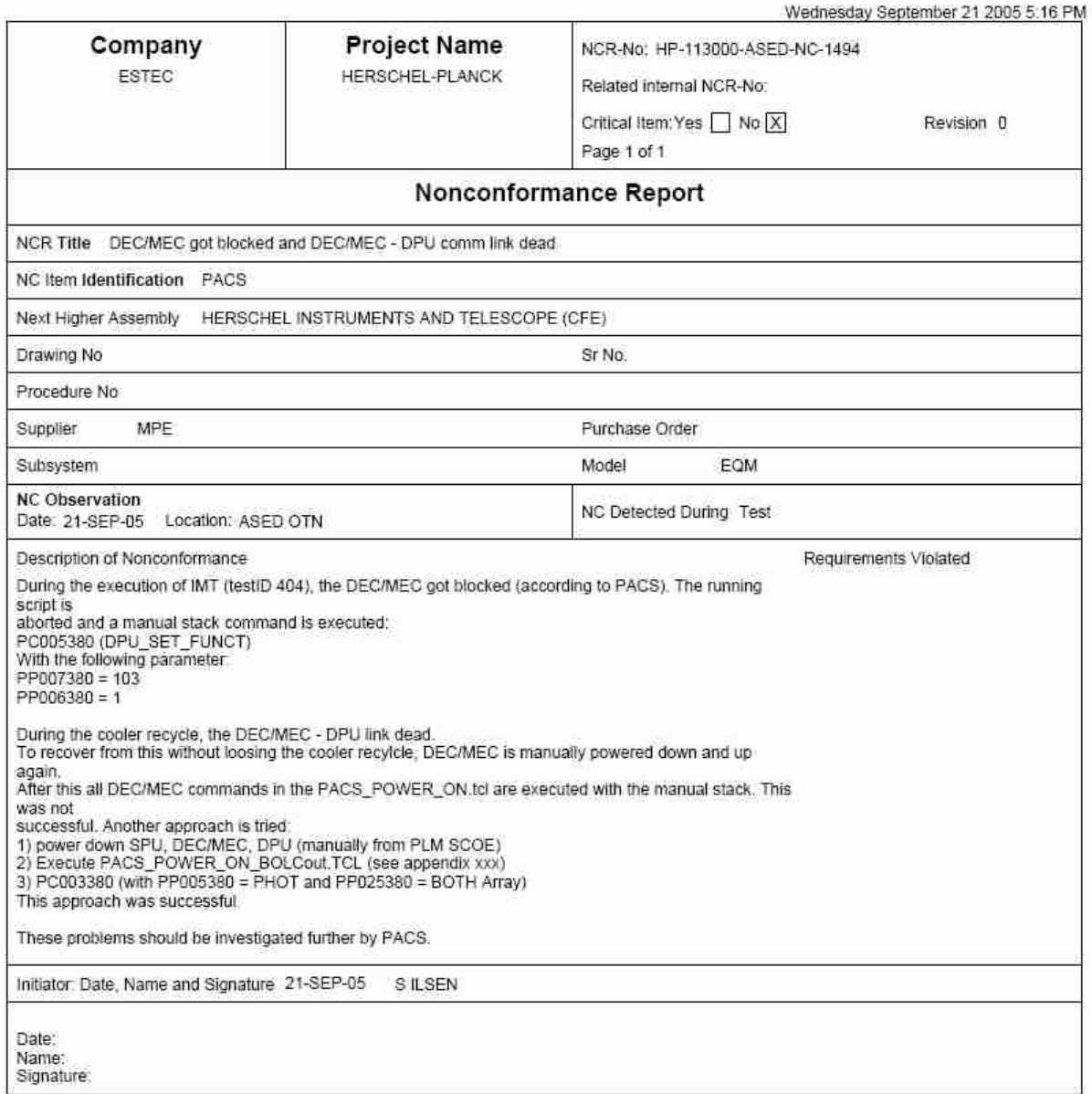

# **Appendix 15: HP-111000-ASED-NC-1495 - Cooler Recycle Failed**

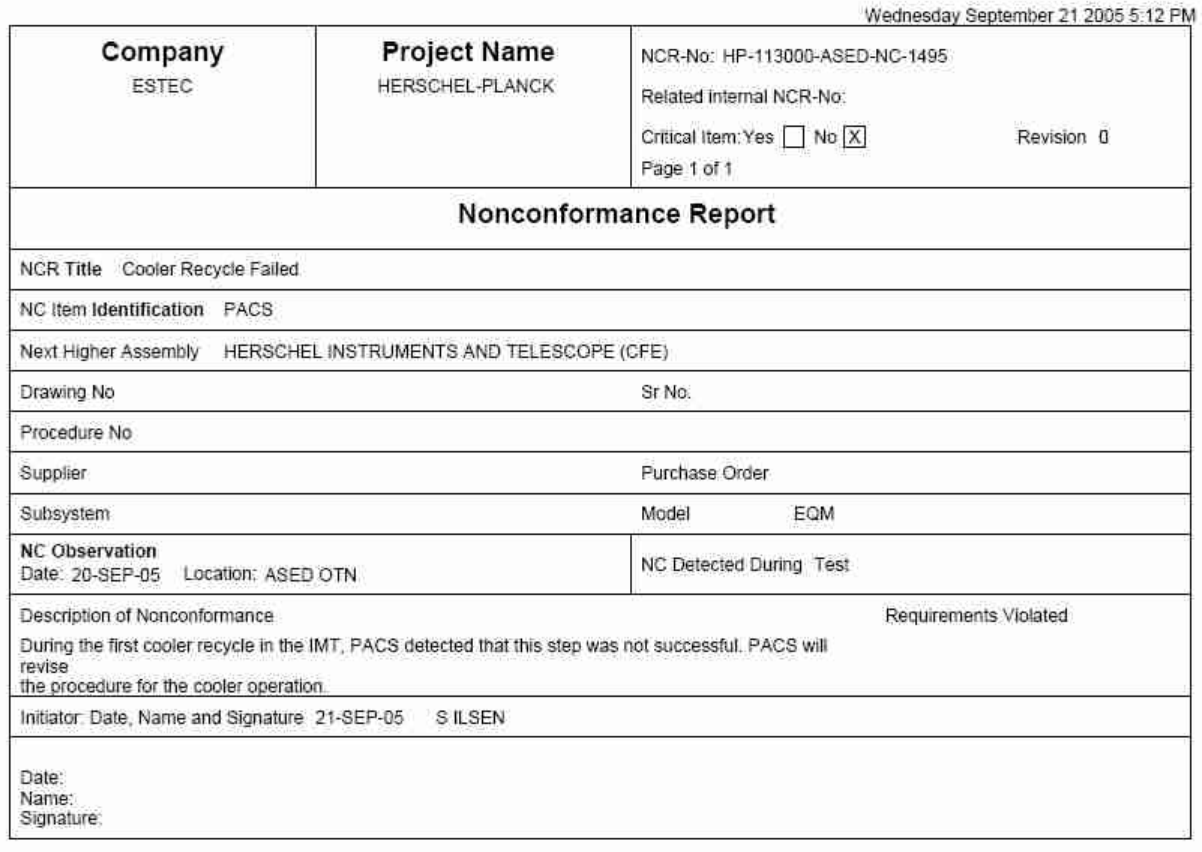

### **Appendix 16: HP-111000-ASED-NC-1496 – IMT TestID 516 should be run in Burst mode (SPEC\_dark\_current...tcl)**

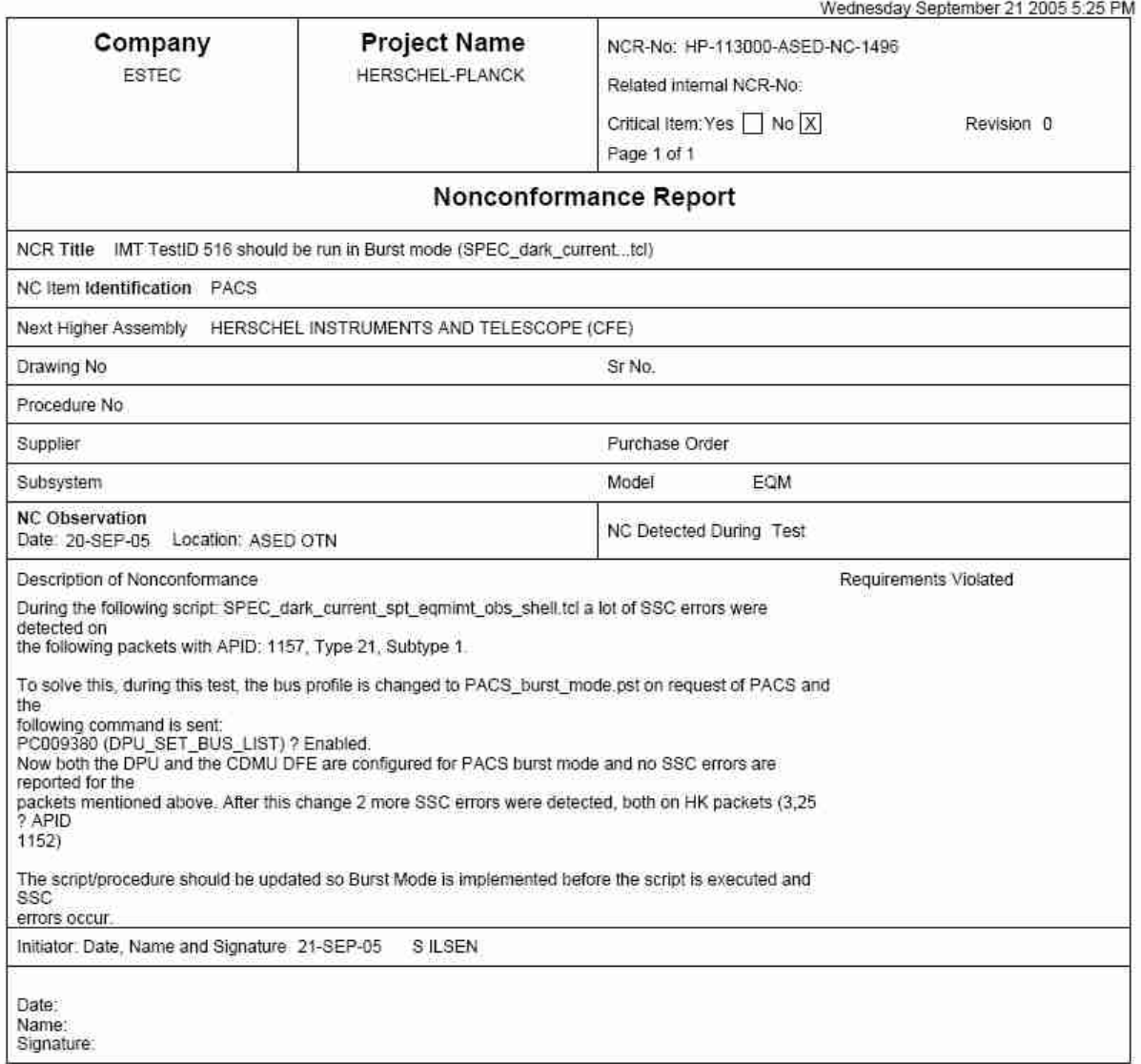

### **Appendix 17: HP-111000-ASED-NC-1497 - DPU packets get corrupted (bad packets)**

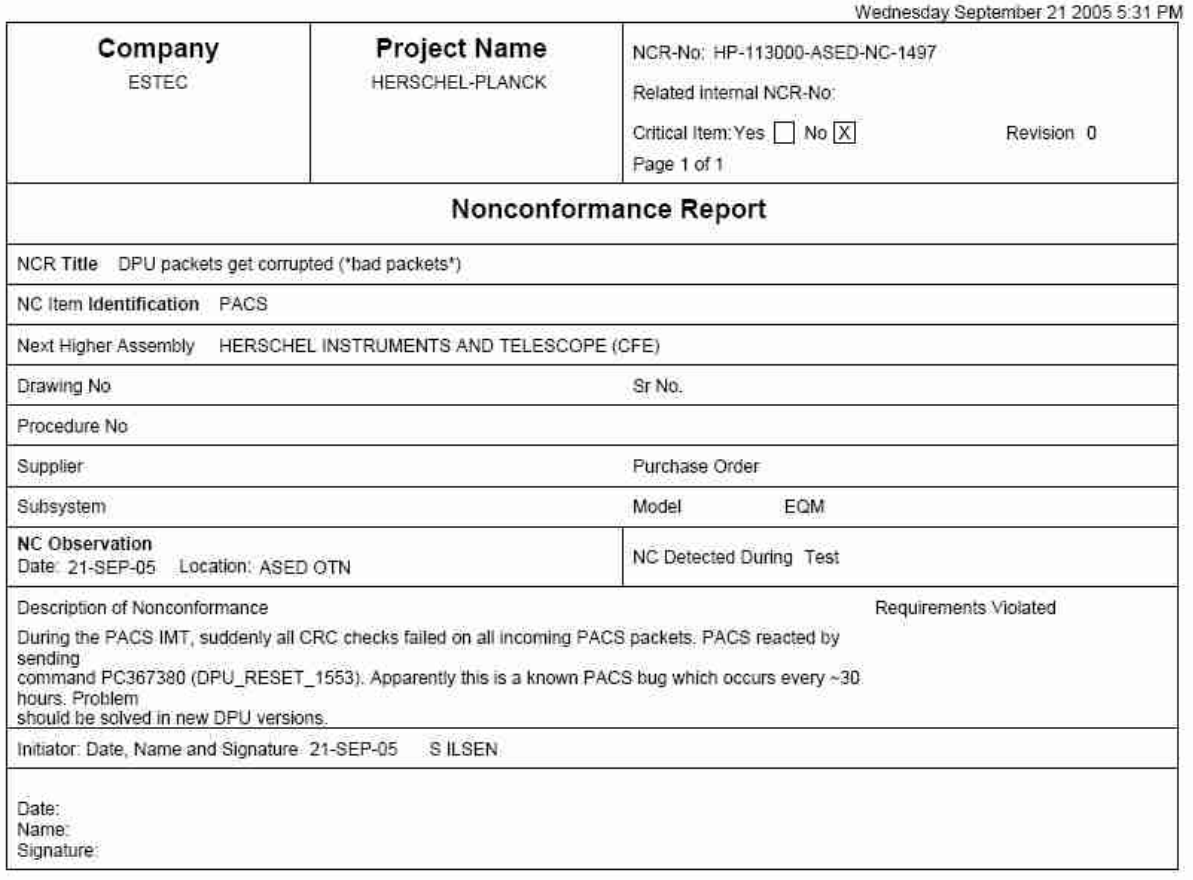

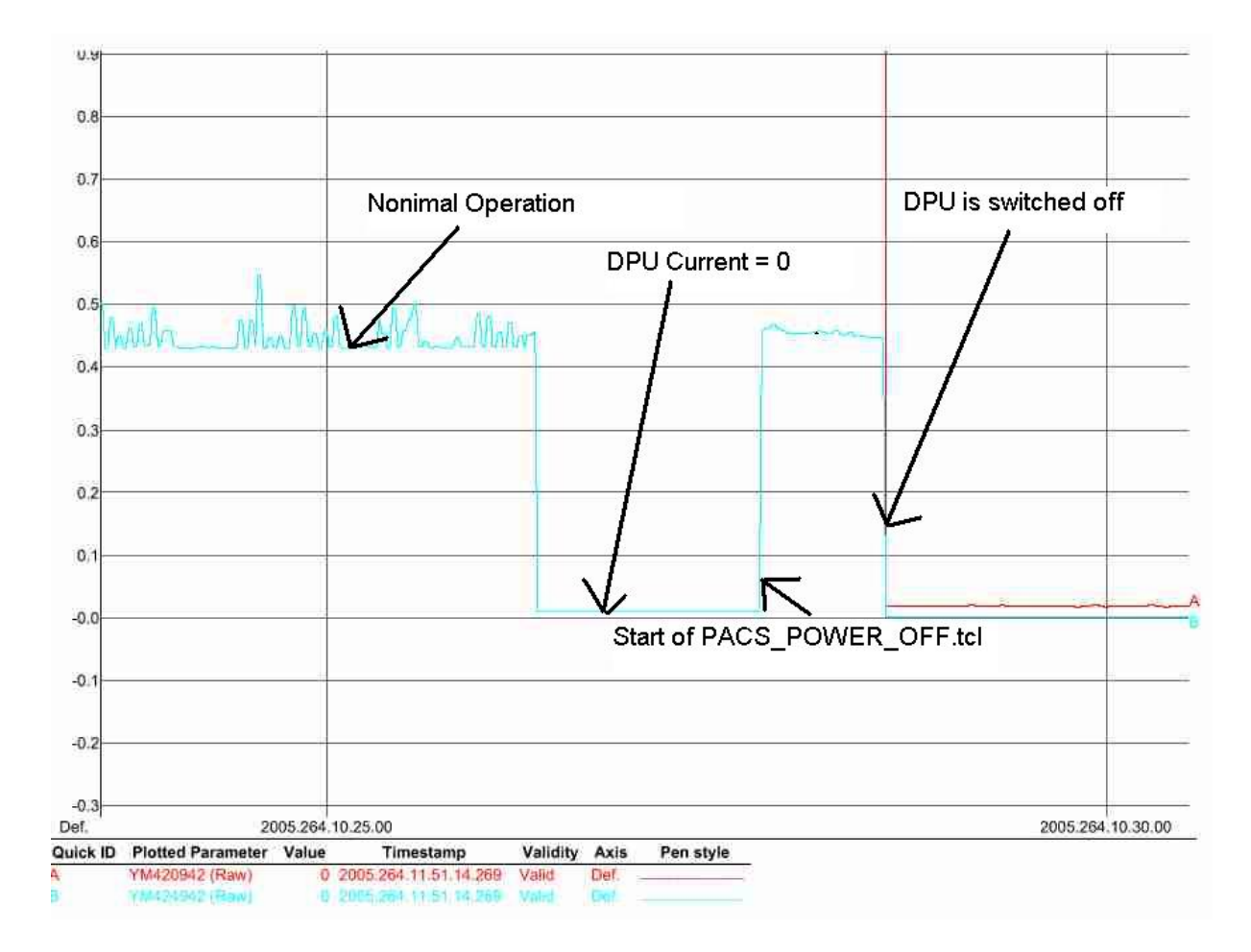

## **Appendix 18: Power Profile (from PLM SCOE) during DPU power down**

## **16 Distribution List**

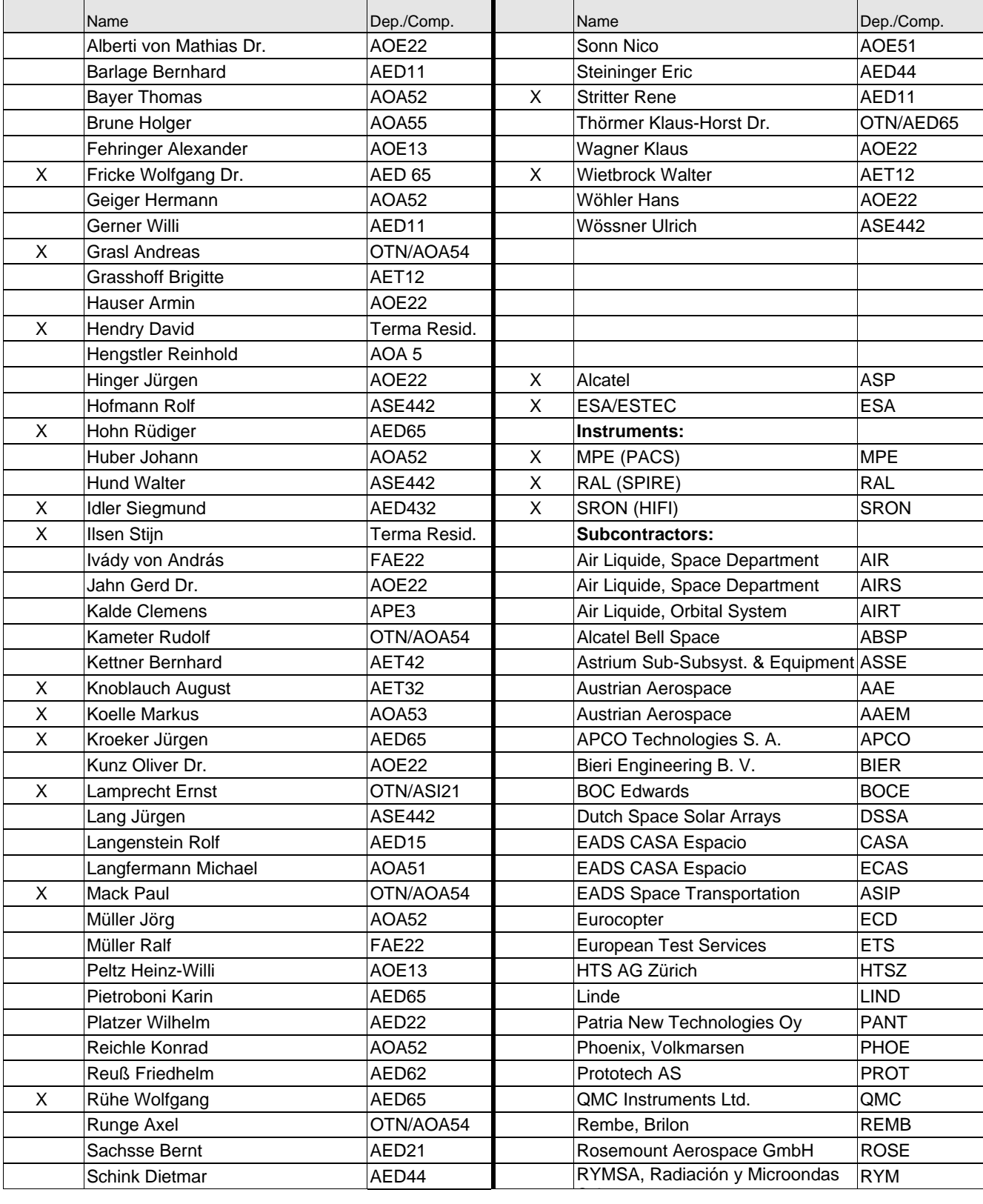

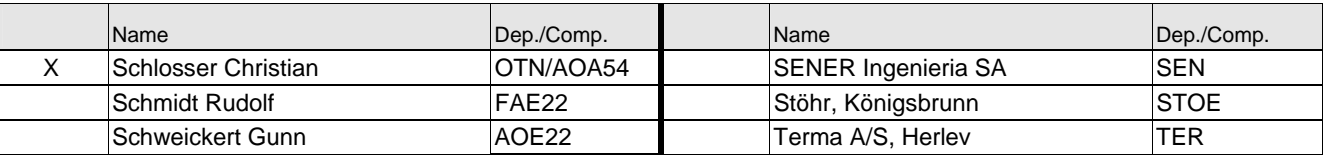

END OF DOCUMENT